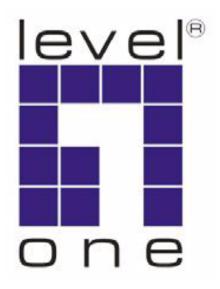

# LevelOne

**GEL-2870** 

24 GE + 4 GE Combo SFP L2 SNMP Switch

**Management Guide** 

# MANAGEMENT GUIDE

### **GEL-2870**

Layer 2 SNMP Switch with 24 10/100/1000BASE-T (RJ-45) Ports, and 4 Gigabit Combination Ports (RJ-45/SFP)

# **ABOUT THIS GUIDE**

### **Purpose** This quide gives specific information on how to operate and use the

management functions of the switch.

**AUDIENCE** The guide is intended for use by network administrators who are responsible for operating and maintaining network equipment; consequently, it assumes a basic working knowledge of general switch functions, the Internet Protocol (IP), and Simple Network Management Protocol (SNMP).

**CONVENTIONS** The following conventions are used throughout this guide to show information:

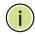

Note: Emphasizes important information or calls your attention to related features or instructions.

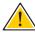

**CAUTION:** Alerts you to a potential hazard that could cause loss of data, or damage the system or equipment.

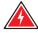

WARNING: Alerts you to a potential hazard that could cause personal injury.

**RELATED PUBLICATIONS** The following publication details the hardware features of the switch, including the physical and performance-related characteristics, and how to install the switch:

The Installation Guide

Also, as part of the switch's software, there is an online web-based help that describes all management related features.

**REVISION HISTORY** This section summarizes the changes in each revision of this guide.

### **NOVEMBER 2009 REVISION**

This is the first version of this guide. This guide is valid for software release v1.0.1.

### **ABOUT THIS GUIDE**

# **CONTENTS**

|           | ABOUT THIS GUIDE                 | 3  |
|-----------|----------------------------------|----|
|           | CONTENTS                         | 5  |
|           | Figures                          | 17 |
|           | TABLES                           | 21 |
|           |                                  |    |
| SECTION I | GETTING STARTED                  | 23 |
|           | 1 Introduction                   | 24 |
|           | Key Features                     | 24 |
|           | Description of Software Features | 25 |
|           | Configuration Backup and Restore | 25 |
|           | Authentication                   | 25 |
|           | Access Control Lists             | 26 |
|           | Port Configuration               | 26 |
|           | Rate Limiting                    | 26 |
|           | Port Mirroring                   | 26 |
|           | Port Trunking                    | 26 |
|           | Storm Control                    | 26 |
|           | Static Addresses                 | 26 |
|           | IEEE 802.1D Bridge               | 27 |
|           | Store-and-Forward Switching      | 27 |
|           | Spanning Tree Algorithm          | 27 |
|           | Virtual LANs                     | 28 |
|           | Traffic Prioritization           | 28 |
|           | Quality of Service               | 29 |
|           | Multicast Filtering              | 29 |
|           | System Defaults                  | 30 |
|           | 2 Initial Switch Configuration   | 32 |
|           | Connecting to the Switch         | 32 |
|           | Configuration Options            | 32 |

|            |                     | Required Connections                                        | 33 |  |  |
|------------|---------------------|-------------------------------------------------------------|----|--|--|
|            |                     | Remote Connections                                          |    |  |  |
|            | Basic Configuration |                                                             |    |  |  |
|            | Setting Passwords   |                                                             |    |  |  |
|            |                     | Setting an IP Address                                       | 35 |  |  |
|            |                     | Enabling SNMP Management Access                             | 38 |  |  |
|            |                     | Managing System Files                                       | 42 |  |  |
|            |                     | Saving or Restoring Configuration Settings                  | 42 |  |  |
| SECTION II |                     | WEB CONFIGURATION                                           | 43 |  |  |
|            | 3                   | USING THE WEB INTERFACE                                     | 44 |  |  |
|            |                     | Connecting to the Web Interface                             | 44 |  |  |
|            |                     | Navigating the Web Browser Interface                        | 45 |  |  |
|            |                     | Home Page                                                   | 45 |  |  |
|            |                     | Configuration Options                                       | 45 |  |  |
|            |                     | Panel Display                                               | 46 |  |  |
|            |                     | Main Menu                                                   | 46 |  |  |
|            | 4                   | CONFIGURING THE SWITCH                                      | 50 |  |  |
|            |                     | Configuring System Information                              | 50 |  |  |
|            |                     | Setting an IP Address                                       | 51 |  |  |
|            |                     | Setting an IPv4 Address                                     | 51 |  |  |
|            |                     | Setting an IPv6 Address                                     | 53 |  |  |
|            |                     | Setting the System Password                                 | 56 |  |  |
|            |                     | Filtering IP Addresses for Management Access                | 56 |  |  |
|            |                     | Configuring Port Connections                                | 58 |  |  |
|            |                     | Configuring Authentication for Management Access and 802.1X | 60 |  |  |
|            |                     | Creating Trunk Groups                                       | 64 |  |  |
|            |                     | Configuring Static Trunks                                   | 65 |  |  |
|            |                     | Configuring LACP                                            | 67 |  |  |
|            |                     | Configuring the Spanning Tree Algorithm                     | 71 |  |  |
|            |                     | Configuring Global Settings for STA                         | 72 |  |  |
|            |                     | Configuring Interface Settings for STA                      | 73 |  |  |
|            |                     | Configuring 802.1X Port Authentication                      | 76 |  |  |
|            |                     | Configuring HTTPS                                           | 81 |  |  |
|            |                     | Configuring SSH                                             | 83 |  |  |

| _ |        |   |   |       |
|---|--------|---|---|-------|
| C | $\sim$ | - | _ | <br>- |
|   |        |   |   |       |

| IGMP Snooping                                    | 84  |
|--------------------------------------------------|-----|
| Configuring IGMP Snooping and Query              | 85  |
| Configuring IGMP Filtering                       | 88  |
| Configuring Link Layer Discovery Protocol        | 89  |
| Configuring the MAC Address Table                | 92  |
| IEEE 802.1Q VLANs                                | 94  |
| Assigning Ports to VLANs                         | 95  |
| Configuring VLAN Attributes for Port Members     | 96  |
| Configuring Private VLANs                        | 98  |
| Using Port Isolation                             | 99  |
| Quality of Service                               | 100 |
| Configuring Port-Level Queue Settings            | 101 |
| Configuring DSCP Remarking                       | 102 |
| Configuring QoS Control Lists                    | 104 |
| Configuring Rate Limiting                        | 107 |
| Configuring Storm Control                        | 109 |
| Access Control Lists                             | 110 |
| Assigning ACL Policies and Responses             | 110 |
| Configuring Rate Limiters                        | 111 |
| Configuring Access Control Lists                 | 112 |
| Configuring Port Mirroring                       | 120 |
| Simple Network Management Protocol               | 121 |
| Configuring SNMP System and Trap Settings        | 123 |
| Setting SNMPv3 Community Access Strings          | 126 |
| Configuring SNMPv3 Users                         | 127 |
| Configuring SNMPv3 Groups                        | 129 |
| Configuring SNMPv3 Views                         | 130 |
| Configuring SNMPv3 Group Access Rights           | 131 |
| Configuring UPnP                                 | 132 |
| Configuring DHCP Relay and Option 82 Information | 134 |
| MONITORING THE SWITCH                            | 136 |
| Displaying Basic Information About the System    | 136 |
| Displaying System Information                    | 136 |
| Displaying Log Messages                          | 137 |
| Displaying Log Details                           | 139 |
| Displaying Access Management Statistics          | 139 |

5

|   | Displaying Information About Ports                          | 140 |
|---|-------------------------------------------------------------|-----|
|   | Displaying Port Status On the Front Panel                   | 140 |
|   | Displaying an Overview of Port Statistics                   | 140 |
|   | Displaying QoS Statistics                                   | 141 |
|   | Displaying Detailed Port Statistics                         | 142 |
|   | Displaying Information on Authentication Servers            | 145 |
|   | Displaying a List of Authentication Servers                 | 145 |
|   | Displaying Statistics for Configured Authentication Servers | 146 |
|   | Displaying Information on LACP                              | 150 |
|   | Displaying an Overview of LACP Groups                       | 150 |
|   | Displaying LACP Port Status                                 | 150 |
|   | Displaying LACP Port Statistics                             | 151 |
|   | Displaying Information on the Spanning Tree                 | 152 |
|   | Displaying Bridge Status for STA                            | 152 |
|   | Displaying Port Status for STA                              | 154 |
|   | Displaying Port Statistics for STA                          | 155 |
|   | Displaying Port Security Information                        | 156 |
|   | Displaying Port Security Status                             | 156 |
|   | Displaying Port Security Statistics                         | 157 |
|   | Showing IGMP Snooping Information                           | 160 |
|   | Displaying LLDP Information                                 | 161 |
|   | Displaying LLDP Neighbor Information                        | 162 |
|   | Displaying LLDP Port Statistics                             | 163 |
|   | Displaying DHCP Relay Statistics                            | 164 |
|   | Displaying the MAC Address Table                            | 166 |
| 6 | PERFORMING BASIC DIAGNOSTICS                                | 168 |
|   | Pinging an IPv4 or IPv6 Address                             | 168 |
|   | Running Cable Diagnostics                                   | 169 |
| 7 | PERFORMING SYSTEM MAINTENANCE                               | 171 |
|   | Resetting the Switch                                        | 171 |
|   | Restoring Factory Defaults                                  | 171 |
|   | Upgrading Firmware                                          | 172 |
|   | Registering the Product                                     | 173 |
|   | Managing Configuration Files                                | 173 |
|   | Saving Configuration Settings                               | 173 |
|   | Restoring Configuration Settings                            | 174 |

| SECTION III |    | COMMAND LINE INTERFACE           | 175 |
|-------------|----|----------------------------------|-----|
|             | 8  | USING THE COMMAND LINE INTERFACE | 177 |
|             |    | Accessing the CLI                | 177 |
|             |    | Console Connection               | 177 |
|             |    | Telnet Connection                | 178 |
|             |    | Entering Commands                | 179 |
|             |    | Keywords and Arguments           | 179 |
|             |    | Minimum Abbreviation             | 180 |
|             |    | Getting Help on Commands         | 180 |
|             |    | Partial Keyword Lookup           | 181 |
|             |    | Using Command History            | 182 |
|             |    | Command Line Processing          | 182 |
|             |    | CLI Command Groups               | 183 |
|             | 9  | SYSTEM COMMANDS                  | 185 |
|             |    | system configuration             | 186 |
|             |    | system reboot                    | 186 |
|             |    | system restore default           | 187 |
|             |    | system contact                   | 187 |
|             |    | system name                      | 187 |
|             |    | system location                  | 188 |
|             |    | system password                  | 188 |
|             |    | system timezone                  | 189 |
|             |    | system log                       | 189 |
|             |    | system access configuration      | 190 |
|             |    | system access mode               | 190 |
|             |    | system access add                | 191 |
|             |    | system access ipv6 add           | 192 |
|             |    | system access delete             | 193 |
|             |    | system access lookup             | 193 |
|             |    | system access clear              | 193 |
|             |    | system access statistics         | 193 |
|             | 10 | IP COMMANDS                      | 195 |
|             |    | ip configuration                 | 195 |
|             |    | ip dhcp                          | 196 |
|             |    | ip setup                         | 197 |

|   | _   |      |   |     |
|---|-----|------|---|-----|
| • | മറ  | <br> |   |     |
|   | - 0 |      | N | - 5 |
|   |     |      |   |     |

|    | ip ping                   | 198 |
|----|---------------------------|-----|
|    | ip dns                    | 199 |
|    | ip dns_proxy              | 199 |
|    | ip sntp                   | 200 |
|    | ip ipv6 autoconfig        | 200 |
|    | ip ipv6 setup             | 201 |
|    | ip ipv6 ping6             | 202 |
|    | ip ipv6 sntp              | 203 |
| 11 | AUTHENTICATION COMMANDS   | 205 |
|    | auth configuration        | 205 |
|    | auth timeout              | 206 |
|    | auth deadtime             | 207 |
|    | auth radius               | 207 |
|    | auth acct_radius          | 208 |
|    | auth tacacs+              | 210 |
|    | auth client               | 211 |
|    | auth statistics           | 212 |
| 12 | PORT COMMANDS             | 215 |
|    | port configuration        | 215 |
|    | port state                | 217 |
|    | port mode                 | 217 |
|    | port flow control         | 218 |
|    | port maxframe             | 219 |
|    | port power                | 219 |
|    | port excessive            | 220 |
|    | port statistics           | 221 |
|    | port veriphy              | 222 |
|    | port numbers              | 223 |
| 13 | LINK AGGREGATION COMMANDS | 224 |
|    | aggr configuration        | 225 |
|    | aggr add                  | 226 |
|    | aggr delete               | 226 |
|    | aggr lookup               | 227 |
|    | aggr mode                 | 227 |
| 14 | LACP COMMANDS             | 229 |
|    | lach configuration        | 231 |

|    | lacp mode              | 231 |
|----|------------------------|-----|
|    | lacp key               | 232 |
|    | lacp role              | 232 |
|    | lacp status            | 233 |
|    | lacp statistics        | 233 |
| 15 | RSTP COMMANDS          | 235 |
|    | rstp configuration     | 236 |
|    | rstp sysprio           | 236 |
|    | rstp age               | 237 |
|    | rstp delay             | 237 |
|    | rstp txhold            | 238 |
|    | rstp version           | 238 |
|    | rstp mode              | 239 |
|    | rstp cost              | 239 |
|    | rstp priority          | 241 |
|    | rstp edge              | 241 |
|    | rstp autoedge          | 242 |
|    | rstp p2p               | 243 |
|    | rstp status            | 243 |
|    | rstp statistics        | 244 |
|    | rstp mcheck            | 244 |
| 16 | IEEE 802.1X COMMANDS   | 246 |
|    | dot1x configuration    | 246 |
|    | dot1x mode             | 248 |
|    | dot1x state            | 248 |
|    | dot1x authenticate     | 249 |
|    | dot1x reauthentication | 250 |
|    | dot1x period           | 251 |
|    | dot1x timeout          | 251 |
|    | dot1x clients          | 251 |
|    | dot1x agetime          | 252 |
|    | dot1x holdtime         | 253 |
|    | dot1x statistics       | 253 |
| 17 | IGMP COMMANDS          | 255 |
|    | igmp configuration     | 255 |
|    | igmp mode              | 257 |

| $\sim$ | _ |    |    |     |    |
|--------|---|----|----|-----|----|
| 1 .    | n | МП | ГБ | MI. | TS |
|        |   |    |    |     |    |

|    | igmp state         | 257 |
|----|--------------------|-----|
|    | igmp querier       | 258 |
|    | igmp fastleave     | 259 |
|    | igmp leave proxy   | 260 |
|    | igmp throttling    | 260 |
|    | igmp filtering     | 261 |
|    | igmp router        | 262 |
|    | igmp flooding      | 262 |
|    | igmp groups        | 263 |
|    | igmp status        | 263 |
| 18 | LLDP COMMANDS      | 264 |
|    | lldp configuration | 264 |
|    | lldp mode          | 265 |
|    | lldp optional_tlv  | 265 |
|    | lldp interval      | 266 |
|    | lldp hold          | 267 |
|    | lldp delay         | 267 |
|    | lldp reinit        | 268 |
|    | lldp info          | 268 |
|    | lldp statistics    | 269 |
|    | lldp cdp_aware     | 270 |
| 19 | MAC COMMANDS       | 271 |
|    | mac configuration  | 271 |
|    | mac add            | 272 |
|    | mac delete         | 272 |
|    | mac lookup         | 273 |
|    | mac agetime        | 273 |
|    | mac learning       | 273 |
|    | mac dump           | 274 |
|    | mac statistics     | 275 |
|    | mac flush          | 275 |
| 20 | VLAN COMMANDS      | 276 |
|    | vlan configuration | 276 |
|    | vlan aware         | 277 |
|    | vlan pvid          | 278 |
|    | vlan frametyne     | 278 |

| _  |      |     |
|----|------|-----|
| Co | мт   | тс  |
| CU | 14 1 | 100 |

|    | vlan ingressfilter     | 279 |
|----|------------------------|-----|
|    | vlan qinq              | 279 |
|    | vlan add               | 280 |
|    | vlan delete            | 280 |
|    | vlan lookup            | 281 |
| 21 | PVLAN COMMANDS         | 282 |
|    | pvlan configuration    | 282 |
|    | pvlan add              | 283 |
|    | pvlan delete           | 283 |
|    | pvlan lookup           | 284 |
|    | pvlan isolate          | 284 |
| 22 | QoS Commands           | 285 |
|    | qos configuration      | 286 |
|    | qos default            | 286 |
|    | qos tagprio            | 287 |
|    | qos qcl port           | 287 |
|    | qos qcl add            | 288 |
|    | qos qcl delete         | 289 |
|    | qos qcl lookup         | 290 |
|    | qos mode               | 290 |
|    | qos weight             | 291 |
|    | qos rate limiter       | 291 |
|    | qos shaper             | 292 |
|    | qos storm unicast      | 293 |
|    | qos storm multicast    | 293 |
|    | qos storm broadcast    | 294 |
|    | qos dscp remarking     | 294 |
|    | qos dscp queue mapping | 295 |
| 23 | ACL COMMANDS           | 296 |
|    | acl configuration      | 296 |
|    | acl action             | 297 |
|    | acl policy             | 298 |
|    | acl rate               | 298 |
|    | acl add                | 299 |
|    | acl delete             | 302 |
|    | acl lookup             | 302 |

| <br>    |     |            |
|---------|-----|------------|
| <br>111 | FER | <b>JTS</b> |
|         |     |            |

|    | acl clear                          | 303 |
|----|------------------------------------|-----|
| 24 | MIRROR COMMANDS                    | 304 |
|    | mirror configuration               | 304 |
|    | mirror port                        | 304 |
|    | mirror mode                        | 305 |
| 25 | CONFIG COMMANDS                    | 306 |
|    | config save                        | 306 |
|    | config load                        | 307 |
| 26 | SNMP COMMANDS                      | 308 |
|    | snmp configuration                 | 309 |
|    | snmp mode                          | 310 |
|    | snmp version                       | 311 |
|    | snmp read community                | 311 |
|    | snmp write community               | 312 |
|    | snmp trap mode                     | 312 |
|    | snmp trap version                  | 313 |
|    | snmp trap community                | 313 |
|    | snmp trap destination              | 314 |
|    | snmp trap ipv6 destination         | 314 |
|    | snmp trap authentication failure   | 314 |
|    | snmp trap link-up                  | 315 |
|    | snmp trap inform mode              | 315 |
|    | snmp trap inform timeout           | 316 |
|    | snmp trap inform retry times       | 316 |
|    | snmp trap probe security engine id | 317 |
|    | snmp trap security engine id       | 317 |
|    | snmp trap security name            | 318 |
|    | snmp engine id                     | 318 |
|    | snmp community add                 | 319 |
|    | snmp community delete              | 319 |
|    | snmp community lookup              | 320 |
|    | snmp user add                      | 320 |
|    | snmp user delete                   | 321 |
|    | snmp user changekey                | 322 |
|    | snmp user lookup                   | 322 |
|    | snmp group add                     | 323 |

| $\sim$ |    | ΓFN | _  |
|--------|----|-----|----|
|        | )N | IFN | ١, |

324

|            |    | Software Features  Management Features | 345<br>346 |
|------------|----|----------------------------------------|------------|
|            | A  | SOFTWARE SPECIFICATIONS                | 345        |
| SECTION IV |    | APPENDICES                             | 344        |
|            |    | ·                                      |            |
|            |    | firmware ipv6 load                     | 342        |
|            |    | firmware load                          | 341        |
|            | 31 | FIRMWARE COMMANDS                      | 341        |
|            |    | dhcp relay statistics                  | 339        |
|            |    | dhcp relay information policy          | 339        |
|            |    | dhcp relay information mode            | 338        |
|            |    | dhcp relay server                      | 338        |
|            |    | dhcp relay mode                        | 337        |
|            |    | dhcp relay configuration               | 337        |
|            | 30 | DHCP COMMANDS                          | 337        |
|            |    | upnp advertising duration              | 336        |
|            |    | upnp ttl                               | 335        |
|            |    | upnp mode                              | 334        |
|            |    | upnp configuration                     | 334        |
|            | 29 | UPNP COMMANDS                          | 334        |
|            |    | ssh mode                               | 332        |
|            | _3 | ssh configuration                      | 332        |
|            | 28 | SSH COMMANDS                           | 332        |
|            |    | https redirect                         | 330        |
|            |    | https mode                             | 329        |
|            |    | https configuration                    | 329        |
|            | 27 | HTTPS Commands                         | 329        |
|            |    | snmp access lookup                     | 327        |
|            |    | snmp access delete                     | 327        |
|            |    | snmp access add                        | 326        |
|            |    | snmp view lookup                       | 326        |
|            |    | snmp view delete                       | 325        |
|            |    | snmp view add                          | 325        |
|            |    | snmp group lookup                      | 32-        |
|            |    | snmp group delete                      | 324        |

|   |                                             | CONTENTS |
|---|---------------------------------------------|----------|
|   |                                             |          |
|   | Standards                                   | 347      |
|   | Management Information Bases                | 347      |
| В | Troubleshooting                             | 349      |
|   | Problems Accessing the Management Interface | 349      |
|   | Using System Logs                           | 350      |
|   | GLOSSARY                                    | 351      |
|   | INDEX                                       | 358      |
|   |                                             |          |

# **FIGURES**

| Figure 1:  | Home Page                                        | 45  |
|------------|--------------------------------------------------|-----|
| Figure 2:  | Front Panel Indicators                           | 46  |
| Figure 3:  | System Information Configuration                 | 51  |
| Figure 4:  | IP & Time Configuration                          | 53  |
| Figure 5:  | IPv6 & Time Configuration                        | 55  |
| Figure 6:  | System Password                                  | 56  |
| Figure 7:  | Access Management Configuration                  | 57  |
| Figure 8:  | Port Configuration                               | 59  |
| Figure 9:  | Authentication Configuration                     | 63  |
| Figure 10: | Static Trunk Configuration                       | 67  |
| Figure 11: | LACP Port Configuration                          | 70  |
| Figure 12: | RSTP System Configuration                        | 73  |
| Figure 13: | RSTP Port Configuration                          | 75  |
| Figure 14: | Port Security Configuration                      | 81  |
| Figure 15: | HTTPS Configuration                              | 82  |
| Figure 16: | SSH Configuration                                | 84  |
| Figure 17: | IGMP Snooping Configuration                      | 88  |
| Figure 18: | IGMP Snooping Port Group Filtering Configuration | 89  |
| Figure 19: | LLDP Configuration                               | 92  |
| Figure 20: | MAC Address Table Configuration                  | 94  |
| Figure 21: | VLAN Membership Configuration                    | 96  |
| Figure 22: | VLAN Port Configuration                          | 98  |
| Figure 23: | Private VLAN Membership Configuration            | 99  |
| Figure 24: | Port Isolation Configuration                     | 100 |
| Figure 25: | Port QoS Configuration                           | 102 |
| Figure 26: | DSCP Remarking Configuration                     | 104 |
| Figure 27: | QoS Control List Configuration                   | 106 |
| Figure 28: | Rate Limit Configuration                         | 108 |
| Figure 29: | Storm Control Configuration                      | 110 |
| Figure 30: | ACL Port Configuration                           | 111 |
| Figure 31: | ACL Rate Limiter Configuration                   | 112 |

| Figure 32: | Access Control List Configuration | 120 |
|------------|-----------------------------------|-----|
| Figure 33: | Mirror Configuration              | 121 |
| Figure 34: | SNMP System Configuration         | 126 |
| Figure 35: | SNMPv3 Communities Configuration  | 127 |
| Figure 36: | SNMPv3 Users Configuration        | 129 |
| Figure 37: | SNMPv3 Group Configuration        | 130 |
| Figure 38: | SNMPv3 View Configuration         | 131 |
| Figure 39: | SNMPv3 Access Configuration       | 132 |
| Figure 40: | UPnP Configuration                | 134 |
| Figure 41: | DHCP Relay Configuration          | 135 |
| Figure 42: | System Information                | 137 |
| Figure 43: | System Log Information            | 138 |
| Figure 44: | Detailed System Log Information   | 139 |
| Figure 45: | Access Management Statistics      | 140 |
| Figure 46: | Port State Overview               | 140 |
| Figure 47: | Port Statistics Overview          | 141 |
| Figure 48: | Queuing Counters                  | 142 |
| Figure 49: | Detailed Port Statistics          | 144 |
| Figure 50: | RADIUS Overview                   | 145 |
| Figure 51: | RADIUS Details                    | 149 |
| Figure 52: | LACP System Status                | 150 |
| Figure 53: | LACP Port Status                  | 151 |
| Figure 54: | LACP Port Statistics              | 152 |
| Figure 55: | Spanning Tree Bridge Status       | 154 |
| Figure 56: | Spanning Tree Port Status         | 155 |
| Figure 57: | Spanning Tree Port Statistics     | 156 |
| Figure 58: | Port Security Status              | 157 |
| Figure 59: | Port Security Statistics          | 160 |
| Figure 60: | IGMP Snooping Status              | 161 |
| Figure 61: | LLDP Neighbor Information         | 163 |
| Figure 62: | LLDP Port Statistics              | 164 |
| Figure 63: | DHCP Relay Statistics             | 166 |
| Figure 64: | MAC Address Table                 | 167 |
| Figure 65: | ICMP Ping                         | 169 |
| Figure 66: | VeriPHY Cable Diagnostics         | 170 |
| Figure 67: | Reset Device                      | 171 |

**FIGURES** 

|            |                      | Figures |
|------------|----------------------|---------|
|            |                      |         |
| Figure 68: | Factory Defaults     | 172     |
| Figure 69: | Software Upload      | 172     |
| Figure 70: | Register Product     | 173     |
| Figure 71: | Configuration Save   | 174     |
| Figure 72: | Configuration Upload | 174     |

|            |     | _ |
|------------|-----|---|
| <b>IGU</b> | IKE | S |

# **TABLES**

| Table 1:  | Key Features                        | 24  |
|-----------|-------------------------------------|-----|
| Table 2:  | System Defaults                     | 30  |
| Table 3:  | Web Page Configuration Buttons      | 45  |
| Table 4:  | Main Menu                           | 46  |
| Table 5:  | Recommended STA Path Cost Range     | 74  |
| Table 6:  | Recommended STA Path Costs          | 74  |
| Table 7:  | Default STA Path Costs              | 74  |
| Table 8:  | HTTPS System Support                | 82  |
| Table 9:  | QCE Modification Buttons            | 105 |
| Table 10: | Mapping CoS Values to Egress Queues | 105 |
| Table 11: | QCE Modification Buttons            | 114 |
| Table 12: | SNMP Security Models and Levels     | 122 |
| Table 13: | System Capabilities                 | 162 |
| Table 14: | Keystroke Commands                  | 182 |
| Table 15: | Command Group Index                 | 183 |
| Table 16: | System Commands                     | 185 |
| Table 17: | IP Commands                         | 195 |
| Table 18: | Authentication Commands             | 205 |
| Table 19: | Port Commands                       | 215 |
| Table 20: | Port Configuration                  | 215 |
| Table 21: | Link Aggregation Commands           | 224 |
| Table 22: | LACP Commands                       | 229 |
| Table 23: | RSTP Commands                       | 235 |
| Table 24: | Recommended STA Path Cost Range     | 240 |
| Table 25: | Recommended STA Path Costs          | 240 |
| Table 26: | Default STA Path Costs              | 240 |
| Table 27: | IEEE 802.1X Commands                | 246 |
| Table 28: | 802.1X Configuration                | 247 |
| Table 29: | IGMP Commands                       | 255 |
| Table 30: | IGMP Configuration                  | 256 |
| Table 31  | LLDP Commands                       | 264 |

| Table 32: | MAC Commands                        | 271 |
|-----------|-------------------------------------|-----|
| Table 33: | VLAN Commands                       | 276 |
| Table 34: | PVLAN Commands                      | 282 |
| Table 35: | QoS Commands                        | 285 |
| Table 36: | Mapping CoS Values to Egress Queues | 288 |
| Table 37: | ACL Commands                        | 296 |
| Table 38: | Mirror Commands                     | 304 |
| Table 39: | Configuration Commands              | 306 |
| Table 40: | SNMP Commands                       | 308 |
| Table 41: | HTTPS Commands                      | 329 |
| Table 42: | HTTPS System Support                | 330 |
| Table 43: | SSH Commands                        | 332 |
| Table 44: | UPnP Commands                       | 334 |
| Table 45: | DHCP Commands                       | 337 |
| Table 46: | Firmware Commands                   | 341 |
| Table 47: | Troubleshooting Chart               | 349 |

**TABLES** 

# SECTION I

# **GETTING STARTED**

This section provides an overview of the switch, and introduces some basic concepts about network switches. It also describes the basic settings required to access the management interface.

This section includes these chapters:

- ◆ "Introduction" on page 24
- ◆ "Initial Switch Configuration" on page 32

INTRODUCTION

This switch provides a broad range of features for Layer 2 switching. It includes a management agent that allows you to configure the features listed in this manual. The default configuration can be used for most of the features provided by this switch. However, there are many options that you should configure to maximize the switch's performance for your particular network environment.

### **KEY FEATURES**

**Table 1: Key Features** 

| Feature                          | Description                                                                                                    |  |  |  |
|----------------------------------|----------------------------------------------------------------------------------------------------|--|--|--|
| Configuration Backup and Restore | Backup to management station or TFTP server                                                                                                    |  |  |  |
| Authentication                   | Console, Telnet, web – user name/password, RADIUS, TACACS+Web – HTTPS Telnet – SSH SNMP v1/2c - Community strings SNMP version 3 – MD5 or SHA password Port – IEEE 802.1X, MAC address filtering DHCP Snooping (with Option 82 relay information) IP Source Guard |  |  |  |
| Access Control Lists             | Supports up to 128 rules                                                                                                    |  |  |  |
| DHCP Client                      | Supported                                                                                                    |  |  |  |
| DNS                              | Proxy service                                                                                                    |  |  |  |
| Port Configuration               | Speed, duplex mode, flow control, MTU, response to excessive collisions, power saving mode                                                                                                    |  |  |  |
| Rate Limiting                    | Input rate limiting per port (using ACL)                                                                                                    |  |  |  |
| Port Mirroring                   | One or more ports mirrored to single analysis port                                                                                                    |  |  |  |
| Port Trunking                    | Supports up to 14 trunks using either static or dynamic trunking (LACP)                                                                                                    |  |  |  |
| Storm Control                    | Throttling for broadcast, multicast, and unknown unicast storms                                                                                                    |  |  |  |
| Address Table                    | Up to 8K MAC addresses in the forwarding table, 1024 static MAC addresses $$                                                                                                    |  |  |  |
| IP Version 4 and 6               | Supports IPv4 and IPv6 addressing, management, and QoS                                                                                                    |  |  |  |
| IEEE 802.1D Bridge               | Supports dynamic data switching and addresses learning                                                                                                    |  |  |  |
| Store-and-Forward<br>Switching   | Supported to ensure wire-speed switching while eliminating bad frames                                                                                                    |  |  |  |
| Spanning Tree Algorithm          | Supports Rapid Spanning Tree Protocol (RSTP), which includes STP backward compatible mode                                                                                                    |  |  |  |

Table 1: Key Features (Continued)

| Feature                | Description                                                                                                    |
|------------------------|----------------------------------------------------------------------------------------------------|
| Virtual LANs           | Up to 256 using IEEE 802.1Q, port-based, and private VLANs                                                       |
| Traffic Prioritization | Queue mode and CoS configured by Ethernet type, VLAN ID, TCP/UDP port, DSCP, ToS bit, VLAN tag priority, or port |
| Qualify of Service     | Supports Differentiated Services (DiffServ), and DSCP remarking                                                  |
| Multicast Filtering    | Supports IGMP snooping and query                                                                                 |

### **DESCRIPTION OF SOFTWARE FEATURES**

The switch provides a wide range of advanced performance enhancing features. Flow control eliminates the loss of packets due to bottlenecks caused by port saturation. Storm suppression prevents broadcast, multicast, and unknown unicast traffic storms from engulfing the network. Untagged (port-based) and tagged VLANs, plus support for automatic GVRP VLAN registration provide traffic security and efficient use of network bandwidth. CoS priority queueing ensures the minimum delay for moving real-time multimedia data across the network. While multicast filtering provides support for real-time network applications.

Some of the management features are briefly described below.

# BACKUP AND RESTORE

**CONFIGURATION** You can save the current configuration settings to a file on the management station (using the web interface) or a TFTP server (using the console interface), and later download this file to restore the switch configuration settings.

**AUTHENTICATION** This switch authenticates management access via the console port, Telnet, or a web browser. User names and passwords can be configured locally or can be verified via a remote authentication server (i.e., RADIUS or TACACS+). Port-based authentication is also supported via the IEEE 802.1X protocol. This protocol uses Extensible Authentication Protocol over LANs (EAPOL) to request user credentials from the 802.1X client, and then uses the EAP between the switch and the authentication server to verify the client's right to access the network via an authentication server (i.e., RADIUS server).

> Other authentication options include HTTPS for secure management access via the web, SSH for secure management access over a Telnet-equivalent connection, SNMP Version 3, IP address filtering for web/SNMP/Telnet/SSH management access, and MAC address filtering for port access.

ACCESS CONTROL ACLs provide packet filtering for IP frames (based on protocol, TCP/UDP LISTS port number or frame type) or layer 2 frames (based on any destination MAC address for unicast, broadcast or multicast, or based on VLAN ID or VLAN tag priority). ACLs can by used to improve performance by blocking unnecessary network traffic or to implement security controls by restricting access to specific network resources or protocols. Policies can be used to differentiate service for client ports, server ports, network ports or quest ports. They can also be used to strictly control network traffic by only allowing incoming frames that match the source MAC and source IP on specific port.

**PORT CONFIGURATION** You can manually configure the speed and duplex mode, and flow control used on specific ports, or use auto-negotiation to detect the connection settings used by the attached device. Use the full-duplex mode on ports whenever possible to double the throughput of switch connections. Flow control should also be enabled to control network traffic during periods of congestion and prevent the loss of packets when port buffer thresholds are exceeded. The switch supports flow control based on the IEEE 802.3x standard (now incorporated in IEEE 802.3-2002).

RATE LIMITING This feature controls the maximum rate for traffic transmitted or received on an interface. Rate limiting is configured on interfaces at the edge of a network to limit traffic into or out of the network. Traffic that falls within the rate limit is transmitted, while packets that exceed the acceptable amount of traffic are dropped.

**PORT MIRRORING** The switch can unobtrusively mirror traffic from any port to a monitor port. You can then attach a protocol analyzer or RMON probe to this port to perform traffic analysis and verify connection integrity.

**PORT TRUNKING** Ports can be combined into an aggregate connection. Trunks can be manually set up or dynamically configured using Link Aggregation Control Protocol (LACP - IEEE 802.3-2005). The additional ports dramatically increase the throughput across any connection, and provide redundancy by taking over the load if a port in the trunk should fail. The switch supports up to 14 trunks.

**STORM CONTROL** Broadcast, multicast and unknown unicast storm suppression prevents traffic from overwhelming the network. When enabled on a port, the level of broadcast traffic passing through the port is restricted. If broadcast traffic rises above a pre-defined threshold, it will be throttled until the level falls back beneath the threshold.

**STATIC ADDRESSES** A static address can be assigned to a specific interface on this switch. Static addresses are bound to the assigned interface and will not be

moved. When a static address is seen on another interface, the address will be ignored and will not be written to the address table. Static addresses can be used to provide network security by restricting access for a known host to a specific port.

**IEEE 802.1D BRIDGE** The switch supports IEEE 802.1D transparent bridging. The address table facilitates data switching by learning addresses, and then filtering or forwarding traffic based on this information. The address table supports up to 8K addresses.

**STORE-AND-FORWARD** The switch copies each frame into its memory before forwarding them to SWITCHING another port. This ensures that all frames are a standard Ethernet size and have been verified for accuracy with the cyclic redundancy check (CRC). This prevents bad frames from entering the network and wasting bandwidth.

> To avoid dropping frames on congested ports, the switch provides 0.75 MB for frame buffering. This buffer can queue packets awaiting transmission on congested networks.

# **ALGORITHM**

**SPANNING TREE** The switch supports these spanning tree protocols:

- Spanning Tree Protocol (STP, IEEE 802.1D) Supported by using the STP backward compatible mode provided by RSTP. STP provides loop detection. When there are multiple physical paths between segments, this protocol will choose a single path and disable all others to ensure that only one route exists between any two stations on the network. This prevents the creation of network loops. However, if the chosen path should fail for any reason, an alternate path will be activated to maintain the connection.
- Rapid Spanning Tree Protocol (RSTP, IEEE 802.1w) This protocol reduces the convergence time for network topology changes to about 3 to 5 seconds, compared to 30 seconds or more for the older IEEE 802.1D STP standard. It is intended as a complete replacement for STP, but can still interoperate with switches running the older standard by automatically reconfiguring ports to STP-compliant mode if they detect STP protocol messages from attached devices.

VIRTUAL LANS The switch supports up to 256 VLANs. A Virtual LAN is a collection of network nodes that share the same collision domain regardless of their physical location or connection point in the network. The switch supports tagged VLANs based on the IEEE 802.1Q standard. Members of VLAN groups can be dynamically learned via GVRP, or ports can be manually assigned to a specific set of VLANs. This allows the switch to restrict traffic to the VLAN groups to which a user has been assigned. By segmenting your network into VLANs, you can:

- Eliminate broadcast storms which severely degrade performance in a flat network.
- Simplify network management for node changes/moves by remotely configuring VLAN membership for any port, rather than having to manually change the network connection.
- Provide data security by restricting all traffic to the originating VLAN.
- Use private VLANs to restrict traffic to pass only between data ports and the uplink ports, thereby isolating adjacent ports within the same VLAN, and allowing you to limit the total number of VLANs that need to be configured.
- Use protocol VLANs to restrict traffic to specified interfaces based on protocol type.

# **PRIORITIZATION**

**TRAFFIC** This switch prioritizes each packet based on the required level of service, using four priority gueues with strict or Weighted Round Robin Oueuing. It uses IEEE 802.1p and 802.1Q tags to prioritize incoming traffic based on input from the end-station application. These functions can be used to provide independent priorities for delay-sensitive data and best-effort data.

> This switch also supports several common methods of prioritizing layer 3/4 traffic to meet application requirements. Traffic can be prioritized based on the priority bits in the IP frame's Type of Service (ToS) octet or the number of the TCP/UDP port. When these services are enabled, the priorities are mapped to a Class of Service value by the switch, and the traffic then sent to the corresponding output queue.

**QUALITY OF SERVICE** Differentiated Services (DiffServ) provides policy-based management mechanisms used for prioritizing network resources to meet the requirements of specific traffic types on a per-hop basis. Each packet is classified upon entry into the network based on access lists, DSCP values, or VLAN lists. Using access lists allows you select traffic based on Layer 2, Layer 3, or Layer 4 information contained in each packet. Based on network policies, different kinds of traffic can be marked for different kinds of forwarding.

MULTICAST FILTERING Specific multicast traffic can be assigned to its own VLAN to ensure that it does not interfere with normal network traffic and to guarantee real-time delivery by setting the required priority level for the designated VLAN. The switch uses IGMP Snooping and Query to manage multicast group registration.

## SYSTEM DEFAULTS

The following table lists some of the basic system defaults.

**Table 2: System Defaults** 

| Function                | Parameter                   | Default                                                                           |
|-------------------------|-----------------------------|-----------------------------------------------------------------------------------|
| Console Port Connection | Baud Rate                   | 115200 bps                                                                        |
|                         | Data bits                   | 8                                                                                 |
|                         | Stop bits                   | 1                                                                                 |
|                         | Parity                      | none                                                                              |
|                         | Local Console Timeout       | 0 (disabled)                                                                      |
| Authentication          | User Name                   | "admin"                                                                           |
|                         | Password                    | "admin"                                                                           |
|                         | RADIUS Authentication       | Disabled                                                                          |
|                         | TACACS Authentication       | Disabled                                                                          |
|                         | 802.1X Port Authentication  | Disabled                                                                          |
|                         | HTTPS                       | Disabled                                                                          |
|                         | SSH                         | Disabled                                                                          |
|                         | Port Security               | Disabled                                                                          |
|                         | IP Filtering                | Disabled                                                                          |
| Web Management          | HTTP Server                 | Enabled                                                                           |
|                         | HTTP Port Number            | 80                                                                                |
|                         | HTTP Secure Server          | Disabled                                                                          |
|                         | HTTP Secure Server Redirect | Disabled                                                                          |
| SNMP                    | SNMP Agent                  | Disabled                                                                          |
|                         | Community Strings           | "public" (read only) "private" (read/write)                                       |
|                         | Traps                       | Global: disabled<br>Authentication traps: enabled<br>Link-up-down events: enabled |
|                         | SNMP V3                     | View: default_view<br>Group: default_rw_group                                     |
| Port Configuration      | Admin Status                | Enabled                                                                           |
|                         | Auto-negotiation            | Enabled                                                                           |
|                         | Flow Control                | Disabled                                                                          |
| Rate Limiting           | Input and output limits     | Disabled                                                                          |
| Port Trunking           | Static Trunks               | None                                                                              |
|                         | LACP (all ports)            | Disabled                                                                          |
| Storm Protection        | Status                      | Broadcast: disabled<br>Multicast: disabled<br>Unknown unicast: disabled           |

**Table 2: System Defaults (Continued)** 

| Function                | Parameter                     | Default                                    |
|-------------------------|-------------------------------|--------------------------------------------|
| Spanning Tree Algorithm | Status                        | Enabled, RSTP<br>(Defaults: RSTP standard) |
|                         | Edge Port                     | Enabled                                    |
| Address Table           | Aging Time                    | 300 seconds                                |
| Virtual LANs            | Default VLAN                  | 1                                          |
|                         | PVID                          | 1                                          |
|                         | Acceptable Frame Type         | All                                        |
|                         | Ingress Filtering             | Disabled                                   |
|                         | Switchport Mode (Egress Mode) | Tagged frames                              |
| Traffic Prioritization  | Ingress Port Priority         | 0                                          |
|                         | Queue Mode                    | Strict                                     |
|                         | Weighted Round Robin          | Queue: 0 1 2 3<br>Weight: 1 2 4 8          |
|                         | Ethernet Type                 | Disabled                                   |
|                         | VLAN ID                       | Disabled                                   |
|                         | VLAN Priority Tag             | Disabled                                   |
|                         | ToS Priority                  | Disabled                                   |
|                         | IP DSCP Priority              | Disabled                                   |
|                         | TCP/UDP Port Priority         | Disabled                                   |
| IP Settings             | Management. VLAN              | Any VLAN configured with an IP address     |
|                         | IP Address                    | DHCP assigned,<br>fallback is 192.168.1.1  |
|                         | Subnet Mask                   | 255.255.255.0                              |
|                         | Default Gateway               | 0.0.0.0                                    |
|                         | DHCP                          | Client: Enabled                            |
|                         | DNS                           | Disabled                                   |
| Multicast Filtering     | IGMP Snooping                 | Snooping: Enabled<br>Querier: Disabled     |
| System Log              | Status                        | Disabled                                   |
| (console only)          | Messages Logged to Flash      | All levels                                 |
| SNTP                    | Clock Synchronization         | Disabled                                   |

# INITIAL SWITCH CONFIGURATION

This chapter includes information on connecting to the switch and basic configuration procedures.

### CONNECTING TO THE SWITCH

The switch includes a built-in network management agent. The agent offers a variety of management options, including SNMP, RMON and a webbased interface. A PC may also be connected directly to the switch for configuration and monitoring via a command line interface (CLI).

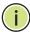

NOTE: An IPv4 address for this switch is obtained via DHCP by default. To change this address, see "Setting an IP Address" on page 35.

If the switch does not receive a response from a DHCP server, it will default to the IP address 192,168,1,1 and subnet mask 255,255,255,0.

**CONFIGURATION** The switch's HTTP web agent allows you to configure switch parameters, **OPTIONS** monitor port connections, and display statistics using a standard web browser such as Internet Explorer 5.x or above, Netscape 6.2 or above, and Mozilla Firefox 2.0.0.0 or above. The switch's web management interface can be accessed from any computer attached to the network.

> The CLI program can be accessed by a direct connection to the RS-232 serial console port on the switch, or remotely by a Telnet connection over the network.

The switch's management agent also supports SNMP (Simple Network Management Protocol). This SNMP agent permits the switch to be managed from any system in the network using network management software such as HP OpenView.

The switch's web interface, console interface, and SNMP agent allow you to perform the following management functions:

- Set the administrator password
- Set an IP interface for a management VLAN
- Configure SNMP parameters
- Enable/disable any port

- ◆ Set the speed/duplex mode for any port
- Configure the bandwidth of any port by limiting input or output rates
- ◆ Control port access through IEEE 802.1X security or static address filtering
- ◆ Filter packets using Access Control Lists (ACLs)
- ◆ Configure up to 256 IEEE 802.1Q VLANs
- ◆ Configure IGMP multicast filtering
- ◆ Upload and download system firmware or configuration files via HTTP (using the web interface) or TFTP (using the command line interface)
- ◆ Configure Spanning Tree parameters
- ◆ Configure Class of Service (CoS) priority queuing
- ◆ Configure up to 14 static or LACP trunks
- ◆ Enable port mirroring
- Set storm control on any port for excessive broadcast, multicast, or unknown unicast traffic
- Display system information and statistics

**REQUIRED** The switch provides an RS-232 serial port that enables a connection to a **CONNECTIONS** PC or terminal for monitoring and configuring the switch. A null-modem console cable is provided with the switch.

> Attach a VT100-compatible terminal, or a PC running a terminal emulation program to the switch. You can use the console cable provided with this package, or use a null-modem cable that complies with the wiring assignments shown in the Installation Guide.

To connect a terminal to the console port, complete the following steps:

- 1. Connect the console cable to the serial port on a terminal, or a PC running terminal emulation software, and tighten the captive retaining screws on the DB-9 connector.
- 2. Connect the other end of the cable to the RS-232 serial port on the switch.
- 3. Make sure the terminal emulation software is set as follows:
  - Select the appropriate serial port (COM port 1 or COM port 2).
  - Set the baud rates to 115200 bps.

- Set the data format to 8 data bits, 1 stop bit, and no parity.
- Set flow control to none.
- Set the emulation mode to VT100.
- When using HyperTerminal, select Terminal keys, not Windows keys.

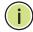

**Note:** Once you have set up the terminal correctly, the console login screen will be displayed.

For a description of how to use the CLI, see "Using the Command Line Interface" on page 177. For a list of all the CLI commands and detailed information on using the CLI, refer to "CLI Command Groups" on page 183.

# CONNECTIONS

**REMOTE** Prior to accessing the switch's onboard agent via a network connection, you must first configure it with a valid IP address, subnet mask, and default gateway using a console connection, or DHCP protocol.

> An IPv4 address for this switch is obtained via DHCP by default. To manually configure this address or enable dynamic address assignment via DHCP, see "Setting an IP Address" on page 35.

> If the switch does not receive a response from a DHCP server, it will default to the IP address 192.168.1.1 and subnet mask 255.255.255.0.

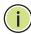

**Note:** This switch supports four Telnet sessions or four SSH sessions. Telnet and SSH cannot be used concurrently.

After configuring the switch's IP parameters, you can access the onboard configuration program from anywhere within the attached network. The onboard configuration program can be accessed using Telnet from any computer attached to the network. The switch can also be managed by any computer using a web browser (Internet Explorer 5.0 or above, Netscape 6.2 or above, or Mozilla Firefox 2.0.0.0 or above), or from a network computer using SNMP network management software.

The onboard program only provides access to basic configuration functions. To access the full range of SNMP management functions, you must use SNMP-based network management software.

### **BASIC CONFIGURATION**

SETTING PASSWORDS If this is your first time to log into the console interface, you should define a new password for access to the web interface, record it, and put it in a safe place. The password can consist of up to 8 alphanumeric characters and is case sensitive. To prevent unauthorized access to the switch, set the password as follows:

Type "system password password," where password is your new password.

```
>system password ?
Description:
Set or show the system password.
Svntax:
System Password [<password>]
Parameters:
<password>: System password or 'clear' to clear
>system password admin
```

### SETTING AN IP ADDRESS

You must establish IP address information for the switch to obtain management access through the network. This can be done in either of the following ways:

- Manual You have to input the information, including IP address and subnet mask. If your management station is not in the same IP subnet as the switch, you will also need to specify the default gateway router.
- **Dynamic** The switch can send an IPv4 configuration request to DHCP address allocation servers on the network, or can automatically generate a unique IPv6 host address based on the local subnet address prefix received in router advertisement messages.

### MANUAL CONFIGURATION

You can manually assign an IP address to the switch. You may also need to specify a default gateway that resides between this device and management stations that exist on another network segment. Valid IPv4 addresses consist of four decimal numbers, 0 to 255, separated by periods. Anything outside this format will not be accepted by the CLI program.

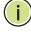

**Note:** An IPv4 address for this switch is obtained via DHCP by default.

### **ASSIGNING AN IPV4 ADDRESS**

Before you can assign an IP address to the switch, you must obtain the following information from your network administrator:

- ◆ IP address for the switch
- ♦ Network mask for this network
- Default gateway for the network

To assign an IPv4 address to the switch, type

"ip setup ip-address ip-mask ip-router vid"

where "ip-address" is the switch's IP address, "ip-mask" is the mask for the network portion of the address, "ip-router" is the IP address of the default gateway, and "vid" is the VLAN identifier for the interface to which this address will be assigned. Press <Enter>.

### **ASSIGNING AN IPV6 ADDRESS**

This section describes how to configure a "global unicast" address by specifying the full IPv6 address (including network and host portions) and the length of the network prefix.

An IPv6 address must be formatted according to RFC 2373 "IPv6 Addressing Architecture," using 8 colon-separated 16-bit hexadecimal values. One double colon may be used to indicate the appropriate number of zeros required to fill the undefined fields.

Before you can assign an IPv6 address to the switch that will be used to connect to a multi-segment network, you must obtain the following information from your network administrator:

- ◆ IP address for the switch
- Length of the network prefix
- Default gateway for the network

When configuring the IPv6 address and gateway, one double colon may be used to indicate the appropriate number of zeros required to fill the undefined fields. To generate an IPv6 global unicast address for the switch, type the following command, and press <Enter>.

"ip ipv6 setup ipv6-address ipv6-prefix ipv6-router vid"

where "ipv6-address" is the full IPv6 address of the switch including the network prefix and host address bits. "ipv6-prefix" indicates the length of the network prefix, "ipv6-router" is the IPv6 address of the default next hop router to use when the management station is located on a different network segment, and "vid" is the VLAN identifier for the interface to which this address will be assigned.

```
>ip ipv6 setup ?
Description:
______
Set or show the IPv6 setup.
Syntax:
IP IPv6 Setup [<ipv6_addr>] [<ipv6_prefix>] [<ipv6_router>] [<vid>]
>ip ipv6 setup 2001:DB8:2222:7272::72 64 2001:DB8:2222:7272::254 1
>ip ipv6 setup
IPv6 AUTOCONFIG mode : Disabled
IPv6 Address : 2001:db8:2222:7272::72
IPv6 Prefix
                : 64
IPv6 Router
               : 2001:db8:2222:7272::254
IPv6 VLAN ID
                : 1
```

#### **DYNAMIC CONFIGURATION**

#### **OBTAINING AN IPV4 ADDRESS**

If you enable the "IP DHCP" option, IP will be enabled but will not function until a DHCP reply has been received. Requests will be sent periodically in an effort to obtain IP configuration information. DHCP values can include the IP address, subnet mask, and default gateway.

If the IP DHCP option is enabled, the switch will start broadcasting service requests as soon as it is powered on.

To automatically configure the switch by communicating with DHCP address allocation servers on the network, type the following command, and press <Enter>. Wait a few minutes, and then check the IP configuration settings using the "ip dhcp" command.

"ip dhcp enable"

```
>ip dhcp enable
>ip dhcp
DHCP Client : Enabled

Active Configuration:
IP Address : 192.168.0.3
IP Mask : 255.255.255.0
IP Router : 0.0.0.0
DNS Server : 0.0.0.0
SNTP Server :
```

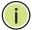

**Note:** Response time from DHCP servers vary considerably for different network environments. If you do not get a response in a reasonable amount of time, try entering the "dhcp disable" command followed by the "dhcp enable" command. Otherwise, set the static IP address to a null address (see page 35), and then enter the "dhcp enable" command or reboot the switch.

#### **OBTAINING AN IPV6 ADDRESS**

To generate an IPv6 address that can be used in a network containing more than one subnet, the switch can be configured to automatically generate a unique host address based on the local subnet address prefix received in router advertisement messages.

To dynamically generate an IPv6 host address for the switch, type the following command, and press <Enter>.

"ip ipv6 autoconfig enable"

```
>ip ipv6 autoconfig enable
>ip ipv6 autoconfig
IPv6 AUTOCONFIG mode : Enabled
IPv6 Address : 2001:db8:2222:7272::72
IPv6 Prefix : 64
IPv6 Router : 2001:db8:2222:7272::254
IPv6 VLAN ID : 1
>
```

## ENABLING SNMP MANAGEMENT ACCESS

The switch can be configured to accept management commands from Simple Network Management Protocol (SNMP) applications such as HP OpenView. You can configure the switch to (1) respond to SNMP requests or (2) generate SNMP traps.

When SNMP management stations send requests to the switch (either to return information or to set a parameter), the switch provides the requested data or sets the specified parameter. The switch can also be configured to send information to SNMP managers (without being requested by the managers) through trap messages, which inform the manager that certain events have occurred.

The switch includes an SNMP agent that supports SNMP version 1, 2c, and 3 clients. To provide management access for version 1 or 2c clients, you must specify a community string. The switch provides a default MIB View (i.e., an SNMPv3 construct) for the default "public" community string that provides read access to the entire MIB tree, and a default view for the "private" community string that provides read/write access to the entire MIB tree. However, you may assign new views to version 1 or 2c community strings that suit your specific security requirements (see "Configuring SNMPv3 Views" on page 130).

#### **COMMUNITY STRINGS (FOR SNMP VERSION 1 AND 2C CLIENTS)**

Community strings are used to control management access to SNMP version 1 and 2c stations, as well as to authorize SNMP stations to receive trap messages from the switch. You therefore need to assign community strings to specified users, and set the access level.

The default strings are:

- public with read-only access. Authorized management stations are only able to retrieve MIB objects.
- private with read/write access. Authorized management stations are able to both retrieve and modify MIB objects.

To prevent unauthorized access to the switch from SNMP version 1 or 2c clients, it is recommended that you change the default community strings.

To change the read-only or read/write community string, type either of the following commands, and press <Enter>.

```
"snmp read community string" "snmp write community string"
```

where "string" is the community access string.

```
>snmp read community rd
>snmp read community
Read Community : rd
>
```

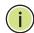

**Note:** If you do not intend to support access to SNMP version 1 and 2c clients, we recommend that you delete both of the default community strings. If there are no community strings, then SNMP management access from SNMP v1 and v2c clients is disabled.

#### TRAP RECEIVERS

You can also specify SNMP stations that are to receive traps from the switch. To configure a trap receiver, enter the "snmp trap" commands shown below, and press <Enter>.

```
"snmp trap version version"
"snmp trap commulity community-string"
"snmp trap destination host-address"
"snmp trap mode enable"
"snmp mode enable"
```

where "version" indicates the SNMP client version (1, 2c, 3), "community-string" specifies access rights for a version 1/2c host, and "host-address" is the IP address for the trap receiver. For a more detailed description of these parameters and other SNMP commands, see "SNMP Commands" on page 308. The following example creates a trap host for a version 1 SNMP client.

```
>snmp trap version 1
>snmp trap community remote user
>snmp trap destination 192.168.1.19
>snmp trap mode enable
>snmp mode enable
>snmp configuration
SNMP Mode
                                : Enabled
SNMP Version
SNMP version
Read Community : 10
Write Community : private
: Enabled
                               : 1
Trap Mode
Trap Version
Trap Version : 1
Trap Community : remote_user
Trap Destination : 192.168.1.19
Trap IPv6 Destination : ::
Trap Authentication Failure : Enabled
Trap Link-up and Link-down : Enabled
Trap Inform Mode
                                : Disabled
Trap Inform Timeout (seconds) : 1
Trap Inform Retry Times : 5
Trap Probe Security Engine ID : Enabled
Trap Security Engine ID :
Trap Security Name
                                 : None
```

#### **CONFIGURING ACCESS FOR SNMP VERSION 3 CLIENTS**

To configure management access for SNMPv3 clients, you need to first create a user, assign the user to a group, create a view that defines the portions of MIB that the client can read or write, and then create an access entry with the group and view. The following example creates a user called Steve, indicating that MD5 will be used for authentication, and provides the passwords for both authentication and encryption. It assigns this user to a group called "r&d." It then creates one view called "mib-2" that includes the entire MIB-2 tree branch, and another view that includes the IEEE 802.1d bridge MIB. In the last step, it assigns these respective read and read/write views to the group called "r&d."

```
>snmp user add 800007e5017f000001 steve md5 greenearth des blueseas
>snmp group add usm steve r&d
>snmp view add mib-2 included .1.3.6.1.2.1
>snmp view add 802.1d included .1.3.6.1.2.1.17
>snmp access add r&d usm noauthnopriv mib-2 802.1d
>snmp configuration
SNMPv3 Users Table:
Idx Engine ID User Name
                                     Level
                                                Auth Priv
1 Local default_user
2 Local steve
                                    NoAuth, NoPriv None None
                                    Auth, Priv MD5 DES
SNMPv3 Groups Table;
Idx Model Security Name
                                 Group Name
  v1 public
                                  default ro group
  v1 private
v2c public
2
                                  default rw group
                                 default_ro_group
4 v2c private
                                 default rw group
5 usm default user
                                 default rw group
6 usm steve
SNMPv3 Views Table:
Idx View Name
                             View Type OID Subtree
___ ______
1 default_view
                            included .1
                            included .1.3.6.1.2.1
2 mib-2
3 802.1d
                            included .1.3.6.1.2.1.17
```

For a more detailed explanation on how to configure the switch for access from SNMP v3 clients, refer to "Simple Network Management Protocol" on page 121, or refer to the specific CLI commands for SNMP starting on page 308.

#### MANAGING SYSTEM FILES

The switch's flash memory supports two types of system files that can be managed by the CLI program, web interface, or SNMP. The switch's file system allows files to be uploaded or downloaded.

The types of files are:

- ◆ Configuration This file type stores system configuration information. Configuration files can be saved to a TFTP server for backup, or uploaded from a TFTP server to restore previous settings using the CLI. Configuration files can also be saved to or restored from a management station using the web interface. See "Managing Configuration Files" on page 173 for more information.
- ◆ Operation Code System software that is executed after boot-up, also known as run-time code. This code runs the switch operations and provides the CLI and web management interfaces. It can be uploaded from a TFTP server using the CLI or from a management station using the web interface. See "Upgrading Firmware" on page 172 for more information.

### SAVING OR RESTORING CONFIGURATION SETTINGS

Configuration commands modify the running configuration, and are saved in nonvolatile storage. To save the current configuration settings to a backup server, enter the following command, and press <Enter>.

"config save tftp-server file-name"

where "tftp-server" is the ip address of the backup server, and "file-name" is the name under which the configuration settings are saved.

```
>config save 192.168.1.19 GEL-2870.cfg
>
```

To restore configuration settings from a backup server, enter the following command, and press <Enter>.

"config load tftp-server file-name"

```
>config load 192.168.1.19 GEL-2870.cfg
```

# SECTION II

## **WEB CONFIGURATION**

This section describes the basic switch features, along with a detailed description of how to configure each feature via a web browser.

This section includes these chapters:

- ◆ "Using the Web Interface" on page 44
- ◆ "Configuring the Switch" on page 50
- ◆ "Monitoring the Switch" on page 136
- ◆ "Performing Basic Diagnostics" on page 168
- ◆ "Performing System Maintenance" on page 171

## USING THE WEB INTERFACE

This switch provides an embedded HTTP web agent. Using a web browser you can configure the switch and view statistics to monitor network activity. The web agent can be accessed by any computer on the network using a standard web browser (Internet Explorer 5.0, Netscape 6.2, Mozilla Firefox 2.0.0.0, or more recent versions).

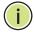

**Note:** You can also use the Command Line Interface (CLI) to manage the switch over a serial connection to the console port or via Telnet. For more information on using the CLI, refer to "Using the Command Line Interface" on page 177.

#### CONNECTING TO THE WEB INTERFACE

Prior to accessing the switch from a web browser, be sure you have first performed the following tasks:

- 1. Configured the switch with a valid IP address, subnet mask, and default gateway using an out-of-band serial connection, or DHCP protocol. (See "Setting an IP Address" on page 35.)
- 2. Set the system password using an out-of-band serial connection. (See "Setting Passwords" on page 35.)
- **3.** After you enter a user name and password, you will have access to the system configuration program.

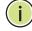

**NOTE:** You are allowed three attempts to enter the correct password; on the third failed attempt the current connection is terminated.

**Note:** If the path between your management station and this switch does not pass through any device that uses the Spanning Tree Algorithm, then you can set the switch port attached to your management station to fast forwarding (i.e., enable AdminEdge) to improve the switch's response time to management commands issued through the web interface. See "Configuring Interface Settings for STA" on page 73.

#### NAVIGATING THE WEB BROWSER INTERFACE

To access the web-browser interface you must first enter a user name and password. By default, the user name is "admin" with password "admin".

**HOME PAGE** When your web browser connects with the switch's web agent, the home page is displayed as shown below. The home page displays the Main Menu on the left side of the screen and an image of the front panel on the right side. The Main Menu links are used to navigate to other menus, and display configuration parameters and statistics.

Figure 1: Home Page

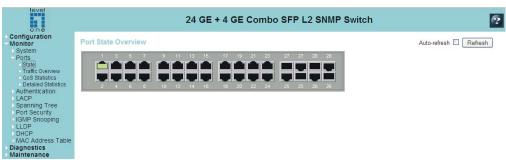

**CONFIGURATION** Configurable parameters have a dialog box or a drop-down list. Once a **OPTIONS** configuration change has been made on a page, be sure to click on the Save button to confirm the new setting. The following table summarizes the web page configuration buttons.

**Table 3: Web Page Configuration Buttons** 

| Button | Action                                                                         |
|--------|--------------------------------------------------------------------------------|
| Save   | Sets specified values to the system.                                           |
| Reset  | Cancels specified values and restores current values prior to pressing "Save." |
| ?      | Links directly to Online Help.                                                 |

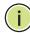

**Note:** To ensure proper screen refresh, be sure that Internet Explorer is configured so that the setting "Check for newer versions of stored pages" reads "Every visit to the page."

Internet Explorer 6.x and earlier: This option is available under the menu "Tools / Internet Options / General / Temporary Internet Files / Settings."

Internet Explorer 7.x: This option is available under "Tools / Internet Options / General / Browsing History / Settings / Temporary Internet Files."

PANEL DISPLAY The web agent displays an image of the switch's ports. The refresh mode is disabled by default. Tick Auto-refresh to refresh the data displayed on the screen approximately once every 5 seconds, or press the Refresh button to refresh the screen right away. Clicking on the image of a port opens the Detailed Statistics page as described on page 142.

Figure 2: Front Panel Indicators

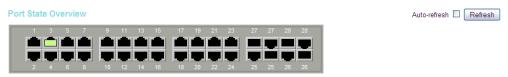

MAIN MENU By using the web agent, it is easily to manage and control the switch or to monitor the network conditions. The following table briefly describes the selections available from this program.

Table 4: Main Menu

| Menu                   | Description                                                                                  | Page |
|------------------------|----------------------------------------------------------------------------------------------|------|
| Configuration          |                                                                                              | 50   |
| System                 |                                                                                              |      |
| Information            | Configures system contact, name and location                                                 | 50   |
| IP & Time              | Configures IPv4 and SNTP settings                                                            | 51   |
| IPv6 & Time            | Configures IPv6 and SNTP settings                                                            | 53   |
| Password               | Configures system password                                                                   | 56   |
| Access<br>Management   | Sets IP addresses of clients allowed management access via HTTP/HTTPS, SNMP, and Telnet/SSH  | 56   |
| Ports                  | Configures port connection settings                                                          | 58   |
| Authentication         | Configures authentication method for management access via local database, RADIUS or TACACS+ | 60   |
| Aggregation            |                                                                                              | 64   |
| Static                 | Specifies ports to group into static trunks                                                  | 65   |
| LACP                   | Allows ports to dynamically join trunks                                                      | 67   |
| Spanning Tree          |                                                                                              | 71   |
| System                 | Configures global bridge settings for RSTP                                                   | 72   |
| Ports                  | Configures individual port settings for RSTP                                                 | 73   |
| Port Security          | Configures global and port settings for IEEE 802.1X                                          | 76   |
| HTTPS                  | Configures secure HTTP settings                                                              | 81   |
| SSH                    | Configures Secure Shell server                                                               | 83   |
| IGMP Snooping          |                                                                                              | 84   |
| Basic<br>Configuration | Configures global and port settings for multicast filtering                                  | 85   |

**Table 4: Main Menu** 

| ľ | Menu                    | Description                                                                                                    | Page |
|---|-------------------------|----------------------------------------------------------------------------------------------------|------|
|   | Port Group<br>Filtering | Configures multicast groups to be filtered on specified port                                                                        | 88   |
|   | LLDP                    | Configures global LLDP timing parameters, and port-specific TLV attributes                                                          | 89   |
|   | MAC Address Table       | Configures address aging, dynamic learning, and static addresses                                                                    | 92   |
|   | VLANs                   |                                                                                                    | 94   |
|   | VLAN Membership         | Configures VLAN groups                                                                                                    | 95   |
|   | Ports                   | Specifies default PVID and VLAN attributes                                                                                          | 96   |
|   | Private VLANs           |                                                                                                    |      |
|   | PVLAN<br>Membership     | Configures PVLAN groups                                                                                                    | 98   |
|   | Port Isolation          | Prevents communications between designated ports within the same private $\ensuremath{\text{VLAN}}$                                 | 99   |
|   | QoS                     |                                                                                                    | 100  |
|   | Ports                   | Configures default traffic class, user priority, queue mode, and queue weights                                                      | 101  |
|   | DSCP Remarking          | Remarks DSCP values to standard CoS classes, best effort, or expedited forwarding                                                   | 102  |
|   | QoS Control List        | Configures QoS policies for handling ingress packets based on Ethernet type, VLAN ID, TCP/UDP port, DSCP, ToS, or VLAN priority tag | 104  |
|   | Rate Limiters           | Configures ingress and egress rate limits                                                                                           | 107  |
|   | Storm Control           | Sets limits for broadcast, multicast, and unknown unicast traffic                                                                   | 109  |
|   | ACL                     |                                                                                                    | 110  |
|   | Ports                   | Assigns ACL, rate limiter, and other parameters to ports                                                                            | 110  |
|   | Rate Limiters           | Configures rate limit policies                                                                                                    | 111  |
|   | Access Control List     | Configures ACLs based on frame type, destination MAC type, VLAN ID, VLAN priority tag; and the action to take for matching packets  | 112  |
|   | Mirroring               | Sets source and target ports for mirroring                                                                                          | 120  |
|   | SNMP                    |                                                                                                    | 121  |
|   | System                  | Configures read-only and read/write community strings for SNMP v1/v2c, engine ID for SNMP v3, and trap parameters                   | 123  |
|   | Communities             | Configures community strings                                                                                                    | 126  |
|   | Users                   | Configures SNMP v3 users on this switch                                                                                             | 127  |
|   | Groups                  | Configures SNMP v3 groups                                                                                                    | 129  |
|   | Views                   | Configures SNMP v3 views                                                                                                    | 130  |
|   | Access                  | Assigns security model, security level, and read/write views to SNMP groups                                                         | 131  |
|   | UPnP                    | Enables UPNP and defines timeout values                                                                                             | 132  |
|   | DHCP                    |                                                                                                    |      |

**Table 4: Main Menu** 

| <b>1</b> enu                       | Description                                                                                                    |     |
|------------------------------------|----------------------------------------------------------------------------------------------------|-----|
| Relay                              | Configures DHCO relay information status and policy                                                                | 134 |
| 1onitor                            |                                                                                                    | 136 |
| System                             |                                                                                                    | 136 |
| Information                        | Displays basic system description, switch's MAC address, system time, and software version                         | 136 |
| Log                                | Limits the system messages logged based on severity; displays logged messages                                      | 137 |
| Detailed Log                       | Displays detailed information on each logged message                                                               | 139 |
| Access<br>Management<br>Statistics | Displays the number of packets used to manage the switch via HTTP, HTTPS, SNMP, Telnet, and SSH                    | 139 |
| Ports                              |                                                                                                    | 140 |
| State                              | Displays a graphic image of the front panel indicating active port connections                                     | 140 |
| Traffic Overview                   | Shows basic Ethernet port statistics                                                                               | 140 |
| QoS Statistics                     | Shows the number of packets entering and leaving the egress queues                                                 | 141 |
| Detailed Statistics                | Shows detailed Ethernet port statistics                                                                            | 142 |
| Authentication                     |                                                                                                    | 145 |
| RADIUS Overview                    | Displays status of configured RADIUS authentication and accounting servers                                         | 145 |
| RADIUS Details                     | Displays the traffic and status associated with each configured RADIUS server                                      | 146 |
| LACP                               |                                                                                                    | 150 |
| System Status                      | Displays administration key and associated local ports for each partner                                            | 150 |
| Port Status                        | Displays administration key, LAG ID, partner ID, and partner ports for each local port $$                          | 150 |
| Port Statistics                    | Displays statistics for LACP protocol messages                                                                     | 151 |
| Spanning Tree                      |                                                                                                    | 152 |
| Bridge Status                      | Displays global bridge and port settings for STA                                                                   | 152 |
| Port Status                        | Displays STA role, state, and uptime for each port                                                                 | 154 |
| Port Statistics                    | Displays statistics for RSTP, STP and TCN protocol packets                                                         | 155 |
| Port Security                      |                                                                                                    | 156 |
| Status                             | Displays 802.1X security state of each port, last source address used for authentication, and last ID              | 156 |
| Statistics                         | Displays 802.1X protocol statistics for the selected port                                                          | 157 |
| IGMP Snooping                      | Displays statistics related to IGMP packets passed upstream to the IGMP Querier or downstream to multicast clients | 160 |
| LLDP                               |                                                                                                    | 161 |
| Neighbors                          | Displays LLDP information about a remote device connected to a port on this switch                                 | 162 |

#### **Table 4: Main Menu**

| Menu              | Description                                                                                                    | Page |
|-------------------|----------------------------------------------------------------------------------------------------|------|
| Port Statistics   | Displays statistics for all connected remote devices, and statistics for LLDP protocol packets crossing each port                     | 163  |
| DHCP              |                                                                                                    |      |
| Relay Statistics  | Displays server and client statistics for packets affected by the relay information policy                                            | 164  |
| MAC Address Table | Displays dynamic and static address entries associated with the CPU and each port $$                                                  | 166  |
| Diagnostics       |                                                                                                    | 168  |
| Ping              | Tests specified path using IPv4 ping                                                                                                  | 168  |
| Ping6             | Tests specified path using IPv6 ping                                                                                                  | 168  |
| VeriPHY           | Performs cable diagnostics for all ports or selected port to diagnose any cable faults (short, open etc.) and report the cable length | 169  |
| Maintenance       |                                                                                                    | 171  |
| Reset Device      | Restarts the switch                                                                                                    | 171  |
| Factory Defaults  | Restores factory default settings                                                                                                    | 171  |
| Software Upload   | Updates software on the switch with a file specified on the management station                                                        | 172  |
| Register Product  | Opens product registration page                                                                                                    | 173  |
| Configuration     |                                                                                                    | 173  |
| Save              | Saves configuration settings to a file on the management station                                                                      | 173  |
| Upload            | Restores configuration settings from a file on the management station                                                                 | 173  |

4

## **CONFIGURING THE SWITCH**

This chapter describes all of the basic configuration tasks.

### **CONFIGURING SYSTEM INFORMATION**

You can identify the system by configuring the contact information, name, and location of the switch.

#### **PARAMETERS**

These parameters are displayed on the System Information page:

- ◆ **System Contact** Administrator responsible for the system. (Maximum length: 255 characters)
- ◆ **System Name** Name assigned to the switch system. (Maximum length: 255 characters)
- ◆ **System Location** Specifies the system location. (Maximum length: 255 characters)
- ◆ **System Timezone Offset** (minutes) Sets the time zone as an offset from Greenwich Mean Time (GMT). Negative values indicate a zone before (east of) GMT, and positive values indicate a zone after (west of) GMT.

#### **WEB INTERFACE**

To configure System Information in the web interface:

- **1.** Click Configuration, System, Information.
- 2. Specify the contact information for the system administrator, as well as the name and location of the switch. Also indicate the local time zone by configuring the appropriate offset.
- 3. Click Save.

Figure 3: System Information Configuration

**System Information Configuration** 

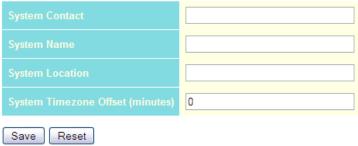

### SETTING AN IP ADDRESS

This section describes how to configure an IP interface for management access to the switch over the network. This switch supports both IP Version 4 and Version 6, and can be managed simultaneously through either of these address types. You can manually configure a specific IPv4 or IPv6 address or direct the switch to obtain an IPv4 address from a DHCP server when it is powered on. An IPv6 address can either be manually configured or dynamically generated.

**SETTING AN IPV4** The IPv4 address for the switch is obtained via DHCP by default for VLAN 1. ADDRESS To manually configure an address, you need to change the switch's default settings to values that are compatible with your network. You may also need to a establish a default gateway between the switch and management stations that exist on another network segment.

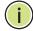

NOTE: An IPv4 address for this switch is obtained via DHCP by default. If the switch does not receive a response from a DHCP server, it will default to the IP address 192.168.1.1 and subnet mask 255.255.255.0.

You can manually configure a specific IP address, or direct the device to obtain an address from a DHCP server. Valid IPv4 addresses consist of four decimal numbers, 0 to 255, separated by periods. Anything other than this format will not be accepted by the CLI program.

#### **PARAMETERS**

The following parameters are displayed on the IP & Time page:

#### IP Configuration

- ◆ DHCP Client Specifies whether IP functionality is enabled via Dynamic Host Configuration Protocol (DHCP). If DHCP is enabled, IP will not function until a reply has been received from the server. Requests will be broadcast periodically by the switch for an IP address. DHCP values can include the IP address, subnet mask, and default gateway. (Default: Enabled)
- ◆ IP Address Address of the VLAN specified in the VLAN ID field. This should be the VLAN to which the management station is attached. Valid IP addresses consist of four numbers, 0 to 255, separated by periods. (Default: 192.168.1.1)
- ◆ IP Mask This mask identifies the host address bits used for routing to specific subnets. (Default: 255.255.25.0)
- ◆ **IP Router** IP address of the gateway router between the switch and management stations that exist on other network segments.
- ◆ VLAN ID ID of the configured VLAN. By default, all ports on the switch are members of VLAN 1. However, the management station can be attached to a port belonging to any VLAN, as long as that VLAN has been assigned an IP address. (Range: 1-4095; Default: 1)
- ◆ **SNTP Server** Sets the IPv4 address for a time server (NTP or SNTP). The switch attempts to periodically update the time from the specified server. The polling interval is fixed at 15 minutes.
- ◆ **DNS Server** A Domain Name Server to which client requests for mapping host names to IP addresses are forwarded.

#### IP DNS Proxy Configuration

◆ IP DNS Proxy – If enabled, the switch maintains a local database based on previous responses to DNS queries forwarded on behalf of attached clients. If the required information is not in the local database, the switch forwards the DNS query to a DNS server, stores the response in its local cache for future reference, and passes the response back to the client.

#### **WEB INTERFACE**

To configure an IP address and SNTP in the web interface:

- **1.** Click Configuration, System, IP & Time.
- **2.** Specify the IPv4 settings, and enable DNS proxy service if required.
- 3. Click Save.

Figure 4: IP & Time Configuration

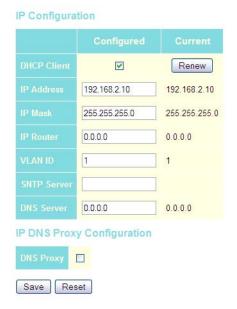

## Address

**SETTING AN IPv6** This section describes how to configure an IPv6 interface for management access over the network. This switch supports both IPv4 and IPv6, and can be managed through either of these address types. For information on configuring the switch with an IPv4 address, see "Setting an IP Address" on page 51.

> IPv6 includes two distinct address types - link-local unicast and global unicast. A link-local address makes the switch accessible over IPv6 for all devices attached to the same local subnet. Management traffic using this kind of address cannot be passed by any router outside of the subnet. A link-local address is easy to set up, and may be useful for simple networks or basic troubleshooting tasks. However, to connect to a larger network with multiple segments, the switch must be configured with a global unicast address. A link-local address must be manually configured, but a global unicast address can either be manually configured or dynamically assigned.

#### **USAGE GUIDELINES**

◆ All IPv6 addresses must be formatted according to RFC 2373 "IPv6 Addressing Architecture," using 8 colon-separated 16-bit hexadecimal

- values. One double colon may be used in the address to indicate the appropriate number of zeros required to fill the undefined fields.
- ♦ When configuring a link-local address, note that the prefix length is fixed at 64 bits, and the host portion of the default address is based on the modified EUI-64 (Extended Universal Identifier) form of the interface identifier (i.e., the physical MAC address). You can manually configure a link-local address by entering the full address with the network prefix FE80.
- ◆ To connect to a larger network with multiple subnets, you must configure a global unicast address. There are several alternatives to configuring this address type:
  - The global unicast address can be automatically configured by taking the network prefix from router advertisements observed on the local interface, and using the modified EUI-64 form of the interface identifier to automatically create the host portion of the address. This option can be selected by enabling the Auto Configuration option.
  - You can also manually configure the global unicast address by entering the full address and prefix length.

#### **PARAMETERS**

The following parameters are displayed on the IPv6 & Time page:

IPv6 Configuration

- ◆ **Auto Configuration** Enables stateless autoconfiguration of IPv6 addresses on an interface and enables IPv6 functionality on the interface. The network portion of the address is based on prefixes received in IPv6 router advertisement messages, and the host portion is automatically generated using the modified EUI-64 form of the interface identifier; i.e., the switch's MAC address. (Default: Disabled)
- ◆ Address Manually configures a global unicast address by specifying the full address and network prefix length (in the Prefix field). (Default: ::192.168.1.1)
- ◆ **Prefix** Defines the prefix length as a decimal value indicating how many contiguous bits (starting at the left) of the address comprise the prefix; i.e., the network portion of the address. (Default: 96 bits)
  - Note that the default prefix length of 96 bits specifies that the first six colon-separated values comprise the network portion of the address.
- ◆ Router Sets the IPv6 address of the default next hop router.

  An IPv6 default gateway must be defined if the management station is

located in a different IPv6 segment.

An IPv6 default gateway can only be successfully set when a network interface that directly connects to the gateway has been configured on the switch.

- ◆ VLAN ID ID of the configured VLAN. By default, all ports on the switch are members of VLAN 1. However, the management station can be attached to a port belonging to any VLAN, as long as that VLAN has been assigned an IP address. (Range: 1-4095; Default: 1)
- ◆ **SNTP Server** Sets the IPv6 address for a time server (NTP or SNTP). The switch attempts to periodically update the time from the specified server. The polling interval is fixed at 15 minutes.

#### **WEB INTERFACE**

To configure an IPv6 address and SNTP in the web interface:

- **1.** Click Configuration, System, IPv6 & Time.
- **2.** Specify the IPv6 settings. The information shown below provides a example of how to manually configure an IPv6 address.
- 3. Click Save.

Figure 5: IPv6 & Time Configuration

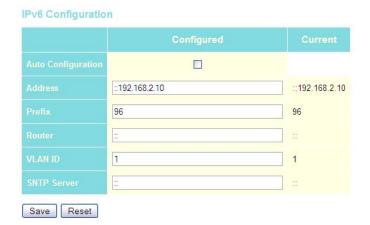

#### SETTING THE SYSTEM PASSWORD

The administrator has read/write access for all parameters governing the onboard agent. You should therefore assign a new administrator password as soon as possible, and store it in a safe place.

The administrator name is "admin" with password "admin" by default. The input range for the password is 0-8 plain text characters, and is case sensitive.

#### **WEB INTERFACE**

To configure the System Password in the web interface:

- 1. Click Configuration, System, Password.
- 2. Enter the old password.
- 3. Enter the new password.
- **4.** Enter the new password again to confirm your input.
- 5. Click Save.

Figure 6: System Password

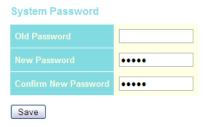

### FILTERING IP ADDRESSES FOR MANAGEMENT ACCESS

You can create a list of up to 16 IP addresses or IP address groups that are allowed management access to the switch through the web interface, SNMP, or Telnet.

The management interfaces are open to all IP addresses by default. Once you add an entry to a filter list, access to that interface is restricted to the specified addresses. If anyone tries to access a management interface on the switch from an invalid address, the switch will reject the connection.

#### **PARAMETERS**

The following parameters are displayed on the Access Management page:

- ◆ **Mode** Enables or disables filtering of management access based on configured IP addresses. (Default: Disabled)
- ◆ **Start IP Address** The starting address of a range.
- ◆ **End IP Address** The ending address of a range.
- ◆ HTTP/HTTPS Filters IP addresses for access to the web interface over standard HTTP, or over HTTPS which uses the Secure Socket Layer (SSL) protocol to provide an encrypted connection.
- ◆ **SNMP** Filters IP addresses for access through SNMP.
- ◆ **TELNET/SSH** Filters IP addresses for access through Telnet, or through Secure Shell which provides authentication and encryption.

#### **WEB INTERFACE**

To configure Access Management controls in the web interface:

- 1. Click Configuration, System, Access Management.
- 2. Set the Mode to Enabled.
- **3.** Enter the start and end of an address range.
- **4.** Mark the protocols to restrict based on the specified address range. The information shown below provides a example of how to restrict management access for all protocols to a specific address range.
- 5. Click Save.

Figure 7: Access Management Configuration

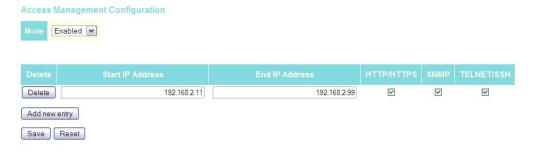

#### **CONFIGURING PORT CONNECTIONS**

The Port Configuration page includes configuration options for enabling auto-negotiation or manually setting the speed and duplex mode, enabling flow control, setting the maximum frame size, specifying the response to excessive collisions, or enabling power saving mode.

#### **PARAMETERS**

The following parameters are displayed on the Port Configuration page:

- ◆ **Link** Indicates if the link is up or down.
- ◆ **Speed** Sets the port speed and duplex mode using auto-negotiation or manual selection. The following options are supported:
  - **Disable** Disables the interface. You can disable an interface due to abnormal behavior (e.g., excessive collisions), and then re-enable it after the problem has been resolved. You may also disable an interface for security reasons.
  - Auto Enables auto-negotiation. When using auto-negotiation, the optimal settings will be negotiated between the link partners based on their advertised capabilities.
  - **1G FDX** Supports 1 Gbps full-duplex operation
  - **100Mbps FDX** Supports 100 Mbps full-duplex operation
  - **100Mbps HDX** Supports 100 Mbps half-duplex operation
  - **10Mbps FDX** Supports 10 Mbps full-duplex operation
  - **10Mbps HDX** Supports 10 Mbps half-duplex operation

(Default: Autonegotiation enabled; Advertised capabilities for RJ-45: 1000BASE-T - 10half, 10full, 100half, 100full, 1000full; SFP: 1000BASE-SX/LX/LH - 1000full)

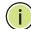

**Note:** The 1000BASE-T standard does not support forced mode. Autonegotiation should always be used to establish a connection over any 1000BASE-T port or trunk. If not used, the success of the link process cannot be guaranteed when connecting to other types of switches.

◆ Flow Control – Flow control can eliminate frame loss by "blocking" traffic from end stations or segments connected directly to the switch when its buffers fill. When enabled, back pressure is used for half-duplex operation and IEEE 802.3-2005 (formally IEEE 802.3x) for full-duplex operation. (Default: Disabled)

When auto-negotiation is used, this parameter indicates the flow control capability advertised to the link partner. When the speed and duplex mode are manually set, the Current Rx field indicates whether pause frames are obeyed by this port, and the Current Tx field indicates if pause frames are transmitted from this port.

Avoid using flow control on a port connected to a hub unless it is actually required to solve a problem. Otherwise back pressure jamming signals may degrade overall performance for the segment attached to the hub.

- ◆ **Maximum Frame** Sets the maximum transfer unit for traffic crossing the switch. Packets exceeding the maximum frame size are dropped. (Range: 9600-1518 bytes; Default: 9600 bytes)
- ◆ **Excessive Collision Mode** Sets the response to take when excessive transmit collisions are detected on a port.
  - Discard Discards a frame after 16 collisions (default).
  - Restart Restarts the backoff algorithm after 16 collisions.
- ◆ **Power Control** Adjusts the power provided to ports based on the length of the cable used to connect to other devices. Only sufficient power is used to maintain connection requirements.

IEEE 802.3 defines the Ethernet standard and subsequent power requirements based on cable connections operating at 100 meters. Enabling power saving mode can significantly reduce power used for cable lengths of 20 meters or less, and continue to ensure signal integrity.

The following options are supported:

- **Disabled** All power savings mechanisms disabled (default).
- **Enabled** Both link up and link down power savings enabled.
- ActiPHY Link down power savings enabled.
- **PerfectReach** Link up power savings enabled.

#### **WEB INTERFACE**

To configure port connection settings in the web interface:

- **1.** Click Configuration, Ports.
- **2.** Make any required changes to the connection settings.
- 3. Click Save.

Figure 8: Port Configuration

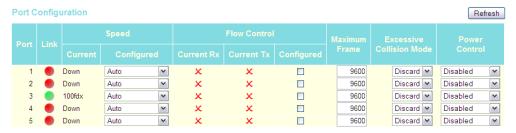

#### CONFIGURING AUTHENTICATION FOR MANAGEMENT ACCESS AND 802.1X

Use the Authentication Configuration page to specify the authentication method for controlling management access through Telnet, SSH or HTTP/ HTTPS. Access can be based on the (local) user name and password configured on the switch, or can be controlled with a RADIUS or TACACS+ remote access authentication server. Note that the RADIUS servers used to authenticate client access for IEEE 802.1X port authentication are also configured on this page (see page 76).

Remote Authentication Dial-in User Service (RADIUS) and Terminal Access Controller Access Control System Plus (TACACS+) are logon authentication protocols that use software running on a central server to control access to RADIUS-aware or TACACS-aware devices on the network. An authentication server contains a database of multiple user name/password pairs with associated privilege levels for each user that requires management access to the switch.

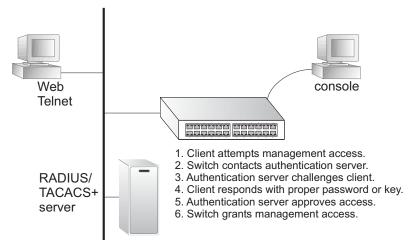

#### **USAGE GUIDELINES**

- ◆ The switch supports the following authentication services:
  - Authorization of users that access the Telnet, SSH, the web, or console management interfaces on the switch.
  - Accounting for users that access the Telnet, SSH, the web, or console management interfaces on the switch.
  - Accounting for IEEE 802.1X authenticated users that access the network through the switch. This accounting can be used to provide reports, auditing, and billing for services that users have accessed.
- By default, management access is always checked against the authentication database stored on the local switch. If a remote authentication server is used, you must specify the authentication method and the corresponding parameters for the remote authentication protocol. Local and remote logon authentication control management access via Telnet, SSH, a web browser, or the console interface.

◆ When using RADIUS or TACACS+ logon authentication, the user name and password must be configured on the authentication server. The encryption methods used for the authentication process must also be configured or negotiated between the authentication server and logon client. This switch can pass authentication messages between the server and client that have been encrypted using MD5 (Message-Digest 5), TLS (Transport Layer Security), or TTLS (Tunneled Transport Layer Security).

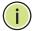

**Note:** This guide assumes that RADIUS and TACACS+ servers have already been configured to support AAA. The configuration of RADIUS and TACACS+ server software is beyond the scope of this guide. Refer to the documentation provided with the RADIUS and TACACS+ server software.

#### **PARAMETERS**

The following parameters are displayed on the Authentication Configuration page:

#### Client Configuration

- ◆ **Client** Specifies how the administrator is authenticated when logging into the switch via Telnet, SSH, a web browser, or the console interface.
- Authentication Method Selects the authentication method. (Options: None, Local, RADIUS, TACACS+; Default: Local)
   Selecting the option "None" disables access through the specified management interface.
- Fallback Uses the local user database for authentication if none of the configured authentication servers are alive. This is only possible if the Authentication Method is set to something else than "none" or "local."

#### Common Server Configuration

- ◆ **Timeout** The time the switch waits for a reply from an authentication server before it resends the request. (Range: 3-3600 seconds; Default: 15 seconds)
- ◆ Dead Time The time after which the switch considers an authentication server to be dead if it does not reply. (Range: 0-3600 seconds; Default: 300 seconds)

Setting the Dead Time to a value greater than 0 (zero) will cause the authentication server to be ignored until the Dead Time has expired. However, if only one server is enabled, it will never be considered dead.

#### RADIUS/TACACS+ Server Configuration

◆ **Enabled** – Enables the server specified in this entry.

- ◆ **IP Address** IP address or IP alias of authentication server.
- ◆ Port Network (UDP) port of authentication server used for authentication messages. (Range: 1-65535; Default: 0)

If the UDP port is set to 0 (zero), the switch will use 1812 for RADIUS authentication servers, 1813 for RADIUS accounting servers, or 49 for TACACS+ authentication servers.

◆ **Secret** – Encryption key used to authenticate logon access for the client. (Maximum length: 29 characters)

To set an empty secret, use two quotes (""). To use spaces in the secret, enquote the secret. Quotes in the secret are not allowed.

#### **WEB INTERFACE**

To configure authentication for management access in the web interface:

- 1. Click Configuration, Authentication.
- **2.** Configure the authentication method for management client types, the common server timing parameters, and address, UDP port, and secret key for each required RADIUS or TACACS+ server.
- 3. Click Save.

**Figure 9: Authentication Configuration** 

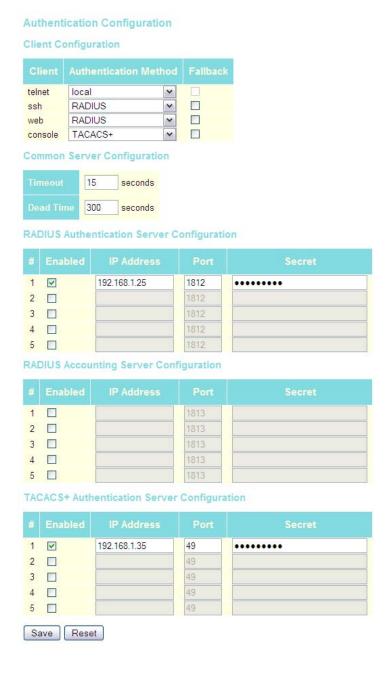

#### **CREATING TRUNK GROUPS**

You can create multiple links between devices that work as one virtual, aggregate link. A port trunk offers a dramatic increase in bandwidth for network segments where bottlenecks exist, as well as providing a fault-tolerant link between two switches.

The switch supports both static trunking and dynamic Link Aggregation Control Protocol (LACP). Static trunks have to be manually configured at both ends of the link, and the switches must comply with the Cisco EtherChannel standard. On the other hand, LACP configured ports can automatically negotiate a trunked link with LACP-configured ports on another device. You can configure any number of ports on the switch to use LACP, as long as they are not already configured as part of a static trunk. If ports on another device are also configured to use LACP, the switch and the other device will negotiate a trunk between them. If an LACP trunk consists of more than eight ports, all other ports will be placed in standby mode. Should one link in the trunk fail, one of the standby ports will automatically be activated to replace it.

#### **USAGE GUIDELINES**

Besides balancing the load across each port in the trunk, the other ports provide redundancy by taking over the load if a port in the trunk fails. However, before making any physical connections between devices, configure the trunk on the devices at both ends. When using a port trunk, take note of the following points:

- Finish configuring port trunks before you connect the corresponding network cables between switches to avoid creating a loop.
- You can create up to 14 trunks on a switch, with up to 16 ports per trunk.
- The ports at both ends of a connection must be configured as trunk ports.
- When configuring static trunks on switches of different types, they must be compatible with the Cisco EtherChannel standard.
- ◆ The ports at both ends of a trunk must be configured in an identical manner, including communication mode (i.e., speed, duplex mode and flow control), VLAN assignments, and CoS settings.
- ◆ Any of the Gigabit ports on the front panel can be trunked together, including ports of different media types.
- ◆ All the ports in a trunk have to be treated as a whole when moved from/to, added or deleted from a VLAN.
- ◆ STP, VLAN, and IGMP settings can only be made for the entire trunk.

## TRUNKS

**CONFIGURING STATIC** Use the Static Aggregation page to configure the aggregation mode and members of each static trunk group.

#### **USAGE GUIDELINES**

- When configuring static trunks, you may not be able to link switches of different types, depending on the manufacturer's implementation. However, note that the static trunks on this switch are Cisco EtherChannel compatible.
- To avoid creating a loop in the network, be sure you add a static trunk via the configuration interface before connecting the ports, and also disconnect the ports before removing a static trunk via the configuration interface.
- When incoming data frames are forwarded through the switch to a trunk, the switch must determine to which port link in the trunk an outgoing frame should be sent. To maintain the frame sequence of various traffic flows between devices in the network, the switch also needs to ensure that frames in each "conversation" are mapped to the same trunk link. To achieve this requirement and to distribute a balanced load across all links in a trunk, the switch uses a hash algorithm to calculate an output link number in the trunk. However, depending on the device to which a trunk is connected and the traffic flows in the network, this load-balance algorithm may result in traffic being distributed mostly on one port in a trunk. To ensure that the switch traffic load is distributed evenly across all links in a trunk, the hash method used in the load-balance calculation can be selected to provide the best result for trunk connections. The switch provides four load-balancing modes as described in the following section.
- Aggregation Mode Configuration also applies to LACP (see "Configuring LACP" on page 67).

#### **PARAMETERS**

The following parameters are displayed on the configuration page for static trunks:

Aggregation Mode Configuration

- **Hash Code Contributors** Selects the load-balance method to apply to all trunks on the switch. If more than one option is selected, each factor is used in the hash algorithm to determine the port member within the trunk to which a frame will be assigned. The following options are supported:
  - **Source MAC Address** All traffic with the same source MAC address is output on the same link in a trunk. This mode works best for switch-to-switch trunk links where traffic through the switch is received from many different hosts. (One of the defaults.)
  - **Destination MAC Address** All traffic with the same destination MAC address is output on the same link in a trunk. This mode works

best for switch-to-switch trunk links where traffic through the switch is destined for many different hosts. Do not use this mode for switch-to-router trunk links where the destination MAC address is the same for all traffic.

- IP Address All traffic with the same source and destination IP address is output on the same link in a trunk. This mode works best for switch-to-router trunk links where traffic through the switch is destined for many different hosts. Do not use this mode for switch-to-server trunk links where the destination IP address is the same for all traffic. (One of the defaults.)
- TCP/UDP Port Number All traffic with the same source and destination TCP/UDP port number is output on the same link in a trunk. Avoid using his mode as a lone option. It may overload a single port member of the trunk for application traffic of a specific type, such as web browsing. However, it can be used effectively in combination with the IP Address option. (One of the defaults.)

Aggregation Group Configuration

◆ **Group ID** – Trunk identifier. (Range: 1-14)

◆ **Port Members** – Port identifier. (Range: 1-28)

#### **WEB INTERFACE**

To configure a static trunk:

- 1. Click Configuration, Aggregation, Static.
- **2.** Select one or more load-balancing methods to apply to the configured trunks.
- **3.** Assign port members to each trunk that will be used.
- 4. Click Save.

Figure 10: Static Trunk Configuration

Aggregation Mode Configuration

Hash Code Contributors

Source MAC Address
Destination MAC Address
IP Address
TCP/UDP Port Number

**Aggregation Group Configuration** 

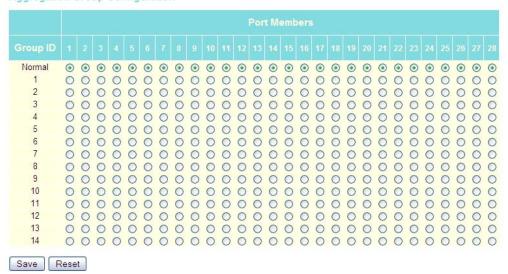

#### CONFIGURING LACP

Use the LACP Port Configuration page to enable LACP on selected ports, configure the administrative key, and the protocol initiation mode.

#### **USAGE GUIDELINES**

- ◆ To avoid creating a loop in the network, be sure you enable LACP before connecting the ports, and also disconnect the ports before disabling LACP.
- ◆ If the target switch has also enabled LACP on the connected ports, the trunk will be activated automatically.

- ◆ A trunk formed with another switch using LACP will automatically be assigned the next available trunk ID.
- ◆ If more than eight ports attached to the same target switch have LACP enabled, the additional ports will be placed in standby mode, and will only be enabled if one of the active links fails.
- ◆ All ports on both ends of an LACP trunk must be configured for full duplex, either by forced mode or auto-negotiation.
- ◆ Trunks dynamically established through LACP will be shown on the LACP System Status page (page 150) and LACP Port Status (page 150) pages under the Monitor menu.
- ◆ Ports assigned to a common link aggregation group (LAG) must meet the following criteria:
  - Ports must have the same LACP Admin Key. Using autoconfiguration of the Admin Key will avoid this problem.
  - One of the ports at either the near end or far end must be set to active initiation mode.
- ◆ Aggregation Mode Configuration located under the Static Aggregation menu (see "Configuring Static Trunks" on page 65) also applies to LACP.

#### **PARAMETERS**

The following parameters are displayed on the configuration page for dynamic trunks:

- ◆ **Port** Port identifier. (Range: 1-28)
- ◆ **LACP Enabled** Controls whether LACP is enabled on this switch port. LACP will form an aggregation when two or more ports are connected to the same partner. LACP can form up to 12 LAGs per switch.
- ◆ **Key** The LACP administration key must be set to the same value for ports that belong to the same LAG. (Range: 0-65535; Default: Auto) Select the Specific option to manually configure a key. Use the Auto selection to automatically set the key based on the actual link speed, where 10Mb = 1, 100Mb = 2, and 1Gb = 3.
- ◆ Role Configures active or passive LACP initiation mode. Use Active initiation of LACP negotiation on a port to automatically send LACP negotiation packets (once each second). Use Passive initiation mode on a port to make it wait until it receives an LACP protocol packet from a partner before starting negotiations.

### **W**EB INTERFACE

To configure a dynamic trunk:

- 1. Click Configuration, Aggregation, LACP.
- 2. Enable LACP on all of the ports to be used in an LAG.
- **3.** Specify the LACP Admin Key to restrict a port to a specific LAG.
- **4.** Set at least one of the ports in each LAG to Active initiation mode, either at the near end or far end of the trunk.
- 5. Click Save.

Figure 11: LACP Port Configuration

### LACP Port Configuration

| Port       | LACP Enabled |      | Key | Role     |
|------------|--------------|------|-----|----------|
| 1          |              | Auto | ~   | Active 💌 |
| 2          |              | Auto | ~   | Active 💌 |
| 3          |              | Auto | ~   | Active 💌 |
| 4          |              | Auto | ~   | Active 💌 |
| 5          |              | Auto | ~   | Active 💌 |
| 6          |              | Auto | ~   | Active 💌 |
| 7          |              | Auto | ~   | Active 💌 |
| 8          |              | Auto | ~   | Active 💌 |
| 9          |              | Auto | ~   | Active 💌 |
| 10         |              | Auto | ~   | Active 💌 |
| 11         |              | Auto | ~   | Active 💌 |
| 12         |              | Auto | ~   | Active 💌 |
| 13         |              | Auto | ~   | Active 💌 |
| 14         |              | Auto | ~   | Active 💌 |
| 15         |              | Auto | ~   | Active 💌 |
| 16         |              | Auto | ~   | Active 💌 |
| 17         |              | Auto | ~   | Active 💌 |
| 18         |              | Auto | ~   | Active 💌 |
| 19         |              | Auto | ~   | Active 💌 |
| 20         |              | Auto | ~   | Active 💌 |
| 21         |              | Auto | ~   | Active 💌 |
| 22         |              | Auto | ~   | Active 💌 |
| 23         |              | Auto | ~   | Active 🕶 |
| 24         |              | Auto | ~   | Active 💌 |
| 25         |              | Auto | ~   | Active 💌 |
| 26         |              | Auto | ~   | Active 💌 |
| 27         |              | Auto | ~   | Active 💌 |
| 28         |              | Auto | ~   | Active 💌 |
| Save Reset |              |      |     |          |

- 70 -

#### CONFIGURING THE SPANNING TREE ALGORITHM

The Spanning Tree Algorithm (STA) can be used to detect and disable network loops, and to provide backup links between switches, bridges or routers. This allows the switch to interact with other bridging devices (that is, an STA-compliant switch, bridge or router) in your network to ensure that only one route exists between any two stations on the network, and provide backup links which automatically take over when a primary link goes down.

This switch supports Rapid Spanning Tree Protocol (RSTP), but is backward compatible with Spanning Tree Protocol (STP).

**STP** - STP uses a distributed algorithm to select a bridging device (STP-compliant switch, bridge or router) that serves as the root of the spanning tree network. It selects a root port on each bridging device (except for the root device) which incurs the lowest path cost when forwarding a packet from that device to the root device. Then it selects a designated bridging device from each LAN which incurs the lowest path cost when forwarding a packet from that LAN to the root device. All ports connected to designated bridging devices are assigned as designated ports. After determining the lowest cost spanning tree, it enables all root ports and designated ports, and disables all other ports. Network packets are therefore only forwarded between root ports and designated ports, eliminating any possible network loops.

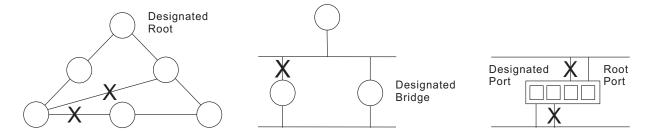

Once a stable network topology has been established, all bridges listen for Hello BPDUs (Bridge Protocol Data Units) transmitted from the Root Bridge. If a bridge does not get a Hello BPDU after a predefined interval (Maximum Age), the bridge assumes that the link to the Root Bridge is down. This bridge will then initiate negotiations with other bridges to reconfigure the network to reestablish a valid network topology.

**RSTP** - RSTP is designed as a general replacement for the slower, legacy STP. RSTP is also incorporated into MSTP (Multiple Spanning Tree Protocol). RSTP achieves must faster reconfiguration (i.e., around 1 to 3 seconds, compared to 30 seconds or more for STP) by reducing the number of state changes before active ports start learning, predefining an alternate route that can be used when a node or port fails, and retaining the forwarding database for ports insensitive to changes in the tree structure when reconfiguration occurs.

**CONFIGURING GLOBAL** Use the RSTP System Configuration page to configure settings for STA **SETTINGS FOR STA** which apply globally to the switch.

#### **PARAMETERS**

The following parameters are displayed on the RSTP System Configuration page:

- **System Priority** Bridge priority is used in selecting the root device, root port, and designated port. The device with the highest priority becomes the STA root device. However, if all devices have the same priority, the device with the lowest MAC address will then become the root device. Note that lower numeric values indicate higher priority. (Options: 0-61440, in steps of 4096; Default: 32768)
- Max Age The maximum time (in seconds) a device can wait without receiving a configuration message before attempting to reconfigure. All device ports (except for designated ports) should receive configuration messages at regular intervals. Any port that ages out STA information (provided in the last configuration message) becomes the designated port for the attached LAN. If it is a root port, a new root port is selected from among the device ports attached to the network. (Note that references to "ports" in this section mean "interfaces," which includes both ports and trunks.)

Minimum: The higher of 6 or  $[2 \times (Hello Time + 1)]$ Maximum: The lower of 40 or [2 x (Forward Delay - 1)]

Default: 20

Forward Delay - The maximum time (in seconds) this device will wait before changing states (i.e., discarding to learning to forwarding). This delay is required because every device must receive information about topology changes before it starts to forward frames. In addition, each port needs time to listen for conflicting information that would make it return to a discarding state; otherwise, temporary data loops might result.

Minimum: The higher of 4 or [(Max. Message Age / 2) + 1]

Maximum: 30 Default: 15

- Transmit Hold Count The number of BPDU's a bridge port can send per second. When exceeded, transmission of the next BPDU will be delayed. (Range: 1-10; Default: 6)
- **Protocol Version** Specifies the type of spanning tree used on this switch. (Options: Normal - RSTP, or Compatible - STP; Default: Normal)

RSTP supports connections to either RSTP or STP nodes by monitoring the incoming protocol messages and dynamically adjusting the type of protocol messages the RSTP node transmits, as described below:

RSTP Mode - If RSTP is using 802.1D BPDUs on a port and receives an RSTP BPDU after the migration delay expires, RSTP restarts the migration delay timer and begins using RSTP BPDUs on that port.

STP Compatible Mode - If the switch receives an 802.1D BPDU (i.e., STP BPDU) after a port's migration delay timer expires, the switch assumes it is connected to an 802.1D bridge and starts using only 802.1D BPDUs.

#### **WEB INTERFACE**

To configure global settings for RSTP:

- 1. Click Configuration, Spanning Tree, System.
- **2.** Modify the required attributes.
- 3. Click Save.

Figure 12: RSTP System Configuration

## **RSTP System Configuration**

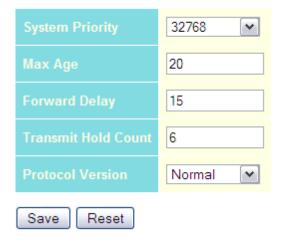

# FOR STA

**CONFIGURING** Use the RSTP Port Configuration page to configure RSTP attributes for INTERFACE SETTINGS specific interfaces, including path cost, port priority, edge port (for fast forwarding), automatic detection of an edge port, and point-to-point link type.

#### **PARAMETERS**

The following parameters are displayed on the RSTP Port Configuration page:

◆ **Port** – Port identifier. (Range: 1-28)

This field is not applicable to static trunks or dynamic trunks created through LACP. Also, note that only one set of interface configuration settings can be applied to all trunks.

RSTP Enabled – Enables RSTP on this interface. (Default: Enabled)

◆ **Path Cost** – This parameter is used by the STA to determine the best path between devices. Therefore, lower values should be assigned to ports attached to faster media, and higher values assigned to ports with slower media. (Path cost takes precedence over port priority.)

By default, the system automatically detects the speed and duplex mode used on each port, and configures the path cost according to the values shown below.

**Table 5: Recommended STA Path Cost Range** 

| Port Type IEEE 802.1D-1998 |        | IEEE 802.1w-2001   |
|----------------------------|--------|--------------------|
| Ethernet                   | 50-600 | 200,000-20,000,000 |
| Fast Ethernet              | 10-60  | 20,000-2,000,000   |
| Gigabit Ethernet           | 3-10   | 2,000-200,000      |

**Table 6: Recommended STA Path Costs** 

| Port Type        | Link Type   | IEEE 802.1D-1998 | IEEE 802.1w-2001 |
|------------------|-------------|------------------|------------------|
| Ethernet         | Half Duplex | 100              | 2,000,000        |
|                  | Full Duplex | 95               | 1,999,999        |
|                  | Trunk       | 90               | 1,000,000        |
| Fast Ethernet    | Half Duplex | 19               | 200,000          |
|                  | Full Duplex | 18               | 100,000          |
|                  | Trunk       | 15               | 50,000           |
| Gigabit Ethernet | Full Duplex | 4                | 10,000           |
|                  | Trunk       | 3                | 5,000            |

**Table 7: Default STA Path Costs** 

| Port Type        | Link Type                           | IEEE 802.1w-2001                  |
|------------------|-------------------------------------|-----------------------------------|
| Ethernet         | Half Duplex<br>Full Duplex<br>Trunk | 2,000,000<br>1,000,000<br>500,000 |
| Fast Ethernet    | Half Duplex<br>Full Duplex<br>Trunk | 200,000<br>100,000<br>50,000      |
| Gigabit Ethernet | Full Duplex<br>Trunk                | 10,000<br>5,000                   |

- ◆ Priority Defines the priority used for this port in the Spanning Tree Protocol. If the path cost for all ports on a switch are the same, the port with the highest priority (i.e., lowest value) will be configured as an active link in the Spanning Tree. This makes a port with higher priority less likely to be blocked if the Spanning Tree Protocol is detecting network loops. Where more than one port is assigned the highest priority, the port with lowest numeric identifier will be enabled. (Range: 0-240, in steps of 16; Default: 128)
- ◆ Admin Edge (Fast Forwarding) You can enable this option if an interface is attached to a LAN segment that is at the end of a bridged

LAN or to an end node. Since end nodes cannot cause forwarding loops, they can pass directly through to the spanning tree forwarding state. Specifying edge ports provides quicker convergence for devices such as workstations or servers, retains the current forwarding database to reduce the amount of frame flooding required to rebuild address tables during reconfiguration events, does not cause the spanning tree to initiate reconfiguration when the interface changes state, and also overcomes other STA-related timeout problems. However, remember that this feature should only be enabled for ports connected to an end-node device. (Default: Edge)

- ◆ **Auto Edge** Controls whether automatic edge detection is enabled on a bridge port. When enabled, the bridge can determine that a port is at the edge of the network if no BPDU's received on the port. (Default: Enabled)
- ◆ Point2Point The link type attached to an interface can be set to automatically detect the link type, or manually configured as point-topoint or shared medium. Transition to the forwarding state is faster for point-to-point links than for shared media. These options are described below:
  - Auto The switch automatically determines if the interface is attached to a point-to-point link or to shared medium. (This is the default setting.)
  - **Forced True** A point-to-point connection to exactly one other bridge.
  - **Forced False** A shared connection to two or more bridges.

#### **WEB INTERFACE**

To configure interface settings for RSTP:

- 1. Click Configuration, Spanning Tree, Ports.
- **2.** Modify the required attributes.
- 3. Click Save.

Figure 13: RSTP Port Configuration

**RSTP Port Configuration** Aggregated Ports Configuration Auto V 128 🕶 Edge ~ Forced True 💌 1 V Auto ~ 128 🕶 Edge ~ V Auto ~ 2 V Auto ~ 128 🕶 Edge ~ V Auto ~ V V ~ 3 Auto ~ 128 🕶 Edge ~ Auto V Auto ~ V ~ 128 🕶 Edge ~ Auto ~ Auto 128 🕶 Edge ~ V Auto

#### **CONFIGURING 802.1X PORT AUTHENTICATION**

Network switches can provide open and easy access to network resources by simply attaching a client PC. Although this automatic configuration and access is a desirable feature, it also allows unauthorized personnel to easily intrude and possibly gain access to sensitive network data.

The IEEE 802.1X (dot1x) standard defines a port-based access control procedure that prevents unauthorized access to a network by requiring users to first submit credentials for authentication. Access to all switch ports in a network can be centrally controlled from a server, which means that authorized users can use the same credentials for authentication from any point within the network.

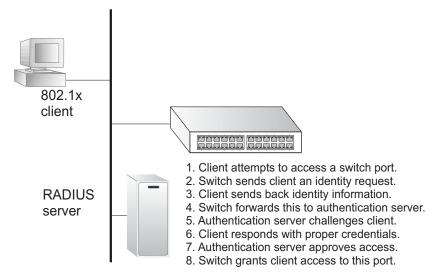

This switch uses the Extensible Authentication Protocol over LANs (EAPOL) to exchange authentication protocol messages with the client, and a remote RADIUS authentication server to verify user identity and access rights. When a client (i.e., Supplicant) connects to a switch port, the switch (i.e., Authenticator) responds with an EAPOL identity request. The client provides its identity (such as a user name) in an EAPOL response to the switch, which it forwards to the RADIUS server. The RADIUS server verifies the client identity and sends an access challenge back to the client. The EAP packet from the RADIUS server contains not only the challenge, but the authentication method to be used. The client can reject the authentication method and request another, depending on the configuration of the client software and the RADIUS server. The encryption method used by IEEE 802.1X to pass authentication messages can be MD5 (Message-Digest 5), TLS (Transport Layer Security), PEAP (Protected Extensible Authentication Protocol), or TTLS (Tunneled Transport Layer Security). However, note that the only encryption method supported by MAC-Based authentication is MD5. The client responds to the appropriate method with its credentials, such as a password or certificate. The RADIUS server verifies the client credentials and responds with an accept or reject packet. If authentication is successful, the switch allows the client to access the network. Otherwise, network access is denied and the port remains blocked.

The operation of 802.1X on the switch requires the following:

- ◆ The switch must have an IP address assigned (see page 51).
- ◆ RADIUS authentication must be enabled on the switch and the IP address of the RADIUS server specified. Backend RADIUS servers are configured on the Authentication configuration page (see page 60).
- ◆ 802.1X / MAC-based authentication must be enabled globally for the switch.
- ◆ The Admin State for each switch port that requires client authentication must be set to 802.1X or MAC-based.
- ◆ When using 802.1X authentication:
  - Each client that needs to be authenticated must have dot1x client software installed and properly configured.
  - When using 802.1X authentication, the RADIUS server and 802.1X client must support EAP. (The switch only supports EAPOL in order to pass the EAP packets from the server to the client.)
  - The RADIUS server and client also have to support the same EAP authentication type MD5, PEAP, TLS, or TTLS. (Native support for these encryption methods is provided in Windows XP, and in Windows 2000 with Service Pack 4. To support these encryption methods in Windows 95 and 98, you can use the AEGIS dot1x client or other comparable client software.)

MAC-based authentication allows for authentication of more than one user on the same port, and does not require the user to have special 802.1X software installed on his system. The switch uses the client's MAC address to authenticate against the backend server. However, note that intruders can create counterfeit MAC addresses, which makes MAC-based authentication less secure than 802.1X authentication.

#### **USAGE GUIDELINES**

When 802.1X is enabled, you need to configure the parameters for the authentication process that runs between the client and the switch (i.e., authenticator), as well as the client identity lookup process that runs between the switch and authentication server. These parameters are described in this section.

#### **PARAMETERS**

The following parameters are displayed on the Port Security Configuration page:

#### System Configuration

- ◆ Mode Indicates if 802.1X and MAC-based authentication are globally enabled or disabled on the switch. If globally disabled, all ports are allowed to forward frames.
- ◆ **Reauthentication Enabled** Sets the client to be re-authenticated after the interval specified by the Re-authentication Period. Reauthentication can be used to detect if a new device is plugged into a switch port. (Default: Disabled)
  - For MAC-based ports, reauthentication is only useful if the RADIUS server configuration has changed. It does not involve communication between the switch and the client, and therefore does not imply that a client is still present on a port (see Age Period below).
- ◆ Reauthentication Period Sets the time period after which a connected client must be re-authenticated. (Range: 1-3600 seconds; Default: 3600 seconds)
- ◆ **EAP Timeout** Sets the time the switch waits for a supplicant response during an authentication session before retransmitting an EAP packet. (Range: 1-255; Default: 30 seconds)
- ◆ **Age Period** The period used to calculate when to age out a client allowed access to the switch through MAC-based authentication as described below. (Range: 10-1000000 seconds; Default: 300 seconds)

Suppose a client is connected to a 3rd party switch or hub, which in turn is connected to a port on this switch that is running MAC-based authentication, and suppose the client gets successfully authenticated. Now assume that the client powers down his PC. What should make the switch forget about the authenticated client? Reauthentication will not solve this problem, since this doesn't require the client to be present, as discussed under Reauthentication Enabled above. The solution is aging out authenticated clients.

A timer is started when the client gets authenticated. After half the age period, the switch starts looking for frames sent by the client. If another half age period elapses and no frames are seen, the client is considered removed from the system, and it will have to authenticate again the next time a frame is seen from it. If, on the other hand, the client transmits a frame before the second half of the age period

expires, the switch will consider the client alive, and leave it authenticated. Therefore, an age period of T will require the client to send frames more frequent than T/2 to stay authenticated.

◆ **Hold Time** - The time after an EAP Failure indication or RADIUS timeout that a client is not allowed access. This setting applies to ports running MAC-based authentication only. (Range: 10-1000000 seconds; Default: 10 seconds)

If the RADIUS server denies a client access, or a RADIUS server request times out (according to the timeout specified on the Authentication menu, page 60), the client is put on hold in the Unauthorized state. In this state, frames from the client will not cause the switch to attempt to reauthenticate the client.

#### Port Configuration

- ◆ **Port** Port identifier. (Range: 1-28)
- Admin State Sets the authentication mode to one of the following options:
  - Authorized Forces the port to grant access to all clients, either dot1x-aware or otherwise. (This is the default setting.)
  - Unauthorized Forces the port to deny access to all clients, either dot1x-aware or otherwise.
  - **802.1X** Requires a dot1x-aware client to be authorized by the authentication server. Clients that are not dot1x-aware will be denied access.
  - MAC-Based Enables MAC-based authentication on the port. The switch does not transmit or accept EAPOL frames on the port. Flooded frames and broadcast traffic will be transmitted on the port, whether or not clients are authenticated on the port, whereas unicast traffic from an unsuccessfully authenticated client will be dropped. Clients that are not (or not yet) successfully authenticated will not be allowed to transmit frames of any kind.

Port Admin state can only be set to Authorized for ports participating in the Spanning Tree algorithm (see page 73).

When 802.1X authentication is enabled on a port, the MAC address learning function for this interface is disabled, and the addresses dynamically learned on this port are removed from the common address table.

Authenticated MAC addresses are stored as dynamic entries in the switch's secure MAC address table. Configured static MAC addresses are added to the secure address table when seen on a switch port (see page 92). Static addresses are treated as authenticated without sending a request to a RADIUS server.

When port status changes to down, all MAC addresses are cleared from the secure MAC address table. Static VLAN assignments are not restored.

- ◆ **Port State** The current state of the port:
  - **Disabled** 802.1X and MAC-based authentication are globally disabled. (This is the default state.)
  - **Link Down** 802.1X or MAC-based authentication is enabled, but there is no link on the port.
  - Authorized The port is authorized. This state exists when 802.1X authentication is enabled, the port has a link, the Admin State is "802.1X," and the supplicant is authenticated, or when the Admin State is "Authorized."
  - Unauthorized The port is unauthorized. This state exists when 802.1X authentication is enabled, the port has link, and the Admin State is "Auto," but the supplicant is not (or not yet) authenticated, or when the Admin State is "Unauthorized".
  - X Auth/Y Unauth X clients are currently authorized and Y are unauthorized. This state is shown when 802.1X and MAC-based authentication is globally enabled and the Admin State is set to "MAC-Based."
- ◆ Max Clients The maximum number of hosts that can connect to a port when the Admin State is set to "MAC-Based." (Range: 1-112; Default: 112)

The switch has a fixed pool of state-machines, from which all ports draw whenever a new client is seen on the port. When a given port's maximum is reached (counting both authorized and unauthorized clients), further new clients are disallowed access. Since all ports draw from the same pool, it may happen that a configured maximum cannot be granted, if the remaining ports have already used all available statemachines.

- ◆ **Restart** Restarts client authentication using one of the methods described below. Note that the restart buttons are only enabled when the switch's authentication mode is globally enabled (under System Configuration) and the port's Admin State is "802.X" or "MAC-Based."
  - Reauthenticate Schedules reauthentication to whenever the quiet-period of the port runs out (port-based authentication). For MAC-based authentication, reauthentication will be attempted immediately. The button only effects successfully authenticated ports/clients and will not cause the port/client to be temporarily unauthorized.
  - **Reinitialize** Forces reinitialization of the port/clients, and therefore immediately starts reauthentication. The port/clients are set to the unauthorized state while reauthentication is ongoing.

To configure 802.1X Port Security:

- **1.** Click Configuration, Port Security.
- **2.** Modify the required attributes.
- 3. Click Save.

Figure 14: Port Security Configuration

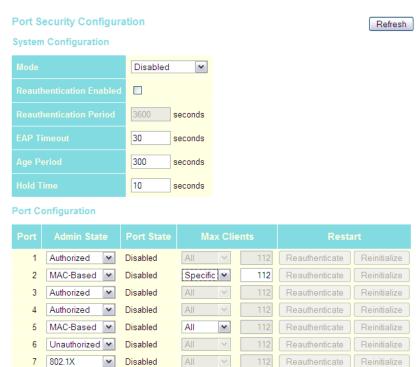

#### CONFIGURING HTTPS

You can configure the switch to enable the Secure Hypertext Transfer Protocol (HTTPS) over the Secure Socket Layer (SSL), providing secure access (i.e., an encrypted connection) to the switch's web interface.

#### **USAGE GUIDELINES**

- ◆ If you enable HTTPS, you must indicate this in the URL that you specify in your browser: https://device[:port-number]
- ♦ When you start HTTPS, the connection is established in this way:
  - The client authenticates the server using the server's digital certificate.
  - The client and server negotiate a set of security protocols to use for the connection.

- The client and server generate session keys for encrypting and decrypting data.
- The client and server establish a secure encrypted connection.

A padlock icon should appear in the status bar for Internet Explorer 5.x or above, Netscape 6.2 or above, and Mozilla Firefox 2.0.0.0 or above.

◆ The following web browsers and operating systems currently support HTTPS:

**Table 8: HTTPS System Support** 

| Web Browser                      | Operating System                                                                                          |
|----------------------------------|----------------------------------------------------------------------------------------------------|
| Internet Explorer 5.0 or later   | Windows 98, Windows NT (with service pack 6a),<br>Windows 2000, Windows XP, Windows Vista                 |
| Netscape 6.2 or later            | Windows 98, Windows NT (with service pack 6a),<br>Windows 2000, Windows XP, Windows Vista, Solaris<br>2.6 |
| Mozilla Firefox 2.0.0.0 or later | Windows 2000, Windows XP, Windows Vista, Linux                                                            |

#### **PARAMETERS**

The following parameters are displayed on the HTTPS Configuration page:

- ◆ **Mode** Enables HTTPS service on the switch. (Default: Disabled)
- ◆ Automatic Redirect Sets the HTTPS redirect mode operation. When enabled, management access to the HTTP web interface for the switch are automatically redirected to HTTPS. (Default: Disabled)

#### **WEB INTERFACE**

To configure HTTPS:

- **1.** Click Configuration, HTTPS.
- **2.** Enable HTTPS if required and set the Automatic Redirect mode.
- 3. Click Save.

Figure 15: HTTPS Configuration

HTTPS Configuration

Mode Disabled

Automatic Redirect Disabled

Save Reset

#### **CONFIGURING SSH**

Secure Shell (SSH) provides remote management access to this switch as a secure replacement for Telnet. When the client contacts the switch via the SSH protocol, the switch generates a public-key that the client uses along with a local user name and password for access authentication. SSH also encrypts all data transfers passing between the switch and SSH-enabled management station clients, and ensures that data traveling over the network arrives unaltered.

#### **USAGE GUIDELINES**

- ◆ You need to install an SSH client on the management station to access the switch for management via the SSH protocol. The switch supports both SSH Version 1.5 and 2.0 clients.
- ◆ SSH service on this switch only supports password authentication. The password can be authenticated either locally or via a RADIUS or TACACS+ remote authentication server, as specified on the Authentication menu (page 60).
  - To use SSH with password authentication, the host public key must still be given to the client, either during initial connection or manually entered into the known host file. However, you do not need to configure the client's keys.
- ◆ The SSH service on the switch supports up to four client sessions. The maximum number of client sessions includes both current Telnet sessions and SSH sessions.

#### **PARAMETERS**

The following parameters are displayed on the SSH Configuration page:

 Mode - Allows you to enable/disable SSH service on the switch. (Default: Disabled)

To configure SSH:

- 1. Click Configuration, SSH.
- 2. Enable SSH if required.
- 3. Click Save.

Figure 16: SSH Configuration

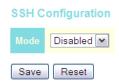

#### **IGMP SNOOPING**

Multicasting is used to support real-time applications such as videoconferencing or streaming audio. A multicast server does not have to establish a separate connection with each client. It merely broadcasts its service to the network, and any hosts that want to receive the multicast register with their local multicast switch/router. Although this approach reduces the network overhead required by a multicast server, the broadcast traffic must be carefully pruned at every multicast switch/router it passes through to ensure that traffic is only passed on to the hosts which subscribed to this service.

This switch can use Internet Group Management Protocol (IGMP) to filter multicast traffic. IGMP Snooping can be used to passively monitor or "snoop" on exchanges between attached hosts and an IGMP-enabled device, most commonly a multicast router. In this way, the switch can discover the ports that want to join a multicast group, and set its filters accordingly.

If there is no multicast router attached to the local subnet, multicast traffic and query messages may not be received by the switch. In this case (Layer 2) IGMP Query can be used to actively ask the attached hosts if they want to receive a specific multicast service. IGMP Query thereby identifies the ports containing hosts requesting to join the service and sends data out to those ports only. It then propagates the service request up to any neighboring multicast switch/router to ensure that it will continue to receive the multicast service.

The purpose of IP multicast filtering is to optimize a switched network's performance, so multicast packets will only be forwarded to those ports containing multicast group hosts or multicast routers/switches, instead of flooding traffic to all ports in the subnet (VLAN).

# CONFIGURING IGMP SNOOPING AND QUERY

You can configure the switch to forward multicast traffic intelligently. Based on the IGMP query and report messages, the switch forwards traffic only to the ports that request multicast traffic. This prevents the switch from broadcasting the traffic to all ports and possibly disrupting network performance.

If multicast routing is not supported on other switches in your network, you can use IGMP Snooping and IGMP Query to monitor IGMP service requests passing between multicast clients and servers, and dynamically configure the switch ports which need to forward multicast traffic.

Multicast routers use information from IGMP snooping and query reports, along with a multicast routing protocol such as DVMRP or PIM, to support IP multicasting across the Internet.

#### **PARAMETERS**

The following parameters are displayed on the IGMP Snooping Configuration page:

Global Configuration

◆ **Snooping Enabled** - When enabled, the switch will monitor network traffic to determine which hosts want to receive multicast traffic. (Default: Enabled)

This switch can passively snoop on IGMP Query and Report packets transferred between IP multicast routers/switches and IP multicast host groups to identify the IP multicast group members. It simply monitors the IGMP packets passing through it, picks out the group registration information, and configures the multicast filters accordingly.

 Unregistered IPMC Flooding Enabled - Floods unregistered multicast traffic into the attached VLAN. (Default: Disabled)

Once the table used to store multicast entries for IGMP snooping is filled, no new entries are learned. If no router port is configured in the attached VLAN, and Unregistered IPMC Flooding is disabled, any subsequent multicast traffic not found in the table is dropped, otherwise it is flooded throughout the VLAN.

◆ **Leave Proxy Enabled** - Suppresses leave messages unless received from the last member port in the group. (Default: Disabled)

IGMP leave proxy suppresses all unnecessary IGMP leave messages so that a non-querier switch forwards an IGMP leave packet only when the last dynamic member port leaves a multicast group.

The leave-proxy feature does not function when a switch is set as the querier. When the switch is a non-querier, the receiving port is not the last dynamic member port in the group, the receiving port is not a router port, and no IGMPv1 member port exists in the group, the switch will generate and send a group-specific (GS) query to the member port which received the leave message, and then start the last member query timer for that port.

When the conditions in the preceding item all apply, except that the receiving port is a router port, then the switch will not send a GS-query, but will immediately start the last member query timer for that port.

#### VLAN Related Configuration

- ◆ **VLAN ID** VLAN Identifier.
- ◆ **Snooping Enabled** When enabled, the switch will monitor network traffic on the indicated VLAN interface to determine which hosts want to receive multicast traffic. (Default: Enabled)

When IGMP snooping is enabled globally, the per VLAN interface settings for IGMP snooping take precedence. When IGMP snooping is disabled globally, snooping can still be configured per VLAN interface, but the interface settings will not take effect until snooping is reenabled globally.

◆ **IGMP Querier** - When enabled, the switch can serve as the Querier (on the selected interface), which is responsible for asking hosts if they want to receive multicast traffic. (Default: Disabled)

A router, or multicast-enabled switch, can periodically ask their hosts if they want to receive multicast traffic. If there is more than one router/switch on the LAN performing IP multicasting, one of these devices is elected "querier" and assumes the role of querying the LAN for group members. It then propagates the service requests on to any upstream multicast switch/router to ensure that it will continue to receive the multicast service. This feature is not supported for IGMPv3 snooping.

#### Port Related Configuration

- ◆ **Port** Port identifier. (Range: 1-28)
- ◆ **Router Port** Sets a port to function as a router port, which leads towards a Layer 3 multicast device or IGMP querier. (Default: Disabled)

If IGMP snooping cannot locate the IGMP querier, you can manually designate a port which is connected to a known IGMP querier (i.e., a multicast router/switch). This interface will then join all the current multicast groups supported by the attached router/switch to ensure that multicast traffic is passed to all appropriate interfaces within the switch.

◆ **Fast Leave** - Immediately deletes a member port of a multicast service if a leave packet is received at that port. (Default: Disabled)

The switch can be configured to immediately delete a member port of a multicast service if a leave packet is received at that port and the Fast Leave function is enabled. This allows the switch to remove a port from the multicast forwarding table without first having to send an IGMP group-specific (GS) query to that interface.

If Fast Leave is *not* used, a multicast router (or querier) will send a GS-query message when an IGMPv2/v3 group leave message is received. The router/querier stops forwarding traffic for that group only if no host replies to the query within the specified timeout period.

If Fast Leave is enabled, the switch assumes that only one host is connected to the interface. Therefore, Fast Leave should only be enabled on an interface if it is connected to only one IGMP-enabled device, either a service host or a neighbor running IGMP snooping.

Fast Leave is only effective if IGMP snooping is enabled, and IGMPv2 or IGMPv3 snooping is used.

Fast Leave does not apply to a port if the switch has learned that a multicast router is attached to it.

Fast Leave can improve bandwidth usage for a network which frequently experiences many IGMP host add and leave requests.

◆ **Throttling** - Limits the number of multicast groups to which a port can belong. (Range: 1-10; Default: unlimited)

IGMP throttling sets a maximum number of multicast groups that a port can join at the same time. When the maximum number of groups is reached on a port, any new IGMP join reports will be dropped.

To configure IGMP Snooping:

- 1. Click Configuration, IGMP Snooping, Basic Configuration.
- 2. Adjust the IGMP settings as required.
- 3. Click Save.

Figure 17: IGMP Snooping Configuration

#### **IGMP Snooping Configuration**

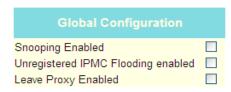

| VLAN ID | Snooping Enabled | IGMP Querier |
|---------|------------------|--------------|
| 1       | ~                |              |

#### **Port Related Configuration**

| Port | Router Port | Fast Leave | Throttling  |
|------|-------------|------------|-------------|
| 1    |             |            | unlimited 💌 |
| 2    |             |            | unlimited 🕶 |
| 3    |             |            | unlimited 🕶 |
| 4    |             |            | unlimited 💌 |
| 5    |             |            | unlimited 💌 |
| 6    |             |            | unlimited 🕶 |
| 7    |             |            | unlimited 💌 |
| 8    |             |            | unlimited 💌 |
| 9    |             |            | unlimited 🕶 |
| 10   |             |            | unlimited 🕶 |

**CONFIGURING IGMP** In certain switch applications, the administrator may want to control the FILTERING multicast services that are available to end users; for example, an IP/TV service based on a specific subscription plan. The IGMP filtering feature fulfills this requirement by denying access to specified multicast services on a switch port.

#### **PARAMETERS**

The following parameters are displayed on the IGMP Snooping Port Group Filtering Configuration page:

◆ **Port** – Port identifier. (Range: 1-28)

◆ **Filtering Groups** – Multicast groups that are denied on a port. When filter groups are defined, IGMP join reports received on a port are checked against the these groups. If a requested multicast group is denied, the IGMP join report is dropped.

#### **WEB INTERFACE**

To configure IGMP Snooping Port Group Filtering:

- 1. Click Configuration, IGMP Snooping, Port Group Filtering.
- **2.** Click Add New Filtering Group to display a new entry in the table.
- **3.** Select the port to which the filter will be applied.
- **4.** Enter the IP address of the multicast service to be filtered.
- 5. Click Save.

Figure 18: IGMP Snooping Port Group Filtering Configuration

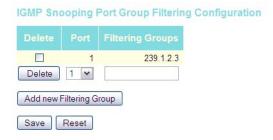

#### CONFIGURING LINK LAYER DISCOVERY PROTOCOL

Link Layer Discovery Protocol (LLDP) is used to discover basic information about neighboring devices on the local broadcast domain. LLDP is a Layer 2 protocol that uses periodic broadcasts to advertise information about the sending device. Advertised information is represented in Type Length Value (TLV) format according to the IEEE 802.1AB standard, and can include details such as device identification, capabilities and configuration settings. LLDP also defines how to store and maintain information gathered about the neighboring network nodes it discovers.

#### **PARAMETERS**

The following parameters are displayed on the LLDP Configuration page:

LLDP Timing Attributes

◆ Tx Interval – Configures the periodic transmit interval for LLDP advertisements. (Range: 5-32768 seconds; Default: 30 seconds)
This attribute must comply with the following rule:

(Transmission Interval \* Transmission Hold Time)  $\leq$  65536, and Transmission Interval  $\geq$  (4 \* Transmission Delay)

◆ **Tx Hold** – Configures the time-to-live (TTL) value sent in LLDP advertisements as shown in the formula below. (Range: 2-10; Default: 3)

The time-to-live tells the receiving LLDP agent how long to retain all information pertaining to the sending LLDP agent if it does not transmit updates in a timely manner.

TTL in seconds is based on the following rule:

(Transmission Interval \* Transmission Hold Time)  $\leq$  65536. Therefore, the default TTL is 30\*3 = 90 seconds.

◆ Tx Delay – Configures a delay between the successive transmission of advertisements initiated by a change in local LLDP MIB variables. (Range: 1-8192 seconds; Default: 2 seconds)

The transmit delay is used to prevent a series of successive LLDP transmissions during a short period of rapid changes in local LLDP MIB objects, and to increase the probability that multiple, rather than single changes, are reported in each transmission.

This attribute must comply with the rule: (4 \* Transmission Delay) ≤ Transmission Interval

◆ Tx Reinit – Configures the delay before attempting to re-initialize after LLDP ports are disabled or the link goes down. (Range: 1-10 seconds; Default: 2 seconds)

When LLDP is re-initialized on a port, all information in the remote system's LLDP MIB associated with this port is deleted.

#### LLDP Interface Attributes

- ◆ **Port** Port identifier. (Range: 1-28)
- ◆ Mode Enables LLDP message transmit and receive modes for LLDP Protocol Data Units. (Options: Disabled, Enabled - TxRx, Rx only, Tx only; Default: Disabled)
- ◆ **CDP Aware** Enables decoding of Cisco Discovery Protocol frames. (Default: Disabled)

If enabled, CDP TLVs that can be mapped into a corresponding field in the LLDP neighbors table are decoded, all others are discarded. CDP TLVs are mapped into LLDP neighbors table as shown below:

- CDP TLV "Device ID" is mapped into the LLDP "Chassis ID" field.
- CDP TLV "Address" is mapped into the LLDP "Management Address" field. The CDP address TLV can contain multiple addresses, but only the first address is shown in the LLDP neighbors table.
- CDP TLV "Port ID" is mapped into the LLDP "Port ID" field.
- CDP TLV "Version and Platform" is mapped into the LLDP "System Description" field.

 Both the CDP and LLDP support "system capabilities," but the CDP capabilities cover capabilities that are not part of LLDP. These capabilities are shown as "others" in the LLDP neighbors table.

If all ports have CDP awareness disabled, the switch forwards CDP frames received from neighbor devices. If at least one port has CDP awareness enabled, all CDP frames are terminated by the switch.

When CDP awareness for a port is disabled, the CDP information is not removed immediately, but will be removed when the hold time is exceeded.

*Optional TLVs* - Configures the information included in the TLV field of advertised messages.

- ◆ **Port Descr** The port description is taken from the ifDescr object in RFC 2863, which includes information about the manufacturer, the product name, and the version of the interface hardware/software.
- ◆ **Sys Name** The system name is taken from the sysName object in RFC 3418, which contains the system's administratively assigned name. To configure the system name, see page 50.
- ◆ **Sys Descr** The system description is taken from the sysDescr object in RFC 3418, which includes the full name and version identification of the system's hardware type, software operating system, and networking software.
- ◆ **Sys Capa** The system capabilities identifies the primary function(s) of the system and whether or not these primary functions are enabled. The information advertised by this TLV is described in IEEE 802.1AB.
- ◆ Mgmt Addr The management address protocol packet includes the IPv4 address of the switch. If no management address is available, the address should be the MAC address for the CPU or for the port sending this advertisement.

The management address TLV may also include information about the specific interface associated with this address, and an object identifier indicating the type of hardware component or protocol entity associated with this address. The interface number and OID are included to assist SNMP applications in the performance of network discovery by indicating enterprise specific or other starting points for the search, such as the Interface or Entity MIB.

Since there are typically a number of different addresses associated with a Layer 3 device, an individual LLDP PDU may contain more than one management address TLV.

#### **WEB INTERFACE**

To configure LLDP:

- **1.** Click Configuration, LLDP.
- **2.** Modify any of the timing parameters as required.

- **3.** Set the required mode for transmitting or receiving LLDP messages.
- 4. Enable or disable decoding CDP frames.
- **5.** Specify the information to include in the TLV field of advertised messages.
- 6. Click Save.

Figure 19: LLDP Configuration

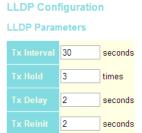

|      |            |           | Optional TLVs |          |           |          |           |  |
|------|------------|-----------|---------------|----------|-----------|----------|-----------|--|
| Port |            | CDP aware | Port Descr    | Sys Name | Sys Descr | Sys Capa | Mgmt Addr |  |
| 1    | Disabled 🕶 |           | ~             | ~        | ~         | ~        | ~         |  |
| 2    | Disabled 💌 |           | ~             | <b>V</b> | ~         | <b>~</b> | <b>✓</b>  |  |
| 3    | Disabled 💌 |           | ~             | <b>~</b> | ~         | <b>~</b> | <b>✓</b>  |  |
| 4    | Disabled 🕶 |           | ~             | <b>V</b> | <b>~</b>  | <b>V</b> | <b>~</b>  |  |
| 5    | Disabled 💌 |           | ~             | <b>V</b> | ~         | <b>V</b> | <b>~</b>  |  |
| 6    | Disabled 💌 |           | ~             | <b>V</b> | ~         | <b>V</b> | <b>~</b>  |  |
| 7    | Disabled 💌 |           | ~             | <b>V</b> | <b>V</b>  | <b>V</b> | <b>V</b>  |  |
| 8    | Disabled 💌 |           | ~             | <b>V</b> | ~         | <b>V</b> | <b>V</b>  |  |
| 9    | Disabled 🕶 |           | ~             | <b>V</b> | <b>~</b>  | <b>V</b> | <b>~</b>  |  |
| 10   | Disabled 🕶 |           | ~             | ~        | ~         | <b>~</b> | <b>~</b>  |  |

#### CONFIGURING THE MAC ADDRESS TABLE

Switches store the addresses for all known devices. This information is used to pass traffic directly between the inbound and outbound ports. All the addresses learned by monitoring traffic are stored in the dynamic address table. You can also manually configure static addresses that are bound to a specific port.

#### **PARAMETERS**

The following parameters are displayed on the MAC Address Table Configuration page:

#### Aging Configuration

◆ **Disable Automatic Aging** - Disables the automatic aging of dynamic entries. (Address aging is enabled by default.)

◆ **Age Time** - The time after which a learned entry is discarded. (Range: 10-1000000 seconds; Default: 300 seconds)

#### MAC Table Learning

- ◆ **Auto** Learning is done automatically as soon as a frame with an unknown source MAC address is received. (This is the default.)
- ◆ **Disable** No addresses are learned and stored in the MAC address table.
- ◆ **Secure** Only static MAC address entries are used, all other frames are dropped.

Make sure that the link used for managing the switch is added to the Static MAC Table before changing to secure learning mode. Otherwise the management link will be lost, and can only be restored by using another non-secure port or by connecting to the switch via the serial interface.

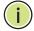

**Note:** If the learning mode for a given port in the MAC Learning Table is grayed out, another software module is in control of the mode, so that it cannot be changed by the user. An example of such a module is the MAC-Based Authentication under 802.1X.

#### Static MAC Table Configuration

- ◆ **VLAN ID** VLAN Identifier. (Range: 1-4095)
- ◆ MAC Address Physical address of a device mapped to a port.

A static address can be assigned to a specific port on this switch. Static addresses are bound to the assigned port and will not be moved. When a static address is seen on another port, the address will be ignored and will not be written to the address table.

◆ **Port Members** - Port identifier.

To configure the MAC Address Table:

- 1. Click Configuration, MAC Address Table.
- 2. Change the address aging time if required.
- **3.** Specify the way in which MAC addresses are learned on any port.
- **4.** Add any required static MAC addresses by clicking the Add New Static Entry button, entering the VLAN ID and MAC address, and marking the ports to which the address is to be mapped.
- 5. Click Save.

Figure 20: MAC Address Table Configuration

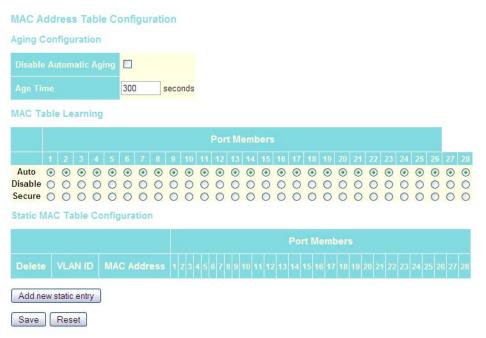

#### IEEE 802.1Q VLANs

In large networks, routers are used to isolate broadcast traffic for each subnet into separate domains. This switch provides a similar service at Layer 2 by using VLANs to organize any group of network nodes into separate broadcast domains. VLANs confine broadcast traffic to the originating group, and can eliminate broadcast storms in large networks. This also provides a more secure and cleaner network environment.

An IEEE 802.1Q VLAN is a group of ports that can be located anywhere in the network, but communicate as though they belong to the same physical segment. VLANs help to simplify network management by allowing you to move devices to a new VLAN without having to change any physical connections. VLANs can be easily organized to reflect departmental groups (such as Marketing or R&D), usage groups (such as e-mail), or multicast groups (used for multimedia applications such as videoconferencing).

VLANs provide greater network efficiency by reducing broadcast traffic, and allow you to make network changes without having to update IP addresses or IP subnets. VLANs inherently provide a high level of network security since traffic must pass through a configured Layer 3 link to reach a different VLAN.

This switch supports the following VLAN features:

- ◆ Up to 256 VLANs based on the IEEE 802.10 standard
- Distributed VLAN learning across multiple switches using explicit or implicit tagging
- ◆ Port overlapping, allowing a port to participate in multiple VLANs
- ◆ End stations can belong to multiple VLANs
- Passing traffic between VLAN-aware and VLAN-unaware devices
- Priority tagging

#### Assigning Ports to VLANs

Before enabling VLANs for the switch, you must first assign each port to the VLAN group(s) in which it will participate. By default all ports are assigned to VLAN 1 as untagged ports. Add a port as a tagged port if you want it to carry traffic for one or more VLANs, and any intermediate network devices or the host at the other end of the connection supports VLANs. Then assign ports on the other VLAN-aware network devices along the path that will carry this traffic to the same VLAN(s), either manually or dynamically using GVRP. However, if you want a port on this switch to participate in one or more VLANs, but none of the intermediate network devices nor the host at the other end of the connection supports VLANs, then you should add this port to the VLAN as an untagged port.

**Assigning Ports to** To enable VLANs for this switch, assign each port to the VLAN group(s) in VLANS which it will participate.

#### **PARAMETERS**

The following parameters are displayed on the VLAN Membership Configuration page:

- ◆ VLAN ID VLAN Identifier. (Range: 1-4095)
- ◆ Port Members Port identifier.

Port overlapping can be used to allow access to commonly shared network resources among different VLAN groups, such as file servers or

printers. Note that if you implement VLANs which do not overlap, but still need to communicate, you must connect them through a router.

#### **WEB INTERFACE**

To configure IEEE 802.1Q VLAN groups:

- 1. Click Configuration, VLANs, VLAN Membership.
- 2. Change the ports assigned to the default VLAN (VLAN 1) if required.
- 3. To configure a new VLAN, click Add New VLAN, enter the VLAN ID, and then mark the ports to be assigned to the new group.
- 4. Click Save.

Figure 21: VLAN Membership Configuration

**VLAN Membership Configuration** 

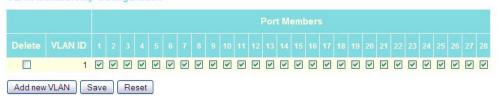

## **ATTRIBUTES FOR** PORT MEMBERS

**CONFIGURING VLAN** You can configure VLAN attributes for specific interfaces, including whether or not the ports are VLAN aware, enabling ingress filtering, accepting Oueue-in-Oueue frames with embedded tags, setting the accepted frame types, and configuring the default VLAN identifier (PVID).

#### **PARAMETERS**

The following parameters are displayed on the VLAN Port Configuration page:

- Port Port identifier.
- **VLAN Aware** Configures whether or not a port processes the VLAN ID in ingress frames. (Default: Disabled)

If a port is not VLAN aware, all frames are assigned to the default VLAN (as specified by the Port VLAN ID) and tags are not removed.

If a port is VLAN aware, each frame is assigned to the VLAN indicated in the VLAN tag, and the tag is removed.

- **Ingress Filtering** Determines how to process frames tagged for VLANs for which the ingress port is not a member. (Default: Disabled)
  - Ingress filtering only affects tagged frames.
  - If ingress filtering is enabled and a port receives frames tagged for VLANs for which it is not a member, these frames will be discarded.

- If ingress filtering is disabled and a port receives frames tagged for VLANs for which it is not a member, these frames will be flooded to all other ports.
- Ingress filtering does not affect VLAN independent BPDU frames, such as GVRP or STP. However, they do affect VLAN dependent BPDU frames, such as GMRP.
- ◆ Queue in Queue Determines whether the port accepts double tagged frames. If the port doesn't accepts double tagged frames, double tagged frames received on the port are discarded. (Default: Disabled)
- ◆ Frame Type Sets the interface to accept all frame types, including tagged or untagged frames, or only tagged frames. When set to receive all frame types, any received frames that are untagged are assigned to the default VLAN. When set to receive only tagged frames, all untagged frames received on the interface are discarded. (Option: All, Tagged; Default: All)
- ◆ **Port VLAN Mode** Determines how to process VLAN tags for ingress and egress traffic. (Options: Specific, None; Default: Specific)
  - **Specific** If the port is VLAN aware, untagged frames received on the port are assigned to the default PVID, and tagged frames are processed using the frame's VLAN ID. If the port is not VLAN aware, all frames received on the port are assigned to the default PVID.
    - Regardless of whether or not a port is VLAN aware, if the VLAN to which the frame has been assigned is different from the default PVID, a tag indicating the VLAN to which this frame was assigned will be inserted in the egress frame. Otherwise, the frame is transmitted without a VLAN tag.
  - None The ID for the VLAN to which this frame has been assigned is inserted in frames transmitted from the port. The assigned VLAN ID can be based on the ingress tag for tagged frames, or the default PVID for untagged ingress frames. Note that this mode is normally used for ports connected to VLAN-aware switches.

When forwarding a frame from this switch along a path that contains any VLAN-aware devices, the switch should include VLAN tags. When forwarding a frame from this switch along a path that does not contain any VLAN-aware devices (including the destination host), the switch should first strip off the VLAN tag before forwarding the frame.

◆ **Port VLAN ID** - VLAN ID assigned to untagged frames received on the interface. (Range: 1-4095; Default: 1)

The port must be a member of the same VLAN as the Port VLAN ID.

To configure attributes for VLAN port members:

- 1. Click Configuration, VLANs, Ports.
- **2.** Configure in the required settings for each interface.
- 3. Click Save.

Figure 22: VLAN Port Configuration

**VLAN Port Configuration** 

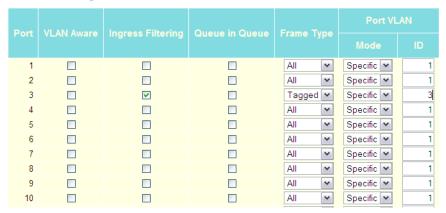

#### CONFIGURING PRIVATE VLANS

Private VLANs provide port-based security and isolation between ports within the assigned VLAN. Data traffic on ports assigned to a private VLAN can only be forwarded to, and from, uplink ports (that is, ports configured as members of both a standard IEEE 802.1Q VLAN and the private VLAN).

Ports isolated in the private VLAN are designated as downlink ports, and can not communicate with any other ports on the switch except for the uplink ports. Ports assigned to both a private VLAN and an 802.1Q VLAN are designated as uplink ports, and can communicate with any downlink ports within the same private VLAN to which it has been assigned, and to any other ports within the 802.1Q VLANs to which it has been assigned.

One example of how private VLANs can be used is in servicing multi-tenant dwellings. If all of the tenants are assigned to a private VLAN, then no traffic can pass directly between the tenants on the local switch. Communication with the outside world is restricted to the uplink ports which may connect to one or more service providers (such as Internet, IPTV, or VOIP). More than one private VLAN can be configured on the switch if a different set of service providers is required for other client groups.

#### **PARAMETERS**

The following parameters are displayed on the Private VLAN Membership Configuration page:

◆ **PVLAN ID** - Private VLAN identifier. (Range: 1-4095)

By default, all ports are configured as members of VLAN 1 and PVLAN 1. Because all of these ports are members of 802.1Q VLAN 1, isolation cannot be enforced between the members of PVLAN 1. To use PVLAN 1 properly, remove the ports to be isolated from VLAN 1 (see page 95). Then connect the uplink ports to the local servers or other service providers to which the members of PVLAN 1 require access.

◆ Port - Port identifier.

#### **WEB INTERFACE**

To configure VLAN port members for private VLANs:

- 1. Click Configuration, Private VLANs, PVLAN Membership.
- **2.** Add or delete members of any existing PVLAN, or click Add New Private VLAN and mark the port members.
- 3. Click Save.

Figure 23: Private VLAN Membership Configuration

#### **USING PORT ISOLATION**

Ports within a private VLAN (PVLAN) are isolated from other ports which are not in the same PVLAN. Port Isolation can be used to further prevent communications between ports within the same PVLAN. An isolated port cannot forward any unicast, multicast, or broadcast traffic to any other ports in the same PVLAN.

#### **PARAMETERS**

The following parameters are displayed on the Port Isolation Configuration page:

Port - Port identifier.

To configure isolated ports:

- 1. Click Configuration, Private VLANs, Port Isolation.
- 2. Mark the ports which are to be isolated from each other.
- 3. Click Save.

Figure 24: Port Isolation Configuration

**Port Isolation Configuration** 

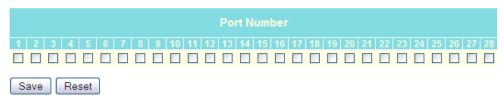

#### QUALITY OF SERVICE

All switches or routers that access the Internet rely on class information to provide the same forwarding treatment to packets in the same class. Class information can be assigned by end hosts, or switches or routers along the path. Priority can then be assigned based on a general policy, or a detailed examination of the packet. However, note that detailed examination of packets should take place close to the network edge so that core switches and routers are not overloaded.

Switches and routers along the path can use class information to prioritize the resources allocated to different traffic classes. The manner in which an individual device handles traffic is called per-hop behavior. All devices along a path should be configured in a consistent manner to construct a consistent end-to-end Quality of Service (QoS) solution.

This section describes how to specify which data packets have greater precedence when traffic is buffered in the switch due to congestion. This switch provides four priority queues for each port. Data packets in a port's high-priority queue will be transmitted before those in the lower-priority queues. You can set the default priority for each interface, the queuing mode, and queue weights.

The switch also allows you to configure QoS classification criteria and service policies. The switch's resources can be prioritized to meet the requirements of specific traffic types on a per hop basis. Each packet is classified upon entry into the network based on Ethernet type, VLAN ID, TCP/UDP port, DSCP, ToS, or its VLAN priority tag. Based on configured network policies, different kinds of traffic can be marked for different kinds of forwarding.

# **SETTINGS**

CONFIGURING PORT- You can specify the default port priority for each port on the switch, a LEVEL QUEUE Quality Control List (which sets the priority for ingress packets based on detailed criteria), the default tag assigned to egress packets, the queuing mode, and queue weights.

#### **PARAMETERS**

The following parameters are displayed on the Port OoS Configuration page:

- Port Port identifier.
- **Default Class** The priority assigned to frames that do not match any of the entries in the assigned Quality Control List (see page 104). (Options: Low, Normal, Medium, High; Default: Low)
- QCL # A Quality Control List which classifies ingress frames based on criteria including Ethernet type, VLAN ID, TCP/UDP port, DSCP, ToS, or VLAN priority tag (see page 104). Traffic matching the first entry in the QCL is assigned to the traffic class (output queue) defined by that entry. Traffic not matching any of the QCEs are classified to the default QoS Class for the port. (Range: 1-28)
- **Tag Priority** The default priority used when adding a tag to untagged frames. (Range: 0-7; Default: 0)

The default tag priority applies to untagged frames received on a port set to accept all frame types (i.e, receives both untagged and tagged frames). This priority does not apply to IEEE 802.10 VLAN tagged frames. If the incoming frame is an IEEE 802.1Q VLAN tagged frame, the IEEE 802.1p User Priority bits will be used.

Inbound frames that do not have VLAN tags are tagged with the input port's default ingress tag priority, and then placed in the appropriate priority queue at the output port. (Note that if the output port is an untagged member of the associated VLAN, these frames are stripped of all VLAN tags prior to transmission.)

- **Queuing Mode** Sets the switch to service the gueues based on a strict rule that requires all traffic in a higher priority queues to be processed before lower priority queues are serviced, or uses Weighted Round-Robin (WRR) queuing that specifies a relative weight of each queue. (Default: Strict)
- Queue Weight When the Queuing Mode is set to Weighted, the switch uses the Weighted Round Robin (WRR) algorithm to determine the frequency at which it services each priority queue. The traffic classes are mapped to one of the egress queues provided for each port. You can assign a weight to each of these queues, and thereby to the corresponding traffic priorities. (Range: 1, 2, 4, 8; Default: Low - 1, Normal - 2, Medium - 4, High - 8)

WRR uses a relative weighting for each queue which determines the number of packets the switch transmits every time it services each queue before moving on to the next queue. Thus, a queue weighted 8 will be allowed to transmit up to 8 packets, after which the next lower priority queue will be serviced according to it's weighting. This prevents the head-of-line blocking that can occur with strict priority queuing. This weight determines the frequency at which each queue will be polled for service, and subsequently affects the response time for software applications assigned a specific priority value.

#### **WEB INTERFACE**

To configure port-level QoS:

- 1. Click Configuration, QoS, Ports.
- **2.** Set the required queue attributes for each port.
- 3. Click Save.

Figure 25: Port QoS Configuration

**Port QoS Configuration** 

|      | Ingress Configuration |       |                | ss Configuration Egress Configuration |     |        |          |      |
|------|-----------------------|-------|----------------|---------------------------------------|-----|--------|----------|------|
| Down | Defeult Class         | 001 # | To a Dais vita | Oursilan Mada                         |     | Queue  | Weighted |      |
| Port | Default Class         | QCL#  | Tag Priority   | Queuing Mode                          | Low | Normal | Medium   | High |
| 1    | Low                   | 1 🕶   | 0 🕶            | Strict Priority 💌                     | 1 ~ | 2 ~    | 4 ~      | 8 ~  |
| 2    | Low                   | 1 🕶   | 0 🕶            | Strict Priority 💌                     | 1 🔻 | 2 ~    | 4 🗸      | 8 ~  |
| 3    | Low                   | 1 🕶   | 0 🕶            | Weighted 💌                            | 1~  | 2 🕶    | 4 🕶      | 8 🕶  |
| 4    | Low                   | 1 🕶   | 0 🕶            | Strict Priority 💌                     | 1 🔻 | 2 ~    | 4 🗸      | 8 ~  |
| 5    | Low                   | 1 🕶   | 0 🕶            | Strict Priority 💌                     | 1 × | 2 ~    | 4 🗸      | 8 ~  |
| 6    | Low                   | 1 🕶   | 0 🕶            | Strict Priority 💌                     | 1 × | 2 ~    | 4 🗸      | 8 ~  |
| 7    | Low                   | 1 🕶   | 0 🕶            | Strict Priority 💌                     | 1 × | 2 ~    | 4 🗸      | 8 ~  |
| 8    | Low                   | 1 🕶   | 0 🕶            | Strict Priority 💌                     | 1 ~ | 2 ~    | 4 🗸      | 8 ~  |
| 9    | Low                   | 1 🕶   | 0 🕶            | Strict Priority 💌                     | 1 × | 2 🗸    | 4 🗸      | 8 ~  |
| 10   | Low                   | 1 🕶   | 0 🕶            | Strict Priority 💌                     | 1 × | 2 ~    | 4 🗸      | 8 ~  |

## REMARKING

**CONFIGURING DSCP** The Differentiated Services Code Point should be set at network boundaries, or by trusted hosts within those boundaries, to ensure a consistent service policy for different types of traffic. Services can be realized by the use of particular packet classification (based on DSCP remarking), buffer management, and traffic conditioning mechanisms (that is, traffic shaping as provided by the Rate Limiters described on page 111).

> In the packet forwarding path, differentiated services are realized by mapping the codepoint contained in a field in the IP packet header to a particular forwarding treatment, or per-hop behavior (PHB), at each network node along its path. Traffic conditioners may include the primitives of marking, metering, policing and shaping.

#### **PARAMETERS**

The following parameters are displayed on the DSCP Remarking Configuration page:

- ◆ Port Port identifier.
- ◆ **DSCP Remarking Mode** Enables or disables remarking of the DSCP bits for egress packets placed in this queue. (Default: Disabled)
- ◆ **DSCP Queue Mapping** Maps the DSCP value assigned to egress packets entering each queue. Supported DSCP code points include:
  - **Best Effort** This is the common, best-effort forwarding behavior standardized in RFC1812. When no other suitable criteria are available to classify a packet, it is assumed that it belongs to this service aggregate. Such packets may be sent into a network without adhering to any particular rules, and the network will deliver as many of these packets as possible and as soon as possible. A reasonable implementation would be a queueing discipline that sends packets of this aggregate whenever the output link is not required to service any of the other queues.
  - CS1-CS7 Class Selector code points which use values compatible with IP Precedence and IEEE 802.1p.
  - **Expedited Forwarding** DSCP value assigned to highest priority traffic as described in RFC2598. This code point can be used to build a low loss, low latency, low jitter, assured bandwidth, end-to-end service through DiffServ domains. Such a service appears to the endpoints like a point-to-point connection or a "virtual leased line."

To configure port-level DSCP remarking:

- **1.** Click Configuration, QoS, DSCP Remarking.
- **2.** Enable remarking on each port for which it is required.
- **3.** Assign DSCP values to use for each of the egress gueues.
- 4. Click Save.

Figure 26: DSCP Remarking Configuration

**DSCP Remarking Configuration** 

| Dom  | DSCD Demodine Mede  | DSCP Queue Mapping |        |     |      |  |  |
|------|---------------------|--------------------|--------|-----|------|--|--|
| Port | DSCP Remarking Mode | Low                | Normal |     | High |  |  |
| 1    | Disabled 🕶          | CS1 🔻              | CS2    | CS3 | CS4  |  |  |
| 2    | Disabled 🕶          | CS1 💌              | CS2    | CS3 | CS4  |  |  |
| 3    | Disabled 💌          | CS1 💌              | CS2    | CS3 | CS4  |  |  |
| 4    | Disabled 💌          | CS1 💌              | CS2    | CS3 | CS4  |  |  |
| 5    | Disabled 🕶          | CS1 💌              | CS2    | CS3 | CS4  |  |  |
| 6    | Disabled 🕶          | CS1 💌              | CS2    | CS3 | CS4  |  |  |
| 7    | Disabled 🕶          | CS1 💌              | CS2 💌  | CS3 | CS4  |  |  |
| 8    | Disabled 🕶          | CS1 💌              | CS2    | CS3 | CS4  |  |  |
| 9    | Disabled 🕶          | CS1 💌              | CS2    | CS3 | CS4  |  |  |
| 10   | Disabled 💌          | CS1 💌              | CS2    | CS3 | CS4  |  |  |

**CONFIGURING QOS** Configures Quality of Service policies for handling ingress packets based on CONTROL LISTS Ethernet type, VLAN ID, TCP/UDP port, DSCP, ToS, or VLAN priority tag. Each list may consist of up to 24 entries, and can be mapped to a specific port using the Port QoS Configuration menu (page 101).

> Once a QCL is mapped to a port, traffic matching the first entry in the QCL is assigned to the traffic class (Low, Medium, Normal or High) defined by that entry. Traffic not matching any of the QCEs are classified to the default QoS Class for the port.

#### **PARAMETERS**

The following parameters are displayed on the QoS Control List Configuration page:

#### QCL Configuration

- ◆ QCL A list of classification criteria used to determine the traffic class to which a frame is assigned. Up to 28 QCLs can be configured, each containing up to 24 entries. QCLs can be mapped to a port using the Port QoS Configuration menu (page 101)
- ◆ **QCE Type** Specifies which frame field the Quality Control Entry (QCE) processes to determine the QoS class of the frame. QCE types are described later in this section.

- ◆ **Type Value** A value which depends on the selected QCE type. Type values are also described later in this section.
- ◆ **Traffic Class** The QoS class associated with a QCE.

The following buttons are used to edit or move the QCEs:

**Table 9: QCE Modification Buttons** 

| Button                     | Description                                                                                                    |
|----------------------------|----------------------------------------------------------------------------------------------------|
| ⊕<br>⊚<br>⊕<br>⊗<br>⊕<br>⊕ | Inserts a new QCE before the current row.  Edits the QCE.  Moves the QCE up the list.  Moves the QCE down the list.  Deletes the QCE.  The lowest plus sign adds a new entry at the bottom of the list. |

#### QCE Configuration

- ◆ **QCE Type** Specifies which frame field the Quality Control Entry (QCE) processes to determine the QoS class of the frame. The supported types are listed below:
  - **Ethernet Type** This option can only be used to filter Ethernet II formatted packets. (Range: 600-ffff hex; Default: ffff)

A detailed listing of Ethernet protocol types can be found in RFC 1060. A few of the more common types include 0800 (IP), 0806 (ARP), 8137 (IPX).

- **VLAN ID** VLAN ID. (Range: 1-4095; Default: 1)
- **TCP/UDP Port** Source/destination port number or range. (Range: 0-65535; Default: 0-65535)
- **DSCP** IPv4/IPv6 DSCP priority level. (Range: 0-63; Default: 63)
- **ToS** Type of Service level, which processes the precedence part of the IPv4/IPv6 ToS (3 bits) as an index to the eight QoS Class values. (Range: Low, Normal, Medium, High; Default: Low)
- **Tag Priority** Uses the User Priority value (3 bits as defined by IEEE 802.1p) as an index to the eight QoS Class values.

The default priority levels are assigned according to recommendations in the IEEE 802.1p standard as shown in the following table.

**Table 10: Mapping CoS Values to Egress Queues** 

| Priority | 0      | 1   | 2   | 3      | 4      | 5      | 6    | 7    |
|----------|--------|-----|-----|--------|--------|--------|------|------|
| Queue    | Normal | Low | Low | Normal | Medium | Medium | High | High |

◆ **Traffic Class** - Output queue buffer. (Range: Low, Normal, Medium and High, where High is the highest CoS priority queue)

#### **WEB INTERFACE**

To configure QoS Control Lists:

- 1. Click Configuration, QoS, Control Lists.
- 2. Click the button to add a new QCL, or use the other QCL modification buttons to specify the editing action (i.e., edit, delete, or moving the relative position of entry in the list).
- **3.** When editing an entry on the QCE Configuration page, select the QCE type, specify the relevant criteria to be matched for this type, and set the traffic class to which traffic matching this criteria will be assigned.
- 4. Click Save.

Figure 27: QoS Control List Configuration

#### QoS Control List Configuration

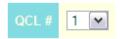

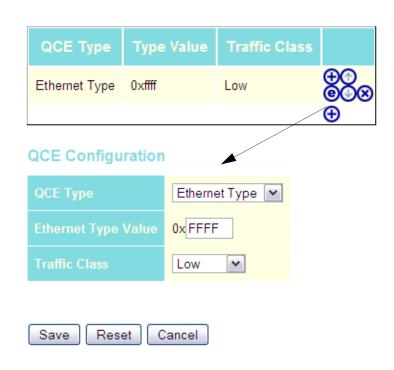

## LIMITING

**CONFIGURING RATE** Rate limiting controls the maximum rate for traffic transmitted or received on an interface. Rate limiting can be configured on interfaces at the edge of a network to form part of the customer service package by limiting traffic into or out of the switch. Packets that exceed the acceptable amount of traffic are dropped, while conforming traffic is forwarded without any changes.

#### **PARAMETERS**

The following parameters are displayed on the Rate Limit Configuration page:

Port - Port identifier.

Ingress Limits

- ◆ **Policer Enabled** Enables or disables ingress rate limiting. (Default: Disabled)
- ◆ **Policer Rate** Configure the rate for the port policer. (Range: 500-1000000 kbps, or 1-1000 Mbps; Default: 500 kbps)
- **Policer Unit** Sets the unit of measure for the port policer. (Options: kbps, Mbps; Default: kbps)

Egress Limits

- ◆ **Shaper Enabled** Enables or disables egress rate limiting. (Default: Disabled)
- ◆ **Shaper Rate** Configures the rate for the port shaper. (Range: 500-1000000 kbps, or 1-1000 Mbps; Default: 500 kbps)
- **Shaper Unit** Sets the unit of measure for the port shaper. (Options: kbps, Mbps; Default: kbps)

To configure Rate Limits:

- 1. Click Configuration, QoS, Rate Limiters.
- 2. To set an rate limit on ingress traffic, check Policer Enabled box next to the required port, set the rate limit in the Policer Rate field, and select the unit of measure for the traffic rate.
- **3.** To set an rate limit on egress traffic, check Shaper Enabled box next to the required port, set the rate limit in the Shaper Rate field, and select the unit of measure for the traffic rate.
- 4. Click Save.

Figure 28: Rate Limit Configuration

### **Rate Limit Configuration**

| Port | Policer<br>Enabled | Policer<br>Rate | Policer<br>Unit | Shaper<br>Enabled | Shaper<br>Rate | Shaper<br>Unit |
|------|--------------------|-----------------|-----------------|-------------------|----------------|----------------|
| 1    |                    | 500             | kbps 💌          |                   | 500            | kbps 💌         |
| 2    |                    | 500             | kbps 💌          |                   | 500            | kbps 💌         |
| 3    | ✓                  | 600             | kbps 💌          |                   | 600            | kbps 💌         |
| 4    |                    | 500             | kbps 💌          |                   | 500            | kbps 💌         |
| 5    |                    | 500             | kbps 💌          |                   | 500            | kbps 💌         |
| 6    |                    | 500             | kbps 💌          |                   | 500            | kbps 💌         |
| 7    |                    | 500             | kbps 💌          |                   | 500            | kbps 💌         |
| 8    |                    | 500             | kbps 💌          |                   | 500            | kbps 💌         |
| 9    |                    | 500             | kbps 💌          |                   | 500            | kbps 💌         |
| 10   |                    | 500             | kbps 💌          |                   | 500            | kbps 💌         |

## CONTROL

CONFIGURING STORM You can configure limits on broadcast, multicast and unknown unicast traffic to control traffic storms which may occur when a network device is malfunctioning, the network is not properly configured, or application programs are not well designed or properly configured. Traffic storms caused by any of these problems can severely degrade performance or bring your network to a complete halt.

> You can protect your network from traffic storms by setting a threshold for broadcast, multicast, or unknown unicast traffic. Any packets exceeding the specified threshold will then be dropped. Note that the limit specified on this page applies to each port.

#### **PARAMETERS**

The following parameters are displayed on the Storm Control Configuration page:

- Frame Type Specifies broadcast, multicast or unknown unicast traffic.
- **Status** Enables or disables storm control. (Default: Disabled)
- **Rate** (pps) The threshold above which packets are dropped. This limit can be set by specifying a value of 2<sup>n</sup> packets per second (pps), or by selecting one of the options in Kpps (i.e., marked with the suffix "K"). (Options:  $2^n$  pps where n = 1, 2, 4, 8, 16, 32, 64, 128, 256, 512; or 1,2, 4, 8, 16, 32, 64, 128, 256, 512, 1024 Kpps; Default: 2 pps)

Due to an ASIC limitation, the enforced rate limits are slightly less than the listed options. For example: 1 Kpps translates into an enforced threshold of 1002.1 pps.

To configure Storm Control:

- **1.** Click Configuration, QoS, Storm Control.
- 2. Enable storm control for unknown unicast, broadcast, or multicast traffic by marking the Status box next to the required frame type.
- **3.** Select the control rate as a function of 2<sup>n</sup> pps (i.e., a value with no suffix for the unit of measure) or a rate in Kpps (i.e., a value marked with the suffix "K").
- 4. Click Save.

Figure 29: Storm Control Configuration

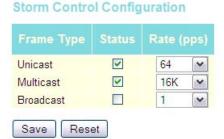

#### **ACCESS CONTROL LISTS**

An Access Control List (ACL) is a sequential list of permit or deny conditions that apply to IP addresses, MAC addresses, or other more specific criteria. This switch tests ingress packets against the conditions in an ACL one by one. A packet will be accepted as soon as it matches a permit rule, or dropped as soon as it matches a deny rule. If no rules match, the frame is accepted. Other actions can also be invoked when a matching packet is found, including rate limiting, copying matching packets to another port or to the system log, or shutting down a port.

### POLICIES AND RESPONSES

**Assigning ACL** The ACL Port Configuration page can be used to define a port to which matching frames are copied, enable logging, or shut down a port when a matching frame is seen. Note that rate limiting (configured with the Rate Limiter menu, page 111) is implemented regardless of whether or not a matching packet is seen.

#### **PARAMETERS**

The following options are displayed on the ACL Port Configuration page:

Port - Port Identifier.

- **Policy ID** An ACL policy configured on the ACE Configuration page (page 114). (Range: 1-8; Default: 1, which is undefined)
- Action Permits or denies a frame based on whether it matches a rule defined in the assigned policy. (Default: Permit)
- ◆ Rate Limiter ID Specifies a rate limiter (page 111) to apply to the port. (Range: 1-14; Default: Disabled)
- ◆ **Port Copy** Defines a port to which matching frames are copied. (Range: 1-28; Default: Disabled)
- ◆ **Shutdown** Shuts down a port when a macthing frame is seen. (Default: Disabled)
- ◆ **Counter** The number of frames which have matched any of the rules defined in the selected policy.

To configure ACL policies and responses for a port:

- 1. Click Configuration, ACL, Ports.
- 2. Assign an ACL policy configured on the ACE Configuration page, specify the responses to invoke when a matching frame is seen, including the filter mode, copying matching frames to another port, or shutting down the port. Note that the setting for rate limiting is implemented regardless of whether or not a matching packet is seen.
- 3. Repeat the preceding step for each port to which an ACL will be applied.
- 4. Click Save.

Figure 30: ACL Port Configuration

**ACL Ports Configuration** 

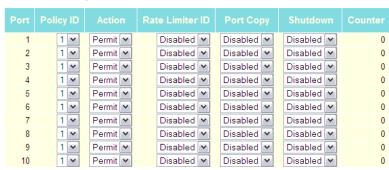

Refresh Clear

**CONFIGURING RATE** The ACL Rate Limiter Configuration page is used to define the rate limits **LIMITERS** applied to a port (as configured either through the ACL Ports Configuration menu (page 110) or the Access Control List Configuration menu (page 112).

#### **PARAMETERS**

The following options are displayed on the ACL Rate Limiter Configuration page:

- Rate Limiter ID Rate limiter identifier. (Range: 0-14; Default: 1)
- **Rate** (pps) The threshold above which packets are dropped. (Options: 1, 2, 4, 8, 16, 32, 64, 128, 256, 512, 1K, 2K, 4K, 8K, 16K, 32K, 64K, 128K, 256K, 512K, 1024K pps; Default: 1 pps)

Due to an ASIC limitation, the enforced rate limits are slightly less than the listed options. For example: 1 Kpps translates into an enforced threshold of 1002.1 pps.

#### **WEB INTERFACE**

To configure rate limits which can be applied to a port:

- 1. Click Configuration, ACL, Rate Limiters.
- 2. For any of the rate limiters, select the maximum ingress rate that will be supported on a port once a match has been found in an assigned ACL.
- 3. Click Save.

Figure 31: ACL Rate Limiter Configuration

1024K × 1 2 3 ~ 4 ٧ 6 ٧ \* \* 9 ~ 10 \* 11 ~ 12 ٧ 13 \* 14 \* 15 Save Reset

**ACL Rate Limiter Configuration** 

**CONFIGURING ACCESS** The Access Control List Configuration page is used to define filtering rules CONTROL LISTS for an ACL policy, for a specific port, or for all ports. Rules applied to a port take effect immediately, while those defined for a policy must be mapped to one or more ports using the ACL Ports Configuration menu (page 110).

#### **USAGE GUIDELINES**

- Rules within an ACL are checked in the configured order, from top to bottom. A packet will be accepted as soon as it matches a permit rule, or dropped as soon as it matches a deny rule. If no rules match, the frame is accepted.
- ◆ The maximum number of ACL rules that can be configured on the switch is 128.
- ◆ The maximum number of ACL rules that can be bound to a port is 10.
- ◆ ACLs provide frame filtering based on any of the following criteria:
  - Any frame type (based on MAC address, VLAN ID, VLAN priority)
  - Ethernet type (based on Ethernet type value, MAC address, VLAN ID, VLAN priority)
  - ARP (based on ARP/RARP type, request/reply, sender/target IP, hardware address matches ARP/RARP MAC address, ARP/RARP hardware address length matches protocol address length, matches this entry when ARP/RARP hardware address is equal to Ethernet, matches this entry when ARP/RARP protocol address space setting is equal to IP (0x800)
  - IPv4 frames (based on destination MAC address, protocol type, TTL, IP fragment, IP option flag, source/destination IP, VLAN ID, VLAN priority)

#### **PARAMETERS**

The following options are displayed on the Access Control List Configuration page:

#### **ACCESS CONTROL LIST CONFIGURATION**

- ◆ **Ingress Port** Any port, port identifier, or policy.
- ◆ **Frame Type** The type of frame to match.
- ◆ **Action** Shows whether a frame is permitted or denied when it matches an ACL rule.
- ◆ **Rate Limiter** Shows if rate limiting will be enabled or disabled when matching frames are found.
- ◆ **Port Copy** Shows the port to which matching frames are copied.
- ◆ **Logging** Shows if logging of matching frames to the system log is enabled or disabled.

Open the System Log Information menu (page 137) to view any entries stored in the system log for this entry. Related entries will be displayed under the "Info" or "All" logging levels.

- ◆ **Shutdown** Shows if a port is shut down when a macthing frame is found.
- ◆ **Counter** Shows he number of frames which have matched any of the rules defined for this ACL.

The following buttons are used to edit or move the ACL entry (ACE):

**Table 11: QCE Modification Buttons** 

| Button                                  | Description                                                                                                    |
|-----------------------------------------|----------------------------------------------------------------------------------------------------|
| + e + e + e + e + e + e + e + e + e + e | Inserts a new ACE before the current row.  Edits the ACE.  Moves the ACE up the list.  Moves the ACE down the list.  Deletes the ACE.  The lowest plus sign adds a new entry at the bottom of the list. |
|                                         |                                                                                                    |

#### **ACE CONFIGURATION**

Ingress Port and Frame Type

- ◆ Ingress Port Any port, port identifier, or policy. (Options: Any port, Port 1-28, Policy 1-8; Default: Any)
- ◆ Frame Type The type of frame to match. (Options: Any, Ethernet, ARP, IPv4; Default: Any)

Filter Criteria Based on Selected Frame Type

Any frame type:

MAC Parameters

- DMAC Filter The type of destination MAC address. (Options: Any, MC - multicast, BC - broadcast, UC - unicast; Default: Any)
- Ethernet:

MAC Parameters

SMAC Filter - The type of source MAC address. (Options: Any, MC - multicast, BC - broadcast, UC - unicast, Specific - user defined; Default: Any)

DMAC Filter - The type of destination MAC address. (Options: Any, MC - multicast, BC - broadcast, UC - unicast, Specific - user defined; Default: Any)

#### Ethernet Type Parameters

EtherType Filter - This option can only be used to filter Ethernet II formatted packets. (Options: Any, Specific (600-ffff hex); Default: Any)

A detailed listing of Ethernet protocol types can be found in RFC 1060. A few of the more common types include 0800 (IP), 0806 (ARP), 8137 (IPX).

#### ◆ ARP:

#### MAC Parameters

- SMAC Filter The type of source MAC address. (Options: Any, MC multicast, BC - broadcast, UC - unicast, Specific - user defined; Default: Any)
- DMAC Filter The type of destination MAC address. (Options: Any, MC - multicast, BC - broadcast, UC - unicast; Default: Any)

#### ARP Parameters

- ARP/RARP Specifies the type of ARP packet. (Options: Any no ARP/RARP opcode flag is specified, ARP frame must have ARP/RARP opcode set to ARP, RARP frame must have ARP/RARP opcode set to RARP, Other frame has unknown ARP/RARP opcode flag; Default: Any)
- Request/Reply Specifies whether the packet is an ARP request, reply, or either type. (Options: Any no ARP/RARP opcode flag is specified, Request frame must have ARP Request or RARP Request opcode flag set, Reply frame must have ARP Reply or RARP Reply opcode flag; Default: Any)
- Sender IP Filter Specifies the sender's IP address.
   (Options: Any no sender IP filter is specified, Host specifies the sender IP address in the SIP Address field, Network specifies the sender IP address and sender IP mask in the SIP Address and SIP Mask fields; Default: Any)
- Target IP Filter Specifies the destination IP address. (Options: Any - no target IP filter is specified, Host - specifies the target IP address in the Target IP Address field, Network - specifies the target IP address and target IP mask in the Target IP Address and Target IP Mask fields; Default: Any)
- ARP SMAC Match Specifies whether frames can be matched according to their sender hardware address (SHA) field settings. (Options: Any - any value is allowed, 0 - ARP frames where SHA is

not equal to the SMAC address, 1 - ARP frames where SHA is equal to the SMAC address; Default: Any)

- RARP DMAC Match Specifies whether frames can be matched according to their target hardware address (THA) field settings. (Options: Any any value is allowed, 0 RARP frames where THA is not equal to the DMAC address, 1 RARP frames where THA is equal to the DMAC address; Default: Any)
- IP/Ethernet Length Specifies whether frames can be matched according to their ARP/RARP hardware address length (HLN) and protocol address length (PLN) settings. (Options: Any any value is allowed, 0 ARP/RARP frames where the HLN is equal to Ethernet (0x06) and the (PLN) is equal to IPv4 (0x04) must not match this entry, 1 ARP/RARP frames where the HLN is equal to Ethernet (0x06) and the (PLN) is equal to IPv4 (0x04) must match this entry; Default: Any)
- IP Specifies whether frames can be matched according to their ARP/RARP hardware address space (HRD) settings. (Options: Any any value is allowed, 0 ARP/RARP frames where the HRD is equal to Ethernet (1) must not match this entry, 1 ARP/RARP frames where the HRD is equal to Ethernet (1) must match this entry; Default: Any)
- **Ethernet** Specifies whether frames can be matched according to their ARP/RARP protocol address space (PRO) settings. (Options: Any any value is allowed, 0 ARP/RARP frames where the PRO is equal to IP (0x800) must not match this entry, 1 ARP/RARP frames where the PRO is equal to IP (0x800) must match this entry; Default: Any)

#### ◆ IPv4:

#### MAC Parameters

 DMAC Filter - The type of destination MAC address. (Options: Any, MC - multicast, BC - broadcast, UC - unicast; Default: Any)

#### IP Parameters

■ **IP Protocol Filter** - Specifies the IP protocol to filter for this rule. (Options: Any, ICMP, UDP, TCP, Other; Default: Any)

The following additional fields are displayed when these protocol filters are selected.

#### ICMP Parameters

■ **ICMP Type Filter** - Specifies the type of ICMP packet to filter for this rule. (Options: Any, Specific: 0-255; Default: Any)

■ **ICMP Code Filter** - Specifies the ICMP code of an ICMP packet to filter for this rule. (Options: Any, Specific (0-255); Default: Any)

#### **UDP Parameters**

- Source Port Filter Specifies the UDP source filter for this rule. (Options: Any, Specific (0-65535), Range (0-65535); Default: Any)
- Dest. Port Filter Specifies the UDP destination filter for this rule. (Options: Any, Specific (0-65535), Range (0-65535); Default: Any)

#### TCP Parameters

- Source Port Filter Specifies the TCP source filter for this rule.
   (Options: Any, Specific (0-65535), Range (0-65535);
   Default: Any)
- Dest. Port Filter Specifies the TCP destination filter for this rule. (Options: Any, Specific (0-65535), Range (0-65535); Default: Any)
- **TCP FIN** Specifies the TCP "No more data from sender" (FIN) value for this rule. (Options: Any any value is allowed, 0 TCP frames where the FIN field is set must not match this entry, 1 TCP frames where the FIN field is set must match this entry; Default: Any)
- **TCP SYN** Specifies the TCP "Synchronize sequence numbers" (SYN) value for this rule. (Options: Any any value is allowed, 0 TCP frames where the SYN field is set must not match this entry, 1 TCP frames where the SYN field is set must match this entry; Default: Any)
- **TCP RST** Specifies the TCP "Reset the connection" (RST) value for this rule. (Options: Any any value is allowed, 0 TCP frames where the RST field is set must not match this entry, 1 TCP frames where the RST field is set must match this entry; Default: Any)
- **TCP PSH** Specifies the TCP "Push Function" (PSH) value for this rule. (Options: Any any value is allowed, 0 TCP frames where the PSH field is set must not match this entry, 1 TCP frames where the PSH field is set must match this entry; Default: Any)
- **TCP ACK** Specifies the TCP "Acknowledgment field significant" (ACK) value for this rule. (Options: Any any value is allowed, 0 TCP frames where the ACK field is set must not match this entry, 1 TCP frames where the ACK field is set must match this entry; Default: Any)

- **TCP URG** Specifies the TCP "Urgent Pointer field significant" (URG) value for this rule. (Options: Any any value is allowed, 0 TCP frames where the URG field is set must not match this entry, 1 TCP frames where the URG field is set must match this entry; Default: Any)
- IP TTL Specifies the time-to-Live settings for this rule. (Options: Any any value is allowed, Non-zero IPv4 frames with a TTL field greater than zero must match this entry, Zero IPv4 frames with a TTL field greater than zero must not match this entry; Default: Any)
- IP Fragment Specifies the fragment offset settings for this rule. This involves the settings for the More Fragments (MF) bit and the Fragment Offset (FRAG OFFSET) field for an IPv4 frame. (Options: Any any value is allowed, Yes IPv4 frames where the MF bit is set or the FRAG OFFSET field is greater than zero must match this entry, No IPv4 frames where the MF bit is set or the FRAG OFFSET field is greater than zero must not match this entry; Default: Any)
- **IP Option** Specifies the options flag setting for this rule. (Options: Any any value is allowed, Yes IPv4 frames where the options flag is set must match this entry, No IPv4 frames where the options flag is set must not match this entry; Default: Any)
- SIP Filter Specifies the source IP filter for this rule.
   (Options: Any no source IP filter is specified, Host specifies the source IP address in the SIP Address field, Network specifies the source IP address and source IP mask in the SIP Address and SIP Mask fields; Default: Any)
- **DIP Filter** Specifies the destination IP filter for this rule. (Options: Any no destination IP filter is specified, Host specifies the destination IP address in the DIP Address field, Network specifies the destination IP address and destination IP mask in the DIP Address and DIP Mask fields; Default: Any)

Response to take when a rule is matched

- ◆ Action Permits or denies a frame based on whether it matches an ACL rule. (Default: Permit)
- ◆ Rate Limiter Specifies a rate limiter (page 111) to apply to the port. (Range: 1-14; Default: Disabled)
- ◆ **Port Copy** Defines a port to which matching frames are copied. (Range: 1-28; Default: Disabled)
- ◆ Logging Enables logging of matching frames to the system log. (Default: Disabled)

Open the System Log Information menu (page 137) to view any entries stored in the system log for this entry. Related entries will be displayed under the "Info" or "All" logging levels.

- ◆ **Shutdown** Shuts down a port when a macthing frame is seen. (Default: Disabled)
- ◆ **Counter** Shows he number of frames which have matched any of the rules defined for this ACL.

#### VLAN Parameters

- ◆ VLAN ID Filter Specifies the VLAN to filter for this rule. (Options: Any, Specific (1-4095); Default: Any)
- ◆ **Tag Priority** Specifies the User Priority value found in the VLAN tag (3 bits as defined by IEEE 802.1p) to match for this rule. (Options: Any, Specific (1-7); Default: Any)

#### **WEB INTERFACE**

To configure an Access Control List for a port or a policy:

- 1. Click Configuration, ACL, Access Control List.
- 2. Click the button to add a new ACL, or use the other ACL modification buttons to specify the editing action (i.e., edit, delete, or moving the relative position of entry in the list).
- **3.** When editing an entry on the ACE Configuration page, note that the items displayed depend on various selections, such as Frame Type and IP Protocol Type. Specify the relevant criteria to be matched for this rule, and set the actions to take when a rule is matched (such as Rate Limiter, Port Copy, Logging, and Shutdown).
- 4. Click Save.

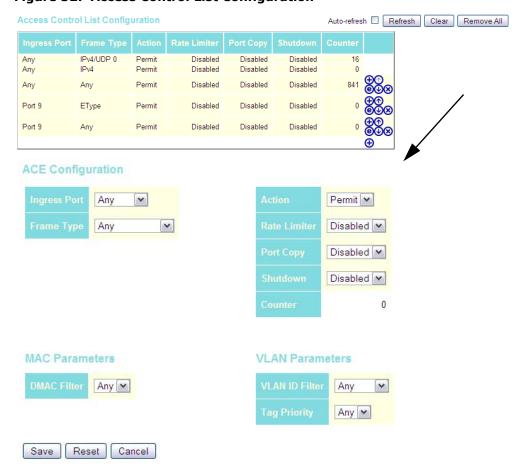

Figure 32: Access Control List Configuration

#### CONFIGURING PORT MIRRORING

You can mirror traffic from any source port to a target port for real-time analysis. You can then attach a logic analyzer or RMON probe to the target port and study the traffic crossing the source port in a completely unobtrusive manner.

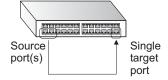

#### **PARAMETERS**

The following parameters are displayed on the Mirror Configuration page:

- ◆ **Port to mirror to** The destination port that will mirror the traffic from the source port. All mirror sessions must share the same destination port. (Default: Disabled)
- ◆ **Port** The port whose traffic will be monitored.
- ◆ Mode Specifies which traffic to mirror to the target port.
   (Options: Disabled, Enabled (receive and transmit), Rx only (receive),
   Tx only (transmit); Default: Disabled)

To configure port mirroring:

- **1.** Click Configuration, Mirroring. Then click Next.
- **2.** Select the destination port to which all mirrored traffic will be sent.
- **3.** Set the mirror mode on any of the source ports to be monitored.
- 4. Click Save.

Figure 33: Mirror Configuration

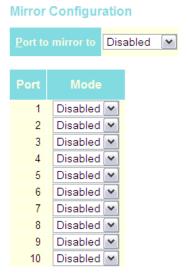

### SIMPLE NETWORK MANAGEMENT PROTOCOL

Simple Network Management Protocol (SNMP) is a communication protocol designed specifically for managing devices on a network. Equipment commonly managed with SNMP includes switches, routers and host computers. SNMP is typically used to configure these devices for proper operation in a network environment, as well as to monitor them to evaluate performance or detect potential problems.

Managed devices supporting SNMP contain software, which runs locally on the device and is referred to as an agent. A defined set of variables, known as managed objects, is maintained by the SNMP agent and used to manage the device. These objects are defined in a Management Information Base (MIB) that provides a standard presentation of the information controlled by the agent. SNMP defines both the format of the MIB specifications and the protocol used to access this information over the network.

The switch includes an onboard agent that supports SNMP versions 1, 2c, and 3. This agent continuously monitors the status of the switch hardware, as well as the traffic passing through its ports. A network management station can access this information using software such as HP OpenView. Access to the onboard agent from clients using SNMP v1 and v2c is controlled by community strings. To communicate with the switch, the management station must first submit a valid community string for authentication.

Access to the switch using from clients using SNMPv3 provides additional security features that cover message integrity, authentication, and encryption; as well as controlling user access to specific areas of the MIB tree.

The SNMPv3 security structure consists of security models, with each model having it's own security levels. There are three security models defined, SNMPv1, SNMPv2c, and SNMPv3. Users are assigned to "groups" that are defined by a security model and specified security levels. Each group also has a defined security access to set of MIB objects for reading and writing, which are known as "views." The switch has a default view (all MIB objects) and default groups defined for security models v1 and v2c. The following table shows the security models and levels available and the system default settings.

**Table 12: SNMP Security Models and Levels** 

| Model | Level            | Community String | Group            | Read View    | Write View   | Security                                                                                            |
|-------|------------------|------------------|------------------|--------------|--------------|----------------------------------------------------------------------------------------------------|
| v1    | noAuth<br>NoPriv | public           | default_ro_group | default_view | none         | Community string only                                                                               |
| v1    | noAuth<br>NoPriv | private          | default_rw_group | default_view | default_view | Community string only                                                                               |
| v1    | noAuth<br>NoPriv | user defined     | user defined     | user defined | user defined | Community string only                                                                               |
| v2c   | noAuth<br>NoPriv | public           | default_ro_group | default_view | none         | Community string only                                                                               |
| v2c   | noAuth<br>NoPriv | private          | default_rw_group | default_view | default_view | Community string only                                                                               |
| v2c   | noAuth<br>NoPriv | user defined     | user defined     | user defined | user defined | Community string only                                                                               |
| v3    | noAuth<br>NoPriv | user defined     | default_rw_group | default_view | default_view | A user name match only                                                                              |
| v3    | Auth<br>NoPriv   | user defined     | user defined     | user defined | user defined | Provides user authentication via MD5 or SHA algorithms                                              |
| v3    | Auth Priv        | user defined     | user defined     | user defined | user defined | Provides user authentication via MD5 or SHA algorithms and data privacy using DES 56-bit encryption |

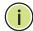

**NOTE:** The predefined default groups and view can be deleted from the system. You can then define customized groups and views for the SNMP clients that require access.

### CONFIGURING SNMP SYSTEM AND TRAP SETTINGS

To manage the switch through SNMP, you must first enable the protocol and configure the basic access parameters. To issue trap messages, the trap function must also be enabled and the destination host specified.

#### **PARAMETERS**

The following parameters are displayed on the SNMP System Configuration page:

SNMP System Configuration

- ♦ Mode Enables or disables SNMP service. (Default: Disabled)
- ◆ Version Specifies the SNMP version to use. (Options: SNMP v1, SNMP v2c, SNMP v3; Default: SNMP v2c)
- ◆ Read Community The community used for read-only access to the SNMP agent. (Range: 0-255 characters, ASCII characters 33-126 only; Default: public)

This parameter only applies to SNMPv1 and SNMPv2c. SNMPv3 uses the User-based Security Model (USM) for authentication and privacy. This community string is associated with SNMPv1 or SNMPv2 clients in the SNMPv3 Communities table (page 126).

◆ Write Community - The community used for read/write access to the SNMP agent. (Range: 0-255 characters, ASCII characters 33-126 only; Default: private)

This parameter only applies to SNMPv1 and SNMPv2c. SNMPv3 uses the User-based Security Model (USM) for authentication and privacy. This community string is associated with SNMPv1 or SNMPv2 clients in the SNMPv3 Communities table (page 126).

◆ **Engine ID** - The SNMPv3 engine ID. (Range: 10-64 hex digits, excluding a string of all 0's or all F's; Default: 800007e5017f000001)

An SNMPv3 engine is an independent SNMP agent that resides on the switch. This engine protects against message replay, delay, and redirection. The engine ID is also used in combination with user passwords to generate the security keys for authenticating and encrypting SNMPv3 packets.

A local engine ID is automatically generated that is unique to the switch. This is referred to as the default engine ID. If the local engine ID is deleted or changed, all local SNMP users will be cleared. You will need to reconfigure all existing users.

#### SNMP Trap Configuration

◆ **Trap Mode** - Enables or disables SNMP traps. (Default: Disabled)

You should enable SNMP traps so that key events are reported by this switch to your management station. Traps indicating status changes can be issued by the switch to the specified trap manager by sending authentication failure messages and other trap messages.

- ◆ Trap Version Indicates if the target user is running SNMP v1, v2c, or v3. (Default: SNMP v1)
- ◆ **Trap Community** Specifies the community access string to use when sending SNMP trap packets. (Range: 0-255 characters, ASCII characters 33-126 only; Default: public)
- ◆ **Trap Destination Address** IPv4 address of the management station to receive notification messages.
- ◆ Trap Destination IPv6 Address IPv6 address of the management station to receive notification messages. An IPv6 address must be formatted according to RFC 2373 "IPv6 Addressing Architecture," using 8 colon-separated 16-bit hexadecimal values. One double colon may be used to indicate the appropriate number of zeros required to fill the undefined fields.
- ◆ **Trap Authentication Failure** Issues a notification message to specified IP trap managers whenever authentication of an SNMP request fails. (Default: Enabled)
- ◆ **Trap Link-up and Link-down** Issues a notification message whenever a port link is established or broken. (Default: Enabled)
- ◆ **Trap Inform Mode** Enables or disables sending notifications as inform messages. Note that this option is only available for version 2c and 3 hosts. (Default: traps are used)

The recipient of a trap message does not send a response to the switch. Traps are therefore not as reliable as inform messages, which include a request for acknowledgement of receipt. Informs can be used to ensure that critical information is received by the host. However, note that informs consume more system resources because they must be kept in memory until a response is received. Informs also add to network traffic. You should consider these effects when deciding whether to issue notifications as traps or informs.

- ◆ **Trap Inform Timeout** The number of seconds to wait for an acknowledgment before resending an inform message. (Range: 0-2147 seconds; Default: 1 second)
- ◆ **Trap Inform Retry Times** The maximum number of times to resend an inform message if the recipient does not acknowledge receipt. (Range: 0-255; Default: 5)
- ◆ Trap Probe Security Engine ID (SNMPv3) Specifies whether or not to use the engine ID of the SNMP trap probe in trap and inform messages. (Default: Enabled)
- ◆ Trap Security Engine ID (SNMPv3) Indicates the SNMP trap security engine ID. SNMPv3 sends traps and informs using USM for authentication and privacy. A unique engine ID for these traps and informs is needed. When "Trap Probe Security Engine ID" is enabled, the ID will be probed automatically. Otherwise, the ID specified in this

field is used. (Range: 10-64 hex digits, excluding a string of all 0's or all F's)

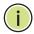

**Note:** The Trap Probe Security Engine ID must be disabled before an engine ID can be manually entered in this field.

◆ Trap Security Name (SNMPv3) - Indicates the SNMP trap security name. SNMPv3 traps and informs use USM for authentication and privacy. A unique security name is needed when SNMPv3 traps or informs are enabled.

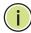

**NOTE:** To select a name from this field, first enter an SNMPv3 user with the same Trap Security Engine ID in the SNMPv3 Users Configuration menu (see "Configuring SNMPv3 Users" on page 127).

#### **WEB INTERFACE**

To configure SNMP system and trap settings:

- 1. Click Configuration, SNMP, System. Then click Next.
- 2. In the SNMP System Configuration table, set the Mode to Enabled to enable SNMP service on the switch, specify the SNMP version to use, change the community access strings if required, and set the engine ID if SNMP version 3 is used.
- 3. In the SNMP Trap Configuration table, enable the Trap Mode to allow the switch to send SNMP traps. Specify the trap version, trap community, and IP address of the management station that will receive trap messages either as an IPv4 or IPv6 address. Select the trap types to issue, and set the trap inform settings for SNMP v2c or v3 clients. For SNMP v3 clients, configure the security engine ID and security name used in v3 trap and inform messages.
- 4. Click Save.

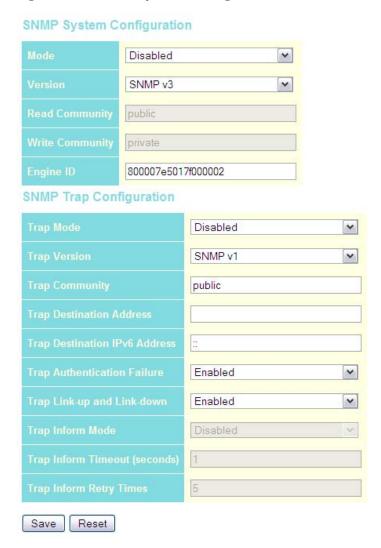

Figure 34: SNMP System Configuration

# SETTING SNMPv3 COMMUNITY ACCESS STRINGS

All community strings used to authorize access by SNMP v1 and v2c clients should be listed in the SNMPv3 Communities Configuration table. For security reasons, you should consider removing the default strings.

#### **PARAMETERS**

The following parameters are displayed on the SNMPv3 Communities Configuration page:

◆ **Community** - Specifies the community strings which allow access to the SNMP agent. (Range: 1-32 characters, ASCII characters 33-126 only; Default: public, private)

For SNMPv3, these strings are treated as a Security Name, and are mapped as an SNMPv1 or SNMPv2 community string in the SNMPv3 Groups Configuration table (see "Configuring SNMPv3 Groups" on page 129).

- ◆ **Source IP** Specifies the source address of an SNMP client.
- ♦ **Source Mask** Specifies the address mask for the SNMP client.

To configure SNMP community access strings:

- **1.** Click Configuration, SNMP, Communities.
- 2. Set the IP address and mask for the default community strings. Otherwise, you should consider deleting these strings for security reasons.
- 3. Add any new community strings required for SNMPv1 or v2 clients that need to access the switch, along with the source address and address mask for each client.
- 4. Click Save.

Figure 35: SNMPv3 Communities Configuration

SNMPv3 Communities Configuration

| Delete | Community | Source IP    | Source Mask   |
|--------|-----------|--------------|---------------|
|        | public    | 0.0.0.0      | 0.0.0.0       |
|        | private   | 0.0.0.0      | 0.0.0.0       |
|        | tps       | 192.168.0.19 | 255,255,255.0 |

**CONFIGURING** Each SNMPv3 user is defined by a unique name and remote engine ID. SNMPv3 Users must be configured with a specific security level, and the types of authentication and privacy protocols to use.

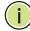

**Note:** Any user assigned through this page is associated with the group assigned to the USM Security Model on the SNMPv3 Groups Configuration page (page 129), and the views assigned to that group in the SNMPv3 Access Configuration page (page 131).

#### **PARAMETERS**

The following parameters are displayed on the SNMPv3 Users Configuration

◆ **Engine ID** - The engine identifier for the SNMP agent on the remote device where the user resides. (Range: 10-64 hex digits, excluding a string of all 0's or all F's)

To send inform messages to an SNMPv3 user on a remote device, you must first specify the engine identifier for the SNMP agent on the remote device where the user resides. The remote engine ID is used to compute the security digest for authenticating and encrypting packets sent to a user on the remote host.

SNMP passwords are localized using the engine ID of the authoritative agent. For informs, the authoritative SNMP agent is the remote agent. You therefore need to configure the remote agent's SNMP engine ID before you can send proxy requests or informs to it. (See "Configuring SNMP System and Trap Settings" on page 123.)

- ◆ **User Name** The name of user connecting to the SNMP agent. (Range: 1-32 characters, ASCII characters 33-126 only)
- ◆ **Security Level** The security level assigned to the user:
  - **NoAuth, NoPriv** There is no authentication or encryption used in SNMP communications. (This is the default for SNMPv3.)
  - Auth, NoPriv SNMP communications use authentication, but the data is not encrypted.
  - Auth, Priv SNMP communications use both authentication and encryption.
- ◆ Authentication Protocol The method used for user authentication. (Options: None, MD5, SHA; Default: MD5)
- ◆ **Authentication Password** A plain text string identifying the authentication pass phrase. (Range: 1-32 characters for MD5, 8-40 characters for SHA)
- ◆ **Privacy Protocol** The encryption algorithm use for data privacy; only 56-bit DES is currently available. (Options: None, DES; Default: DES)
- ◆ Privacy Password A string identifying the privacy pass phrase. (Range: 8-40 characters, ASCII characters 33-126 only)

To configure SNMPv3 users:

- 1. Click Configuration, SNMP, Users.
- 2. Click Add New User to configure a user name.
- 3. Enter a remote Engine ID of up to 64 hexadecimal characters
- **4.** Define the user name, security level, authentication and privacy settinas.
- 5. Click Save.

Figure 36: SNMPv3 Users Configuration

**SNMPv3 Users Configuration** 1234567890 bill Auth, Priv MD5 ...... DES \*\*\*\*\*\* Delete Auth, Priv MD5 💌 DES 🕶 Save Reset Add new user

## SNMPv3 Groups

**CONFIGURING** An SNMPv3 group sets the access policy for its assigned users, restricting them to specific read and write views as defined on the SNMPv3 Access Configuration page (page 131). You can use the pre-defined default groups, or create a new group and the views authorized for that group.

#### **PARAMETERS**

The following parameters are displayed on the SNMPv3 Groups Configuration page:

- ◆ **Security Model** The user security model. (Options: SNMP v1, v2c, or the User-based Security Model – usm).
- ◆ **Security Name** The name of user connecting to the SNMP agent. (Range: 1-32 characters, ASCII characters 33-126 only)

The options displayed for this parameter depend on the selected Security Model. For SNMP v1 and v2c, the switch displays the names configured on the SNMPv3 Communities Configuration menu (see page 126). For USM (or SNMPv3), the switch displays the names configured with the local engine ID in the SNMPv3 Users Configuration menu (see page 127). To modify an entry for USM, the current entry must first be deleted.

**Group Name** - The name of the SNMP group. (Range: 1-32 characters, ASCII characters 33-126 only)

To configure SNMPv3 groups:

- **1.** Click Configuration, SNMP, Groups.
- 2. Click Add New Group to set up a new group.
- **3.** Select a security model.
- **4.** Select the security name. For SNMP v1 and v2c, the security names displayed are based on the those configured in the SNMPv3 Communities menu. For USM, the security names displayed are based on the those configured in the SNMPv3 Users Configuration menu.
- 5. Enter a group name. Note that the views assigned to a group must be specified on the SNMP Accesses Configuration menu (see page 131).
- 6. Click Save.

Figure 37: SNMPv3 Group Configuration

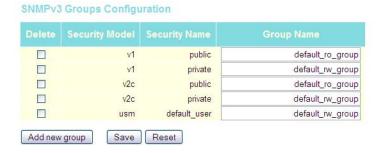

**CONFIGURING** SNMPv3 views are used to restrict user access to specified portions of the **SNMPv3 Views** MIB tree. The predefined view "default\_view" includes access to the entire MIB tree.

#### **PARAMETERS**

The following parameters are displayed on the SNMPv3 Views Configuration page:

- ◆ View Name The name of the SNMP view. (Range: 1-32 characters, ASCII characters 33-126 only)
- ◆ View Type Indicates if the object identifier of a branch within the MIB tree is included or excluded from the SNMP view. Generally, if the view type of an entry is "excluded," another entry of view type "included" should exist and its OID subtree should overlap the "excluded" view entry.
- **OID Subtree** Object identifiers of branches within the MIB tree. Note that the first character must be a period (.). Wild cards can be used to

mask a specific portion of the OID string using an asterisk. (Length: 1-128)

#### **WEB INTERFACE**

To configure SNMPv3 views:

- 1. Click Configuration, SNMP, Views.
- 2. Click Add New View to set up a new view.
- 3. Enter the view name, view type, and OID subtree.
- 4. Click Save.

Figure 38: SNMPv3 View Configuration

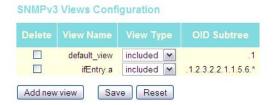

### SNMPv3 Group **Access Rights**

**CONFIGURING** Use the SNMP Accesses Configuration menu to assign portions of the MIB tree to which each SNMPv3 group is granted access. You can assign more than one view to a group to specify access to different portions of the MIB tree.

#### **PARAMETERS**

The following parameters are displayed on the SNMPv3 Access Configuration page:

- ◆ **Group Name** The name of the SNMP group. (Range: 1-32 characters, ASCII characters 33-126 only)
- ◆ **Security Model** The user security model. (Options: any, v1, v2c, or the User-based Security Model – usm; Default: any)
- ◆ **Security Level** The security level assigned to the group:
  - **NoAuth, NoPriv** There is no authentication or encryption used in SNMP communications. (This is the default for SNMPv3.)
  - Auth, NoPriv SNMP communications use authentication, but the data is not encrypted.
  - Auth, Priv SNMP communications use both authentication and encryption.
- ◆ **Read View Name** The configured view for read access. (Range: 1-32 characters, ASCII characters 33-126 only)

Write View Name - The configured view for write access.
 (Range: 1-32 characters, ASCII characters 33-126 only)

#### **WEB INTERFACE**

To configure SNMPv3 group access rights:

- 1. Click Configuration, SNMP, Accesses.
- 2. Click Add New Access to create a new entry.
- 3. Specify the group name, security settings, read view, and write view.
- 4. Click Save.

Figure 39: SNMPv3 Access Configuration

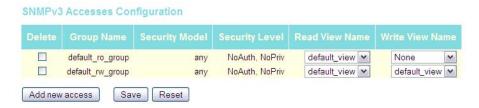

#### **CONFIGURING UPNP**

Universal Plug and Play (UPnP) is a set of protocols that allows devices to connect seamlessly and simplifies the deployment of home and office networks. UPnP achieves this by issuing UPnP device control protocols designed upon open, Internet-based communication standards.

The first step in UPnP networking is discovery. When a device is added to the network, the UPnP discovery protocol allows that device to broadcast its services to control points on the network. Similarly, when a control point is added to the network, the UPnP discovery protocol allows that control point to search for UPnP enabled devices on the network.

Once a control point has discovered a device its next step is to learn more about the device and its capabilities by retrieving the device's description from the URL provided by the device in the discovery message. After a control point has retrieved a description of the device, it can send actions to the device's service. To do this, a control point sends a suitable control message to the control URL for the service (provided in the device description).

When a device is known to the control point, periodic event notification messages are sent. A UPnP description for a service includes a list of actions the service responds to and a list of variables that model the state of the service at run time.

If a device has a URL for presentation, then the control point can retrieve a page from this URL, load the page into a web browser, and depending on the capabilities of the page, allow a user to control the device and/or view device status.

Using UPnP under Windows XP - To access or manage the switch with the aid of UPnP under Windows XP, open My Network Places in the Explore file manager. An entry for "GEL-2870" will appear in the list of discovered devices. Double-click on this entry to access the switch's web management interface. Or right-click on the entry and select "Properties" to display a list of device attributes advertised through UPnP.

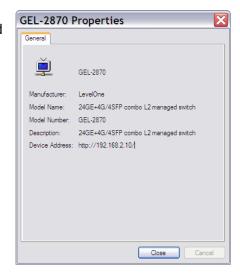

#### **PARAMETERS**

The following parameters are displayed on the UPnP Configuration page:

- ◆ **Mode** Enables/disables UPnP on the device. (Default: Disabled)
- ◆ **TTL** Sets the time-to-live (TTL) value for UPnP messages transmitted by the switch. (Range: 4-255; Default: 4)
- ◆ Advertising Duration The duration, carried in Simple Service Discover Protocol (SSDP) packets, which informs a control point or control points how often it or they should receive a SSDP advertisement message from this switch. Due to the unreliable nature of UDP, the switch sends SSDP messages periodically at the interval one-half of the advertising duration minus 30 seconds. (Range: 100-86400 seconds; Default: 100 seconds)

To configure UPnP:

- 1. Click Configuration, UPnP.
- 2. Enable or disable UPnP, then set the TTL and advertisement values.
- 3. Click Save.

Figure 40: UPnP Configuration

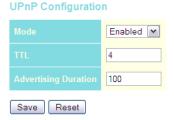

#### CONFIGURING DHCP RELAY AND OPTION 82 INFORMATION

The switch supports DHCP relay service for attached host devices. If a subnet does not include a DHCP server, you can relay DHCP client requests to a DHCP server on another subnet.

When DHCP relay is enabled and the switch sees a DHCP request broadcast, it inserts its own IP address into the request (so that the DHCP server knows the subnet of the client), then forwards the packet to the DHCP server. When the server receives the DHCP request, it allocates a free IP address for the DHCP client from its defined scope for the DHCP client's subnet, and sends a DHCP response back to the switch. The switch then broadcasts the DHCP response to the client.

DHCP also provides a mechanism for sending information about the switch and its DHCP clients to the DHCP server. Known as DHCP Option 82, it allows compatible DHCP servers to use the information when assigning IP addresses, or to set other services or policies for clients.

Using DHCP Relay Option 82, clients can be identified by the VLAN and switch port to which they are connected rather than just their MAC address. DHCP client-server exchange messages are then forwarded directly between the server and client without having to flood them to the entire VLAN.

In some cases, the switch may receive DHCP packets from a client that already includes DHCP Option 82 information. The switch can be configured to set the action policy for these packets. Either the switch can drop packets that already contain Option 82 information, keep the existing information, or replace it with the switch's relay information.

#### **PARAMETERS**

The following parameters are displayed on the DHCP Relay Configuration page:

- ◆ Relay Mode Enables or disables the DHCP relay function. (Default: Disabled)
- ◆ Relay Server IP address of DHCP server to be used by the switch's DHCP relay agent.
- ◆ Relay Information Mode Enables or disables the DHCP Relay Option 82 support. Note that Relay Mode must also be enabled for Relay Information Mode to take effect. (Default: Disabled)
- ◆ **Relay Information Policy** Sets the DHCP relay policy for DHCP client packets that include Option 82 information.
  - **Replace** Overwrites the DHCP client packet information with the switch's relay information. (This is the default.)
  - **Keep** Retains the client's DHCP information.
  - **Drop** Drops the packet when it receives a DHCP message that already contains relay information.

#### **WEB INTERFACE**

To configure DHCP Relay:

- 1. Click Configuration, DHCP, Relay.
- **2.** Enable the DHCP relay function, specify the DHCP server's IP address, enable Option 82 information mode, and set the policy by which to handle relay information found in client packets.
- 3. Click Save.

Figure 41: DHCP Relay Configuration

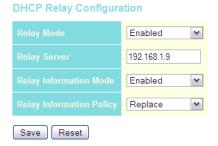

5

### MONITORING THE SWITCH

This chapter describes how to monitor all of the basic functions, configure or view system logs, and how to view traffic status or the address table.

### DISPLAYING BASIC INFORMATION ABOUT THE SYSTEM

You can use the Monitor/System menu to display a basic description of the switch, log messages, or statistics on traffic used in managing the switch.

## DISPLAYING SYSTEM INFORMATION

You can easily identify the system by displaying the device name, location and contact information.

#### **PARAMETERS**

These parameters are displayed on the System Information page:

*System* - To configure the following items see "Configuring System Information" on page 50.

- ◆ **Contact** Administrator responsible for the system.
- ◆ Name Name assigned to the switch system.
- ◆ **Location** Specifies the system location.

#### Hardware

◆ MAC Address – The physical layer address for this switch.

#### Time

- ◆ **System Date** The current system time and date. The time is obtained through an SNTP Server if configured (see "Setting an IP Address" on page 51).
- ◆ **System Uptime** Length of time the management agent has been up.

#### Software

- ◆ **Software Version** Version number of runtime code.
- ◆ **Software Date** Release date of the switch software.

To view System Information in the web interface, click Monitor, System, Information.

Figure 42: System Information

#### **System Information**

| Contact          |                                      |
|------------------|--------------------------------------|
| Name             |                                      |
| Location         |                                      |
|                  | Hardware                             |
| MAC Address      | 00-01-c1-00-00-e1                    |
|                  | Time                                 |
| System Date      | 1970-01-01 06:37:57 +0000            |
| System Uptime    | 0d 06:37:57                          |
|                  | Software                             |
| Software Version | GEL-2870 Managed (standalone) v1.0.1 |
| Software Date    | 2009-10-26 14:21:26 +0800            |

**DISPLAYING LOG** Use the System Log Information page to scroll through the logged system MESSAGES and event messages.

#### **PARAMETERS**

These parameters are displayed on the System Log Information page:

#### Display Filter

- **Level** Specifies the type of log messages to display.
  - Info Informational messages only.
  - Warning Warning conditions.
  - Error Error conditions.
  - All All levels.
- ◆ Start from ID The error ID from which to start the display.
- ◆ with # entries per page The number of entries to display per page.

#### Table Headings

- ◆ **ID** Error ID.
- ◆ **Level** Error level as described above.
- ◆ **Time** The time of the system log entry.
- ◆ **Message** The message text of the system log entry.

#### **WEB INTERFACE**

To display the system log:

- 1. Click Monitor, System, Log.
- **2.** Specify the message level to display, the starting message ID, and the number of messages to display per page.
- **3.** Use Auto-refresh to automatically refresh the page at regular intervals, Refresh to update system log entries starting from the current entry ID, or Clear to flush all system log entries.

Use the arrow buttons to scroll through the log messages. |<< updates the system log entries, starting from the first available entry ID, << updates the system log entries, ending at the last entry currently displayed, >> updates the system log entries, starting from the last entry currently displayed, and >>| updates the system log entries, ending at the last available entry ID.

Figure 43: System Log Information

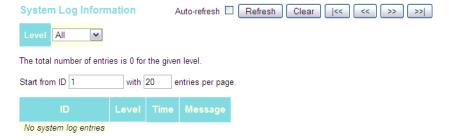

## **DETAILS**

**DISPLAYING LOG** Use the Detailed Log page to view the full text of specific log messages.

#### **WEB INTERFACE**

To display the text of a specific log message, click Monitor, System, Detailed Log.

Figure 44: Detailed System Log Information

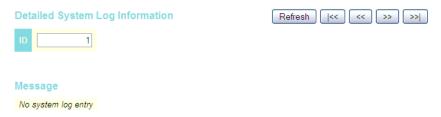

### MANAGEMENT **STATISTICS**

**DISPLAYING ACCESS** Use the Access Management Statistics page to view statistics on traffic used in managing the switch.

#### **USAGE GUIDELINES**

Statistics will only be displayed on this page if access management is enabled on the Access Management Configuration menu (see page 56), and traffic matching one of the entries is detected.

#### **PARAMETERS**

These parameters are displayed on the Access Management Statistics page:

- ◆ **Interface** Network protocols used to manage the switch. (Protocols: HTTP, HTTPS, SNMP, TELNET, SSH)
- ◆ **Receive Packets** The number of management packets received.
- ◆ **Allow Packets** The number of management packets accepted.
- **Discard Packets** The number of management packets discarded.

To display the information on management packets, click Monitor, System, Access Management Statistics.

Figure 45: Access Management Statistics

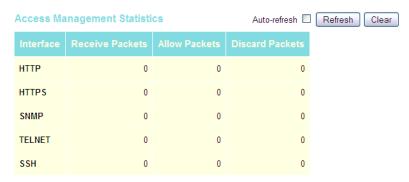

#### **DISPLAYING INFORMATION ABOUT PORTS**

You can use the Monitor/Port menu to display a graphic image of the front panel which indicates the connection status of each port, basic statistics on the traffic crossing each port, the number of packets processed by each service queue, or detailed statistics on port traffic.

### STATUS ON THE **FRONT PANEL**

**DISPLAYING PORT** Use the Port State Overview page to display an image of the switch's ports. Clicking on the image of a port opens the Detailed Port Statistics page as described on page 142.

#### **WEB INTERFACE**

To display an image of the switch's ports, click Monitor, Ports, State.

Figure 46: Port State Overview

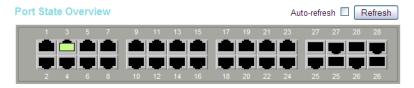

### DISPLAYING AN OVERVIEW OF PORT **STATISTICS**

Use the Port Statistics Overview page to display a summary of basic information on the traffic crossing each port.

#### **PARAMETERS**

These parameters are displayed on the Port Statistics Overview page:

- Packets Receive/Transmit The number of packets received and transmitted.
- ◆ Bytes Receive/Transmit The number of bytes received and transmitted.
- ◆ Errors Receive/Transmit The number of frames received with errors and the number of incomplete transmissions.
- ◆ **Drops Receive/Transmit** The number of frames discarded due to ingress or egress congestion
- ◆ **Filtered Receive** The number of received frames filtered by the forwarding process.

To display a summary of port statistics, click Monitor, Ports, Traffic Overview.

Figure 47: Port Statistics Overview

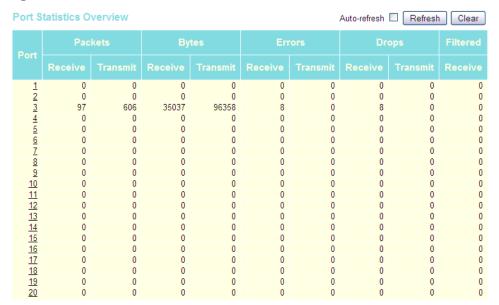

**DISPLAYING QOS** Use the QoS Statistics page to display the number of packets processed by **STATISTICS** each service queue.

#### **PARAMETERS**

These parameters are displayed on the Queuing Counters page:

Low Queue Receive/Transmit - The number of packets received and transmitted through the low-priority queue.

- Normal Queue Receive/Transmit The number of packets received and transmitted through the normal-priority queue.
- Medium Queue Receive/Transmit The number of packets received and transmitted through the medium-priority queue.
- **High Queue Receive/Transmit** The number of packets received and transmitted through the high-priority queue.

To display the queue counters, click Monitor, Ports, QoS Statistics.

Figure 48: Queuing Counters

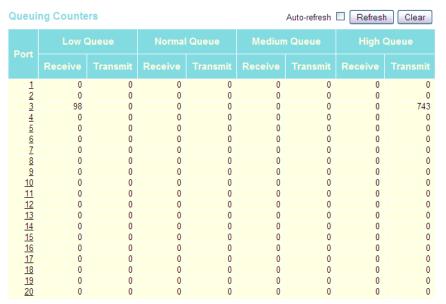

## PORT STATISTICS

**DISPLAYING DETAILED** Use the Detailed Port Statistics page to display detailed statistics on network traffic. This information can be used to identify potential problems with the switch (such as a faulty port or unusually heavy loading).

> All values displayed have been accumulated since the last system reboot, and are shown as counts per second. Statistics are refreshed every 60 seconds by default.

#### **PARAMETERS**

These parameters are displayed on the Detailed Port Statistics page:

#### **♦** Receive/Transmit Total

- **Packets** The number of received and transmitted packets (good and bad).
- Octets The number of received and transmitted bytes (good and bad), including Frame Check Sequence, but excluding framing bits.

- Unicast The number of received and transmitted unicast packets (good and bad).
- Multicast The number of received and transmitted multicast packets (good and bad).
- **Broadcast** The number of received and transmitted broadcast packets (good and bad).
- **Pause** A count of the MAC Control frames received or transmitted on this port that have an opcode indicating a PAUSE operation.
- ◆ Receive/Transmit Size Counters The number of received and transmitted packets (good and bad) split into categories based on their respective frame sizes.
- ◆ Receive/Transmit Queue Counters The number of received and transmitted packets per input and output queue.

#### **♦** Receive Error Counters

- Rx Drops The number of inbound packets which were discarded even though no errors had been detected to prevent their being delivered to a higher-layer protocol. One possible reason for discarding such a packet could be to free up buffer space.
- Rx CRC/Alignment The number of frames received with CRC or alignment errors.
- Rx Undersize The total number of frames received that were less than 64 octets long (excluding framing bits, but including FCS octets) and were otherwise well formed.
- Rx Oversize The total number of frames received that were longer than the configured maximum frame length for this port (excluding framing bits, but including FCS octets) and were otherwise well formed.
- Rx Fragments The total number of frames received that were less than 64 octets in length (excluding framing bits, but including FCS octets) and had either an FCS or alignment error.
- Rx Jabber The total number of frames received that were longer than the configured maximum frame length for this port (excluding framing bits, but including FCS octets), and had either an FCS or alignment error.
- Rx Filtered The number of received frames filtered by the forwarding process.

#### **♦** Transmit Error Counters

- **Tx Drops** The number of frames dropped due to output buffer congestion.
- Tx Late/Exc. Coll. The number of frames dropped due to late or excessive collisions.

To display the detailed port statistics, click Monitor, Ports, Detailed Statistics.

Figure 49: Detailed Port Statistics

| Detailed Port Statistics Port 3 |       | Port3 V Auto-refresh | Refresh |
|---------------------------------|-------|----------------------|---------|
| Receive Total                   |       | Transmit Total       |         |
| Rx Packets                      | 141   | Tx Packets           | 955     |
| Rx Octets                       | 44853 | Tx Octets            | 157884  |
| Rx Unicast                      | 123   | Tx Unicast           | 104     |
| Rx Multicast                    | 4     | Tx Multicast         | 844     |
| Rx Broadcast                    | 6     | Tx Broadcast         | 7       |
| Rx Pause                        | 0     | Tx Pause             | 0       |
|                                 |       | Transmit Size Counte |         |
| Rx 64 Bytes                     | 58    | Tx 64 Bytes          | 634     |
| Rx 65-127 Bytes                 | 11    | Tx 65-127 Bytes      | 1       |
| Rx 128-255 Bytes                | 5     | Tx 128-255 Bytes     | 56      |
| Rx 256-511 Bytes                | 26    | Tx 256-511 Bytes     | 251     |
| Rx 512-1023 Bytes               | 33    | Tx 512-1023 Bytes    | 7       |
| Rx 1024-1526 Bytes              | 7     | Tx 1024-1526 Bytes   | 6       |
| Rx 1527- Bytes                  | 1     | Tx 1527- Bytes       | 0       |
| Receive Queue Counte            | rs    | Transmit Queue Count | ers     |
| Rx Low                          | 133   | Tx Low               | 0       |
| Rx Normal                       | 0     | Tx Normal            | 0       |
| Rx Medium                       | 0     | Tx Medium            | 0       |
| Rx High                         | 0     | Tx High              | 955     |
|                                 |       |                      |         |
| Rx Drops                        | 8     | Tx Drops             | 0       |
| Rx CRC/Alignment                | 8     | Tx Late/Exc. Coll.   | 0       |
| Rx Undersize                    | 0     |                      |         |
| Rx Oversize                     | 0     |                      |         |
| Rx Fragments                    | 0     |                      |         |
| Rx Jabber                       | 0     |                      |         |
| Rx Filtered                     | 0     |                      |         |

#### DISPLAYING INFORMATION ON AUTHENTICATION SERVERS

Use the Monitor/Authentication pages to display information on RADIUS authentication and accounting servers, including the IP address and statistics for each server.

## **AUTHENTICATION SERVERS**

**DISPLAYING A LIST OF** Use the RADIUS Overview page to display a list of configured authentication and accounting servers.

#### **PARAMETERS**

These parameters are displayed on the RADIUS Overview page:

- **IP Address** The IP address and UDP port number of this server.
- **Status** The current state of the server. This field takes one of the following values:
  - **Disabled** The server is disabled.
  - Not Ready The server is enabled, but IP communication is not yet up and running.
  - **Ready** The server is enabled, IP communication is up and running, and the RADIUS module is ready to accept access attempts.
  - **Dead** (X seconds left) Access attempts were made to this server, but it did not reply within the configured timeout. The server has been temporarily disabled, but will be re-enabled when the deadtime expires. The number of seconds left before this occurs is displayed in parentheses.

#### **WEB INTERFACE**

To display a list of configured authentication and accounting servers, click Monitor, Authentication, RADIUS Overview.

Figure 50: RADIUS Overview

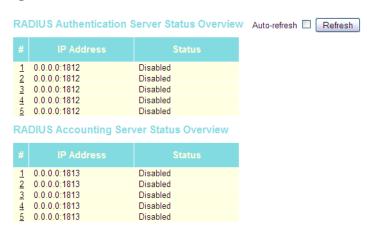

# DISPLAYING STATISTICS FOR CONFIGURED AUTHENTICATION SERVERS

**DISPLAYING** Use the RADIUS Details page to display statistics for configured authentication and accounting servers. The statistics map closely to those specified in RFC4668 - RADIUS Authentication Client MIB.

#### SERVERS PARAMETERS

These parameters are displayed on the RADIUS Details page:

RADIUS Authentication Statistics

#### **♦** Receive Packets

- Access Accepts The number of RADIUS Access-Accept packets (valid or invalid) received from this server.
- Access Rejects The number of RADIUS Access-Reject packets (valid or invalid) received from this server.
- Access Challenges The number of RADIUS Access-Challenge packets (valid or invalid) received from this server.
- Malformed Access Responses The number of malformed RADIUS Access-Response packets received from this server. Malformed packets include packets with an invalid length. Bad authenticators or Message Authenticator attributes or unknown types are not included as malformed access responses.
- Bad Authenticators The number of RADIUS Access-Response packets containing invalid authenticators or Message Authenticator attributes received from this server.
- Unknown Types The number of RADIUS packets of unknown type that were received from this server on the authentication port.
- Packets Dropped The number of RADIUS packets that were received from this server on the authentication port and dropped for some other reason.

#### **♦** Transmit Packets

- Access Requests The number of RADIUS Access-Request packets sent to this server. This does not include retransmissions.
- Access Retransmissions The number of RADIUS Access-Request packets retransmitted to this RADIUS authentication server.
- Pending Requests The number of RADIUS Access-Request packets destined for the server that have not yet timed out or received a response. This variable is incremented when an Access-Request is sent and decremented due to receipt of an Access-Accept, Access-Reject, Access-Challenge, timeout, or retransmission.

■ **Timeouts** - The number of authentication timeouts to the server. After a timeout, the client may retry to the same server, send to a different server, or give up. A retry to the same server is counted as a retransmit as well as a timeout. A send to a different server is counted as a Request as well as a timeout.

#### **♦** Other Info

- **State** The current state of the server. This field takes one of the following values:
  - Disabled The server is disabled.
  - Not Ready The server is enabled, but IP communication is not yet up and running.
  - Ready The server is enabled, IP communication is up and running, and the RADIUS module is ready to accept access attempts.
  - **Dead** (X seconds left) Access attempts were made to this server, but it did not reply within the configured timeout. The server has been temporarily disabled, but will be re-enabled when the dead-time expires. The number of seconds left before this occurs is displayed in parentheses.
- Round-Trip Time The time interval (measured in milliseconds) between the most recent Access-Reply/Access-Challenge and the Access-Request that matched it from the RADIUS authentication server. The granularity of this measurement is 100 ms. A value of 0 ms indicates that there hasn't been round-trip communication with the server yet.

#### RADIUS Accounting Statistics

#### **♦** Receive Packets

- Responses The number of RADIUS packets (valid or invalid) received from the server.
- Malformed Responses The number of malformed RADIUS packets received from the server. Malformed packets include packets with an invalid length. Bad authenticators or unknown types are not included as malformed access responses.
- Bad Authenticators The number of RADIUS packets containing invalid authenticators received from the server.
- **Unknown Types** The number of RADIUS packets of unknown types that were received from the server on the accounting port.
- Packets Dropped The number of RADIUS packets that were received from the server on the accounting port and dropped for some other reason.

#### **♦** Transmit Packets

- Requests The number of RADIUS packets sent to the server. This
  does not include retransmissions.
- Retransmissions The number of RADIUS packets retransmitted to the RADIUS accounting server.
- Pending Requests The number of RADIUS packets destined for the server that have not yet timed out or received a response. This variable is incremented when a Request is sent and decremented due to receipt of a Response, timeout, or retransmission.
- **Timeouts** The number of accounting timeouts to the server. After a timeout, the client may retry to the same server, send to a different server, or give up. A retry to the same server is counted as a retransmit as well as a timeout. A send to a different server is counted as a Request as well as a timeout.

#### **♦** Other Info

- State The current state of the server. It takes one of the following values:
  - Disabled The server is disabled.
  - Not Ready The server is enabled, but IP communication is not yet up and running.
  - Ready The server is enabled, IP communication is up and running, and the RADIUS module is ready to accept accounting attempts.
  - **Dead** (X seconds left) Accounting attempts were made to this server, but it did not reply within the configured timeout. The server has temporarily been disabled, but will get re-enabled when the dead-time expires. The number of seconds left before this occurs is displayed in parentheses. This state is only reachable when more than one server is enabled.
- **Round-Trip Time** The time interval (measured in milliseconds) between the most recent Response and the Request that matched it from the RADIUS accounting server. The granularity of this measurement is 100 ms. A value of 0 ms indicates that there hasn't been round-trip communication with the server yet.

To display statistics for configured authentication and accounting servers, click Monitor, Authentication, RADIUS Details.

Figure 51: RADIUS Details

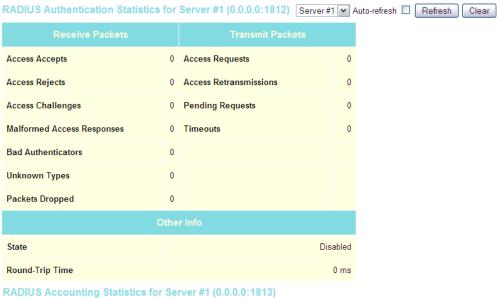

| Receive Packets     |   | Transmit Packets |         |  |  |  |  |  |  |
|---------------------|---|------------------|---------|--|--|--|--|--|--|
| Responses           | 0 | Requests         | 0       |  |  |  |  |  |  |
| Malformed Responses | 0 | Retransmissions  | 0       |  |  |  |  |  |  |
| Bad Authenticators  | 0 | Pending Requests | 0       |  |  |  |  |  |  |
| Unknown Types       | 0 | Timeouts         | 0       |  |  |  |  |  |  |
| Packets Dropped     | 0 |                  |         |  |  |  |  |  |  |
| Other Info          |   |                  |         |  |  |  |  |  |  |
| State               |   | D                | isabled |  |  |  |  |  |  |
| Round-Trip Time     |   |                  | 0 ms    |  |  |  |  |  |  |

#### DISPLAYING INFORMATION ON LACP

Use the monitor pages for LACP to display information on LACP configuration settings, the functional status of participating ports, and statistics on LACP control packets.

## OVERVIEW OF LACP **GROUPS**

**DISPLAYING AN** Use the LACP System Status page to display an overview of LACP groups.

#### **PARAMETERS**

These parameters are displayed on the LACP System Status page:

- Aggr ID The Aggregation ID associated with this Link Aggregation Group (LAG).
- Partner System ID LAG partner's system ID (MAC address).
- **Partner Key** The Key that the partner has assigned to this LAG.
- **Last Changed** The time since this LAG changed.
- **Local Ports** Shows the local ports that are a part of this LAG.

#### **WEB INTERFACE**

To display an overview of LACP groups active on this switch, click Monitor, LACP, System Status.

Figure 52: LACP System Status

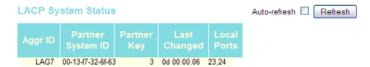

**DISPLAYING LACP** Use the LACP Port Status page to display information on the LACP groups PORT STATUS active on each port.

#### **PARAMETERS**

These parameters are displayed on the LACP Port Status page:

- Port Port Identifier.
- **LACP** Shows LACP status:
  - **Yes** LACP is enabled and the port link is up.
  - **No** LACP is not enabled or the port link is down.

- **Backup** The port could not join the aggregation group but will join if other port leaves. Meanwhile it's LACP status is disabled.
- ◆ **Key** Current operational value of the key for the aggregation port. Note that only ports with the same key can aggregate together.
- **Aggr ID** The Aggregation ID assigned to this LAG.
- ◆ Partner System ID LAG partner's system ID assigned by the LACP protocol (i.e., its MAC address).
- ◆ **Partner Port** The partner port connected to this local port.

To display LACP status for local ports this switch, click Monitor, LACP, Port Status.

Figure 53: LACP Port Status

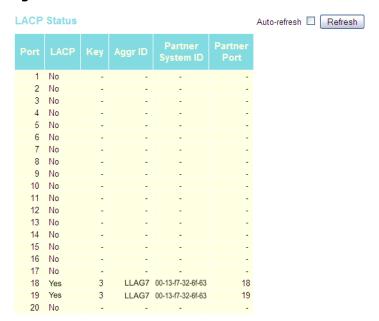

**DISPLAYING LACP** Use the LACP Port Statistics page to display statistics on LACP control **PORT STATISTICS** packets crossing on each port.

### **PARAMETERS**

These parameters are displayed on the LACP Port Statistics page:

- Port Port Identifier.
- **LACP Transmitted** The number of LACP frames sent from each port.
- **LACP Received** The number of LACP frames received at each port.

**Discarded** - The number of unknown or illegal LACP frames that have been discarded at each port.

#### **WEB INTERFACE**

To display LACP statistics for local ports this switch, click Monitor, LACP, Port Statistics.

**LACP Statistics** Auto-refresh Refresh Clear 

Figure 54: LACP Port Statistics

#### DISPLAYING INFORMATION ON THE SPANNING TREE

Use the monitor pages for Spanning Tree to display information on spanning tree bridge status, the functional status of participating ports, and statistics on spanning tree protocol packets.

# STATUS FOR STA

**DISPLAYING BRIDGE** Use the Bridge Status page to display RSTP information on the global bridge (i.e., this switch) and individual ports.

#### **PARAMETERS**

These parameters are displayed on the Spanning Tree Bridge Status page:

RSTP Bridge Status

- **Bridge ID** A unique identifier for this bridge, consisting of the bridge priority, and MAC address (where the address is taken from the switch system).
- **Root ID** The priority and MAC address of the device in the Spanning Tree that this switch has accepted as the root device.

- ◆ **Root Port** The number of the port on this switch that is closest to the root. This switch communicates with the root device through this port. If there is no root port, then this switch has been accepted as the root device of the Spanning Tree network.
- ◆ **Root Cost** The path cost from the root port on this switch to the root device. For the root bridge this is zero. For all other bridges, it is the sum of the port path costs on the least cost path to the root bridge.
- ◆ **Topology Flag** The current state of the Topology Change Notification flag (TCN) for this bridge instance.
- ◆ **Topology Change Count** The number of times the Spanning Tree has been reconfigured (during a one-second interval).
- ◆ **Topology Change Last** Time since the Spanning Tree was last reconfigured.

Physical Ports & Aggregations State

- ◆ **Port** Port Identifier.
- ◆ **Port ID** The port identifier as used by the RSTP protocol. This consists of the priority part and the logical port index of the bridge port.
- Role Roles are assigned according to whether the port is part of the active topology connecting the bridge to the root bridge (i.e., root port), connecting a LAN through the bridge to the root bridge (i.e., designated port); or is an alternate or backup port that may provide connectivity if other bridges, bridge ports, or LANs fail or are removed.
- **State** Displays the current state of this port within the Spanning Tree:
  - Blocking Port receives STA configuration messages, but does not forward packets.
  - **Learning** Port has transmitted configuration messages for an interval set by the Forward Delay parameter without receiving contradictory information. Port address table is cleared, and the port begins learning addresses.
  - Forwarding Port forwards packets, and continues learning addresses.
- ◆ Path Cost The contribution of this port to the path cost of paths towards the spanning tree root which include this port. This will either be a value computed from the Auto setting, or any explicitly configured value.
- ◆ **Edge** The current RSTP port (operational) Edge Flag. An Edge Port is a switch port to which no bridges are attached. The flag may be automatically computed or explicitly configured. Each Edge Port transitions directly to the Forwarding Port State, since there is no possibility of it participating in a loop.

- **Point2Point** Indicates a connection to exactly one other bridge. The flag may be automatically computed or explicitly configured. The pointto-point properties of a port affect how fast it can transition RSTP states.
- **Uptime** The time since the bridge port was last initialized.

To display information on spanning tree bridge and port status, click Monitor, Spanning Tree, Bridge Status.

Figure 55: Spanning Tree Bridge Status

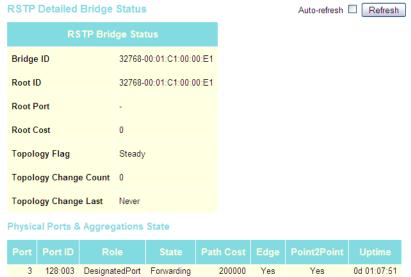

**DISPLAYING PORT** Use the Port Status page to display the RSTP functional status of **STATUS FOR STA** participating ports.

#### **PARAMETERS**

These parameters are displayed on the RSTP Port Status page:

- **Port** Port Identifier.
- Role Roles are assigned according to whether the port is part of the active topology connecting the bridge to the root bridge (i.e., root port), connecting a LAN through the bridge to the root bridge (i.e., designated port); or is an alternate or backup port that may provide connectivity if other bridges, bridge ports, or LANs fail or are removed.
- **State** Displays current state of this port within the Spanning Tree:
  - **Blocking** Port receives STA configuration messages, but does not forward packets.

- **Learning** Port has transmitted configuration messages for an interval set by the Forward Delay parameter without receiving contradictory information. Port address table is cleared, and the port begins learning addresses.
- Forwarding Port forwards packets, and continues learning addresses.
- **Uptime** The time since the bridge port was last initialized.

To display information on spanning tree port status, click Monitor, Spanning Tree, Port Status.

Figure 56: Spanning Tree Port Status

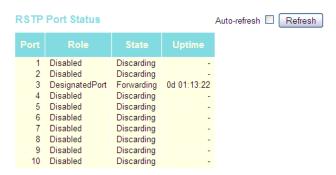

**DISPLAYING PORT** Use the Port Statistics page to display statistics on spanning tree protocol **STATISTICS FOR STA** packets crossing each port.

packets crossing each port.

#### **PARAMETERS**

These parameters are displayed on the RSTP Port Statistics page:

- Port Port Identifier.
- ◆ RSTP The number of RSTP Configuration BPDU's received/transmitted on a port.
- ◆ **STP** The number of legacy STP Configuration BPDU's received/ transmitted on a port.
- ◆ TCN The number of (legacy) Topology Change Notification BPDU's received/transmitted on a port.
- ◆ **Discarded Unknown** The number of unknown Spanning Tree BPDU's received (and discarded) on a port.
- ◆ **Discarded Illegal** The number of illegal Spanning Tree BPDU's received (and discarded) on a port.

To display information on spanning port statistics, click Monitor, Spanning Tree, Port Statistics.

Figure 57: Spanning Tree Port Statistics

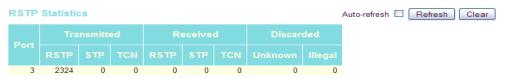

### **DISPLAYING PORT SECURITY INFORMATION**

Use the monitor pages for Port Security to display the IEEE 802.1X authentication state, statistics, and protocol information for each port.

# SECURITY STATUS

**DISPLAYING PORT** Use the Port Security Status page to display the authentication state and related information for each port.

#### **PARAMETERS**

These parameters are displayed on the Port Security Status page:

- Port Port Identifier.
- **State** The current state of the port:
  - **Disabled** 802.1X and MAC-based authentication are globally disabled.
  - Link Down 802.1X or MAC-based authentication is enabled, but there is no link on the port.
  - Authorized The port is authorized. This state exists when 802.1X authentication is enabled, the port has a link, the Admin State is "802.1X," and the supplicant is authenticated, or when the Admin State is "Authorized."
  - **Unauthorized** The port is unauthorized. This state exists when 802.1X authentication is enabled, the port has a link, and the Admin State is "Auto," but the supplicant is not (or not yet) authenticated, or when the Admin State is "Unauthorized."
  - X Auth/Y Unauth X clients are currently authorized and Y are unauthorized. This state is shown when 802.1X and MAC-based authentication is globally enabled and the Admin State is set to "MAC-Based."
- **Last Source** The source MAC address carried in the most recently received EAPOL frame for port-based authentication, and the most

recently received frame from a new client for MAC-based authentication.

**Last ID** - The user name (supplicant identity) carried in the most recently received Resp/ID EAPOL frame for port-based authentication, and the source MAC address from the most recently received frame from a new client for MAC-based authentication.

#### **WEB INTERFACE**

To display the authentication state and related information for each port, click Monitor, Port Security, Status.

Figure 58: Port Security Status

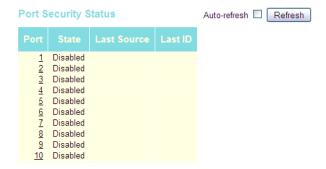

# SECURITY STATISTICS

**DISPLAYING PORT** Use the Port Security Statistics page to display IEEE 802.1X statistics and protocol information for each port. It provides detailed IEEE 802.1X statistics for a specific switch port running port-based authentication. For MAC-based ports, it shows only selected backend server (RADIUS Authentication Server) statistics.

#### **PARAMETERS**

These parameters are displayed on the 802.1X Statistics page:

◆ **Port** - Port Identifier.

Receive EAPOL Counters

- ◆ **Total** The number of valid EAPOL frames of any type that have been received by the switch.
- ◆ **Response ID** The number of valid EAP Resp/ID frames that have been received by the switch.
- ◆ **Responses** The number of valid EAPOL response frames (other than Resp/ID frames) that have been received by the switch.
- ◆ **Start** The number of EAPOL Start frames that have been received by the switch.
- ◆ **Logoff** The number of valid EAPOL logoff frames that have been received by the switch.

- ◆ **Invalid Type** The number of EAPOL frames that have been received by the switch in which the frame type is not recognized.
- ◆ **Invalid Length** The number of EAPOL frames that have been received by the switch in which the Packet Body Length field is invalid.

#### Transmit EAPOL Counters

- ◆ **Total** The number of EAPOL frames of any type that have been transmitted by the switch.
- ◆ **Request ID** The number of EAP initial request frames that have been transmitted by the switch.
- ◆ **Requests** The number of valid EAP Request frames (other than initial request frames) that have been transmitted by the switch.

Receive Backend Server Counters - For MAC-based ports there are two tables containing backend server counters. The left-most shows a summary of all backend server counters on this port. The right-most shows backend server counters for the currently selected client, or dashes if no client is selected or available. A client can be selected from the list of authorized/unauthorized clients below the two counter tables.

There are slight differences in the interpretation of the counters between port- and MAC-based authentication as shown below.

#### **♦** Access Challenges

For port-based authentication, this field counts the number of times that the switch receives the first request from the backend server following the first response from the supplicant. It indicates that the backend server has communications with the switch.

For MAC-based authentication, this field counts all Access Challenges received from the backend server for this port (left-most table) or client (right-most table).

- ◆ Other Requests For port-based authentication, this field counts the number of times that the switch sends an EAP Request packet following the first to the supplicant. It indicates that the backend server chose an EAP-method. For MAC-based authentication, this field is not applicable.
- ◆ **Auth. Successes** For both port- and MAC-based authentication, this field counts the number of times that the switch receives a success indication. It indicates that the supplicant/client has successfully authenticated to the backend server.
- ◆ **Auth. Failures** For both port-based and MAC-based authentication, this field counts the number of times that the switch receives a failure message. This indicates that the supplicant/client has not authenticated to the backend server.

Transmit Backend Server Counters

#### **♦** Responses

For port-based authentication, this field counts the number of times that the switch attempts to send a supplicant's first response packet to the backend server. This indicates that the switch has attempted

communication with the backend server. Possible retransmissions are not counted.

For MAC-based authentication, this field counts all the backend server packets sent from the switch towards the backend server for a given port (left-most table) or client (right-most table). Possible retransmissions are not counted.

#### Last Supplicant Info

- ◆ **Version** For port-based authentication, this field indicates the protocol version number carried in the most recently received EAPOL frame. For MAC-based authentication, this field is not applicable.
- ◆ **Source** For port-based authentication, this field indicates the source MAC address carried in the most recently received EAPOL frame. For MAC-based authentication, this field is not applicable.
- ◆ Identity For port-based authentication, this field shows the user name (supplicant identity) carried in the most recently received Resp/ID EAPOL frame. For MAC-based authentication, this field shows the MAC address of the last client that attempted to authenticate (left-most table), or the MAC address of the currently selected client (right-most table).

#### WEB INTERFACE

To display IEEE 802.1X statistics and protocol information for each port, click Monitor, Port Security, Statistics.

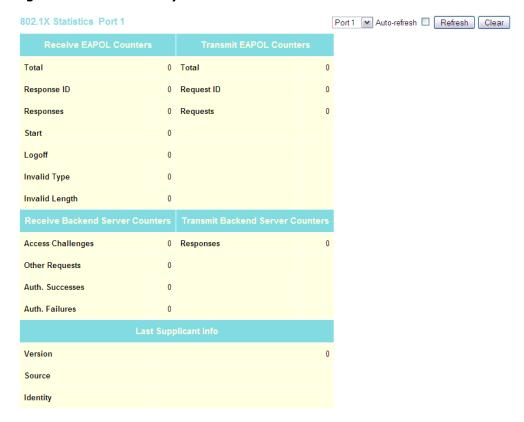

Figure 59: Port Security Statistics

#### SHOWING IGMP SNOOPING INFORMATION

Use the IGMP Snooping page to display IGMP querier status and snooping statistics for each VLAN, the port members of each service group, and the ports connected to an upstream multicast router/switch.

#### **PARAMETERS**

These parameters are displayed on the IGMP Snooping Status page:

#### Statistics

- ◆ VLAN ID VLAN Identifier.
- ◆ **Querier Status** Shows the Querier status as "ACTIVE" or "IDLE." When enabled, the switch can serve as the Querier, which is responsible for asking hosts if they want to receive multicast traffic.
- ◆ Querier Transmit The number of transmitted Querier messages.
- ◆ Querier Receive The number of received Querier messages.
- ◆ **V1 Reports Receive** The number of received IGMP Version 1 reports.
- ◆ **V2 Reports Receive** The number of received IGMP Version 2 reports.
- ◆ **V3 Reports Receive** The number of received IGMP Version 3 reports.

◆ V2 Leave Receive - The number of received IGMP Version 2 leave reports.

#### IGMP Groups

- ◆ VLAN ID VLAN Identifier.
- ♦ **Groups** The IP address for a specific multicast service.
- ◆ **Port Members** The ports assigned to the listed VLAN which propagate a specific multicast service.

#### Router Port

- ◆ **Port** Port Identifier.
- ◆ **Status** Ports connected to multicast routers may be dynamically discovered by this switch or statically assigned to an interface on this switch.

#### **WEB INTERFACE**

To display information for IGMP snooping, click Monitor, IGMP Snooping.

Figure 60: IGMP Snooping Status

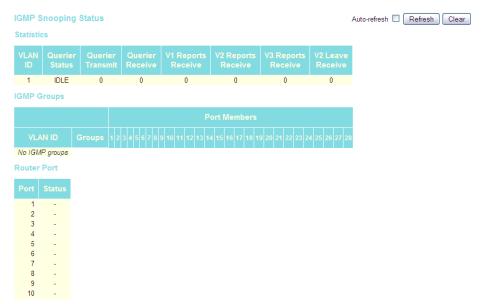

#### **DISPLAYING LLDP INFORMATION**

Use the monitor pages for LLDP to display information advertised by LLDP neighbors and statistics on LLDP control frames.

## NEIGHBOR **INFORMATION**

**DISPLAYING LLDP** Use the LLDP Neighbor Information page to display information about devices connected directly to the switch's ports which are advertising information through LLDP.

#### **PARAMETERS**

These parameters are displayed on the LLDP Neighbor Information page:

- Local Port The local port to which a remote LLDP-capable device is attached.
- Chassis ID An octet string indicating the specific identifier for the particular chassis in this system.
- Remote Port ID A string that contains the specific identifier for the port from which this LLDPDU was transmitted.
- **System Name** A string that indicates the system's assigned name.
- Port Description A string that indicates the port's description. If RFC 2863 is implemented, the ifDescr object should be used for this field.
- **System Capabilities** The capabilities that define the primary function(s) of the system as shown in the following table:

**Table 13: System Capabilities** 

| ID Basis            | Reference                       |
|---------------------|---------------------------------|
| Other               | -                               |
| Repeater            | IETF RFC 2108                   |
| Bridge              | IETF RFC 2674                   |
| WLAN Access Point   | IEEE 802.11 MIB                 |
| Router              | IETF RFC 1812                   |
| Telephone           | IETF RFC 2011                   |
| DOCSIS cable device | IETF RFC 2669 and IETF RFC 2670 |
| Station only        | IETF RFC 2011                   |

When a capability is enabled, the capability is followed by (+). If the capability is disabled, the capability is followed by (-).

Management Address - The IPv4 address of the remote device. If no management address is available, the address should be the MAC address for the CPU or for the port sending this advertisement.

To display information about LLDP neighbors, click Monitor, LLDP, Neighbors.

Figure 61: LLDP Neighbor Information

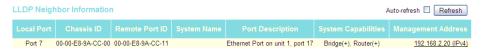

**DISPLAYING LLDP** Use the LLDP Port Statistics page to display statistics on LLDP global PORT STATISTICS counters and control frames.

#### **PARAMETERS**

These parameters are displayed on the LLDP Port Statistics page:

#### Global Counters

- Neighbor entries were last changed at The time the LLDP neighbor entry list was last updated. It also shows the time elapsed since last change was detected.
- **Total Neighbors Entries Added** Shows the number of new entries added since the switch was rebooted, and for which the remote TTL has not yet expired.
- Total Neighbors Entries Deleted The number of LLDP neighbors which have been removed from the LLDP remote systems MIB for any reason.
- **Total Neighbors Entries Dropped** The number of times which the remote database on this switch dropped an LLDPDU because the entry table was full.
- Total Neighbors Entries Aged Out The number of times that a neighbor's information has been deleted from the LLDP remote systems MIB because the remote TTL timer has expired.

#### LLDP Statistics

- **Local Port** Port Identifier.
- Tx Frames Number of LLDP PDUs transmitted.
- **Rx Frames** Number of LLDP PDUs received.
- **Rx Errors** The number of received LLDP frames containing some kind of error.

- ◆ **Frames Discarded** Number of frames discarded because they did not conform to the general validation rules as well as any specific usage rules defined for the particular Type Length Value (TLV).
- ◆ TLVs Discarded Each LLDP frame can contain multiple pieces of information, known as TLVs. If a TLV is malformed, it is counted and discarded.
- ◆ **TLVs Unrecognized** The number of well-formed TLVs, but with an unknown type value.
- ◆ **Org. Discarded** The number of organizational TLVs discarded.
- ◆ **Age-Outs** Each LLDP frame contains information about how long the LLDP information is valid (age-out time). If no new LLDP frame is received within the age-out time, the LLDP information is removed, and the Age-Out counter is incremented.

To display statistics on LLDP global counters and control frames, click Monitor, LLDP, Port Statistics.

Figure 62: LLDP Port Statistics

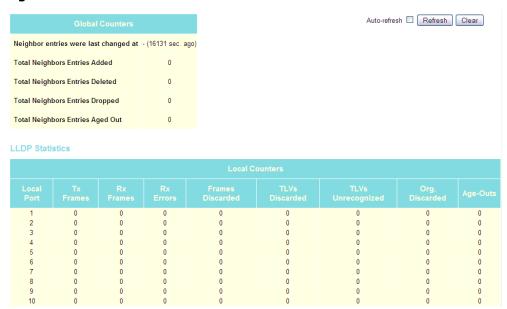

### DISPLAYING DHCP RELAY STATISTICS

Use the DHCP Relay Statistics page to display statistics for the DHCP relay service supported by this switch and DHCP relay clients.

#### **PARAMETERS**

These parameters are displayed on the DHCP Relay Statistics page:

#### Server Statistics

- ◆ **Transmit to Server** The number of packets relayed from the client to the server.
- ◆ Transmit Error The number of packets containing errors that were sent to clients.
- ◆ Receive from Server The number of packets received from the server.
- ◆ Receive Missing Agent Option The number of packets that were received without agent information options.
- ◆ Receive Missing Circuit ID The number of packets that were received with the Circuit ID option missing.
- ◆ Receive Missing Remote ID The number of packets that were received with the Remote ID option missing.
- ◆ **Receive Bad Circuit ID** The number of packets with a Circuit ID option that did not match a known circuit ID.
- ◆ Receive Bad Remote ID The number of packets with a Remote ID option that did not match a known remote ID.

#### Client Statistics

- ◆ **Transmit to Client** The number of packets that were relayed from the server to a client.
- ◆ **Transmit Error** The number of packets containing errors that were sent to servers.
- ◆ **Receive from Client** The number of packets received from clients.
- ◆ Receive Agent Option The number of packets received where the switch.
- ◆ **Replace Agent Option** The number of packets received where the DHCP client packet information was replaced with the switch's relay information.
- ◆ **Keep Agent Option** The number of packets received where the DHCP client packet information was retained.
- ◆ **Drop Agent Option** The number of packets that were dropped because they already contained relay information.

To display DHCP relay statistics, click Monitor, DHCP, Relay Statistics.

Figure 63: DHCP Relay Statistics

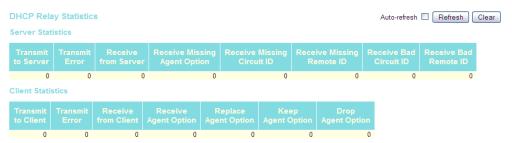

## DISPLAYING THE MAC ADDRESS TABLE

Use the MAC Address Table to display dynamic and static address entries associated with the CPU and each port.

#### **PARAMETERS**

These parameters are displayed on the MAC Address Table:

- ◆ Start from VLAN # and MAC address # with # entries per page These input fields allow you to select the starting point in the table.
- ◆ **Type** Indicates whether the entry is static or dynamic. Dynamic MAC addresses are learned by monitoring the source address for traffic entering the switch. To configure static addresses, refer to "Configuring the MAC Address Table" on page 92.
- ◆ **VLAN** The VLAN containing this entry.
- ◆ MAC Address Physical address associated with this interface.
- ◆ **Port Members** The ports associated with this entry.

To display the address table, click Monitor, MAC Address Table.

#### Figure 64: MAC Address Table

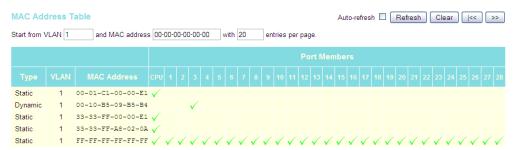

6

## Performing Basic Diagnostics

This chapter describes how to test network connectivity using Ping for IPv4 or IPv6, and how to test network cables.

## PINGING AN IPV4 OR IPV6 ADDRESS

The Ping page is used to send ICMP echo request packets to another node on the network to determine if it can be reached.

#### **PARAMETERS**

These parameters are displayed on the Ping page:

♦ **IP Address** – IPv4 or IPv6 address of the host.

An IPv4 address consists of 4 numbers, 0 to 255, separated by periods.

An IPv6 address consists of 8 colon-separated 16-bit hexadecimal values. One double colon may be used in the address to indicate the appropriate number of zeros required to fill the undefined fields.

◆ Ping Size - The payload size of the ICMP packet. (Range: 8- 1400 bytes)

#### **WEB INTERFACE**

To ping another device on the network:

- 1. Click Diagnostics, Ping.
- **2.** Enter the IP address of the target device.
- 3. Specify the packet size.
- 4. Click Start.

After you press Start, five ICMP packets are transmitted, and the sequence number and round-trip time are displayed upon reception of a reply. The page refreshes automatically until responses to all packets are received, or until a timeout occurs.

Figure 65: ICMP Ping

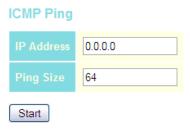

#### RUNNING CABLE DIAGNOSTICS

The VeriPHY page is used to perform cable diagnostics for all ports or selected ports to diagnose any cable faults (short, open, etc.) and report the cable length.

#### **PARAMETERS**

These parameters are displayed on the VeriPHY Cable Diagnostics page:

- ◆ **Port** Diagnostics can be performed on all ports or on a specific port.
- ◆ **Cable Status** Shows the cable length, operating conditions and isolates a variety of common faults that can occur on Category 5 twisted pair cabling.

#### **WEB INTERFACE**

To run cable diagnostics:

- **1.** Click Diagnostics, VeriPHY.
- **2.** Select all ports or indicate a specific port for testing.
- 3. Click Start.

If a specific port is selected, the test will take approximately 5 seconds. If all ports are selected, it can run approximately 15 seconds. When completed, the page refreshes automatically, and you can view the cable diagnostics results in the cable status table. Note that VeriPHY is only accurate for cables 7 - 140 meters long.

Ports will be linked down while running VeriPHY. Therefore, running VeriPHY on a management port will cause the switch to stop responding until testing is completed.

**Figure 66: VeriPHY Cable Diagnostics** 

VeriPHY Cable Diagnostics

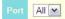

Start

| Cable Status |      |   |      |          |       |   |        |          |  |
|--------------|------|---|------|----------|-------|---|--------|----------|--|
|              |      |   |      | Length B |       |   | Pair D | Length D |  |
| 1            | Open | 0 | Open | 0        | Open  | 0 | Open   | 0        |  |
| 2            | Open | 0 | Open | 0        | Open  | 0 | Open   | 0        |  |
| 3            | OK   | 3 | OK   | 3        | Short | 0 | Short  | 0        |  |
| 4            | Open | 0 | Open | 0        | Open  | 0 | Open   | 0        |  |
| 5            | Open | 0 | Open | 0        | Open  | 0 | Open   | 0        |  |
| 6            | Open | 0 | Open | 0        | Open  | 0 | Open   | 0        |  |
| 7            | Open | 0 | Open | 0        | Open  | 0 | Open   | 0        |  |
| 8            | Open | 0 | Open | 0        | Open  | 0 | Open   | 0        |  |
| 9            | Open | 0 | Open | 0        | Open  | 0 | Open   | 0        |  |
| 10           | Open | 0 | Open | 0        | Open  | 0 | Open   | 0        |  |

7

## PERFORMING SYSTEM MAINTENANCE

This chapter describes how to perform basic maintenance tasks including upgrading software, restoring or saving configuration settings, and resetting the switch.

#### RESETTING THE SWITCH

Use the Reset Device page to restart the switch.

#### **WEB INTERFACE**

To restart the switch

- 1. Click Maintenance, Reset Device.
- 2. Click Yes.

The reset will be complete when the user interface displays the login page.

Figure 67: Reset Device

Warm Reset

Are you sure you want to perform a Warm Restart?

Yes No

#### RESTORING FACTORY DEFAULTS

Use the Factory Defaults page to restore the original factory settings. Note that the LAN IP Address, Subnet Mask and Gateway IP Address will be reset to their factory defaults.

#### **WEB INTERFACE**

To restore factory defaults:

- 1. Click Maintenance, Factory Defaults.
- 2. Click Yes.

The factory defaults are immediately restored, which means that no reboot is necessary.

Figure 68: Factory Defaults

Are you sure you want to reset the configuration to Factory Defaults?

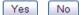

**Factory Defaults** 

#### **UPGRADING FIRMWARE**

Use the Software Upload page to upgrade the switch's system firmware by specifying a file provided by Transition Networks. You can download firmware files for your switch from the Support section of the Transition Networks web site at www.transition.com.

#### **WEB INTERFACE**

To upgrade firmware:

- **1.** Click Maintenance, Software Upload.
- **2.** Click the Browse button, and select the firmware file.
- **3.** Click the Upload button to upgrade the switch's firmware.

After the software image is uploaded, a page announces that the firmware update has been initiated. After about a minute, the firmware is updated and the switch is rebooted.

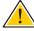

**CAUTION:** While the firmware is being updated, Web access appears to be defunct. The front LED flashes Green/Off at a frequency of 10 Hz while the firmware update is in progress. Do not reset or power off the device at this time or the switch may fail to function afterwards.

Figure 69: Software Upload

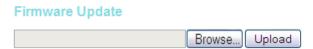

#### REGISTERING THE PRODUCT

Use the Register Product page to register your switch online if you have not already done so. The Register Product page provides a convenient link to the Transition Networks web site for this purpose.

#### **WEB INTERFACE**

To register your switch:

- 1. Click Maintenance, Register Product.
- 2. Click the Register Now button.

Once you have selected your country, you will be directed to the main page where you can click on SUPPORT to register your product.

#### Figure 70: Register Product

**Tech support** 

By clicking on the 'Support' button you will be redirect to the support web site.

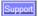

### **MANAGING CONFIGURATION FILES**

Use the Maintenance Configuration pages to save the current configuration to a file on your computer, or to restore previously saved configuration settings to the switch.

## SAVING CONFIGURATION SETTINGS

**SAVING** Use the Configuration Save page to save the current configuration settings to a file on your local management station.

#### **WEB INTERFACE**

To save your current configuration settings:

- 1. Click Maintenance, Configuration, Save.
- 2. Click the "Save configuration" button.
- **3.** Specify the directory and name of the file under which to save the current configuration settings.

The configuration file is in XML format. The configuration parameters are represented as attribute values. When saving the configuration from the switch, the entire configuration including syntax descriptions is included in the file. The file may be modified using an editor and loaded to a switch.

Figure 71: Configuration Save

**Configuration Save** Save configuration

## CONFIGURATION **SETTINGS**

**RESTORING** Use the Configuration Upload page to restore previously saved configuration settings to the switch from a file on your local management station.

#### **WEB INTERFACE**

To restore your current configuration settings:

- 1. Click Maintenance, Configuration, Upload.
- 2. Click the Browse button, and select the configuration file.
- 3. Click the Upload button to restore the switch's settings.

Figure 72: Configuration Upload

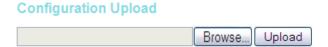

# SECTION III

# **COMMAND LINE INTERFACE**

This section provides a detailed description of the Command Line Interface, along with examples for all of the commands.

This section includes these chapters:

- ◆ "Using the Command Line Interface" on page 177
- "System Commands" on page 185
- ◆ "IP Commands" on page 195
- ◆ "Authentication Commands" on page 205
- ◆ "Port Commands" on page 215
- ◆ "Link Aggregation Commands" on page 224
- ◆ "LACP Commands" on page 229
- ◆ "RSTP Commands" on page 235
- ◆ "IEEE 802.1X Commands" on page 246
- ◆ "IGMP Commands" on page 255
- ◆ "LLDP Commands" on page 264
- ◆ "MAC Commands" on page 271
- ◆ "VLAN Commands" on page 276
- ◆ "PVLAN Commands" on page 282
- ♦ "QoS Commands" on page 285
- ◆ "ACL Commands" on page 296
- "Mirror Commands" on page 304
- "Config Commands" on page 306

- ♦ "SNMP Commands" on page 308
- ♦ "HTTPS Commands" on page 329
- ♦ "SSH Commands" on page 332
- ♦ "UPnP Commands" on page 334
- ◆ "DHCP Commands" on page 337
- ◆ "Firmware Commands" on page 341

8

# USING THE COMMAND LINE INTERFACE

This chapter describes how to use the Command Line Interface (CLI).

## **ACCESSING THE CLI**

When accessing the management interface for the switch over a direct connection to the server's console port, or via a Telnet or Secure Shell connection (SSH), the switch can be managed by entering command keywords and parameters at the prompt. Using the switch's command-line interface (CLI) is very similar to entering commands on a UNIX system.

# CONSOLE CONNECTION

**CONSOLE** To access the switch through the console port, perform these steps:

- 1. At the console prompt, enter the user name and password. (The default user name is "admin" with password "admin". When the administrator's user name and password are entered, the CLI displays the ">" prompt.
- 2. Enter the necessary commands to complete your desired tasks.
- 3. When finished, exit the session with the "logout" command.

After connecting to the system through the console port, the login screen displays:

**TELNET CONNECTION** Telnet operates over the IP transport protocol. In this environment, your management station and any network device you want to manage over the network must have a valid IP address. Valid IP addresses consist of four numbers, 0 to 255, separated by periods. Each address consists of a network portion and host portion. For example, the IP address assigned to this switch, 10.1.0.1, consists of a network portion (10.1.0) and a host portion (1).

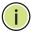

**NOTE:** The IP address for this switch is obtained via DHCP by default.

To access the switch through a Telnet session, you must first set the IP address for the switch, and set the default gateway if you are managing the switch from a different IP subnet. For example,

```
>ip setup 192.168.0.10 255.255.255.0 192.168.0.1 1
```

If your corporate network is connected to another network outside your office or to the Internet, you need to apply for a registered IP address. However, if you are attached to an isolated network, then you can use any IP address that matches the network segment to which you are attached.

After you configure the switch with an IP address, you can open a Telnet session by performing these steps:

- 1. From the remote host, enter the Telnet command and the IP address of the device you want to access.
- 2. At the prompt, enter the user name and system password. The CLI will display the ">" prompt for the administrator.
- 3. Enter the necessary commands to complete your desired tasks.
- **4.** When finished, exit the session with the "logout" command.

After entering the Telnet command, the login screen displays:

```
Username: admin
Password.
Login in progress...
Welcome to LevelOne Command Line Interface.
Type 'help' or '?' to get help.
Port Numbers:
 +--+--+ +--+--+ +--+--+ +-----+ +----+
 | 1| 3| 5| 7| | 9|11|13|15| |17|19|21|23| | 27 |
 +--+--+ +--+-+ +--+-+
| | 2 | 4 | 6 | 8 | | 10 | 12 | 14 | 16 | | 18 | 20 | 22 | 24 | | | 25 |
```

You can open up to four sessions to the device via Telnet.

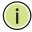

**Note:** When SSH is enabled, Telnet can't be used.

#### **ENTERING COMMANDS**

This section describes how to enter CLI commands.

**KEYWORDS AND** A CLI command is a series of keywords and arguments. Keywords identify **ARGUMENTS** a command, and arguments specify configuration parameters. Commands are organized into functional groups. You can enter the full command from the main level command prompt ">," or enter the name of a command group (e.g., port) and then enter the required command without the group name prefix.

> For example, in the command "port configuration 5," port configuration are keywords, and **5** specifies the port.

You can enter commands as follows:

- To enter a simple command, enter the command keyword.
- To enter multiple commands, enter each command in the required order. For example, to enable Privileged Exec command mode, and display the startup configuration, enter:

### >port

Port>configuration 5

To enter commands that require parameters, enter the required parameters after the command keyword. For example, to set a password for the administrator, enter:

#### >system password admin

**MINIMUM** The CLI will accept a minimum number of characters that uniquely identify **ABBREVIATION** a command. For example, the command "configure" can be entered as **con**. If an entry is ambiguous, the system will prompt for further input.

# COMMANDS

**GETTING HELP ON** You can display a brief description of the help system by entering the help command. You can also display command syntax by using the "?" character to list keywords or parameters.

#### **SHOWING COMMANDS**

If you enter a "?" at the command prompt, the system will display the first level of keywords or command groups. You can also display a list of valid keywords for a specific command. For example, the command "system?" displays a list of possible system commands:

```
>help
General Commands:
______
Help/?: Get help on a group or a specific command
Up : Move one command level up
Logout: Exit CLI
Command Groups:
-----
System : System settings and reset options
IP : IP configuration and Ping
Auth : Authentication
Port : Port management
Aggr : Link Aggregation
LACP
      : Link Aggregation Control Protocol
       : Rapid Spanning Tree Protocol
      : IEEE 802.1X port authentication
Dot1x
IGMP
       : Internet Group Management Protocol snooping
     : Link Layer Discovery Protocol
LLDP
MAC
      : MAC address table
     : Virtual LAN
PVLAN : Private VLAN
QoS : Quality of Service
ACL
       : Access Control List
Mirror : Port mirroring
Config : Load/Save of configuration via TFTP
SNMP
       : Simple Network Management Protocol
HTTPS
       : Hypertext Transfer Protocol over Secure Socket Layer
SSH
       · Secure Shell
UPnP : Universal Plug and Plug
     : Dynamic Host Configuration Protocol
Firmware: Download of firmware via TFTP
Debug : Switch debug facilities
```

```
Type '<group>' to enter command group, e.g. 'port'.
Type '<group> ?' to get list of group commands, e.g. 'port ?'.
Type '<command> ?' to get help on a command, e.g. 'port mode ?'.
Commands may be abbreviated, e.g. 'po co' instead of 'port configuration'.
```

The command "system?" will display the following information:

```
>system ?
Available Commands:
System Configuration [all] [<port_list>]
System Reboot
System Restore Default [keep ip]
System Contact [<contact>]
System Name [<name>]
System Location [<location>]
System Password [<password>]
System Timezone [<offset>]
System Log [<log_id>] [all|info|warning|error] [clear]
System Access Configuration
System Access Mode [enable|disable]
System Access Add <access id> <start ip addr> <end ip addr> [web|snmp|telnet]
System Access Ipv6 Add <access_id> <start_ipv6_addr> <end_ipv6_addr>
 [web|snmp|telnet]
System Access Delete <access_id>
System Access Lookup <access_id>
System Access Clear
System Access Statistics [clear]
```

PARTIAL KEYWORD If you terminate a partial keyword with a question mark, alternatives that LOOKUP match the initial letters are provided. (Remember to leave a space between the command and question mark.) For example "m?" shows all the keywords starting with "m."

```
>m ?
Available Commands:
MAC Configuration [<port list>]
MAC Add <mac addr> <port list> [<vid>]
MAC Delete <mac addr> [<vid>]
MAC Lookup <mac addr> [<vid>]
MAC Agetime [<age time>]
MAC Learning [<port_list>] [auto|disable|secure]
MAC Dump [<mac max>] [<mac addr>] [<vid>]
MAC Statistics [<port list>]
MAC Flush
Mirror Configuration [<port list>]
Mirror Port [<port>|disable]
Mirror Mode [<port list>] [enable|disable|rx|tx]
```

**USING COMMAND** The CLI maintains a history of commands that have been entered. You can **HISTORY** scroll back through the history of commands by pressing the up arrow key. Any command displayed in the history list can be executed again, or first modified and then executed.

COMMAND LINE Commands are not case sensitive. You can abbreviate commands and **PROCESSING** parameters as long as they contain enough letters to differentiate them from any other currently available commands or parameters. You can use the Tab key to complete partial commands, or enter a partial command followed by the "?" character to display a list of possible matches. You can also use the following editing keystrokes for command-line processing:

**Table 14: Keystroke Commands** 

| Keystroke                      | Function                                                     |
|--------------------------------|--------------------------------------------------------------|
| Ctrl-A                         | Shifts cursor to start of command line.                      |
| Ctrl-C                         | Terminates the current task and displays the command prompt. |
| Ctrl-E                         | Shifts cursor to end of command line.                        |
| Delete key or<br>backspace key | Erases a mistake when entering a command.                    |

# **CLI COMMAND GROUPS**

The system commands can be broken down into the functional groups shown below.

**Table 15: Command Group Index** 

| Command Group | Description                                                                                                    | Page |
|---------------|----------------------------------------------------------------------------------------------------|------|
| System        | Configures general system settings, including descriptive information, user name and password, rebooting the system, setting the time zone, configuring the log levels to display, and filtering management access to the switch through specified IP addresses. | 185  |
| IP            | Configures IP settings, including IPv4 or IPv6 addresses, DHCP, DNS, DNS proxy, as well as SNTP                                                                                                    | 195  |
| Auth          | Controls management access through RADIUS or TACACS+ authentication servers                                                                                                    | 205  |
| Port          | Configures connection parameters for ports, power saving mode, and cable testing                                                                                                    | 215  |
| Aggr          | Configures static port aggregation, including member assignment, and load balancing methods                                                                                                    | 224  |
| LACP          | Configures Link Aggregation Control Protocol                                                                                                    | 229  |
| RSTP          | Configures Rapid Spanning Tree Protocol                                                                                                    | 235  |
| Dot1x         | Configures IEEE 802.1X Port Authentication                                                                                                    | 246  |
| IGMP          | Configures IGMP snooping, query, throttling, and filtering                                                                                                    | 255  |
| LLDP          | Configures Link Layer Discovery Protocol                                                                                                    | 264  |
| MAC           | Configures the MAC address table, including learning mode, aging time, and setting static addresses                                                                                                    | 271  |
| VLAN          | Configures VLAN port members and port attributes                                                                                                    | 276  |
| PVLAN         | Configures private VLANs and isolated ports                                                                                                    | 282  |
| QoS           | Configures quality of service parameters, including default port queue, default tag assigned to untagged frames, input rate limiting, output shaping, queue mode, queue weight, quality control lists, storm control, DSCP remarking, and DSCP queue mapping     | 285  |
| ACL           | Configures access control lists, including policies, responses, and rate limiters                                                                                                    | 296  |
| Mirror        | Mirrors data to another port for analysis without affecting the data passing through or the performance of the monitored port                                                                                                    | 304  |
| Config        | Saves or restores configuration settings                                                                                                    | 306  |
| SNMP          | Configures SNMP community strings, trap managers, and basic settings for $\ensuremath{SNMPv3}$                                                                                                    | 308  |
| HTTPS         | Enables or disables HTTPS, or automatically redirects management access from HTTP connections to HTTPS                                                                                                    | 329  |
| SSH           | Enables or disables management access via SSH                                                                                                    | 332  |
| UPnP          | Configures UPnP protocol settings                                                                                                    | 334  |
| DHCP          | Configures DHCP Relay and Option 82 Information                                                                                                    | 337  |

**Table 15: Command Group Index** 

| Command Group | Description                                                                                                    | Page |
|---------------|----------------------------------------------------------------------------------------------------|------|
| Firmware      | Upgrades firmware via a TFTP server                                                                                 | 341  |
| Debug         | Displays debugging information for all key functions                                                                |      |
|               | These commands are not described in this manual. Please refer to the prompt messages included in the CLI interface. |      |

9

# SYSTEM COMMANDS

This section describes commands used to configure information that uniquely identifies the switch, set the user name and password, reboot the system, set the time zone, configure the log levels to display, and filter management access to the switch through specified IP addresses.

**Table 16: System Commands** 

| Command                     | Function                                                                            |
|-----------------------------|-------------------------------------------------------------------------------------|
| system configuration        | Displays information that uniquely identifies the switch                            |
| system reboot               | Restarts the system                                                                 |
| system restore default      | Restore factory default settings                                                    |
| system contact              | Sets the name of the administrator responsible for the system                       |
| system name                 | Displays or sets the name assigned to the switch system                             |
| system location             | Displays or sets the system location                                                |
| system password             | Displays or sets the administrator password                                         |
| system timezone             | Displays or sets the time zone for the switch's internal clock                      |
| system log                  | Displays log entries, configures the log levels to display, or clears the log table |
| system access configuration | Displays the access mode and the number of authorized addresses                     |
| system access mode          | Shows or sets the access mode                                                       |
| system access add           | Adds IPv4 addresses that are allowed management access                              |
| system access ipv6 add      | Adds IPv6 addresses that are allowed management access                              |
| system access delete        | Deletes an access management entry                                                  |
| system access lookup        | Displays specified access management entry                                          |
| system access clear         | Clears all access management entries                                                |
| system access statistics    | Displays or clears access management statistics                                     |

# configuration

**system** This command displays a brief summary of information that uniquely identifies the switch, or a full list of all configuration settings for all ports or for a specified port or port range.

#### **SYNTAX**

# system configuration [all [port-list]]

all - Displays a full list of all configuration settings.

port-list - Displays a full list of configuration settings for a specified port or for a range of ports. (Range: 1-28, or all)

#### **EXAMPLE**

```
System>configuration
System Contact :
System Name
System Location:
System Password:
Timezone Offset: 0
MAC Address : 00-01-c1-00-00-e1
System Time : 1970-01-01 03:39:06 +0000
System Uptime : 03:39:06
Software Version: GEL-2870 Managed (standalone) GEL-2870-LevelOne-0_4
Software Date : 2009-06-12 14:32:38 +0200
System>
```

# **system reboot** This command restarts the system.

#### **SYNTAX**

# system reboot

#### **COMMAND USAGE**

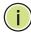

NOTE: When the system is restarted, it will always run the Power-On Self-Test. It will also retain all configuration information stored in non-volatile memory.

## **EXAMPLE**

This example shows how to reset the switch:

```
System>reboot
System will reset in a few seconds
Username:
```

system restore This command restores the original factory settings. Note that the LAN IP default Address, Subnet Mask and Gateway IP Address will be reset to their factory defaults.

#### **SYNTAX**

## system restore default [keep\_ip]

all - Displays a full list of all configuration settings.

#### **DEFAULT SETTING**

Restores all settings

#### **EXAMPLE**

This example shows how to restore all factory defaults.

System>restore default System>

**system contact** This command displays or sets the system contact.

#### **SYNTAX**

# system contact [contact]

contact - String that describes the system contact information. (Maximum length: 255 characters)

#### **DEFAULT SETTING**

None

#### **COMMAND USAGE**

No blank spaces are permitted as part of the contact string.

#### **EXAMPLE**

System>contact Maggie System>

**system name** This command displays or sets the name assigned to the switch system.

#### **SYNTAX**

#### system name [name]

name - The name of this switch. (Maximum length: 255 characters)

## **DEFAULT SETTING**

None

#### **COMMAND USAGE**

No blank spaces are permitted as part of the name string.

#### **EXAMPLE**

System>name RD System>

**system location** This command displays or sets the system location.

#### **SYNTAX**

## system location [location]

location - String that describes the system location. (Maximum length: 255 characters)

#### **DEFAULT SETTING**

None

#### **COMMAND USAGE**

No blank spaces are permitted as part of the location string.

#### **EXAMPLE**

System>location WC5 System>

**system password** This command displays or sets the administrator password.

#### SYNTAX

# system password [[password] | [clear]]

password - The authentication password for the administrator. (Maximum length: 8 characters plain text, case sensitive)

**clear** - Removes the administrator password.

#### **DEFAULT SETTING**

None

#### **COMMAND USAGE**

The administrator has read/write access for all parameters governing the onboard agent. You should therefore assign a new administrator password as soon as possible, and store it in a safe place

System>password admin System>

**system timezone** This command displays or sets the time zone for the switch's internal clock.

#### **SYNTAX**

# system timezone [offset]

offset - Number of minutes before/after UTC. (Range: -720 minutes before to 720 minutes after)

#### **DEFAULT SETTING**

no offset

#### COMMAND USAGE

This command sets the local time zone relative to the Coordinated Universal Time (UTC, formerly Greenwich Mean Time or GMT), based on the earth's prime meridian, zero degrees longitude. To display a time corresponding to your local time, you must indicate the number of minutes your time zone is east (before) or west (after) of UTC.

#### **EXAMPLE**

System>time -240 System>

# system log

This command displays log entries, configures the log levels to display, or clears the log table.

#### **SYNTAX**

## system log [log-id] [all | info | warning | error] [clear]

log-id - System log ID or range of IDs.

all - Shows all levels.

**info** - Shows informational messages only.

warning - Shows warning conditions.

**error** - Shows error conditions.

clear - Clears log messages.

#### **DEFAULT SETTING**

Displays all entries Displays all message levels

```
System>log all
           1970-01-01 02:22:38 +0000 Frame of 202 bytes received on port 4
590 Info
591 Info
            1970-01-01 02:22:41 +0000 Frame of 202 bytes received on port 3
592 Info 1970-01-01 02:23:09 +0000 Frame of 202 bytes received on port 4
593 Info 1970-01-01 02:23:12 +0000 Frame of 202 bytes received on port 3
594 Info 1970-01-01 02:23:40 +0000 Frame of 202 bytes received on port 4
595 Info 1970-01-01 02:23:43 +0000 Frame of 202 bytes received on port 3
596 Info 1970-01-01 02:23:56 +0000 Frame of 243 bytes received on port 1
597 Info 1970-01-01 02:23:56 +0000 Frame of 243 bytes received on port 0
System>
```

# configuration addresses.

system access This command displays the access mode and the number of authorized

#### **SYNTAX**

#### system access configuration

#### **EXAMPLE**

```
System/Access>configuration
System Access Mode : Enabled
System Access number of entries: 1
WEB SNMP TELNET
1 192.168.1.19
                          192.168.1.19
                                                 Yes NO
                                                        NO
System/Access>
```

# mode

**system access** This command shows or sets the management access mode.

#### **SYNTAX**

## system access mode [enable | disable]

enable - Enables access management.

disable - Disables access management.

## **DEFAULT SETTING**

Disabled

#### **EXAMPLE**

```
System>access mode enable
System>
```

system access add This command adds IPv4 addresses that are allowed management access to the switch through various protocols.

#### **SYNTAX**

```
system access add access-id start-ip-addr end-ip-addr
 [web | snmp | telnet]
   access-id - Entry index. (Range: 1-16)
   start-ip-addr - The starting IPv4 address of a range.
   end-ip-addr - The ending IPv4 address of a range.
   web - Adds IP address(es) to the web group.
   snmp - Adds IP address(es) to the SNMP group.
   telnet - Adds IP address(es) to the Telnet group.
```

#### **DEFAULT SETTING**

None

# **COMMAND USAGE**

- To set a single address for a entry, enter the same address for both the start and end of a range.
- If anyone tries to access a management interface on the switch from an invalid address, the switch will reject the connection, enter an event message in the system log, and send a trap message to the trap manager.
- You cannot delete an individual address from a specified range. You must delete the entire range, and reenter the addresses.

#### **EXAMPLE**

System/Access>add 1 192.168.1.0 192.168.2.0 web System/Access>

system access ipv6 This command adds IPv6 addresses that are allowed management access add to the switch through various protocols.

#### **SYNTAX**

```
system access ipv6 add access-id start-ip-addr end-ip-addr
 [web | snmp | telnet]
   access-id - Entry index. (Range: 1-16)
   start-ip-addr - The starting IPv6 address of a range.
   end-ip-addr - The ending IPv6 address of a range.
   web - Adds IP address(es) to the web group.
   snmp - Adds IP address(es) to the SNMP group.
   telnet - Adds IP address(es) to the Telnet group.
```

#### **DEFAULT SETTING**

None

# **COMMAND USAGE**

- An IPv6 address must be formatted according to RFC 2373 "IPv6 Addressing Architecture," using 8 colon-separated 16-bit hexadecimal values. One double colon may be used to indicate the appropriate number of zeros required to fill the undefined fields.
- To set a single address for a entry, enter the same address for both the start and end of a range.
- If anyone tries to access a management interface on the switch from an invalid address, the switch will reject the connection, enter an event message in the system log, and send a trap message to the trap manager.
- You cannot delete an individual address from a specified range. You must delete the entire range, and reenter the addresses.

#### **EXAMPLE**

System>access ipv6 add 1 2001:DB8:2222:7272::72 2001:DB8:2222:7272::72 web

# delete

**system access** This command deletes an access management entry.

#### **SYNTAX**

#### system access delete access-id

access-id - Entry index. (Range: 1-16)

#### **EXAMPLE**

System/Access>delete 1 System/Access>

# lookup

**system access** This command displays specified access management entry.

#### **SYNTAX**

## system access lookup access-id

access-id - Entry index. (Range: 1-16)

#### **EXAMPLE**

System/Access>lookup 1 Idx Start IP Address End IP Address WEB SNMP TELNET 1 192.168.1.0 Yes NO NO 192.168.2.0 System/Access>

system access clear This command clears all access management entries.

## **SYNTAX**

#### system access clear

#### **EXAMPLE**

System/Access>clear System/Access>

# statistics

system access This command displays or clears access management statistics.

#### **SYNTAX**

## system access statistics [clear]

clear - Clears all access management statistics.

| System/  | Access>statisti | cs      |        |   |          |   |
|----------|-----------------|---------|--------|---|----------|---|
| Access 1 | Management Stat | istics: |        |   |          |   |
| HTTP     | Receive:        | 3       | Allow: | 0 | Discard: | 0 |
| HTTPS    | Receive:        | 0       | Allow: | 0 | Discard: | 0 |
| SNMP     | Receive:        | 0       | Allow: | 0 | Discard: | 0 |
| TELNET   | Receive:        | 0       | Allow: | 0 | Discard: | 0 |
| SSH      | Receive:        | 0       | Allow: | 0 | Discard: | 0 |
| System/A | Access>         |         |        |   |          |   |

# **IP COMMANDS**

This section describes commands used to configure IP settings, including IPv4 or IPv6 addresses, DHCP, DNS, DNS proxy, as well as SNTP.

**Table 17: IP Commands** 

| Command            | Function                                                                                                    |
|--------------------|----------------------------------------------------------------------------------------------------|
| ip configuration   | Displays all settings for IPv4 and IPv6 and related functions                                                                                          |
| ip dhcp            | Displays or sets the DHCP client mode                                                                                                    |
| ip setup           | Displays or sets the switch's IPv4 address and gateway for the specified VLAN $$                                                                       |
| ip ping            | Sends ICMP echo request packets to another node on the network                                                                                         |
| ip dns             | Displays or sets a DNS server to which client requests for mapping host names to IP addresses are forwarded                                            |
| ip dns_proxy       | Displays or sets DNS proxy mode which can maintain a local database based on previous responses to DNS queries forwarded on behalf of attached clients |
| ip sntp            | Displays or sets the IP address for a time server                                                                                                    |
| ip ipv6 autoconfig | Displays or sets stateless autoconfiguration of IPv6 addresses on an interface and IPv6 functionality on the interface                                 |
| ip ipv6 setup      | Displays or sets the switch's IPv6 address and gateway for the specified $VLAN$                                                                        |
| ip ipv6 ping6      | Sends ICMP echo request packets to another node on the network                                                                                         |
| ip ipv6 sntp       | Displays or sets the IP address for a time server                                                                                                    |

**ip configuration** This command displays all settings for IPv4 and IPv6 and related functions.

#### **SYNTAX**

# ip configuration

## **EXAMPLE**

The default settings are shown in the following example.

```
IP>configuration
DHCP Client : Enabled
IP Address : 192.168.1.1
ID Mask : 255.255.255
: 255.255
... ROUTER : 0.0.0.0
DNS Server : 0.0.0
VLAN ID
                     : 255.255.255.0
                     : 1
                     : Disabled
DNS Proxy
IPv6 AUTOCONFIG mode : Disabled
IPv6 Link-Local Address: fe80::2e1:ff:fe00:0
```

```
IPv6 Address : ::192.168.1.10
IPv6 Prefix
              : 96
IPv6 Router
              : ::
IPv6 VLAN ID
              : 1
SNTP Server
IPv6 SNTP Server : ::
Active Configuration:
IP Address : 192.168.1.1
               : 255.255.255.0
IP Mask
IP Router
              : 0.0.0.0
DNS Server
              : 0.0.0.0
SNTP Server
IP>
```

**ip dhcp** This command displays or sets the DHCP client mode.

#### **SYNTAX**

## ip dhcp [enable | disable]

enable - Enables or renews the switches IP address through DHCP.

disable - Disables DHCP client mode.

#### **DEFAULT SETTING**

Enabled

#### **COMMAND USAGE**

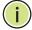

**Note:** An IPv4 address for this switch is obtained via DHCP by default. If the switch does not receive a response from a DHCP server, it will default to the IP address 192.168.1.1 and subnet mask 255.255.255.0.

- ◆ This switch supports both IP Version 4 and Version 6, and can be managed simultaneously through either of these address types. You can manually configure a specific IPv4 or IPv6 address or direct the switch to obtain an IPv4 address from a DHCP server when it is powered on.
- ◆ The IPv4 address for the switch is obtained via DHCP by default for VLAN 1. To manually configure an address, you need to change the switch's default settings to values that are compatible with your network using the ip setup command (page 197). You may also need to a establish a default gateway between the switch and management stations that exist on another network segment using the ip setup command.
- ◆ If DHCP is enabled, the system will immediately start broadcasting service requests. Requests will be broadcast periodically by this device in an effort to learn its IP address. (BOOTP and DHCP values can include the IP address, default gateway, and subnet mask). If the switch does not receive a response from a DHCP server, it will default to the IP address 192.168.1.1 and subnet mask 255.255.255.0.

◆ If the IP DHCP option is enabled, the switch will start broadcasting service requests as soon as it is powered on.

#### **EXAMPLE**

```
IP>dhcp enable
IP>dhcp
DHCP Client : Enabled

Active Configuration:
IP Address : 192.168.0.3
IP Mask : 255.255.255.0
IP Router : 0.0.0.0
DNS Server : 0.0.0.0
SNTP Server :
IP>
```

**ip setup** This command displays or sets the switch's IPv4 address and gateway for the specified VLAN.

#### **SYNTAX**

```
ip setup [ip-addr] [network-mask] [gateway] [vlan-id]
  ip-addr - IPv4 address.
  network-mask - Network mask for the associated IP subnet. This mask identifies the host address bits used for routing to specific subnets.
  gateway - IP address of the default gateway.
  vlan-id - VLAN to which the management address is assigned.
  (Range: 1-4095)
```

#### **DEFAULT SETTING**

IP Address: 192.168.1.1 Network Mask: 255.255.255.0

Gateway: none VLAN: 1

#### **COMMAND USAGE**

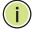

**NOTE:** Only one VLAN interface can be assigned an IP address (the default is VLAN 1). This defines the management VLAN, the only VLAN through which you can gain management access to the switch. If you assign an IP address to any other VLAN, the new IP address overrides the original IP address and this becomes the new management VLAN.

◆ You must assign an IP address to this device to gain management access over the network or to connect the switch to existing IP subnets. You can manually configure a specific IP address, or direct the device to obtain an address from a DHCP server using the ip dhcp command (page 196). Valid IP addresses consist of four numbers, 0 to 255,

separated by periods. Anything outside this format will not be accepted by the configuration program.

- ◆ A gateway must be defined if the management station is located in a different IP segment.
- ◆ An default gateway can only be successfully set when a network interface that directly connects to the gateway has been configured on the switch.
- ◆ The attributes for this command must be entered in the sequence shown for command syntax.

#### **EXAMPLE**

In the following example, the device is assigned an address in VLAN 1.

```
IP>setup 192.168.0.9 255.255.255.0 192.168.0.1
IP>setup
IP Address : 192.168.0.9
IP Mask : 255.255.255.0
IP Router : 192.168.0.1
DNS Server : 0.0.0.0
VLAN ID : 1
IP>
```

**ip ping** This command sends ICMP echo request packets to another node on the network.

#### **SYNTAX**

ip ping ip-addr [packet-size]

*ip-addr* - IP address or IP alias of the host. An IPv4 address consists of 4 numbers, 0 to 255, separated by periods.

packet-size - The payload size of the ICMP packet. (Range: 8-1400 bytes) The actual packet size excludes MAC, IP and ICMP headers.

#### **DEFAULT SETTING**

Packet Size: 60 bytes

Count: 5

#### COMMAND USAGE

- When you enter the ping command, five ICMP packets are transmitted, and the sequence number and round-trip time are displayed upon reception of a reply.
- ◆ The following are some results of the ping command:
  - Normal response The normal response occurs in one to ten seconds, depending on network traffic.

- Destination does not respond If the host does not respond, a "timeout" appears in ten seconds.
- Destination unreachable The gateway for this destination indicates that the destination is unreachable.
- Network or host unreachable The gateway found no corresponding entry in the route table.
- ◆ When pinging a host name, be sure the DNS server address has been configured with the ip dns command.

```
IP>ping 192.168.1.1
PING server 192.168.1.1
60 bytes from 192.168.1.1: icmp_seq=0, time=0ms
60 bytes from 192.168.1.1: icmp_seq=1, time=0ms
60 bytes from 192.168.1.1: icmp_seq=2, time=0ms
60 bytes from 192.168.1.1: icmp_seq=3, time=0ms
60 bytes from 192.168.1.1: icmp_seq=4, time=0ms
Sent 5 packets, received 5 OK, 0 bad
IP>
```

**ip dns** This command displays or sets a DNS server to which client requests for mapping host names to IP addresses are forwarded.

#### **SYNTAX**

```
ip dns [ip-addr]
```

*ip-addr* - IP address of domain-name server. An IPv4 address consists of 4 numbers, 0 to 255, separated by periods.

#### **DEFAULT SETTING**

None

#### **EXAMPLE**

```
IP>dns 192.168.1.55
IP>
```

# ip dns\_proxy

This command displays or sets DNS proxy mode which can maintain a local database based on previous responses to DNS queries forwarded on behalf of attached clients.

#### **SYNTAX**

```
ip dns_proxy [enable | disable]
  enable - Enables DNS proxy service.
  disable - Disables DNS proxy service.
```

#### **DEFAULT SETTING**

Disabled

#### **COMMAND USAGE**

If enabled, the switch maintains a local database based on previous responses to DNS queries forwarded on behalf of attached clients. If the required information is not in the local database, the switch forwards the DNS query to a DNS server, stores the response in its local cache for future reference, and passes the response back to the client.

## **EXAMPLE**

```
IP>dns_proxy enable
IP>
```

# **ip sntp** This command displays or sets the IP address for a time server.

#### **SYNTAX**

```
ip sntp [ip-addr]
```

*ip-addr* - IP address or IP alias of a time server (NTP or SNTP). An IPv4 address consists of 4 numbers, 0 to 255, separated by periods.

#### **DEFAULT SETTING**

None

#### **COMMAND USAGE**

The switch attempts to periodically update the time from the specified server. The polling interval is fixed at 15 minutes.

#### **EXAMPLE**

```
IP>sntp 192.168.1.19
IP>
```

# ip ipv6 autoconfig

This command displays or sets stateless autoconfiguration of IPv6 addresses on an interface and IPv6 functionality on the interface.

#### **SYNTAX**

# ip ipv6 autoconfig [enable | disable]

enable - Enables IPv6 autoconfiguration mode.

**disable** - Disables IPv6 autoconfiguration mode.

### **DEFAULT SETTING**

Disabled

#### **COMMAND USAGE**

- ◆ To connect to a larger network with multiple subnets, you must configure a global unicast address. This address can be automatically configured using this command, or it can be manually configured using the ip ipv6 setup command (page 201).
- When autoconfiguration is enabled, the network portion of the address is based on prefixes received in IPv6 router advertisement messages observed on the local interface, and the host portion is automatically generated using the modified EUI-64 form of the interface identifier; i.e., the switch's MAC address.

#### **EXAMPLE**

```
IP/IPv6>autoconfig enable
IP/IPv6>autoconfig
IPv6 AUTOCONFIG mode : Enabled
IPv6 Link-Local Address: fe80::2e1:ff:fe00:0
IPv6 Address : ::192.168.1.1
IPv6 Prefix : 96
IPv6 Router : ::
IPv6 VLAN ID : 1
IP/IPv6>
```

**ip ipv6 setup** This command displays or sets the switch's IPv6 address and gateway for the specified VLAN.

#### **SYNTAX**

ip ipv6 setup [ipv6-addr] [ipv6-prefix] [ipv6-gateway] [vlan-id]

*ipv6-addr* - The full IPv6 address of the switch including the network prefix and host address bits.

*ipv6-prefix* - A decimal value indicating how many contiguous bits (starting at the left) of the address comprise the prefix.

*ipv6-gateway* - The IPv6 address of the default next hop router to use when the management station is located on a different network segment

*vlan-id* - VLAN to which the management address is assigned. (Range: 1-4095)

#### **DEFAULT SETTING**

IPv6 Address: ::192.168.1.1

Prefix: 96 bits – The default prefix length specifies that the first six colon-separated values comprise the network portion of the address.

#### **COMMAND USAGE**

◆ All IPv6 addresses must be formatted according to RFC 2373 "IPv6 Addressing Architecture," using 8 colon-separated 16-bit hexadecimal values. One double colon may be used in the address to indicate the appropriate number of zeros required to fill the undefined fields.

- To connect to a larger network with multiple subnets, you must configure a global unicast address. This address can be manually configured with this command, or it can be automatically configured using the ip ipv6 autoconfig command (page 200).
- When configuring a link-local address, the prefix length is fixed at 64 bits, and the host portion of the default address is based on the modified EUI-64 (Extended Universal Identifier) form of the interface identifier (i.e., the physical MAC address). You can manually configure a link-local address by entering the full address with the network prefix FE80.
- An IPv6 default gateway must be defined if the management station is located in a different IPv6 segment. An IPv6 default gateway can only be successfully set when a network interface that directly connects to the gateway has been configured on the switch.

This example specifies the IPv6 address, the prefix length, the IPv6 gateway, and the VLAN to which the address is assigned.

```
IP/IPv6>setup 2001:DB8:2222:7272::72 96 FE80::269:3EF9:FE19:6780 1
IP/IPv6>setup
IPv6 AUTOCONFIG mode : Enabled
IPv6 Link-Local Address: fe80::2e1:ff:fe00:0
IPv6 Address : 2001:db8:2222:7272::72
IPv6 Prefix
                : 96
                : fe80::269:3ef9:fe19:6780
IPv6 Router
IPv6 VLAN ID
IP/IPv6>
```

ip ipv6 ping6 This command sends ICMP echo request packets to another node on the network.

#### SYNTAX

ip ipv6 ping6 ipv6-addr [packet-size]

ipv6-addr - IP address of the host. An IPv6 address must be formatted according to RFC 2373 "IPv6 Addressing Architecture," using 8 colon-separated 16-bit hexadecimal values. One double colon may be used in the address to indicate the appropriate number of zeros required to fill the undefined fields.

packet-size - The payload size of the ICMP packet. (Range: 8-1400 bytes) The actual packet size excludes MAC, IP and ICMP headers.

#### **DEFAULT SETTING**

Packet Size: 68 bytes

Count: 5

## **COMMAND USAGE**

- ◆ An IPv6 address must be formatted according to RFC 2373 "IPv6 Addressing Architecture," using 8 colon-separated 16-bit hexadecimal values. One double colon may be used to indicate the appropriate number of zeros required to fill the undefined fields.
- When you enter the ping command, five ICMP packets are transmitted, and the sequence number and round-trip time are displayed upon reception of a reply.
- ◆ The following are some results of the ping command:
  - Normal response The normal response occurs in one to ten seconds, depending on network traffic.
  - Destination does not respond If the host does not respond, a "timeout" appears in ten seconds.
  - *Destination unreachable* The gateway for this destination indicates that the destination is unreachable.
  - Network or host unreachable The gateway found no corresponding entry in the route table.

#### **EXAMPLE**

```
IP/IPv6>ping6 ::192.168.1.19
PING6 server ::192.168.1.19
recvfrom: Operation timed out
recvfrom: Operation timed out
recvfrom: Operation timed out
recvfrom: Operation timed out
recvfrom: Operation timed out
recvfrom: Operation timed out
Sent 5 packets, received 0 OK, 0 bad
IP/IPv6>
```

**ip ipv6 sntp** This command displays or sets the IP address for a time server.

## **SYNTAX**

```
ip ipv6 sntp [ipv6-addr]
```

*ipv6-addr* - The IP address for a time server (NTP or SNTP). An IPv6 address must be formatted according to RFC 2373 "IPv6 Addressing Architecture," using 8 colon-separated 16-bit hexadecimal values. One double colon may be used in the address to indicate the appropriate number of zeros required to fill the undefined fields.

## **DEFAULT SETTING**

None

# **COMMAND USAGE**

The switch attempts to periodically update the time from the specified server. The polling interval is fixed at  $15\ \mathrm{minutes}.$ 

# **EXAMPLE**

IP/IPv6>sntp ::129.6.15.28
IP/IPv6>

# **AUTHENTICATION COMMANDS**

This section describes commands used to controls management access through RADIUS or TACACS+ authentication servers.

**Table 18: Authentication Commands** 

| Command            | Function                                                                                                    |
|--------------------|----------------------------------------------------------------------------------------------------|
| auth configuration | Displays settings for authentication servers and the authentication methods used for each access protocol           |
| auth timeout       | Displays or sets the time the switch waits for a reply from an authentication server before it resends the request  |
| auth deadtime      | Displays or sets the time after which the switch considers an authentication server to be dead if it does not reply |
| auth radius        | Displays or sets RADIUS authentication server settings                                                              |
| auth acct_radius   | Displays or sets RADIUS accounting server settings                                                                  |
| auth tacacs+       | Displays or sets TACACS+ authentication server settings                                                             |
| auth client        | Displays or sets the authentication methods used for each management access protocol                                |
| auth statistics    | Displays statistics for configured authentication and accounting servers                                            |

auth configuration This command displays the settings for authentication servers and the authentication methods used for each access protocol.

# **SYNTAX**

# auth configuration

#### **EXAMPLE**

The default settings are shown in the following example.

| II | Auth>co  | nfiguration | n                                      |           |       |
|----|----------|-------------|----------------------------------------|-----------|-------|
|    | Server ' | Timeout     | : 15 seconds                           |           |       |
|    | Server   | Dead Time   | : 300 seconds                          |           |       |
|    | RADIUS 2 | Authentica  | tion Server Config                     | guration: |       |
|    | Server   | Mode        | ====================================== | Cograt    | Port. |
|    | perver   | Mode        | ir Address                             | Secret    | POIC  |
|    | 1        | Disabled    |                                        |           | 1812  |
|    | 2        | Disabled    |                                        |           | 1812  |
|    | 3        | Disabled    |                                        |           | 1812  |
|    | 4        | Disabled    |                                        |           | 1812  |
|    | 5        | Disabled    |                                        |           | 1812  |

|         |            | Server Configu  |                               |      |
|---------|------------|-----------------|-------------------------------|------|
|         |            | IP Address      |                               | Port |
|         |            |                 |                               |      |
| 1       | Disabled   |                 |                               | 1813 |
| 2       | Disabled   |                 |                               | 1813 |
| 3       | Disabled   |                 |                               | 1813 |
| 4       | Disabled   |                 |                               | 1813 |
| 5       | Disabled   |                 |                               | 1813 |
| TACACS+ | Authentic  | ation Server Co | onfiguration:                 |      |
|         |            |                 |                               |      |
| Server  |            | IP Address      |                               | Port |
| 1       | Disabled   |                 |                               | 49   |
|         | Disabled   |                 |                               | 49   |
|         | Disabled   |                 |                               | 49   |
|         | Disabled   |                 |                               | 49   |
|         | Disabled   |                 |                               | 49   |
| 5       | Disabled   |                 |                               | 4.5  |
|         | Configurat |                 |                               |      |
|         |            |                 | Local Authentication Fallback |      |
|         |            |                 | LOCAL AUCHERCICATION FAILDACK |      |
| console |            |                 | Disabled                      |      |
| telnet  | local      |                 | Disabled                      |      |
| ssh     | local      |                 | Disabled                      |      |
| web     | local      |                 | Disabled                      |      |
| Auth>   |            |                 |                               |      |

auth timeout This command displays or sets the time the switch waits for a reply from an authentication server before it resends the request.

## **SYNTAX**

# auth timeout [timeout]

timeout - The time the switch waits for a reply from an authentication server before it resends the request. (Range: 3-3600 seconds).

# **DEFAULT SETTING**

15 seconds

## **EXAMPLE**

Auth>timeout 10 Auth>

## auth deadtime

This command displays or sets the time after which the switch considers an authentication server to be dead if it does not reply.

#### **SYNTAX**

# auth deadtime [dead-time]

dead-time - The time after which the switch considers an authentication server to be dead if it does not reply. (Range: 0-3600 seconds)

#### **DEFAULT SETTING**

300 seconds

#### **COMMAND USAGE**

Setting the dead time to a value greater than 0 (zero) will cause the authentication server to be ignored until the dead time has expired. However, if only one server is enabled, it will never be considered dead.

#### **EXAMPLE**

Auth>deadtime 400 Auth>

auth radius This command displays or sets RADIUS authentication server settings.

#### **SYNTAX**

auth radius [server-index] [enable | disable] [ip-addr] [secret] [server-port]

server-index - Allows you to specify up to five servers. These servers are queried in sequence until a server responds or the retransmit period expires.

enable - Enables the specified RADIUS authentication server.

disable - Disables the specified RADIUS authentication server.

ip-addr - IP address or IP alias of authentication server. An IPv4 address consists of 4 numbers, 0 to 255, separated by periods.

secret - Encryption key used to authenticate logon access for the client. (Maximum length: 29 characters)

server-port - Network (UDP) port of authentication server used for authentication messages. (Range: 0-65535, where 0 means that the switch will use the default port 1812)

To set an empty secret, use two quotes (""). To use spaces in the secret, enquote the secret. Quotes in the secret are not allowed.

#### **DEFAULT SETTING**

Authentication: Disabled

Server Port: 1812

## **COMMAND USAGE**

- By default, management access is always checked against the authentication database stored on the local switch. If a remote authentication server is used, you must specify the authentication method and the corresponding parameters for the remote authentication protocol. Local and remote logon authentication control management access via Telnet, SSH, or a web browser.
- When using RADIUS logon authentication, the user name and password must be configured on the authentication server. The encryption methods used for the authentication process must also be configured or negotiated between the authentication server and logon client. This switch can pass authentication messages between the server and client that have been encrypted using MD5 (Message-Digest 5), TLS (Transport Layer Security), or TTLS (Tunneled Transport Layer Security).

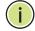

**Note:** This guide assumes that RADIUS servers have already been configured to support AAA. The configuration of RADIUS server software is beyond the scope of this guide. Refer to the documentation provided with the RADIUS and server software.

#### **EXAMPLE**

| Auth>ra |            | ble 192.168.0.19 | greemiiis  |      |
|---------|------------|------------------|------------|------|
| RADIUS  | Authentica | tion Server Conf | iguration: |      |
|         | .=======   |                  | =======    |      |
| Server  | Mode       | IP Address       | Secret     | Port |
|         |            |                  |            |      |
| 1       | Enabled    | 192.168.0.19     | ******     | 1812 |
| 2       | Disabled   |                  |            | 1812 |
| 3       | Disabled   |                  |            | 1812 |
| 4       | Disabled   |                  |            | 1812 |
| 5       | Disabled   |                  |            | 1812 |
| Auth>   |            |                  |            |      |

auth acct radius This command displays or sets RADIUS accounting server settings.

#### **SYNTAX**

auth acct\_radius [server-index] [enable | disable] [ip-addr]
 [secret] [server-port]

server-index - Allows you to specify up to five servers. These servers are queried in sequence until a server responds or the retransmit period expires.

enable - Enables the specified RADIUS accounting server.

**disable** - Disables the specified RADIUS accounting server.

*ip-addr* - IP address or IP alias of accounting server. An IPv4 address consists of 4 numbers, 0 to 255, separated by periods.

secret - Encryption key shared between the accounting server and the switch. (Maximum length: 29 characters)

server-port - Network (UDP) port of accounting server used for accounting messages. (Range: 0-65535, where 0 means that the switch will use the default port 1813)

To set an empty secret, use two quotes (""). To use spaces in the secret, enquote the secret. Quotes in the secret are not allowed.

#### **DEFAULT SETTING**

Accounting: Disabled Server Port: 1813

#### **COMMAND USAGE**

The switch supports the following accounting services:

- ◆ Accounting for users that access the Telnet, SSH or web management interfaces on the switch.
- ◆ Accounting for IEEE 802.1X authenticated users that access the network through the switch. This accounting can be used to provide reports, auditing, and billing for services that users have accessed.

#### **EXAMPLE**

|        | ct_radius<br>ct_radius | 1 enable 192.16 | 8.0.29 bluebird |      |
|--------|------------------------|-----------------|-----------------|------|
| RADIUS | Accounting             | Server Configu: | ration:         |      |
|        |                        |                 | =====           |      |
| Server | Mode                   | IP Address      | Secret          | Port |
|        |                        |                 |                 |      |
| 1      | Enabled                | 192.168.0.29    | *****           | 1813 |
| 2      | Disabled               |                 |                 | 1813 |
| 3      | Disabled               |                 |                 | 1813 |
| 4      | Disabled               |                 |                 | 1813 |
| 5      | Disabled               |                 |                 | 1813 |
| Auth>  |                        |                 |                 |      |
|        |                        |                 |                 |      |

auth tacacs+ This command displays or sets TACACS+ authentication server settings.

#### **SYNTAX**

auth tacacs+ [server-index] [enable | disable] [ip-addr] [secret]
 [server-port]

server-index - Allows you to specify up to five servers. These servers are queried in sequence until a server responds or the retransmit period expires.

**enable** - Enables the specified TACACS+ authentication server.

disable - Disables the specified TACACS+ authentication server.

*ip-addr* - IP address or IP alias of authentication server. An IPv4 address consists of 4 numbers, 0 to 255, separated by periods.

secret - Encryption key used to authenticate logon access for the client. (Maximum length: 29 characters)

server-port - Network (UDP) port of authentication server used for authentication messages. (Range: 0-65535, where 0 means that the switch will use the default port 1812)

To set an empty secret, use two quotes (""). To use spaces in the secret, enquote the secret. Quotes in the secret are not allowed.

#### **DEFAULT SETTING**

Authentication: Disabled

Server Port: 49

#### **COMMAND USAGE**

- By default, management access is always checked against the authentication database stored on the local switch. If a remote authentication server is used, you must specify the authentication method and the corresponding parameters for the remote authentication protocol. Local and remote logon authentication control management access via Telnet, SSH, or a web browser.
- ◆ When using TACACS+ logon authentication, the user name and password must be configured on the authentication server. The encryption methods used for the authentication process must also be configured or negotiated between the authentication server and logon client. This switch can pass authentication messages between the server and client that have been encrypted using MD5 (Message-Digest 5), TLS (Transport Layer Security), or TTLS (Tunneled Transport Layer Security).

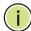

**Note:** This guide assumes that RADIUS servers have already been configured to support AAA. The configuration of TACACS+ server software is beyond the scope of this guide. Refer to the documentation provided with the RADIUS and server software.

| Auth>ta<br>Auth>ta |             | able 192.168.0.3 | "no problem" |      |
|--------------------|-------------|------------------|--------------|------|
| TACACS+            | - Authentic | ation Server Con | nfiguration: |      |
|                    |             |                  | ========     |      |
| Server             | Mode        | IP Address       | Secret       | Port |
|                    |             |                  |              |      |
| 1                  | Enabled     | 192.168.0.39     | *****        | 49   |
| 2                  | Disabled    |                  |              | 49   |
| 3                  | Disabled    |                  |              | 49   |
| 4                  | Disabled    |                  |              | 49   |
| 5                  | Disabled    |                  |              | 49   |
| Auth>              |             |                  |              |      |
|                    |             |                  |              |      |

**auth client** This command displays or sets the authentication methods used for each management access protocol.

#### **SYNTAX**

```
auth client [console | telnet | ssh | web]
[none | local | radius | tacacs+] [enable | disable]
```

console - Settings for console port.

telnet - Settings for Telnet.

**ssh** - Settings for SSH.

web - Settings for HTTP or HTTPS.

**none** - Disables access for the specified management protocol.

**local** - Authenticates through the local database.

radius - Authenticates through RADIUS.

tacacs+ - Authenticates through TACACS+.

**enable** - Enables fallback to local authentication if remote authentication fails. If authentication fallback is enabled, the switch uses the local user database for authentication if none of the configured authentication servers are alive. This is only possible if the authentication method is set to something else than **none** or **local**.

**disable** - Disables fallback local authentication if remote authentication fails.

## **DEFAULT SETTING**

Authentication Method: local

Local Authentication Fallback: disabled

```
Auth>client telnet radius enable
Auth>client
Client Configuration:
_____
Client Authentication Method Local Authentication Fallback
console local
                           Disabled
telnet RADIUS
                           Enabled
                           Disabled
      local
ssh
      local
                           Disabled
web
Auth>
```

auth statistics This command displays statistics for configured authentication and accounting servers. The statistics map closely to those specified in RFC4668 - RADIUS Authentication Client MIB.

#### **SYNTAX**

#### auth statistics

#### **COMMAND USAGE**

For a description of the items displayed, refer to "Displaying Statistics for Configured Authentication Servers" on page 146.

#### **EXAMPLE**

```
Auth>statistics
Server #1 (0.0.0.0:1812) RADIUS Authentication Statistics:
Rx Access Accepts:

Rx Access Rejects:

Rx Access Rejects:

Rx Access Challenges:

Rx Access Challenges:

Rx Malformed Acc. Responses:

Rx Malformed Acc. Responses:

Rx Malformed Acc. Responses:

Rx Malformed Acc. Responses:

Rx Malformed Acc. Responses:

Rx Malformed Acc. Responses:
                                                                                              Ω
                                                                                              0
Rx Bad Authenticators:
Rx Unknown Types:
                                           0
Rx Packets Dropped:
                                            0
                                 Disabled
Round-Trip Time:
                                            0 ms
Server #1 (192.168.0.29:1813) RADIUS Accounting Statistics:
                               0 Tx Requests:
Rx Responses:
                                                                                              0
                                          0 Tx Retransmissions:
Rx Malformed Responses:
                                                                                              0
                                      0 Tx Pending Requests:
Rx Bad Authenticators:
                                                                                              0
Rx Unknown Types:
                                          0 Tx Timeouts:
Rx Packets Dropped:
                                           Ω
State:
                                      Readv
Round-Trip Time:
                                            0 ms
Server #2 (0.0.0.0:1812) RADIUS Authentication Statistics:
Rx Access Accepts: 0 Tx Access Requests:
Rx Access Rejects: 0 Tx Access Retransmissions:
                                                                                              0
Rx Access Challenges:
Rx Access Challenges:

Rx Malformed Acc. Responses:

0 Tx Timeouts:
0
                                          0 Tx Pending Requests:
                                                                                              0
                                                                                              0
Rx Bad Authenticators:
Rx Unknown Types:
                                            0
                                            0
Rx Packets Dropped:
```

```
Disabled
State:
Round-Trip Time:
Server #2 (0.0.0.0:1813) RADIUS Accounting Statistics:
Rx Responses:

Rx Malformed Responses:

Rx Malformed Responses:

Rx Bad Authenticators:

0 Tx Pending Re
                                  0 Tx Retransmissions:
                                                                         Ω
                                 0 Tx Pending Requests:
                                                                         0
Rx Unknown Types:
                                 0 Tx Timeouts:
Rx Packets Dropped:
                                  0
                           Disabled
State:
Round-Trip Time:
                                  0 ms
Server #3 (0.0.0.0:1812) RADIUS Authentication Statistics:
Rx Access Accepts:
                                0 Tx Access Requests:
                                 0 Tx Access Retransmissions:
Rx Access Rejects:
Rx Access Challenges:
                               0 Tx Pending Requests:
                                0 Tx Timeouts:
Rx Malformed Acc. Responses:
                                                                         Ω
Rx Bad Authenticators:
Rx Unknown Types:
                                  0
Rx Packets Dropped:
                                  Ω
                           Disabled
State:
Round-Trip Time:
Server #3 (0.0.0.0:1813) RADIUS Accounting Statistics:
                                 0 Tx Requests:
Rx Responses:
                                                                         0
Rx Malformed Responses:
                                  0
                                      Tx Retransmissions:
                                                                         0
                                  0 Tx Pending Requests:
Rx Bad Authenticators:
                                                                         0
                                0 Tx Timeouts:
Rx Unknown Types:
                                                                         Ω
Rx Packets Dropped:
                                 0
State:
                            Disabled
Round-Trip Time:
                                  0 ms
Server #4 (0.0.0.0:1812) RADIUS Authentication Statistics:
Rx Access Accepts:
                                  0 Tx Access Requests:
                                                                         Ω
                                  0 Tx Access Retransmissions:
Rx Access Rejects:
Rx Access Challenges:
                                0 Tx Pending Requests:
Rx Malformed Acc. Responses:
                              0 Tx Timeouts:
                                                                         0
                                 Ω
Rx Bad Authenticators:
Rx Unknown Types:
                                  0
Rx Packets Dropped:
                                  0
State:
                            Disabled
Round-Trip Time:
                                  0 ms
Server #4 (0.0.0.0:1813) RADIUS Accounting Statistics:
Rx Responses:
                       0 Tx Requests:
                                                                         Ω
                                     Tx Retransmissions:
Tx Pending Requests:
Rx Malformed Responses:
                                  0
                                                                         Ω
Rx Bad Authenticators:
                                  0
                                                                         0
                                  0 Tx Timeouts:
Rx Unknown Types:
                                                                         Ω
Rx Packets Dropped:
                                  0
State:
                           Disabled
Round-Trip Time:
                                  0 ms
Server #5 (0.0.0.0:1812) RADIUS Authentication Statistics:
Rx Access Accepts: 0 Tx Access Requests:
                                  0 Tx Access Retransmissions:
Rx Access Challenges:
                                                                         0
                                0 Tx Pending Requests:
                                                                         0
Rx Malformed Acc. Responses:
                                0 Tx Timeouts:
Rx Bad Authenticators:
                                 0
Rx Unknown Types:
                                  Ω
Rx Packets Dropped:
                                  Ω
State:
                            Disabled
Round-Trip Time:
                                  0 ms
Server #5 (0.0.0.0:1813) RADIUS Accounting Statistics:
Rx Responses: 0 Tx Requests:
                                                                         Ω
Rx Malformed Responses:
                                 0 Tx Retransmissions:
                                                                         Λ
```

# **CHAPTER 11** | Authentication Commands

Rx Bad Authenticators: 0 Tx Pending Requests: 0
Rx Unknown Types: 0 Tx Timeouts: 0
Rx Packets Dropped: 0
State: Disabled
Round-Trip Time: 0 ms
Auth>

# **PORT COMMANDS**

This section describes commands used to configure connection parameters for ports, power saving mode, and cable testing.

**Table 19: Port Commands** 

| Command            | Function                                                                                                    |
|--------------------|----------------------------------------------------------------------------------------------------|
| port configuration | Displays configuration settings                                                                                |
| port state         | Displays or sets administrative state to enabled or disabled                                                   |
| port mode          | Displays or sets port speed and duplex mode                                                                    |
| port flow control  | Displays or sets flow control mode                                                                             |
| port maxframe      | Displays or sets the maximum frame size                                                                        |
| port power         | Displays or sets the power provided to ports based on the length of the cable used to connect to other devices |
| port excessive     | Displays or sets the response to take when excessive transmit collisions are detected on a port                |
| port statistics    | Displays port statistics                                                                                       |
| port veriphy       | Performs cable diagnostics                                                                                     |
| port numbers       | Shows port numbering                                                                                           |

port configuration This command displays the configuration settings for all ports, a specific port, or a range of ports.

## **SYNTAX**

# port configuration [port-list]

port-list - A specific port or a range of ports. (Range: 1-28, or all)

## **DEFAULT SETTING**

All ports

## **COMMAND USAGE**

The fields shown by this command are described below:

**Table 20: Port Configuration** 

| Field | Description                                            |
|-------|--------------------------------------------------------|
| Port  | Port index                                             |
| State | Administrative state (Enabled or Disabled)             |
| Mode  | Port speed and duplex mode (speed/duplex mode or Auto) |

**Table 20: Port Configuration (Continued)** 

| Field        | Description                                                                                                    |
|--------------|----------------------------------------------------------------------------------------------------|
| Flow Control | Flow control mode (Enabled or Disabled)                                                                                 |
| MaxFrame     | Maximum frame size                                                                                                    |
| Power        | Power saving mode (Enabled or Disabled)                                                                                 |
| Excessive    | Response to take when excessive transmit collisions are detected on a port (Discard frame or Restart backoff algorithm) |
| Link         | Link status (connection speed/duplex mode or down)                                                                      |

| Port>configuration |         |       |              |          |          |           |        |  |
|--------------------|---------|-------|--------------|----------|----------|-----------|--------|--|
| Port               | State   | Mode  | Flow Control | MaxFrame | Power    | Excessive | Link   |  |
| 1                  | Enabled | Auto  | Disabled     | 9600     | Disabled | Discard   | 100fdx |  |
| 2                  | Enabled | Auto  | Disabled     | 9600     | Disabled | Discard   | 100fdx |  |
| 3                  | Enabled | 1Gfdx | Disabled     | 9600     | Disabled | Discard   | Down   |  |
| 4                  | Enabled | Auto  | Disabled     | 9600     | Disabled | Discard   | Down   |  |
| 5                  | Enabled | Auto  | Disabled     | 9600     | Disabled | Discard   | Down   |  |
| 6                  | Enabled | Auto  | Disabled     | 9600     | Disabled | Discard   | Down   |  |
| 7                  | Enabled | Auto  | Disabled     | 9600     | Disabled | Discard   | Down   |  |
| 8                  | Enabled | Auto  | Disabled     | 9600     | Disabled | Discard   | Down   |  |
| 9                  | Enabled | Auto  | Disabled     | 9600     | Disabled | Discard   | Down   |  |
| 10                 | Enabled | Auto  | Disabled     | 9600     | Disabled | Discard   | Down   |  |
| 11                 | Enabled | Auto  | Disabled     | 9600     | Disabled | Discard   | Down   |  |
| 12                 | Enabled | Auto  | Disabled     | 9600     | Disabled | Discard   | Down   |  |
| 13                 | Enabled | Auto  | Disabled     | 9600     | Disabled | Discard   | Down   |  |
| 14                 | Enabled | Auto  | Disabled     | 9600     | Disabled | Discard   | Down   |  |
| 15                 | Enabled | Auto  | Disabled     | 9600     | Disabled | Discard   | Down   |  |
| 16                 | Enabled | Auto  | Disabled     | 9600     | Disabled | Discard   | Down   |  |
| 17                 | Enabled | Auto  | Disabled     | 9600     | Disabled | Discard   | Down   |  |
| 18                 | Enabled | Auto  | Disabled     | 9600     | Disabled | Discard   | Down   |  |
| 19                 | Enabled | Auto  | Disabled     | 9600     | Disabled | Discard   | Down   |  |
| 20                 | Enabled | Auto  | Disabled     | 9600     | Disabled | Discard   | Down   |  |
| 21                 | Enabled | Auto  | Disabled     | 9600     | Disabled | Discard   | Down   |  |
| 22                 | Enabled | Auto  | Disabled     | 9600     | Disabled | Discard   | Down   |  |
| 23                 | Enabled | Auto  | Disabled     | 9600     | Disabled | Discard   | Down   |  |
| 24                 | Enabled | Auto  | Disabled     | 9600     | Disabled | Discard   | Down   |  |
| 25                 | Enabled | Auto  | Disabled     | 9600     | Disabled | Discard   | Down   |  |
| 26                 | Enabled | Auto  | Disabled     | 9600     | Disabled | Discard   | Down   |  |
| 27                 | Enabled | Auto  | Disabled     | 9600     | Disabled | Discard   | Down   |  |
| 28                 | Enabled | Auto  | Disabled     | 9600     | Disabled | Discard   | Down   |  |
| Port>              | •       |       |              |          |          |           |        |  |

# **port state** This command displays the administrative state, or sets it enabled or disabled.

disable - Disables the specified ports.

# **SYNTAX**

```
port state [port-list] [enable | disable]
  port-list - A specific port or a range of ports. (Range: 1-28, or all)
  enable - Enables the specified ports.
```

# **DEFAULT SETTING**

Enabled

### **COMMAND USAGE**

This command allows you to disable a port due to abnormal behavior (e.g., excessive collisions), and then re-enable it after the problem has been resolved. You may also want to disable a port for security reasons.

### **EXAMPLE**

```
Port>state 5 disable
Port>
```

# **port mode** This command displays or sets port speed and duplex mode of a port.

# **SYNTAX**

```
port mode [port-list] [10hdx | 10fdx | 100hdx | 100fdx | 1000fdx | auto]
    port-list - A specific port or a range of ports. (Range: 1-28, or all)
    10hdx - Supports 10 Mbps half-duplex operation
    10fdx - Supports 10 Mbps full-duplex operation
    100hdx - Supports 100 Mbps half-duplex operation
    100fdx - Supports 100 Mbps full-duplex operation
    100fdx - Supports 1 Gbps full-duplex operation
    auto - Enables auto-negotiation. When using auto-negotiation, the optimal settings will be negotiated between the link partners based
```

## **DEFAULT SETTING**

Auto-negotiation

on their advertised capabilities.

## **COMMAND USAGE**

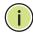

**Note:** The 1000BASE-T standard does not support forced mode. Autonegotiation should always be used to establish a connection over any 1000BASE-T port or trunk. If not used, the success of the link process cannot be guaranteed when connecting to other types of switches.

### **EXAMPLE**

```
Port>mode 5 100hdx
Port>mode 5

Port Mode Link
---- 5 100hdx Down
Port>
```

**port flow control** This command displays or sets the flow control mode.

## **SYNTAX**

```
port flow control [port-list] [enable | disable]
  port-list - A specific port or a range of ports. (Range: 1-28, or all)
  enable - Enables flow control.
  disable - Disables flow control.
```

# **DEFAULT SETTING**

Disabled

# **COMMAND USAGE**

- ◆ Flow control can eliminate frame loss by "blocking" traffic from end stations or segments connected directly to the switch when its buffers fill. When enabled, back pressure is used for half-duplex operation and IEEE 802.3-2005 (formally IEEE 802.3x) for full-duplex operation.
- When auto-negotiation is used, this parameter indicates the flow control capability advertised to the link partner. When the speed and duplex mode are manually set, the Rx Pause field indicates whether pause frames are obeyed by this port, and the Tx Pause field indicates if pause frames are transmitted from this port (as shown in the following example).
- ◆ Avoid using flow control on a port connected to a hub unless it is actually required to solve a problem. Otherwise back pressure jamming signals may degrade overall performance for the segment attached to the hub.

```
Port>flow control 5 enable
Port>flow control 5
Port Flow Control Rx Pause Tx Pause
---- ------
    Enabled
              Enabled Enabled
Port>
```

**port maxframe** This command displays or sets the maximum frame size allowed for a port.

### **SYNTAX**

```
port maxframe [port-list] [max-frame]
   port-list - A specific port or a range of ports. (Range: 1-28, or all)
   max-frame - The maximum transfer unit for traffic crossing a port.
   (Range: 9600-1518 bytes)
```

# **DEFAULT SETTING**

9600 bytes

### EXAMPLE

```
Port>maxframe 5 1518
Port>
```

# port power

This command displays or sets the power provided to ports based on the length of the cable used to connect to other devices. Only sufficient power is used to maintain connection requirements.

## SYNTAX

```
port power [port-list] [enable | disable | actiphy | perfectreach]
   port-list - A specific port or a range of ports. (Range: 1-28, or all)
   enable - Both link up and link down power savings enabled.
   disable - All power savings mechanisms disabled.
   actiphy - Link down power savings enabled.
   perfectreach - Link up power savings enabled.
```

# **DEFAULT SETTING**

Disabled

### **COMMAND USAGE**

IEEE 802.3 defines the Ethernet standard and subsequent power requirements based on cable connections operating at 100 meters. Enabling power saving mode can significantly reduce power used for cable lengths of 20 meters or less, and continue to ensure signal integrity.

### **EXAMPLE**

This example indicates that power usage for port 5 is 41% of normal.

```
Port>power 5 enable
Port>power 5
Port Power Usage
----
5 Enabled 41 %
Port>
```

port excessive This command displays or sets the response to take when excessive transmit collisions are detected on a port.

# **SYNTAX**

```
port excessive [port-list] [discard | restart]
   port-list - A specific port or a range of ports. (Range: 1-28, or all)
   discard - Discards a frame after 16 collisions.
   restart - Restarts the backoff algorithm after 16 collisions.
```

## **DEFAULT SETTING**

Discard

```
Port>excessive 5 restart
Port>
```

# **port statistics** This command displays port statistics.

## **SYNTAX**

port statistics [port-list] [clear] [statistic]

port-list - A specific port or a range of ports. (Range: 1-28, or all)

clear - Clears port statistics

statistic - Specifies the statistics to display.

packets - The number of packets received and transmitted.

**bytes** - The number of bytes received and transmitted.

**errors** - The number of frames received with errors and the number of incomplete transmissions.

**discards** - The number of frames discarded due to ingress or egress congestion.

**filtered** - The number of received frames filtered by the forwarding process.

**low** - The number of packets received and transmitted through the low-priority queue.

**normal** - The number of packets received and transmitted through the normal-priority queue.

**medium** - The number of packets received and transmitted through the medium-priority queue.

**high** - The number of packets received and transmitted through the high-priority queue.

## **DEFAULT SETTING**

Displays all statistics for all ports.

```
Port>statistics 1
Port 1 Statistics:
Rx Packets:
                                 38 Tx Packets:
                                                                       751
Rx Octets:
                                5503 Tx Octets:
                                                                     49003
Rx Unicast:
                                  0 Tx Unicast:
Rx Multicast:
                                 18 Tx Multicast:
                                                                       734
Rx Broadcast:
                                 17 Tx Broadcast:
                                                                        17
Rx Pause:
                                  0 Tx Pause:
                                                                         0
Rx 64:
                                 18
                                     Tx 64:
                                                                       736
                                     Tx 65-127:
Rx 65-127:
                                 12
                                                                        12
                                     Tx 128-255:
Rx 128-255:
                                                                         3
Rx 256-511:
                                  0
                                     Tx 256-511:
Rx 512-1023:
                                     Tx 512-1023:
Rx 1024-1526:
                                     Tx 1024-1526:
                                                                         0
Rx 1527- :
                                  0 Tx 1527- :
                                                                         0
Rx Low:
                                 17
                                     Tx Low:
                                                                        17
Rx Normal:
                                      Tx Normal:
Rx Medium:
                                  0
                                      Tx Medium:
                                                                         0
```

```
Rx High:
                                   18
                                       Tx High:
                                                                          734
Rx Drops:
                                    2 Tx Drops:
                                                                            0
Rx CRC/Alignment:
                                    3 Tx Late/Exc. Coll.:
                                                                            Ω
Rx Undersize:
                                     0
Rx Oversize:
                                     0
Rx Fragments:
                                     0
Rx Jabbers:
                                     0
Rx Filtered:
                                     0
Port>
```

port veriphy This command performs cable diagnostics to diagnose any cable faults (short, open, etc.) and report the cable length.

# SYNTAX

```
port veriphy [port-list]
```

port-list - A specific port or a range of ports. (Range: 1-28, or all)

### **DEFAULT SETTING**

Performs diagnostics for all ports.

# **COMMAND USAGE**

- ◆ If a specific port is selected, the test will take approximately 5 seconds. If all ports are selected, it can run approximately 15 seconds. When completed, the page refreshes automatically, and you can view the cable diagnostics results in the cable status table. Note that VeriPHY is only accurate for cables 7 - 140 meters long.
- Potential conditions which may be listed by the diagnostics include:
  - OK: Correctly terminated pair
  - Open: Open pair, no link partner
  - Short: Short pair,
  - Abnormal: Terminating Impedance is not in the reference range.
  - Short x : Cross-pair short to pair x
  - Cross x: Abnormal cross-pair coupling, pair x
- Ports will be linked down while running VeriPHY. Therefore, running VeriPHY on a management port will cause the switch to stop responding until testing is completed.

This example shows the cable length, operating conditions and isolates a variety of common faults that can occur on Category 5 twisted pair cabling.

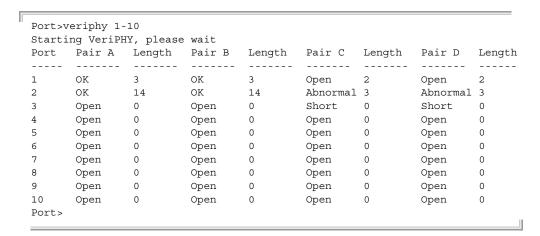

**port numbers** This command shows the port numbering on the front panel of the switch.

### **SYNTAX**

# port numbers

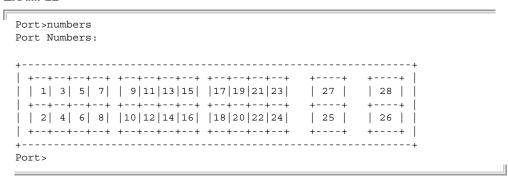

# LINK AGGREGATION COMMANDS

This section describes commands used to configures static port aggregation, including member assignment, and load balancing methods.

**Table 21: Link Aggregation Commands** 

| Command            | Function                                                                              |
|--------------------|---------------------------------------------------------------------------------------|
| aggr configuration | Displays configuration settings for all link aggregation groups                       |
| aggr add           | Adds or modifies member ports for a link aggregation group                            |
| aggr delete        | Deletes a link aggregation group                                                      |
| aggr lookup        | Displays information on the specified link aggregation group                          |
| aggr mode          | Selects the load-balance method to apply to all link aggregation groups on the switch |

# **USAGE GUIDELINES**

- You can create multiple links between devices that work as one virtual, aggregate link. A port trunk offers a dramatic increase in bandwidth for network segments where bottlenecks exist, as well as providing a fault-tolerant link between two switches.
- When configuring static trunks, you may not be able to link switches of different types, depending on the manufacturer's implementation. However, note that the static trunks on this switch are Cisco EtherChannel compatible.
- To avoid creating a loop in the network, be sure you add a static trunk via the configuration interface before connecting the ports, and also disconnect the ports before removing a static trunk via the configuration interface.
- Besides balancing the load across each port in the trunk, the other ports provide redundancy by taking over the load if a port in the trunk fails. However, before making any physical connections between devices, configure the trunk on the devices at both ends. When using a port trunk, take note of the following points:
  - Finish configuring port trunks before you connect the corresponding network cables between switches to avoid creating a loop.
  - You can create up to 14 trunks on a switch, with up to 16 ports per trunk.
  - The ports at both ends of a connection must be configured as trunk ports.

- When configuring static trunks on switches of different types, they must be compatible with the Cisco EtherChannel standard.
- The ports at both ends of a trunk must be configured in an identical manner, including communication mode (i.e., speed, duplex mode and flow control), VLAN assignments, and CoS settings.
- Any of the Gigabit ports on the front panel can be trunked together, including ports of different media types.
- All the ports in a trunk have to be treated as a whole when moved from/to, added or deleted from a VLAN.
- STP, VLAN, and IGMP settings can only be made for the entire trunk.

**aggr configuration** This command displays configuration settings for all link aggregation groups.

# **SYNTAX**

# aggr configuration

```
Aggr>configuration
Aggregation Mode:
SMAC : Enabled
DMAC : Disabled
IP : Enabled
Port : Enabled
Aggr ID Name Type Configured Ports Aggregated Ports
______
     LLAG1 Static 4-7
1
                              4,5
Aggr>
```

# **aggr add** This command adds or modifies member ports for a link aggregation group.

# **SYNTAX**

```
aggr add port-list [aggr-id]
port-list - A specific port or a range of ports. (Range: 1-28)
aggr-id - Trunk identifier. If not specified, the next available
```

aggregation ID is used. (Range: 1-14)

# **DEFAULT SETTING**

The next available aggregation ID is used if not specified.

### **COMMAND USAGE**

To avoid creating a loop in the network, be sure you add a static trunk via the configuration interface before connecting the ports.

# **EXAMPLE**

```
Aggr>add 4-8 1
Aggr>configuration
Aggregation Mode:

SMAC : Enabled
DMAC : Disabled
IP : Enabled
Port : Enabled

Aggr ID Name Type Configured Ports Aggregated Ports

1 LLAG1 Static 4-8 4,5
Aggr>
```

# aggr delete Th

This command deletes a link aggregation group.

### **SYNTAX**

```
aggr delete aggr-id
aggr-id - Trunk identifier. (Range: 1-14)
```

# **COMMAND USAGE**

To avoid creating a loop in the network, be sure you disconnect the ports before removing a static trunk via the configuration interface.

```
Aggr>delete 2
Aggr>
```

aggr lookup This command displays information on the specified link aggregation group.

### **SYNTAX**

```
aggr lookup [aggr-id]
   aggr-id - Trunk identifier. (Range: 1-14)
```

### **DEFAULT SETTING**

Displays information for all link aggregation groups.

# **EXAMPLE**

```
Aggr>lookup 2
Aggr ID Name Type Configured Ports Aggregated Ports
      LLAG2 Static 9,10
                                      None
Aggr>
```

# aggr mode

This command selects the load-balance method to apply to all link aggregation groups on the switch. If more than one option is selected, each factor is used in the hash algorithm to determine the port member within the trunk to which a frame will be assigned.

# SYNTAX

# aggr mode [smac | dmac | ip | port] [enable | disable]

smac (Source MAC Address) - All traffic with the same source MAC address is output on the same link in a trunk. This mode works best for switch-to-switch trunk links where traffic through the switch is received from many different hosts.

dmac (Destination MAC Address) - All traffic with the same destination MAC address is output on the same link in a trunk. This mode works best for switch-to-switch trunk links where traffic through the switch is destined for many different hosts. Do not use this mode for switch-to-router trunk links where the destination MAC address is the same for all traffic.

ip (IP Address) - All traffic with the same source and destination IP address is output on the same link in a trunk. This mode works best for switch-to-router trunk links where traffic through the switch is destined for many different hosts. Do not use this mode for switchto-server trunk links where the destination IP address is the same for all traffic.

port (TCP/UDP Port Number) - All traffic with the same source and destination TCP/UDP port number is output on the same link in a trunk. Avoid using his mode as a lone option. It may overload a single port member of the trunk for application traffic of a specific type, such as web browsing. However, it can be used effectively in combination with the IP Address option.

**enable** - Enables the specified methods for traffic distribution. **disable** - Disables the specified methods for traffic distribution.

**DEFAULT SETTING**Source MAC Address
IP Address
TCP/UDP Port Number

# **COMMAND USAGE**

When incoming data frames are forwarded through the switch to a trunk, the switch must determine to which port link in the trunk an outgoing frame should be sent. To maintain the frame sequence of various traffic flows between devices in the network, the switch also needs to ensure that frames in each "conversation" are mapped to the same trunk link. To achieve this requirement and to distribute a balanced load across all links in a trunk, the switch uses a hash algorithm to calculate an output link number in the trunk. However, depending on the device to which a trunk is connected and the traffic flows in the network, this load-balance algorithm may result in traffic being distributed mostly on one port in a trunk. To ensure that the switch traffic load is distributed evenly across all links in a trunk, the hash method used in the load-balance calculation can be selected to provide the best result for trunk connections.

### **EXAMPLE**

Aggr>mode port disable
Aggregation Mode:

SMAC : Enabled
DMAC : Disabled
IP : Enabled
Port : Disabled
Aggr>

# LACP COMMANDS

This section describes commands used to configures the Link Aggregation Control Protocol.

**Table 22: LACP Commands** 

| Command            | Function                                                         |
|--------------------|------------------------------------------------------------------|
| lacp configuration | Displays LACP configuration settings for specified ports         |
| lacp mode          | Displays or sets LACP mode for specified ports                   |
| lacp key           | Displays or sets the LACP administration key for specified ports |
| lacp role          | Displays or sets the LACP initiation mode for specified ports    |
| lacp status        | Displays the operational status for specified ports              |
| lacp statistics    | Displays LACP statistics for specified ports                     |

# USAGE GUIDELINES

- You can create multiple links between devices that work as one virtual, aggregate link. A port trunk offers a dramatic increase in bandwidth for network segments where bottlenecks exist, as well as providing a fault-tolerant link between two switches.
- ◆ The switch supports dynamic Link Aggregation Control Protocol (LACP). LACP configured ports can automatically negotiate a trunked link with LACP-configured ports on another device. You can configure any number of ports on the switch to use LACP, as long as they are not already configured as part of a static trunk. If ports on another device are also configured to use LACP, the switch and the other device will negotiate a trunk between them. If an LACP trunk consists of more than eight ports, all other ports will be placed in standby mode. Should one link in the trunk fail, one of the standby ports will automatically be activated to replace it.
- Besides balancing the load across each port in the trunk, the other ports provide redundancy by taking over the load if a port in the trunk fails. However, before making any physical connections between devices, configure the trunk on the devices at both ends. When using a port trunk, take note of the following points:
  - To avoid creating a loop in the network, be sure you enable LACP before connecting the ports, and also disconnect the ports before disabling LACP.
  - You can create up to 12 trunks on a switch, with up to 28 ports per trunk.

- The ports at both ends of a connection must be configured as trunk ports.
- The ports at both ends of a trunk must be configured in an identical manner, including communication mode (i.e., speed, duplex mode and flow control), VLAN assignments, and CoS settings.
- The ports on both ends of an LACP trunk must be configured for full duplex, either by forced mode or auto-negotiation.
- Any of the Gigabit ports on the front panel can be trunked together, including ports of different media types.
- All the ports in a trunk have to be treated as a whole when moved from/to, added or deleted from a VLAN.
- STP, VLAN, and IGMP settings can only be made for the entire trunk.
- ◆ If the target switch has also enabled LACP on the connected ports, the trunk will be activated automatically.
- ◆ A trunk formed with another switch using LACP will automatically be assigned the next available trunk ID.
- ◆ If more than eight ports attached to the same target switch have LACP enabled, the additional ports will be placed in standby mode, and will only be enabled if one of the active links fails.
- ◆ All ports on both ends of an LACP trunk must be configured for full duplex, either by forced mode or auto-negotiation.
- ◆ Ports assigned to a common link aggregation group (LAG) must meet the following criteria:
  - Ports must have the same LACP administration key. Using autoconfiguration of the administration key will avoid this problem.
  - One of the ports at either the near end or far end must be set to active initiation mode.

lacp configuration This command displays the LACP configuration settings for specified ports.

### **SYNTAX**

# **lacp configuration** [port-list]

port-list - A specific port or range of ports. (Range: 1-28, or all)

### EXAMPLE

In the following example, Key refers to the LACP administration key, and Role to the protocol initiation mode.

```
LACP>configuration 1-10
Port Mode
              Key Role
    Disabled Auto Active
2
  Disabled Auto Active
3 Disabled Auto Active
  Enabled Auto Active
Enabled Auto Active
Enabled Auto Active
4
5
    Enabled Auto Active
7
   Disabled Auto Active
8
    Disabled Auto Active
10 Disabled Auto Active
LACP>
```

**lacp mode** This command displays or sets the LACP mode for specified ports.

### **SYNTAX**

# lacp mode port-list [enable | disable]

```
port-list - A specific port or a range of ports. (Range: 1-28, or all)
```

enable - Enables LACP.

disable - Disables LACP.

# **DEFAULT SETTING**

Disabled

### **COMMAND USAGE**

This command controls whether LACP is enabled a switch port. LACP will form an aggregation when two or more ports are connected to the same partner. LACP can form up to 12 LAGs per switch.

```
LACP>mode 4-7 enable
LACP>mode 1-10
Port Mode
     -----
1
     Disabled
2
     Disabled
     Disabled
3
4
     Enabled
5
     Enabled
     Enabled
6
     Enabled
8
     Disabled
9
     Disabled
10
     Disabled
LACP>
```

**lacp key** This command displays or sets the LACP administration key for specified ports.

# **SYNTAX**

```
lacp key [port-list] [key]
```

port-list - A specific port or a range of ports. (Range: 1-28, or **all**) key - LACP administration key. The key must be set to the same value for ports that belong to the same LAG. (Range: 0-65535, or auto)

# **DEFAULT SETTING**

auto - A trunk formed with another switch using LACP will automatically be assigned the next available trunk ID.

# **EXAMPLE**

```
LACP>key 11-15 5
LACP>
```

**lacp role** This command displays or sets the LACP initiation mode for specified ports.

# **SYNTAX**

# lacp role [port-list] [active | passive]

partner before starting negotiations,

- 232 -

port-list - A specific port or a range of ports. (Range: 1-28, or all)active - Sends LACP negotiation packets (once each second).passive - Waits until it receives an LACP protocol packet from a

# **DEFAULT SETTING**

Active

# **EXAMPLE**

```
LACP>role 11-15 passive
LACP>
```

**lacp status** This command displays the operational status for specified ports.

# **SYNTAX**

# lacp status [port-list]

port-list - A specific port or a range of ports. (Range: 1-28, or all)

### **EXAMPLE**

|      | status 1-1<br>ID Partne |        | em ID Pa | rtner Key Last Chan | ged Ports    |
|------|-------------------------|--------|----------|---------------------|--------------|
| 1    | 00-30-                  | fc-12- | 34-56 3  | 01:34:46            | 4,5          |
| Port | Mode                    | Key    | Aggr ID  | Partner System ID   | Partner Port |
| 1    | Disabled                | 2      | -        | -                   |              |
| 2    | Disabled                | 2      | _        | -                   | -            |
| 3    | Disabled                | 1      | _        | -                   | -            |
| 4    | Enabled                 | 2      | 1        | 00-30-fc-12-34-56   | 2            |
| 5    | Enabled                 | 2      | 1        | 00-30-fc-12-34-56   | 1            |
| 6    | Disabled                | 1      | _        | -                   | -            |
| 7    | Disabled                | 1      | -        | -                   | -            |
| 8    | Disabled                | 1      | -        | -                   | -            |
| 9    | Disabled                | 1      | -        | -                   | -            |
| 10   | Disabled                | 1      | _        | -                   | -            |
|      | Disabled                |        | -        | -                   | -            |

**lacp statistics** This command displays LACP statistics for specified ports.

# **SYNTAX**

```
lacp status [port-list] [clear]
```

port-list - A specific port or a range of ports. (Range: 1-28, or all)clear - Clears LACP statistics.

This example shows the number of LACP frames received and transmitted, as well as the number of unknown or illegal LACP frames that have been discarded.

| Port R | Rx Frames | Tv Frames |            |            |
|--------|-----------|-----------|------------|------------|
|        |           | IX Planes | Rx Unknown | Rx Illegal |
| 4 5    | 5942      | 6136      | 0          | 0          |
| 5 5    | 5942      | 6136      | 0          | 0          |

15

# **RSTP COMMANDS**

This section describes commands used to configure the Rapid Spanning Tree Protocol.

**Table 23: RSTP Commands** 

| Command            | Function                                                                                           |
|--------------------|----------------------------------------------------------------------------------------------------|
| rstp configuration | Displays RSTP configuration settings for specified interfaces                                      |
| rstp sysprio       | Displays or sets RSTP system priority                                                              |
| rstp age           | Displays or sets RSTP maximum age                                                                  |
| rstp delay         | Displays or sets RSTP forward delay                                                                |
| rstp txhold        | Displays or sets RSTP Transmit Hold Count                                                          |
| rstp version       | Displays or sets RSTP protocol version (RSTP or STP-compatible)                                    |
| rstp mode          | Displays or sets RSTP administrative mode for specified interfaces                                 |
| rstp cost          | Displays or sets RSTP path cost for specified interfaces                                           |
| rstp priority      | Displays or sets RSTP priority for specified interfaces                                            |
| rstp edge          | Displays or sets RSTP edge port for specified ports                                                |
| rstp autoedge      | Displays or sets RSTP automatic edge detection for specified ports                                 |
| rstp p2p           | Displays or sets RSTP point-to-point link type for specified ports                                 |
| rstp status        | Displays RSTP operational status for the bridge and any specified ports or link aggregation groups |
| rstp statistics    | Displays RSTP statistics on protocol messages for any specified ports or link aggregation groups   |
| rstp mcheck        | Performs RSTP protocol migration check for specified ports                                         |

# **rstp configuration** This command displays RSTP configuration settings for specified interfaces.

This command displays NST1 Comiguration settings for specified interfaces

## **SYNTAX**

# rstp configuration [port-list]

port-list - A specific port or a range of ports. (Range: 1-28, **all** for all ports, or 0 for all link aggregation groups)

### **EXAMPLE**

In the following example, Key refers to the LACP administration key, and Role to the protocol initiation mode.

```
RSTP>configuration 1-5
System Priority: 32768
Max Age
Forward Delay : 15
Tx Hold Count : 6
Protocol Version: Normal (RSTP)
Port Mode
                  Path Cost Priority AdminEdge AutoEdge Point2point
---- ------ ------ ------ -------
1
      Enabled Auto
                                128
                                             Enabled Enabled Auto
      Enabled Auto 128 Enabled Enabled Auto
Enabled Auto 128 Enabled Enabled Auto
Enabled Auto 128 Enabled Enabled Auto
Enabled Auto 128 Enabled Enabled Auto
Enabled Auto 128 Enabled Enabled Auto
2
5
RSTP>
```

rstp sysprio This command Displays or sets RSTP system priority.

### **SYNTAX**

# rstp sysprio [system-priority]

system-priority - Bridge priority used in selecting the root device, root port, and designated port. (Options: 0-61440, in steps of 4096)

### **DEFAULT SETTING**

32768

### **COMMAND USAGE**

The device with the highest priority becomes the STA root device. However, if all devices have the same priority, the device with the lowest MAC address will then become the root device. Note that lower numeric values indicate higher priority.

```
RSTP>syspri 40960
RSTP>
```

# **rstp age** This command displays or sets RSTP maximum age.

### **SYNTAX**

```
rstp age [maximum-age]
```

maximum-age - The maximum time a device can wait without receiving a configuration message before attempting to reconfigure. (Range: 6-40 seconds)

Minimum: The higher of 6 or  $[2 \times (Hello\ Time + 1)]$ Maximum: The lower of 40 or  $[2 \times (Forward\ Delay - 1)]$ 

# **DEFAULT SETTING**

20 seconds

# **COMMAND USAGE**

All device ports (except for designated ports) should receive configuration messages at regular intervals. Any port that ages out STA information (provided in the last configuration message) becomes the designated port for the attached LAN. If it is a root port, a new root port is selected from among the device ports attached to the network. (Note that references to "ports" in this section mean "interfaces," which includes both ports and trunks.)

### **EXAMPLE**

RSTP>age 28 RSTP>

# **rstp delay** This command displays or sets RSTP forward delay.

# **SYNTAX**

# rstp delay [forward-delay]

forward-delay - The maximum time this device will wait before changing states (i.e., discarding to learning to forwarding). (Range: 4-30 seconds)

Minimum: The higher of 4 or [(Max. Message Age / 2) + 1] Maximum: 30

# **DEFAULT SETTING**

15

# **COMMAND USAGE**

This delay is required because every device must receive information about topology changes before it starts to forward frames. In addition, each port needs time to listen for conflicting information that would make it return to a discarding state; otherwise, temporary data loops might result.

RSTP>delay 20 RSTP>

# **rstp txhold** This command displays or sets RSTP Transmit Hold Count.

### **SYNTAX**

```
rstp txhold [transmit-hold]
```

transmit-hold - The number of BPDUs a bridge port can send per second. When exceeded, transmission of the next BPDU will be delayed. (Range: 1-10)

# **DEFAULT SETTING**

6

### **EXAMPLE**

RSTP>txhold 10 RSTP>

**rstp version** This command displays or sets the type of spanning tree used on this switch (RSTP or STP-compatible).

# **SYNTAX**

```
rstp version [compatible | normal]
   compatible - Compatible with STP.
   normal - RSTP
```

# **DEFAULT SETTING**

Normal

# **COMMAND USAGE**

- RSTP supports connections to either RSTP or STP nodes by monitoring the incoming protocol messages and dynamically adjusting the type of protocol messages the RSTP node transmits, as described below:
- ◆ In normal mode, if RSTP is using 802.1D BPDUs on a port and receives an RSTP BPDU after the migration delay expires, RSTP restarts the migration delay timer and begins using RSTP BPDUs on that port.
- In compatible mode, if the switch receives an 802.1D BPDU (i.e., STP BPDU) after a port's migration delay timer expires, the switch assumes it is connected to an 802.1D bridge and starts using only 802.1D BPDUs.

RSTP>version compatible RSTP>

# **rstp mode** This command displays or sets RSTP administrative mode for specified interfaces.

# **SYNTAX**

# rstp mode [port-list] [enable | disable]

port-list - A specific port or a range of ports. (Range: 1-28, **all** for all ports, or 0 for all link aggregation groups)

enable - Enables RSTP.

disable - Disables RSTP.

### **DEFAULT SETTING**

Enabled

### **EXAMPLE**

RSTP>mode 19 disable RSTP>

# **rstp cost** This command displays or sets RSTP path cost for specified interfaces.

# **SYNTAX**

# rstp cost [port-list] [path-cost]

port-list - A specific port or a range of ports. (Range: 1-28, all for all ports, or 0 for all link aggregation groups)

*path-cost* - The path cost for an interface. (Range: 1-20000000, or auto for auto-configuration)

# **DEFAULT SETTING**

Auto-configuration

# **COMMAND USAGE**

This parameter is used by the STA to determine the best path between devices. Therefore, lower values should be assigned to ports attached to faster media, and higher values assigned to ports with slower media. (Path cost takes precedence over port priority.)

By default, the system automatically detects the speed and duplex mode used on each port, and configures the path cost according to the values shown below.

**Table 24: Recommended STA Path Cost Range** 

| Port Type        | IEEE 802.1D-1998 | IEEE 802.1w-2001   |
|------------------|------------------|--------------------|
| Ethernet         | 50-600           | 200,000-20,000,000 |
| Fast Ethernet    | 10-60            | 20,000-2,000,000   |
| Gigabit Ethernet | 3-10             | 2,000-200,000      |

**Table 25: Recommended STA Path Costs** 

| Port Type        | Link Type            | IEEE 802.1D-1998 | IEEE 802.1w-2001 |
|------------------|----------------------|------------------|------------------|
| Ethernet         | Half Duplex          | 100              | 2,000,000        |
|                  | Full Duplex          | 95               | 1,999,999        |
|                  | Trunk                | 90               | 1,000,000        |
| Fast Ethernet    | Half Duplex          | 19               | 200,000          |
|                  | Full Duplex          | 18               | 100,000          |
|                  | Trunk                | 15               | 50,000           |
| Gigabit Ethernet | Full Duplex<br>Trunk | 4 3              | 10,000<br>5,000  |

**Table 26: Default STA Path Costs** 

| Port Type        | Link Type                           | IEEE 802.1w-2001                  |
|------------------|-------------------------------------|-----------------------------------|
| Ethernet         | Half Duplex<br>Full Duplex<br>Trunk | 2,000,000<br>1,000,000<br>500,000 |
| Fast Ethernet    | Half Duplex<br>Full Duplex<br>Trunk | 200,000<br>100,000<br>50,000      |
| Gigabit Ethernet | Full Duplex<br>Trunk                | 10,000<br>5,000                   |

RSTP>cost 19 50

**rstp priority** This command displays or sets RSTP priority for specified interfaces.

### **SYNTAX**

```
rstp priority [port-list] [priority]
  port-list - A specific port or a range of ports. (Range: 1-28, all for all ports, or 0 for all link aggregation groups)
  priority - The priority for an interface. (Range: 0-240, in steps of 16)
```

# **DEFAULT SETTING**

128

### **COMMAND USAGE**

This command defines the priority for the use of a port in the Spanning Tree Algorithm. If the path cost for all ports on a switch are the same, the port with the highest priority (i.e., lowest value) will be configured as an active link in the Spanning Tree. This makes a port with higher priority less likely to be blocked if the Spanning Tree Protocol is detecting network loops. Where more than one port is assigned the highest priority, the port with lowest numeric identifier will be enabled.

### **EXAMPLE**

```
RSTP>priority 19 0
RSTP>
```

**rstp edge** This command displays or sets an edge port to enable fast forwarding.

### **SYNTAX**

```
rstp edge [port-list] [enable | disable]
  port-list - A specific port or a range of ports. (Range: 1-28, or all)
  enable - Enables interface as an edge port.
  disable - Disables interface as an edge port.
```

# **DEFAULT SETTING**

Enabled

# **COMMAND USAGE**

You can enable this option if an interface is attached to a LAN segment that is at the end of a bridged LAN or to an end node. Since end nodes cannot cause forwarding loops, they can pass directly through to the spanning tree forwarding state. Specifying edge ports provides quicker convergence for devices such as workstations or servers, retains the current forwarding database to reduce the amount of frame flooding required to rebuild address tables during re-configuration events, does not cause the spanning tree to initiate re-configuration when the interface changes state, and also

overcomes other STA-related time-out problems. However, remember that this feature should only be enabled for ports connected to an end-node device.

# **EXAMPLE**

RSTP>edge 19 enable RSTP>

rstp autoedge This command displays or sets RSTP automatic edge port detection for specified ports.

# **SYNTAX**

```
rstp autoedge [port-list] [enable | disable]
```

port-list - A specific port or a range of ports. (Range: 1-28, or all)

enable - Enables automatic edge port detection.

disable - Disables automatic edge port detection.

# **DEFAULT SETTING**

Enabled

# **COMMAND USAGE**

This command controls whether automatic edge detection is enabled on a bridge port. When enabled, the bridge can determine that a port is at the edge of the network if no BPDU's received on the port.

# **EXAMPLE**

RSTP>autoedge 19 enable RSTP>

rstp p2p This command displays or sets RSTP point-to-point link type for specified ports.

### **SYNTAX**

# rstp p2p [port-list] [enable | disable | auto]

port-list - A specific port or a range of ports. (Range: 1-28, or all)

enable - Specifies a point-to-point connection to exactly one other bridge.

**disable** - Specifies a shared connection to two or more bridges.

auto - The switch automatically determines if the interface is attached to a point-to-point link or to shared medium.

# **DEFAULT SETTING**

Automatic detection

### **COMMAND USAGE**

- The link type attached to an interface can be set to automatically detect the link type, or manually configured as point-to-point or shared medium. Transition to the forwarding state is faster for point-to-point links than for shared media.
- Specify a point-to-point link if the interface can only be connected to exactly one other bridge, or a shared link if it can be connected to two or more bridges.
- When automatic detection is selected, the switch derives the link type from the duplex mode. A full-duplex interface is considered a point-topoint link, while a half-duplex interface is assumed to be on a shared link.

### **EXAMPLE**

RSTP>p2p 19 enable RSTP>

**rstp status** This command displays RSTP operational status for the bridge, specified ports, and any link aggregation groups.

# **SYNTAX**

# rstp status [port-list]

port-list - A specific port or a range of ports. (Range: 1-28, or all)

### **EXAMPLE**

This example displays RSTP status for the bridge, for port 1 and for LAG 1. For a description of the items displayed in this example, refer to "Displaying Bridge Status for STA" on page 152 and "Displaying Port Status for STA" on page 154.

```
RSTP>status 1
RSTP Bridge Status
Bridge ID : 40960-00:01:C1:00:00:E1
Root ID : 32768-00:01:EC:F8:D8:C6
Root Port : 1
Root Cost : 200000
TC Flag
         : Steady
TC Count : 161
TC Last
         : 0d 01:10:47
                              Pri PathCost Edge P2P Uptime
Port
        Port Role State
        -----
                                           ----
                                                --- -------
    1 DesignatedPort Forwarding 128 200000 Yes Yes
                                                    0d 03:03:10
   LLAG1 DesignatedPort Forwarding 128 100000 No Yes 0d 00:02:23
   LLAG2 DesignatedPort Forwarding 128 100000 No Yes 0d 00:00:21
RSTP>
```

rstp statistics This command displays RSTP statistics on protocol messages for any specified ports and link aggregation groups.

### **SYNTAX**

```
rstp statistics [port-list]
```

port-list - A specific port or range of ports. (Range: 1-28, or all)

### **EXAMPLE**

This example displays RSTP statistics for port 1 and LAG1. For a description of the items displayed in this example, refer to "Displaying Port Statistics for STA" on page 155.

| Port  | Rx RSTP | Tx RSTP | Rx STP | Tx STP | Rx TCN | Tx TCN | Rx Ill. | Rx Unk. |
|-------|---------|---------|--------|--------|--------|--------|---------|---------|
|       |         |         |        |        |        |        |         |         |
| 1     | 943     | 8774    | 2587   | 3      | 0      | 1      | 0       | 0       |
| LLAG1 | 5       | 5041    | 1      | 2560   | 2      | 1      | 0       | 0       |
| RSTP> |         |         |        |        |        |        |         |         |

**rstp mcheck** This command performs RSTP protocol migration check for specified ports.

# **SYNTAX**

```
rstp mcheck [port-list]
```

port-list - A specific port or range of ports. (Range: 1-28, or all)

# **COMMAND USAGE**

- This command re-checks the appropriate BPDU format to send on the selected interface.
- If at any time the switch detects STP BPDUs, including Configuration or Topology Change Notification BPDUs, it will automatically set the selected interface to forced STP-compatible mode. However, you can also use this command at any time to manually re-check the

# **EXAMPLE**

RSTP>mcheck RSTP>

# **IEEE 802.1X COMMANDS**

The switch supports IEEE 802.1X (dot1x) port-based access control that prevents unauthorized access to the network by requiring users to first submit credentials for authentication. Client authentication is controlled centrally by a RADIUS server using EAP (Extensible Authentication Protocol). This section describes commands used to configure IEEE 802.1X Port Authentication.

Table 27: IEEE 802.1X Commands

| Command                | Function                                                                                            |
|------------------------|----------------------------------------------------------------------------------------------------|
| dot1x configuration    | Displays 802.1X settings for the switch and specified ports                                         |
| dot1x mode             | Displays or sets the 802.1X mode for the switch                                                     |
| dot1x state            | Displays or sets the 802.1X authentication mode for specified ports                                 |
| dot1x authenticate     | Restarts the client authentication process for specified ports                                      |
| dot1x reauthentication | Displays or sets periodic re-authentication for all ports                                           |
| dot1x period           | Displays or sets re-authentication period                                                           |
| dot1x timeout          | Displays or sets the time between retransmitting EAP packets                                        |
| dot1x clients          | Displays or sets the maximum number of allowed clients for MAC-based ports                          |
| dot1x agetime          | Displays or sets the time between checking for activity on successfully authenticated MAC addresses |
| dot1x holdtime         | Displays or sets the hold time before MAC addresses that failed authentication expire               |
| dot1x statistics       | Displays 802.1X statistics                                                                          |

dot1x configuration This command displays 802.1X settings for the switch and for specified ports.

### **SYNTAX**

# dot1x configuration [port-list]

port-list - A specific port or a range of ports. (Range: 1-28, or all)

# **DEFAULT SETTING**

All ports

# COMMAND USAGE

The fields shown by this command are described below:

Table 28: 802.1X Configuration

| Field       | Description                                                                                                    |
|-------------|----------------------------------------------------------------------------------------------------|
| Port        | Port index                                                                                                    |
| Admin State | Administrative state (Enabled or Disabled)                                                                                                    |
| Port State  | Operational state:                                                                                                    |
|             | <ul> <li>Disabled - 802.1X and MAC-based authentication are globally disabled.</li> <li>Link Down - 802.1X or MAC-based authentication is enabled, but there is no link on the port.</li> <li>Authorized - The port is authorized. This state exists when 802.1X authentication is enabled, the port has a link, the Admin State is "802.1X," and the supplicant is authenticated, or when the Admin State is "Authorized."</li> <li>Unauthorized - The port is unauthorized. This state exists when 802.1X authentication is enabled, the port has a link, and the Admin State is "Auto," but the supplicant is not (or not yet) authenticated, or when the Admin State is "Unauthorized."</li> <li>X Auth/Y Unauth - X clients are currently authorized and Y are unauthorized. This state is shown when 802.1X and MAC-based authentication is globally enabled and the Admin State is set to "MAC-Based."</li> </ul> |
| Last Source | The source MAC address carried in the most recently received EAPOL frame for port-based authentication, and the most recently received frame from a new client for MAC-based authentication.                                                                                                    |
| Last ID     | The user name (supplicant identity) carried in the most recently received Resp/ID EAPOL frame for port-based authentication, and the source MAC address from the most recently received frame from a new client for MAC-based authentication.                                                                                                    |

|                  | x>configuration |            |             |         |
|------------------|-----------------|------------|-------------|---------|
|                  | : I             |            |             |         |
| Reaut            | hentication: I  | Disabled   |             |         |
| Period : 3       |                 | 3600       |             |         |
| Timeout : 30     |                 | 3 0        |             |         |
| Age Period : 300 |                 | 300        |             |         |
| Hold             | Time : 3        | 10         |             |         |
|                  |                 |            |             |         |
| Port             | Admin State     | Port State | Last Source | Last ID |
|                  |                 |            |             |         |
| 1                | Authorized      | Authorized | -           | -       |
| 2                | Authorized      | Authorized | -           | -       |
| 3                | Authorized      | Link Down  | -           | -       |
| 4                | Authorized      | Authorized | -           | -       |
| 5                | Authorized      | Authorized | -           | -       |
| 6                | Authorized      | Link Down  | -           | -       |
| 7                | Authorized      | Link Down  | -           | -       |
| 8                | Authorized      | Link Down  | -           | -       |
| 9                | Authorized      | Link Down  | -           | -       |
| 10               | Authorized      | Link Down  | -           | -       |
| Dot1x            | <>              |            |             |         |

**dot1x mode** This command displays or sets the 802.1X mode for the switch.

### **SYNTAX**

# dot1x mode [enable | disable]

**enable** - Enables 802.1X globally for the switch.

disable - Disables 802.1X globally for the switch.

### **DEFAULT SETTING**

Disabled

# **COMMAND USAGE**

This command configures 802.1X and MAC-based authentication globally on the switch. If globally disabled, all ports are allowed to forward frames.

### **EXAMPLE**

Dot1x>mode enable Dot1x>

dot1x state This command displays or sets the 802.1X security state (i.e., authentication mode) for specified ports

# **SYNTAX**

# dot1x state [port-list] [macbased | auto | authorized | unauthorized]

port-list - A specific port or a range of ports. (Range: 1-28, or all)

macbased - Enables MAC-based authentication on the port. The switch does not transmit or accept EAPOL frames on the port. Flooded frames and broadcast traffic will be transmitted on the port, whether or not clients are authenticated on the port, whereas unicast traffic from an unsuccessfully authenticated client will be dropped. Clients that are not (or not yet) successfully authenticated will not be allowed to transmit frames of any kind.

auto - Requires a dot1x-aware client to be authorized by the authentication server. Clients that are not dot1x-aware will be denied access.

authorized - Forces the port to grant access to all clients, either dot1x-aware or otherwise.

**unauthorized** - Forces the port to deny access to all clients, either dot1x-aware or otherwise.

### **DEFAULT SETTING**

Authorized

# **COMMAND USAGE**

- ◆ The authentication mode can only be set to Authorized for ports participating in the Spanning Tree algorithm (see page 239).
- When 802.1X authentication is enabled on a port, the MAC address learning function for this interface is disabled, and the addresses dynamically learned on this port are removed from the common address table.
- Authenticated MAC addresses are stored as dynamic entries in the switch's secure MAC address table. Configured static MAC addresses are added to the secure address table when seen on a switch port (see the mac add command on page 272). Static addresses are treated as authenticated without sending a request to a RADIUS server.
- When port status changes to down, all MAC addresses are cleared from the secure MAC address table. Static VLAN assignments are not restored.

# **EXAMPLE**

```
Dot1x>state 9 authorized
Dot1x>state 9

Port Admin State Port State Last Source Last ID

9 Authorized Link Down - -
Dot1x>
```

dot1x authenticate This command restarts the client authentication process for specified ports.

# **SYNTAX**

# dot1x authenticate [port-list] [now]

port-list - A specific port or a range of ports. (Range: 1-28, or **all**)

**now** - Forces re-initialization of the port/clients, and therefore immediately starts re-authentication. The port/clients are set to the unauthorized state while re-authentication is ongoing.

# **DEFAULT SETTING**

None

# **COMMAND USAGE**

- ◆ For port-based authentication, the re-authentication process verifies the connected client's user ID and password on the RADIUS server. During re-authentication, the client remains connected to the network and the process is handled transparently by the dot1x client software. Only if re-authentication fails is the port blocked.
- ◆ This command is only effective when 802.1X is globally enabled (using the dot1x mode command described on page 248) and the port's

authentication mode is set to "auto" or "macbased" (using the dot1x state command described on page 248).

# **EXAMPLE**

Dot1x>authenticate 9
Dot1x>

# dot1x reauthentication

**dot1x** This command displays or sets periodic re-authentication for all ports.

## **SYNTAX**

# dot1x reauthentication [enable | disable]

**enable** - Schedules reauthentication to whenever the quiet-period of the port runs out (port-based authentication). For MAC-based authentication, reauthentication will be attempted immediately. The process only effects successfully authenticated ports/clients and will not cause the port/client to be temporarily unauthorized.

disable - Disables 802.1X reauthentication.

# **DEFAULT SETTING**

Disabled

### COMMAND USAGE

- ◆ For port-based authentication, the re-authentication process verifies the connected client's user ID and password on the RADIUS server. During re-authentication, the client remains connected to the network and the process is handled transparently by the dot1x client software. Only if re-authentication fails is the port blocked.
- ◆ The connected client is re-authenticated after the interval specified by the dot1x period command (see page 251). The default is 3600 seconds.
- ◆ This command is only effective when 802.1X is globally enabled (using the dot1x mode command described on page 248) and the port's authentication mode is set to "auto" or "macbased" (using the dot1x state command described on page 248).

### **EXAMPLE**

Dot1x>reauthentication enable
Dot1x>

# **dot1x period** This command displays or sets the re-authentication period.

### **SYNTAX**

# dot1x period [reauth-period]

reauth-period - The time after which a connected client must be re-authenticated. (Range: 1-3600 seconds)

# **DEFAULT SETTING**

3600 seconds

# **EXAMPLE**

Dot1x>period 300 Dot.1x>

**dot1x timeout** This command displays or sets the time the switch waits for a supplicant response during an authentication session before retransmitting an EAP packet.

# **SYNTAX**

# dot1x timeout [eap-timeout]

eap-timeout - The time that an interface on the switch waits during an authentication session before re-transmitting an EAP packet. (Range: 1-255 seconds)

# **DEFAULT SETTING**

30 seconds

# **EXAMPLE**

Dot1x>timeout 300 Dot1x>

dot1x clients This command displays or sets the maximum number of allowed clients for MAC-based ports.

# **SYNTAX**

```
dot1x clients [port-list] [all | client-count]
```

port-list - A specific port or a range of ports. (Range: 1-28, or all)

all - Allows all new clients.

client-count - The maximum number of hosts that can connect to a port when the 802.1x security state (i.e., authentication mode) is set to **macbased** by the dot1x state command. (Range: 1-112)

# **DEFAULT SETTING**

Allows all new clients.

# **COMMAND USAGE**

The switch has a fixed pool of state-machines, from which all ports draw whenever a new client is seen on the port. When a given port's maximum is reached (counting both authorized and unauthorized clients), further new clients are disallowed access. Since all ports draw from the same pool, it may happen that a configured maximum cannot be granted, if the remaining ports have already used all available state-machines.

### **EXAMPLE**

Dot1x>clients 9 10 Dot.1x>

dot1x agetime This command displays or sets the time between checking for activity on successfully authenticated MAC addresses.

# **SYNTAX**

# dot1x agetime [age-time]

age-time - The period used to calculate when to age out a client allowed access to the switch through MAC-based authentication as described below. (Range: 10-1000000 seconds)

# **DEFAULT SETTING**

300 seconds

# **COMMAND USAGE**

Suppose a client is connected to a 3rd party switch or hub, which in turn is connected to a port on this switch that is running MAC-based authentication, and suppose the client gets successfully authenticated. Now assume that the client powers down his PC. What should make the switch forget about the authenticated client? Reauthentication will not solve this problem, since this doesn't require the client to be present, as discussed under Reauthentication Enabled above. The solution is aging out authenticated clients.

A timer is started when the client gets authenticated. After half the age period, the switch starts looking for frames sent by the client. If another half age period elapses and no frames are seen, the client is considered removed from the system, and it will have to authenticate again the next time a frame is seen from it. If, on the other hand, the client transmits a frame before the second half of the age period expires, the switch will consider the client alive, and leave it authenticated. Therefore, an age period of T will require the client to send frames more frequent than T/2 to stay authenticated.

### **EXAMPLE**

Dot1x>agetime 900 Dot1x>

dot1x holdtime This command displays or sets the hold time before MAC addresses that failed authentication expire.

#### **SYNTAX**

# dot1x holdtime [hold-time]

hold-time - The time after an EAP Failure indication or RADIUS timeout that a client is not allowed access. This setting applies to ports running MAC-based authentication only. (Range: 10-1000000 seconds)

### **DEFAULT SETTING**

10 seconds

# **COMMAND USAGE**

If the RADIUS server denies a client access, or a RADIUS server request times out (according to the timeout period specified by the auth timeout command, page 206), the client is put on hold in the Unauthorized state. In this state, frames from the client will not cause the switch to attempt to re-authenticate the client.

### **EXAMPLE**

Dot1x>holdtime 60 Dot1x>

dot1x statistics This command displays IEEE 802.1X statistics and protocol information for specified ports.

### SYNTAX

# dot1x statistics [port-list] [clear] [eapol | radius]

port-list - A specific port or a range of ports. (Range: 1-28, or all)

clear - Clears 802.1X statistics

eapol - Shows IEEE 802.1X statistics for a specific switch port running port-based authentication.

radius - Shows statistics for the RADIUS authentication server (specified with the auth radius command described on page 207).

#### **DEFAULT SETTING**

Displays all statistics for all ports.

# COMMAND USAGE

- ◆ For MAC-based ports, it shows only statistics for the backend RADIUS authentication server.
- ◆ For a description of the information displayed by command, see "Displaying Detailed Port Statistics" on page 142.

| Port            | Rx Access<br>Challenges |             |       | Rx Auth.<br>Failures |           | MAC<br>Address |  |
|-----------------|-------------------------|-------------|-------|----------------------|-----------|----------------|--|
| 1               | 0                       | ŭ           | 0     | 0                    | 0         | -              |  |
| Dot1x           | >statistics             | 1           |       |                      |           |                |  |
| Port            | 1 EAPOL Stat            | istics:     |       |                      |           |                |  |
| Rx To           | tal:                    |             | 0     | Tx Total:            |           |                |  |
| Rx Response/Id: |                         |             | 0     | Tx Request/          | quest/Id: |                |  |
| Rx Re           | sponse:                 |             | 0     | Tx Request:          |           |                |  |
| Rx St           | art:                    |             | 0     |                      |           |                |  |
| Rx Lc           | goff:                   |             | 0     |                      |           |                |  |
| Rx In           | valid Type:             |             | 0     |                      |           |                |  |
| Rx In           | valid Length            | ı:          | 0     |                      |           |                |  |
| Port            | 1 Backend Se            | rver Statis | tics: |                      |           |                |  |
| Rx Ac           | cess Challen            | ges:        | 0     | Tx Response          | es:       |                |  |
| Rx Ot           | her Requests            | :           | 0     |                      |           |                |  |
| Rx Au           | th. Successe            | s:          | 0     |                      |           |                |  |
| Rx Au           | th. Failures            | :           | 0     |                      |           |                |  |

# **IGMP COMMANDS**

This switch uses IGMP (Internet Group Management Protocol) to query for any attached hosts that want to receive a specific multicast service. It identifies the ports containing hosts requesting a service and sends data out to those ports only. It then propagates the service request up to any neighboring multicast switch/router to ensure that it will continue to receive the multicast service.

This section describes the commands used to configure IGMP snooping, query, throttling, and filtering.

**Table 29: IGMP Commands** 

| Command            | Function                                                                       |
|--------------------|--------------------------------------------------------------------------------|
| igmp configuration | Displays IGMP snooping settings for the switch, all VLANs, and specified ports |
| igmp mode          | Displays or sets the IGMP snooping mode for the switch                         |
| igmp state         | Displays or sets the IGMP snooping state for specified VLAN                    |
| igmp querier       | Displays or sets the IGMP querier mode for specified VLAN                      |
| igmp fastleave     | Displays or sets IGMP fast leave for specified ports                           |
| igmp leave proxy   | Displays or sets IGMP leave proxy for the switch                               |
| igmp throttling    | Displays or sets IGMP group throttling for specified ports                     |
| igmp filtering     | Displays or sets IGMP group filtering for specified ports                      |
| igmp router        | Displays or sets specified ports which are attached to a known IGMP router     |
| igmp flooding      | Displays or sets flooding of unregistered IGMP services                        |
| igmp groups        | Displays active IGMP groups                                                    |
| igmp status        | Displays IGMP querier status and protocol statistics                           |

igmp configuration This command displays IGMP snooping settings for the switch, all VLANs, and specified ports.

#### **SYNTAX**

### **igmp configuration** [port-list]

port-list - A specific port or a range of ports. (Range: 1-28, or all)

# **DEFAULT SETTING**

All ports

# **COMMAND USAGE**

The fields shown by this command are described below:

**Table 30: IGMP Configuration** 

| Field                      | Description                                                                                                    |  |  |  |
|----------------------------|----------------------------------------------------------------------------------------------------|--|--|--|
| Global Settings            |                                                                                                    |  |  |  |
| IGMP Mode                  | Shows if IGMP snooping is enabled or disabled                                                                           |  |  |  |
| IGMP Leave Proxy           | Shows if leave messages are suppressed unless received from the last member port in the group                           |  |  |  |
| Flooding                   | Shows if unregistered multicast traffic is flooded into attached VLANs                                                  |  |  |  |
| VLAN Settings              |                                                                                                    |  |  |  |
| VID                        | VLAN identifier                                                                                                    |  |  |  |
| State                      | Shows if IGMP snooping is enabled or disabled                                                                           |  |  |  |
| Querier                    | Shows if the switch can serve as querier on this VLAN                                                                   |  |  |  |
| Port Settings              |                                                                                                    |  |  |  |
| Port                       | Port identifier                                                                                                    |  |  |  |
| Router                     | Shows if a port is set to function as a router port, which leads towards a Layer 3 multicast device or IGMP querier     |  |  |  |
| Dynamic Router             | Shows if the switch has detected a Layer 3 multicast device or IGMP querier on this port                                |  |  |  |
| Fast Leave                 | Shows if the switch immediately deletes a member port of a multicast service if a leave packet is received at that port |  |  |  |
| Group Throttling<br>Number | Shows the number of multicast groups to which a port can belong                                                         |  |  |  |
| Filtering Groups           | Shows the multicast groups that are denied on a port                                                                    |  |  |  |

```
IGMP>configuration 1-3
IGMP Mode: Disabled
IGMP Leave Proxy: Disabled
Flooding : Disabled
VID State Querier
    Enabled Disabled Enabled Disabled
1
2
Port Router Dynamic Router Fast Leave Group Throttling Number
1
   Disabled no
                            Disabled Unlimited
2 Disabled no
3 Disabled no
                            Disabled Unlimited
                            Disabled
                                        Unlimited
Port Filtering Groups
    -----
1
    No Filtering Group
    No Filtering Group
3 No Filtering Group
IGMP>
```

**igmp mode** This command displays or sets the IGMP snooping mode for the switch.

#### **SYNTAX**

# igmp mode [enable | disable]

**enable** - Enables IGMP snooping globally for the switch. When IGMP snooping is enabled, the switch will monitor network traffic to determine which hosts want to receive multicast traffic.

**disable** - Disables IGMP snooping globally for the switch.

#### **DEFAULT SETTING**

Enabled

#### **COMMAND USAGE**

This switch can passively snoop on IGMP Query and Report packets transferred between IP multicast routers/switches and IP multicast host groups to identify the IP multicast group members. It simply monitors the IGMP packets passing through it, picks out the group registration information, and configures the multicast filters accordingly.

#### **EXAMPLE**

IGMP>mode enable IGMP>

igmp state This command displays or sets the IGMP snooping state for the specified VLAN.

### **SYNTAX**

# igmp state [vlan-id] [enable | disable]

*vlan-id* - VLAN to which the management address is assigned. (Range: 1-4095)

enable - Enables IGMP snooping. When enabled, the switch will monitor network traffic on the indicated VLAN interface to determine which hosts want to receive multicast traffic.

disable - Disables IGMP snooping.

### **DEFAULT SETTING**

Enabled

### **COMMAND USAGE**

When IGMP snooping is enabled globally, the per VLAN interface settings for IGMP snooping take precedence. When IGMP snooping is disabled globally, snooping can still be configured per VLAN interface, but the interface settings will not take effect until snooping is re-enabled globally.

### **EXAMPLE**

TGMP>state enable IGMP>

igmp querier This command displays or sets the IGMP querier mode for the specified VLAN.

### **SYNTAX**

# igmp querier [vlan-id] [enable | disable]

vlan-id - VLAN to which the management address is assigned. (Range: 1-4095)

**enable** - Enables the switch to serve as guerier on this VLAN. When enabled, the switch can serve as the querier if selected in the bidding process with other competing multicast switches/routers, and if selected will be responsible for asking hosts if they want to receive multicast traffic.

**disable** - Disables the switch from serving as querier on this VLAN.

#### **DEFAULT SETTING**

Disabled

#### **COMMAND USAGE**

A router, or multicast-enabled switch, can periodically ask their hosts if they want to receive multicast traffic. If there is more than one router/ switch on the LAN performing IP multicasting, one of these devices is elected "querier" and assumes the role of querying the LAN for group members. It then propagates the service requests on to any upstream multicast switch/router to ensure that it will continue to receive the multicast service. This feature is not supported for IGMPv3 snooping.

#### **EXAMPLE**

IGMP>querier 1 enable

**igmp fastleave** This command displays or sets IGMP fast leave for specified ports.

#### **SYNTAX**

# igmp fastleave [port-list] [enable | disable]

port-list - A specific port or range of ports. (Range: 1-28, or all)

**enable** - Enables IGMP fast leave. If enabled, the switch immediately deletes a member port of a multicast service if a leave packet is received at that port.

disable - Disables IGMP fast leave.

#### **DEFAULT SETTING**

Disabled

#### **COMMAND USAGE**

- The switch can be configured to immediately delete a member port of a multicast service if a leave packet is received at that port and the Fast Leave function is enabled. This allows the switch to remove a port from the multicast forwarding table without first having to send an IGMP group-specific (GS) query to that interface.
- ◆ If Fast Leave is *not* used, a multicast router (or querier) will send a GS-query message when an IGMPv2/v3 group leave message is received. The router/querier stops forwarding traffic for that group only if no host replies to the query within the specified time-out period.
- ◆ If Fast Leave is enabled, the switch assumes that only one host is connected to the interface. Therefore, Fast Leave should only be enabled on an interface if it is connected to only one IGMP-enabled device, either a service host or a neighbor running IGMP snooping.
- ◆ Fast Leave is only effective if IGMP snooping is enabled, and IGMPv2 or IGMPv3 snooping is used.
- ◆ Fast Leave does not apply to a port if the switch has learned that a multicast router is attached to it.
- ◆ Fast Leave can improve bandwidth usage for a network which frequently experiences many IGMP host add and leave requests.

### **EXAMPLE**

IGMP>fastleave 6-10 enable
TGMP>

igmp leave proxy This command displays or sets IGMP leave proxy for the switch.

#### **SYNTAX**

# igmp leave proxy [enable | disable]

**enable** - Enables IGMP leave proxy. If enabled, the switch suppresses leave messages unless received from the last member port in the group.

disable - Disables IGMP leave proxy.

#### **DEFAULT SETTING**

Disabled

#### **COMMAND USAGE**

- ◆ IGMP leave proxy suppresses all unnecessary IGMP leave messages so that a non-querier switch forwards an IGMP leave packet only when the last dynamic member port leaves a multicast group.
- ◆ The leave-proxy feature does not function when a switch is set as the querier. When the switch is a non-querier, the receiving port is not the last dynamic member port in the group, the receiving port is not a router port, and no IGMPv1 member port exists in the group, the switch will generate and send a group-specific (GS) query to the member port which received the leave message, and then start the last member query timer for that port.
- When the conditions in the preceding item all apply, except that the receiving port is a router port, then the switch will not send a GS-query, but will immediately start the last member query timer for that port.

#### **EXAMPLE**

IGMP>leave proxy enable
IGMP>

# **igmp throttling** This command displays or sets IGMP group throttling for specified ports

#### **SYNTAX**

# igmp throttling [port-list] [group-limit]

port-list - A specific port or a range of ports. (Range: 1-28, or **all**) group-limit - The number of multicast groups to which a port can belong. (Range: 1-10, or 0 to indicate unlimited)

#### **DEFAULT SETTING**

unlimited

# **COMMAND USAGE**

IGMP throttling sets a maximum number of multicast groups that a port can join at the same time. When the maximum number of groups is reached on a port, any new IGMP join reports will be dropped.

### **EXAMPLE**

```
IGMP>throttling 9 5
IGMP>
```

**igmp filtering** This command displays or sets IGMP group filtering for specified ports.

### **SYNTAX**

```
igmp filtering [port-list] [add | del] [group-address]
   port-list - A specific port or a range of ports. (Range: 1-28, or all)
   add - Adds a new IGMP group filtering entry.
   del - Deletes a IGMP group filtering entry.
   group-address - IGMP multicast group address.
```

#### **DEFAULT SETTING**

None

#### COMMAND USAGE

Multicast groups specified by this command are denied access on the specified ports. When filter groups are defined, IGMP join reports received on a port are checked against the these groups. If a requested multicast group is denied, the IGMP join report is dropped.

```
IGMP>filtering 9 239.1.1.1
IGMP>
```

igmp router This command displays or sets specified ports which are attached to a known IGMP router.

### **SYNTAX**

# igmp router [port-list] [enable | disable]

port-list - A specific port or a range of ports. (Range: 1-28, or all)

enable - Sets the specified ports to function as a router port, which leads towards a Layer 3 multicast device or IGMP guerier.

disable - Disables router port functionality on the specified ports.

#### **DEFAULT SETTING**

Disabled

#### **COMMAND USAGE**

If IGMP snooping cannot locate the IGMP querier, you can manually designate a port which is connected to a known IGMP querier (i.e., a multicast router/switch). This interface will then join all the current multicast groups supported by the attached router/switch to ensure that multicast traffic is passed to all appropriate interfaces within the switch.

#### **EXAMPLE**

IGMP>router 9 enable IGMP>

igmp flooding This command displays or sets flooding of unregistered IGMP services.

# **SYNTAX**

# igmp flooding [enable | disable]

enable - Floods unregistered multicast traffic into the attached VLAN.

disable - Disables IGMP flooding.

#### **DEFAULT SETTING**

Disabled

#### COMMAND USAGE

Once the table used to store multicast entries for IGMP snooping is filled, no new entries are learned. If no router port is configured in the attached VLAN, and unregistered multicast flooding is disabled, any subsequent multicast traffic not found in the table is dropped, otherwise it is flooded throughout the VLAN.

# **EXAMPLE**

```
IGMP>flooding enable
IGMP>
```

# **igmp groups** This command displays active IGMP groups.

#### **SYNTAX**

```
igmp groups [vlan-id]
vlan-id - VLAN identifier. (Range: 1-4095)
```

### **DEFAULT SETTING**

Displays groups for all VLANs.

#### **EXAMPLE**

# **igmp status** This command displays IGMP querier status and protocol statistics.

### **SYNTAX**

```
igmp status [vlan-id]
```

*vlan-id* - VLAN to which the management address is assigned. (Range: 1-4095)

# **DEFAULT SETTING**

Displays status for all VLANs.

# **COMMAND USAGE**

For a description of the information displayed by this command, see "Showing IGMP Snooping Information" on page 160.

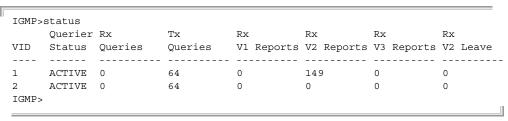

# **LLDP COMMANDS**

Link Layer Discovery Protocol (LLDP) is used to discover basic information about neighboring devices on the local broadcast domain. LLDP is a Layer 2 protocol that uses periodic broadcasts to advertise information about the sending device. Advertised information is represented in Type Length Value (TLV) format according to the IEEE 802.1ab standard, and can include details such as device identification, capabilities and configuration settings. LLDP also defines how to store and maintain information gathered about the neighboring network nodes it discovers.

This section describes the commands used to configure LLDP.

**Table 31: LLDP Commands** 

| Command            | Function                                                                                                  |
|--------------------|----------------------------------------------------------------------------------------------------|
| Ildp configuration | Displays LLDP configuration settings for the switch and for specified ports                               |
| lldp mode          | Displays or sets LLDP message transmit and receive modes for specified ports                              |
| lldp optional_tlv  | Displays or sets LLDP optional TLVs for specified ports                                                   |
| lldp interval      | Displays or sets the transmit interval for LLDP advertisements                                            |
| lldp hold          | Displays or sets the TTL value sent in LLDP advertisements                                                |
| lldp delay         | Displays or sets the delay between the successive transmission of LLDP advertisements                     |
| lldp reinit        | Displays or sets the delay before attempting to re-initialize information in the remote system's LLDP MIB |
| lldp info          | Displays LLDP neighbor device information                                                                 |
| IIdp statistics    | Displays LLDP statistics                                                                                  |
| lldp cdp_aware     | Displays or sets if discovery information from received CDP frames is added to the LLDP neighbor table    |

**Ildp configuration** This command displays LLDP configuration settings for the switch and for specified ports.

### **SYNTAX**

# **Ildp configuration** [port-list]

port-list - A specific port or a range of ports. (Range: 1-28, or all)

### **DEFAULT SETTING**

All ports

### **EXAMPLE**

```
LLDP>configuration 1
        : 30
Interval
Hold
Tx Delay
Reinit Delay: 2
Port Mode
            Port Descr System Name System Descr System Capa Mgmt Addr CDP awareness
    Disabled Enabled Enabled
                                  Enabled
                                              Enabled
                                                           Enabled Disabled
LLDP>
```

Ildp mode This command displays or sets LLDP message transmit and receive modes for LLDP Protocol Data Units for specified ports.

#### **SYNTAX**

```
igmp mode [port-list] [enable | disable | rx | tx]
```

port-list - A specific port or a range of ports. (Range: 1-28, or all)

enable - Enables LLDP reception and transmission.

disable - Disables LLDP.

**rx** - Enables LLDP reception only.

tx - Enables LLDP transmission only.

### **DEFAULT SETTING**

Disabled

#### **EXAMPLE**

```
LLDP>mode enable
LLDP>
```

**Ildp optional\_tlv** This command displays or sets LLDP optional TLVs for specified ports.

# **SYNTAX**

```
IIdp optional_tlv [port-list] [port_descr | sys_name | sys_descr |
 sys_capa | mgmt_addr] [enable | disable]
```

port-list - A specific port or a range of ports. (Range: 1-28, or all)

**port\_descr** - The port description is taken from the ifDescr object in RFC 2863, which includes information about the manufacturer, the product name, and the version of the interface hardware/ software.

**sys\_name** - The system name is taken from the sysName object in RFC 3418, which contains the system's administratively assigned name. To configure the system name, see page 187.

**sys\_descr** - The system description is taken from the sysDescr object in RFC 3418, which includes the full name and version

identification of the system's hardware type, software operating system, and networking software.

**sys\_capa** - The system capabilities identifies the primary function(s) of the system and whether or not these primary functions are enabled. The information advertised by this TLV is described in IEEE 802.1AB.

**mgmt\_addr** - The management address protocol packet includes the IPv4 address of the switch. If no management address is available, the address should be the MAC address for the CPU or for the port sending this advertisement.

enable - Enables advertisement of specified optional TLVs.

disable - Disables advertisement of specified optional TLVs.

#### **DEFAULT SETTING**

All optional TLVs are enabled.

#### COMMAND USAGE

The management address TLV may also include information about the specific interface associated with this address, and an object identifier indicating the type of hardware component or protocol entity associated with this address. The interface number and OID are included to assist SNMP applications in the performance of network discovery by indicating enterprise specific or other starting points for the search, such as the Interface or Entity MIB.

Since there are typically a number of different addresses associated with a Layer 3 device, an individual LLDP PDU may contain more than one management address TLV.

#### **EXAMPLE**

```
LLDP>optional tlv mgmt addr disable
LLDP>
```

Ildp interval This command displays or sets the periodic transmit interval for LLDP advertisements.

#### **SYNTAX**

### **Ildp interval** [interval]

interval - The periodic transmit interval for LLDP advertisements. (Range: 5-32768 seconds)

This attribute must comply with the following rule:

(Transmission Interval \* Transmission Hold Time) ≤ 65536, and Transmission Interval ≥ (4 \* Transmission Delay)

#### **DEFAULT SETTING**

30 seconds

### **EXAMPLE**

```
LLDP>interval 60
LLDP>
```

**Ildp hold** This command displays or sets the TTL value sent in LLDP advertisements.

#### **SYNTAX**

# Ildp hold [hold]

hold - The time-to-live (TTL) value sent in LLDP advertisements as shown in the formula below. (Range: 2-10)

TTL in seconds is based on the following rule:

(Transmission Interval \* Transmission Hold Time) ≤ 65536. Therefore, the default TTL is 30\*3 = 90 seconds.

# **DEFAULT SETTING**

#### **COMMAND USAGE**

The time-to-live tells the receiving LLDP agent how long to retain all information pertaining to the sending LLDP agent if it does not transmit updates in a timely manner.

#### **EXAMPLE**

```
LLDP>hold 10
LLDP>
```

**Ildp delay** This command displays or sets the delay between the successive transmission of LLDP advertisements.

#### SYNTAX

# **Ildp delay** [delay]

delay - The delay between the successive transmission of advertisements initiated by a change in local LLDP MIB variables. (Range: 1-8192 seconds)

This attribute must comply with the rule:

(4 \* Transmission Delay) ≤ Transmission Interval

## **DEFAULT SETTING**

2 seconds

### **COMMAND USAGE**

The transmit delay is used to prevent a series of successive LLDP transmissions during a short period of rapid changes in local LLDP MIB objects, and to increase the probability that multiple, rather than single changes, are reported in each transmission.

#### **EXAMPLE**

```
LLDP>delay 10
LLDP>
```

**Ildp reinit** This command displays or sets the delay before attempting to re-initialize information in the remote system's LLDP MIB after LLDP ports are disabled or the link goes down.

#### **SYNTAX**

```
Ildp reinit [reinit]
```

reinit - The delay before attempting to re-initialize after LLDP ports are disabled or the link goes down. (Range: 1-10 seconds)

### **DEFAULT SETTING**

2 seconds

#### **COMMAND USAGE**

When LLDP is re-initialized on a port, all information in the remote system's LLDP MIB associated with this port is deleted.

#### **EXAMPLE**

```
LLDP>reinit 10
LLDP>
```

**Ildp info** This command displays information about devices connected directly to the switch's ports which are advertising information through LLDP.

#### SYNTAX

```
Ildp info [port-list]
```

port-list - A specific port or a range of ports. (Range: 1-28, or all)

### **DEFAULT SETTING**

All ports

### **COMMAND USAGE**

For a description of the information displayed by this command, see "Displaying LLDP Neighbor Information" on page 162.

# **EXAMPLE**

```
LLDP>info
Local port : Port 4
Chassis ID : 00-30-FC-12-34-56
Port ID : 00-30-FC-12-34-58
Port Description : Ethernet Port on unit 1, port 2
System Name
System Description :
System Capabilities : Bridge(+)
Management Address : 192.168.1.20 (IPv4)
LLDP>
```

Ildp statistics This command displays statistics on LLDP global counters and control frames.

# **SYNTAX**

```
IIdp statistics [port-list] [clear]
   port-list - A specific port or a range of ports. (Range: 1-28, or all)
   clear - Clears LLDP statistics.
```

#### **DEFAULT SETTING**

Disabled

### **COMMAND USAGE**

For a description of the information displayed by this command, see "Displaying LLDP Port Statistics" on page 163.

```
LLDP>statistics 4
LLDP global counters
Neighbor entries was last changed at 1970-01-01 05:52:43 +0000 (5314 sec.
Total Neighbors Entries Added
Total Neighbors Entries Deleted 0.
Total Neighbors Entries Dropped 0.
Total Neighbors Entries Aged Out 0.
LLDP local counters
    Rx Tx Rx Rx Rx TLV Rx TLV
Port Frames Frames Errors Discards Errors Unknown Organz. Aged
     174
           144
                    0
                            0 0
                                                1392 0
LLDP>
```

**Ildp cdp aware** This command displays or configures whether or not discovery information from received CDP frames is added to the LLDP neighbor table.

#### **SYNTAX**

# Ildp cdp\_aware [port-list] [enable | disable]

port-list - A specific port or range of ports. (Range: 1-28, or all)

enable - Enables decoding of Cisco Discovery Protocol frames.

disable - Disables decoding of Cisco Discovery Protocol frames.

#### **DEFAULT SETTING**

Disabled

#### **COMMAND USAGE**

- If enabled, CDP TLVs that can be mapped into a corresponding field in the LLDP neighbors table are decoded, all others are discarded. CDP TLVs are mapped into LLDP neighbors table as shown below:
  - CDP TLV "Device ID" is mapped into the LLDP "Chassis ID" field.
  - CDP TLV "Address" is mapped into the LLDP "Management Address" field. The CDP address TLV can contain multiple addresses, but only the first address is shown in the LLDP neighbors table.
  - CDP TLV "Port ID" is mapped into the LLDP "Port ID" field.
  - CDP TLV "Version and Platform" is mapped into the LLDP "System Description" field.
  - Both the CDP and LLDP support "system capabilities," but the CDP capabilities cover capabilities that are not part of LLDP. These capabilities are shown as "others" in the LLDP neighbors table.
- If all ports have CDP awareness disabled, the switch forwards CDP frames received from neighbor devices. If at least one port has CDP awareness enabled, all CDP frames are terminated by the switch.
- When CDP awareness for a port is disabled, the CDP information is not removed immediately, but will be removed when the hold time is exceeded.

#### **EXAMPLE**

LLDP>cdp aware enable LLDP>

# **MAC COMMANDS**

This section describes commands used to configure the MAC address table, including learning mode, aging time, and setting static addresses.

**Table 32: MAC Commands** 

| Command           | Function                                                                                    |
|-------------------|---------------------------------------------------------------------------------------------|
| mac configuration | Displays MAC address table configuration for specified ports                                |
| mac add           | Adds a static MAC address to the specified port and VLAN                                    |
| mac delete        | Deletes a MAC address entry from the specified VLAN                                         |
| mac lookup        | Searches for the specified MAC address in the specified VLAN                                |
| mac agetime       | Displays or sets the MAC address aging time                                                 |
| mac learning      | Displays or sets the MAC address learning mode                                              |
| mac dump          | Displays sorted list of MAC address entries                                                 |
| mac statistics    | Displays statistics on the type and number of MAC addresses associated with specified ports |
| mac flush         | Clears all learned entries                                                                  |

mac configuration This command displays the MAC address table configuration for specified ports.

### **SYNTAX**

# **mac configuration** [port-list]

port-list - A specific port or a range of ports. (Range: 1-28, or all)

```
MAC>configuration 1
MAC Age Time: 300
Port Learning
1
    Auto
MAC>
```

mac add This command adds a static MAC address to the specified port and VLAN.

#### **SYNTAX**

```
mac add mac-address port-list [vlan-id]
  mac-address - Physical address of a device mapped to a port.
  port-list - A specific port or a range of ports. (Range: 1-28, all, or none)
  vlan-id - VLAN identifier. (Range: 1-4095)
```

#### **DEFAULT SETTING**

No static addresses are configured.

#### **COMMAND USAGE**

- ◆ A static address can be assigned to a specific port on this switch. Static addresses are bound to the assigned port and will not be moved. When a static address is seen on another port, the address will be ignored and will not be written to the address table.
- ◆ A static address cannot be learned on another port until the address is removed with the mac delete command (see page 272).

### **EXAMPLE**

```
MAC>add 00-12-cf-94-34-dd 1 1
MAC>
```

mac delete This command deletes a MAC address entry from the specified VLAN.

# **SYNTAX**

```
mac delete mac-address [vlan-id]
  mac-address - Physical address of a device mapped to a port.
  vlan-id - VLAN identifier. (Range: 1-4095)
```

#### **COMMAND USAGE**

If the VLAN identifier is not specified, all entries found in the address table are deleted.

```
MAC>del 00-12-cf-94-34-dd
MAC>
```

mac lookup This command searches for the specified MAC address in the specified VLAN.

### **SYNTAX**

```
mac lookup mac-address [vlan-id]
```

mac-address - Physical address of a device mapped to a port.

vlan-id - VLAN identifier. (Range: 1-4095)

# **EXAMPLE**

```
MAC>lookup 00-12-cf-94-34-dd
Type VID MAC Address
                           Ports
Static 1 00-12-cf-94-34-dd 1
MAC>
```

mac agetime This command displays or sets the MAC address aging time.

### **SYNTAX**

# mac agetime [age-time]

age-time - The time after which a learned entry is discarded. (Range: 10-1000000 seconds, or 0 to disable aging)

# **DEFAULT SETTING**

300 seconds

#### **EXAMPLE**

```
MAC>agetime 100
MAC>
```

**mac learning** This command displays or sets the MAC address learning mode.

### **SYNTAX**

# mac learning [port-list] [auto | disable | secure]

port-list - A specific port or range of ports. (Range: 1-28, or all)

auto - Learning is done automatically as soon as a frame with an unknown source MAC address is received.

disable - No addresses are learned and stored in the MAC address table.

**secure** - Only static MAC address entries are used, all other frames are dropped.

### **DEFAULT SETTING**

Auto

#### **COMMAND USAGE**

Make sure that the link used for managing the switch is added to the Static MAC Table before changing to secure learning mode. Otherwise the management link will be lost, and can only be restored by using another non-secure port or by connecting to the switch via the serial interface.

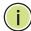

**NOTE:** If another software module is in control of the learning mode for a given port, it cannot be changed by this command. An example of such a module is the MAC-Based Authentication under 802.1X.

### **EXAMPLE**

```
MAC>learning 9 secure
MAC>
```

mac dump This command displays sorted list of MAC address entries.

#### **SYNTAX**

```
mac dump [mac-max] [mac-addr] [vlan-id]
  mac-max - Maximum number of MAC addresses to display.
  mac-addr - First MAC address to display.
  (Format: xx-xx-xx-xx-xx)
  vlan-id - VLAN identifier. (Range: 1-4095)
```

### **DEFAULT SETTING**

Maximum: Displays all addresses. First address: MAC address zero

VLAN ID: 1

```
MAC>dump 5

Type VID MAC Address Ports
-----
Static 1 00-01-c1-00-00-e1 None,CPU

Dynamic 1 00-12-cf-61-24-2f 7,8

Dynamic 1 00-12-cf-61-24-30 7,8

Dynamic 1 00-30-fc-12-34-56 4,5

Dynamic 1 00-30-fc-12-34-57 4,5

MAC>
```

mac statistics This command displays statistics on the type and number of MAC addresses associated with specified ports.

### **SYNTAX**

```
mac statistics [port-list]
```

port-list - A specific port or range of ports. (Range: 1-28, or all)

# **DEFAULT SETTING**

Displays statistics for all ports.

# **E**XAMPLE

```
MAC>statistics 1
Port Dynamic Addresses
----
Total Dynamic Addresses: 5
Total Static Addresses : 4
MAC>
```

# mac flush This command clears all learned entries.

### **SYNTAX**

#### mac flush

```
MAC>flush
MAC>dump
Type VID MAC Address
                       Ports
Static 1 00-01-c1-00-00-e1 None, CPU
Static 1 33-33-ff-00-00-e1 None, CPU
Static 1 33-33-ff-a8-02-0a None, CPU
Static 1 ff-ff-ff-ff-ff 1-28,CPU
MAC>
```

# **VLAN COMMANDS**

This section describes commands used to configure standard IEEE 802.1Q VLANs port members and port attributes.

**Table 33: VLAN Commands** 

| Command            | Function                                                                                                    |
|--------------------|----------------------------------------------------------------------------------------------------|
| vlan configuration | Displays VLAN attributes for specified ports and list of ports assigned to each VLAN                                        |
| vlan aware         | Displays or sets whether or not a port processes the VLAN ID in ingress frames                                              |
| vlan pvid          | Displays or sets the VLAN ID assigned to untagged frames received on specified ports                                        |
| vlan frametype     | Displays or sets a port to accept all frame types, including tagged or untagged frames, or only tagged frames               |
| vlan ingressfilter | Displays or sets ingress filtering for specified ports, which discards frames tagged for VLANs for which it is not a member |
| vlan qinq          | Displays or sets whether or not a port accepts double tagged frames                                                         |
| vlan add           | Adds specified ports to a VLAN                                                                                              |
| vlan delete        | Deletes specified VLAN                                                                                                    |
| vlan lookup        | Displays port members for specified VLAN                                                                                    |

vlan configuration This command displays VLAN attributes for specified ports and lists the ports assigned to each VLAN.

### **SYNTAX**

# **vlan configuration** [port-list]

port-list - A specific port or a range of ports. (Range: 1-28, or all)

```
VLAN>configuration 1
Port Aware PVID Frame Type Ingress Filter QinQ
---- ----- ---- -----
1 Disabled 1 All Disabled Disabled
VID Ports
____
1 1-28
VLAN>
```

**vian aware** This command displays or sets whether or not a port processes the VLAN ID in ingress frames.

#### **SYNTAX**

## vlan aware [enable | disable]

enable - Each frame is assigned to the VLAN indicated in the VLAN tag, and the tag is removed.

disable - All frames are assigned to the default VLAN (as specified by the vlan pvid command) and tags are not removed.

#### **DEFAULT SETTING**

Disabled

### **COMMAND USAGE**

◆ If the port is VLAN aware, untagged frames received on the port are assigned to the default PVID, and tagged frames are processed using the frame's VLAN ID. If the port is not VLAN aware, all frames received on the port are assigned to the default PVID.

Regardless of whether or not a port is VLAN aware, if the VLAN to which the frame has been assigned is different from the default PVID, a tag indicating the VLAN to which this frame was assigned will be inserted in the egress frame. Otherwise, the frame is transmitted without a VLAN tag.

- When the PVID is set to "none" by the vlan pvid command (see page 278) the ID for the VLAN to which this frame has been assigned is inserted in frames transmitted from the port. The assigned VLAN ID can be based on the ingress tag for tagged frames, or the default PVID for untagged ingress frames. Note that this mode is normally used for ports connected to VLAN aware switches.
- When forwarding a frame from this switch along a path that contains any VLAN-aware devices, the switch should include VLAN tags. When forwarding a frame from this switch along a path that does not contain any VLAN-aware devices (including the destination host), the switch should first strip off the VLAN tag before forwarding the frame.

#### **EXAMPLE**

VLAN>aware enable VLAN>

# vlan pvid This command displays or sets the VLAN ID assigned to untagged frames received on specified ports.

#### **SYNTAX**

```
vlan pvid [port-list] [vlan-id | none]
```

port-list - A specific port or range of ports. (Range: 1-28, or all)

vlan-id - VLAN identifier. (Range: 1-4095)

**none** - The ID for the VLAN to which this frame has been assigned is inserted in frames transmitted from the port.

#### **DEFAULT SETTING**

All ports are assigned to native VLAN 1.

#### **COMMAND USAGE**

- The port must be a member of the same VLAN as the Port VLAN ID.
- When the PVID is set to "none," the ID for the VLAN to which this frame has been assigned is inserted in frames transmitted from the port. The assigned VLAN ID can be based on the ingress tag for tagged frames, or the default PVID for untagged ingress frames. Note that this mode is normally used for ports connected to VLAN-aware switches.

#### **EXAMPLE**

VLAN>pvid 9 2 VLAN>

vlan frametype This command displays or sets a port to accept all frame types, including tagged or untagged frames, or only tagged frames.

# **SYNTAX**

vlan frametype [port-list] [all | tagged]

port-list - A specific port or a range of ports. (Range: 1-28, or all)

**all** - Accepts all frame types, including tagged or untagged frames. Any received frames that are untagged are assigned to the default **VLAN** 

tagged - Accepts only tagged frames. All untagged frames received on the interface are discarded

#### **DEFAULT SETTING**

Accepts all frame types.

#### **EXAMPLE**

VLAN>frametype 9 tagged VT.AN>

**vlan ingressfilter** This command displays or sets ingress filtering for specified ports, which when enabled, discards frames tagged for VLANs for which it is not a member.

#### SYNTAX

# vlan ingressfilter [port-list] [enable | disable]

port-list - A specific port or range of ports. (Range: 1-28, or all)

**enable** - If a port receives frames tagged for VLANs for which it is not a member, these frames will be discarded.

disable - If a port receives frames tagged for VLANs for which it is not a member, these frames will be flooded to all other ports.

#### **DEFAULT SETTING**

Disabled

# **COMMAND USAGE**

- Ingress filtering only affects tagged frames.
- ♦ Ingress filtering does not affect VLAN independent BPDU frames, such as GVRP or STP. However, they do affect VLAN dependent BPDU frames, such as GMRP.

#### **EXAMPLE**

VLAN>ingressfilter 9 enable VLAN>

# vlan ging

This command displays or sets whether or not a port accepts double tagged frames received on the specified ports.

#### **SYNTAX**

```
vlan ging [port-list] [enable | disable]
```

port-list - A specific port or range of ports. (Range: 1-28, or all)

enable - Accepts double tagged frames.

**disable** - Discards double tagged frames.

### **DEFAULT SETTING**

Disabled

#### **EXAMPLE**

VLAN>qinq 9 enable VLAN>

# vlan add This command adds specified ports to a VLAN.

### **SYNTAX**

```
vlan add [vlan-id] [port-list]
  vlan-id - VLAN identifier. (Range: 1-4095)
  port-list - A specific port or range of ports. (Range: 1-28, or all)
```

### **DEFAULT SETTING**

All ports are assigned to VLAN 1.

# **COMMAND USAGE**

Port overlapping can be used to allow access to commonly shared network resources among different VLAN groups, such as file servers or printers. Note that if you implement VLANs which do not overlap, but still need to communicate, you must connect them through a router.

### **EXAMPLE**

VLAN>add 2 9 VLAN>

# vian delete This command deletes the specified VLAN.

### **SYNTAX**

```
vlan delete [vlan-id]
  vlan-id - VLAN identifier. (Range: 1-4095)
```

### **EXAMPLE**

VLAN>delete 2 VLAN>

# vlan lookup This command displays port members for specified VLAN.

# **SYNTAX**

```
vlan lookup [vlan-id]
  vlan-id - VLAN identifier. (Range: 1-4095)
```

```
VLAN>lookup 2

VID Ports
---- 2 9

VLAN>
```

# **PVLAN COMMANDS**

This section describes commands used to configure private VLANs (PVLAN) and isolated ports, providing port-based security and isolation between ports within the assigned VLAN.

**Table 34: PVLAN Commands** 

| Command             | Function                                                                  |
|---------------------|---------------------------------------------------------------------------|
| pvlan configuration | Displays PVLAN member ports, and whether or not port isolation is enabled |
| pvlan add           | Add specified ports to a PVLAN                                            |
| pvlan delete        | Deletes the specified PVLAN                                               |
| pvlan lookup        | Displays the specified PVLANs and port members                            |
| pvlan isolate       | Displays or sets port isolation between ports within the same PVLAN       |

pvlan configuration This command displays PVLAN member ports, and whether or not port isolation is enabled.

### **SYNTAX**

# pvlan configuration [port-list]

port-list - A specific port or a range of ports. (Range: 1-28, or all)

```
PVLAN>configuration 1-10
Port Isolation
   Disabled
2
  Disabled
   Disabled
3
     Disabled
4
     Disabled
5
     Disabled
6
     Disabled
8
     Disabled
     Disabled
   Disabled
10
PVLAN ID Ports
1
         1-28
PVLAN>
```

**pvlan add** This command add specified ports to a PVLAN.

#### **SYNTAX**

```
pvlan add pvlan-id [port-list]
    pvlan-id - PVLAN identifier. (Range: 1-4095)
    port-list - A specific port or a range of ports. (Range: 1-28, or all)
```

#### **DEFAULT SETTING**

Adds all ports.

#### **COMMAND USAGE**

- Private VLANs provide port-based security and isolation between ports within the assigned VLAN. Data traffic on ports assigned to a private VLAN can only be forwarded to, and from, uplink ports (that is, ports configured as members of both a standard IEEE 802.1Q VLAN and the private VLAN).
- By default, all ports are configured as members of VLAN 1 and PVLAN 1. Because all of these ports are members of 802.1Q VLAN 1, isolation cannot be enforced between the members of PVLAN 1. To use PVLAN 1 properly, remove the ports to be isolated from VLAN 1 (using the vlan add described on page 280). Then connect the uplink ports to the local servers or other service providers to which the members of PVLAN 1 require access.

### **EXAMPLE**

```
PVLAN>add 9
PVLAN>up
>vlan add 1 1-8,10-28
>
```

pvlan delete This command deletes the specified PVLAN.

# **SYNTAX**

```
pvlan delete pvlan-id
pvlan-id - PVLAN identifier. (Range: 1-4095)
```

#### **DEFAULT SETTING**

None

```
VLAN>delete 2
VLAN>
```

# **pvlan lookup** This command displays the specified PVLANs and port members.

#### **SYNTAX**

```
vlan lookup [pvlan-id]
   pvlan-id - PVLAN identifier. (Range: 1-4095)
```

#### **EXAMPLE**

```
PVLAN>lookup 2
PVLAN ID Ports
2
          6-10
PVLAN>
```

pvlan isolate This command displays or sets port isolation between ports within the same PVLAN.

### **SYNTAX**

```
vlan isolate [port-list] [enable | disable]
   port-list - A specific port or a range of ports. (Range: 1-28, or all)
   enable - Enables port isolation.
   disable - Disables port isolation.
```

# **DEFAULT SETTING**

Disabled

### **COMMAND USAGE**

Ports within a PVLAN are isolated from other ports which are not in the same PVLAN. Port Isolation can be used to further prevent communications between ports within the same PVLAN. An isolated port cannot forward any unicast, multicast, or broadcast traffic to any other ports in the same PVLAN.

```
PVLAN>isolate 9 enable
PVT.AN>
```

# **QoS Commands**

This section describes commands used to configure quality of service parameters, including the default port queue, the default tag assigned to untagged frames, input rate limiting, output shaping, queue mode, queue weight, quality control lists, storm control, DSCP remarking, and DSCP queue mapping.

**Table 35: QoS Commands** 

| C                      | Pour aktoria                                                                                                    |
|------------------------|----------------------------------------------------------------------------------------------------|
| Command                | Function                                                                                                    |
| qos configuration      | Displays QoS configuration settings, including storm control, default priority queue, default tag priority, quality control list, rate limiting, queuing mode and queue weights |
| qos default            | Displays or sets default priority (traffic class) for specified ports                                                                                                    |
| qos tagprio            | Displays or sets default tag priority (used when adding a tag to untagged frames) for specified ports                                                                           |
| qos qcl port           | Displays or sets the QCL assigned to specified ports                                                                                                    |
| qos qcl add            | Adds or modifies a QoS control entry                                                                                                    |
| qos qcl delete         | Deletes a QoS control entry                                                                                                    |
| qos qcl lookup         | Displays the specified QoS control list or control entry                                                                                                    |
| qos mode               | Displays or sets the egress queuing mode for specified ports                                                                                                    |
| qos weight             | Displays or sets the egress queue weight for specified ports                                                                                                    |
| qos rate limiter       | Displays or sets ingress rate limiting for specified ports                                                                                                    |
| qos shaper             | Displays or sets egress rate limiting for specified ports                                                                                                    |
| qos storm unicast      | Displays or sets unknown unicast storm rate limits for the switch                                                                                                    |
| qos storm multicast    | Displays or sets multicast storm rate limits for the switch                                                                                                    |
| qos storm broadcast    | Displays or sets broadcast storm rate limits for the switch                                                                                                    |
| qos dscp remarking     | Displays or sets the status of DSCP remarking for specified ports                                                                                                    |
| qos dscp queue mapping | Displays or sets the DSCP value used for DSCP remarking for specified ports                                                                                                    |

qos configuration This command displays QoS configuration settings, including storm control, default priority queue, default tag priority, quality control list, rate limiting, queuing mode and queue weights.

#### SYNTAX

# **qos configuration** [port-list]

port-list - A specific port or range of ports. (Range: 1-28, or all)

#### **EXAMPLE**

```
OoS>configuration 1-10
Traffic Classes: 4
Storm Multicast: Disabled
                            1 pps
Storm Broadcast: Disabled
                            1 pps
Storm Unicast : Disabled
                            1 pps
Port Default Tag Priority QCL ID Rate Limiter Shaper Mode
                                                                   Weiaht
1
    Low 0 1 Disabled Disabled Strict 1/2/4/8
                                Disabled Disabled Strict
Disabled Disabled Strict
Disabled Disabled Strict
Disabled Disabled Strict
                           1
             Ω
                                                                    1/2/4/8
2
     LOW
3
     Low
             0
                           1
                                                                     1/2/4/8
4
     Low
             0
                           1
                                                                     1/2/4/8
     Low
                          1
                                                                    1/2/4/8
5
             Ω
     Low
            0
                          1
                                 Disabled Disabled Strict
                                                                    1/2/4/8
6
     Low
                          1
                                 Disabled Disabled Strict 1/2/4/8
                                 Disabled Disabled Strict
Disabled Disabled Strict
Disabled Disabled Strict
     Low
8
            0
                          1
                                                                    1/2/4/8
9
     Low
             0
                          1
                                                                    1/2/4/8
     Low
                                                                     1/2/4/8
OoS>
```

qos default This command displays or sets the default priority (i.e., traffic class) for specified ports.

#### SYNTAX

```
qos default [port-list] class
```

port-list - A specific port or a range of ports. (Range: 1-28, or all)

class - The priority assigned to ingress frames that do not match any of the entries in the QCL assigned by the gos gcl port command (see page 287). (Options: low/norma/medium/high or 1/2/3/4)

#### **DEFAULT SETTING**

Low

```
QoS>default 9 high
OoS>
```

qos tagprio This command displays or sets the default tag priority (used when adding a tag to untagged frames) for specified ports.

#### **SYNTAX**

```
qos tagprio [port-list] [tag-priority]
```

port-list - A specific port or range of ports. (Range: 1-28, or all) tag-priority - The default priority used when adding a tag to untagged frames. (Range: 0-7)

# **DEFAULT SETTING**

#### COMMAND USAGE

- The default tag priority applies to untagged frames received on a port set to accept all frame types (i.e, receives both untagged and tagged frames). This priority does not apply to IEEE 802.1Q VLAN tagged frames. If the incoming frame is an IEEE 802.1Q VLAN tagged frame, the IEEE 802.1p User Priority bits will be used.
- Inbound frames that do not have VLAN tags are tagged with the input port's default ingress tag priority, and then placed in the appropriate priority queue at the output port. (Note that if the output port is an untagged member of the associated VLAN, these frames are stripped of all VLAN tags prior to transmission.)

### **EXAMPLE**

```
QoS>tagprio 9 7
Oos>
```

**qos qcl port** This command displays or sets the QCL assigned to specified ports.

#### **SYNTAX**

```
qos qcl port [port-list] [qcl-id]
```

port-list - A specific port or range of ports. (Range: 1-28, or all)

qcl-id - A Quality Control List which classifies ingress frames based on criteria including Ethernet type, VLAN ID, TCP/UDP port, DSCP, ToS, or VLAN priority tag (see the gos gcl add command on page 288). Traffic matching the first entry in the QCL is assigned to the traffic class (output queue) defined by that entry. Traffic not matching any of the QCEs are classified to the default QoS Class for the port. (Range: 1-28)

## **DEFAULT SETTING**

None

### **EXAMPLE**

QoS>QCL>port 9 1 QoS>QCL>

qos qcl add This command adds or modifies a QoS control entry.

#### **SYNTAX**

qos qcl add [qcl-id] [qce-id] [qce-id-next]

{etype ethernet-type | vid vlan-id | port udp-tcp-port | dscp dscp | tos tos-list | tag-prio tag-priority-list} class

qcl-id - A Quality Control List containing one or more classification criteria used to determine the traffic class to which a frame is assigned. (Range: 1-28)

*qce-id* - A QCL entry which specifies one of the following criteria to be matched in the ingress frame. (Range: 1-24)

qce-id-next - Inserts the QCE before this row. If not specified, the QCE is inserted at the bottom of the list. (Range: 1-24)

ethernet-type - This option can only be used to filter Ethernet II formatted packets. (Range: 0x600-0xffff hex; Default: 0xffff)

A detailed listing of Ethernet protocol types can be found in RFC 1060. A few of the more common types include 0800 (IP), 0806 (ARP), 8137 (IPX).

vlan-id - VLAN identifier. (Range: 1-4095)

udp-tcp-port - Source/destination port number or range. (Range: 0-65535)

dscp - IPv4/IPv6 DSCP priority level. (Range: 0-63)

tos-list - Type of Service level, which processes the precedence part of the IPv4/IPv6 ToS (3 bits) as an index to the eight QoS Class values. (Range: 0-7)

tag-priority-list - Uses the User Priority value (3 bits as defined by IEEE 802.1p) as an index to the eight QoS Class values.

The default priority levels are assigned according to recommendations in the IEEE 802.1p standard as shown in the following table.

**Table 36: Mapping CoS Values to Egress Queues** 

| Priority | 0      | 1   | 2   | 3      | 4      | 5      | 6    | 7    |
|----------|--------|-----|-----|--------|--------|--------|------|------|
| Queue    | Normal | Low | Low | Normal | Medium | Medium | High | High |

class - Output queue buffer. (Range: low/normal/medium/high or 1/2/3/4)

### **DEFAULT SETTING**

QCL: 1 QCE: 1

#### COMMAND USAGE

- ◆ The braces used in the syntax of this command indicate that one of the classification criteria must be specified. The *class* parameter must also be specified in each command. The other parameters are optional.
- ◆ Once a QCL is mapped to a port using the qos qcl port (see page 287), traffic matching the first entry in the QCL is assigned to the traffic class (Low, Medium, Normal or High) defined by that entry. Traffic not matching any of the QCEs are classified to the default QoS Class for the port (see the qos default command on page 286).

### **EXAMPLE**

```
QoS>QCL>add 1 1 tos 1,2-4 1 QoS>QCL>
```

# qos qcl delete This command deletes a QoS control entry.

#### **SYNTAX**

# qos qcl delete qcl-id qce-id

*qcl-id* - A Quality Control List containing one or more classification criteria used to determine the traffic class to which a frame is assigned. (Range: 1-28)

qce-id - A QCL entry which specifies one of the following criteria to be matched in the ingress frame. (Range: 1-24)

### **DEFAULT SETTING**

None

```
QoS>QCL>delete 1 1
QoS>QCL>
```

# **qos qcl lookup** This command displays the specified QoS control list or control entry.

#### **SYNTAX**

# **qos qcl lookup** [qcl-id] [qce-id]

qcl-id - A Quality Control List containing one or more classification criteria used to determine the traffic class to which a frame is assigned. (Range: 1-28)

ace-id - A OCL entry which specifies one of the following criteria to be matched in the ingress frame. (Range: 1-24)

#### **DEFAULT SETTING**

Displays all QCLs.

#### **EXAMPLE**

```
QoS/QCL>lookup
QCL ID 1:
QCE ID Type
              Class Mapping
1
      VLAN ID 1 -> Low
       UDP/TCP 0 -> Low
2
QoS>QCL>
```

**gos mode** This command displays or sets the egress queuing mode for specified ports.

#### **SYNTAX**

```
qos mode [port-list] [strict | weighted]
```

port-list - A specific port or range of ports. (Range: 1-28, or all)

**strict** - Services the gueues based on a strict rule that requires all traffic in a higher priority queues to be processed before lower priority queues are serviced.

weighted - Services the gueues based on Weighted Round-Robin (WRR) queuing that specifies a relative weight of each queue.

## **DEFAULT SETTING**

Strict queuing

```
QoS>mode weighted
OoS>
```

**gos weight** This command displays or sets the egress queue weight for specified ports.

#### **SYNTAX**

```
qos weight [port-list] [class] [weight]
  port-list - A specific port or range of ports. (Range: 1-28, or all)
  class - Output queue buffer. (Range: low/normal/medium/high or 1/2/3/4)
  weight - The weight assigned to the specified egress queue, and thereby to the corresponding traffic priorities. (Range: 1, 2, 4, 8)
```

#### **DEFAULT SETTING**

Low - 1 Normal - 2 Medium - 4 High - 8

#### **COMMAND USAGE**

When the Queuing Mode is set to weighted with the qos mode command (page 290), the switch uses the Weighted Round Robin (WRR) algorithm to determine the frequency at which it services each priority queue. The traffic classes are mapped to one of the egress queues provided for each port. You can assign a weight to each of these queues, and thereby to the corresponding traffic priorities.

## **EXAMPLE**

```
QoS>weight 3 8
QoS>
```

**gos rate limiter** This command displays or sets ingress rate limiting for specified ports.

# **SYNTAX**

```
qos rate limiter [port-list] [enable | disable] [bit-rate]
    port-list - A specific port or range of ports. (Range: 1-28, or all)
    enable - Enables ingress rate limiting.
    disable - Disables ingress rate limiting.
    bit-rate - Maximum ingress rate in kilobits/second.
    (Range: 500-1000000 kbps)
```

#### **DEFAULT SETTING**

Disabled 500 kbps when enabled

# **COMMAND USAGE**

Rate limiting controls the maximum rate for traffic transmitted or received on an interface. Rate limiting can be configured on interfaces at the edge of a network to form part of the customer service package by limiting traffic into or out of the switch. Packets that exceed the acceptable amount of traffic are dropped, while conforming traffic is forwarded without any changes.

#### **EXAMPLE**

```
QoS>rate limiter enable 600
QoS>
```

qos shaper This command displays or sets egress rate limiting for specified ports.

#### **SYNTAX**

```
qos shaper [port-list] [enable | disable] [bit-rate]
    port-list - A specific port or range of ports. (Range: 1-28, or all)
    enable - Enables egress rate limiting.
    disable - Disables egress rate limiting.
    bit-rate - Maximum egress rate in kilobits/second.
    (Range: 500-1000000 kbps)
```

# **DEFAULT SETTING**

Disabled 500 kbps when enabled

### **COMMAND USAGE**

Rate limiting controls the maximum rate for traffic transmitted or received on an interface. Rate limiting can be configured on interfaces at the edge of a network to form part of the customer service package by limiting traffic into or out of the switch. Packets that exceed the acceptable amount of traffic are dropped, while conforming traffic is forwarded without any changes.

```
QoS>shaper enable 600
QoS>
```

qos storm unicast This command displays or sets unknown unicast storm rate limits for the switch.

#### **SYNTAX**

```
qos storm unicast [enable | disable] [packet-rate]
   enable - Enables unknown unicast storm control.
   disable - Disables unknown unicast storm control.
   packet-rate - The threshold above which packets are dropped.
   (Options: 1, 2, 4, ..., 512, 1k, 2k, 4k, ..., 1024k pps)
```

#### **DEFAULT SETTING**

Disabled

2 pps when enabled

# **COMMAND USAGE**

- The specified limit applies to each port.
- Any packets exceeding the specified threshold will then be dropped.
- Due to an ASIC limitation, the enforced rate limits are slightly less than the listed options. For example: 1 Kpps translates into an enforced threshold of 1002.1 pps.

### **EXAMPLE**

```
QoS>Storm>unicast enable 2k
Oos>Storm>
```

**qos storm multicast** This command displays or sets multicast storm rate limits for the switch.

# **SYNTAX**

```
qos storm multicast [enable | disable] [packet-rate]
   enable - Enables multicast storm control.
   disable - Disables multicast storm control.
   packet-rate - The threshold above which packets are dropped.
   (Options: 1, 2, 4, ..., 512, 1k, 2k, 4k, ..., 1024k pps)
```

# **DEFAULT SETTING**

Disabled

2 pps when enabled

#### **COMMAND USAGE**

- The specified limit applies to each port.
- Any packets exceeding the specified threshold will then be dropped.

◆ Due to an ASIC limitation, the enforced rate limits are slightly less than the listed options. For example: 1 Kpps translates into an enforced threshold of 1002.1 pps.

#### **EXAMPLE**

```
QoS>Storm>multicast enable 2k
OoS>Storm>
```

# broadcast

**qos storm** This command displays or sets broadcast storm rate limits for the switch.

#### **SYNTAX**

```
qos storm broadcast [enable | disable] [packet-rate]
   enable - Enables broadcast storm control.
   disable - Disables broadcast storm control.
   packet-rate - The threshold above which packets are dropped.
   (Options: 1, 2, 4, ..., 512, 1k, 2k, 4k, ..., 1024k pps)
```

### **DEFAULT SETTING**

Disabled 2 pps when enabled

#### COMMAND USAGE

- The specified limit applies to each port.
- Any packets exceeding the specified threshold will then be dropped.
- ◆ Due to an ASIC limitation, the enforced rate limits are slightly less than the listed options. For example: 1 Kpps translates into an enforced threshold of 1002.1 pps.

#### **EXAMPLE**

```
OoS>Storm>broadcast enable 2k
QoS>Storm>
```

# gos dscp remarking

This command displays or sets the status of DSCP remarking for specified ports.

## SYNTAX

```
qos dscp remarking [port-list] [enable | disable]
   port-list - A specific port or range of ports. (Range: 1-28, or all)
   enable - Enables DSCP remarking.
   disable - Disables DSCP remarking.
```

# **DEFAULT SETTING**

Disabled

# **EXAMPLE**

QoS>DSCP>remarking 9 enable QoS>DSCP>

# mapping

qos dscp queue This command displays or sets the DSCP value used for DSCP remarking for specified ports.

# **SYNTAX**

```
qos dscp queue mapping [port-list] [class] [dscp]
```

port-list - A specific port or range of ports. (Range: 1-28, or all) class - Output queue buffer. (Range: low/normal/medium/high or 1/2/3/4)

dscp - IPv4/IPv6 DSCP priority level. (Options: 0/8/16/24/32/40/46/48/56)

# **DEFAULT SETTING**

Low: 8 Normal: 16 Medium: 24 High: 32

# **E**XAMPLE

QoS>DSCP>queue mapping 9 low 16 QoS>DSCP>

# **ACL COMMANDS**

This section describes commands used to configure access control lists, including policies, responses, and rate limiters.

Table 37: ACL Commands

| Command           | Function                                                                                                    |
|-------------------|----------------------------------------------------------------------------------------------------|
| acl configuration | Displays ACL configuration settings, including policy, response, rate limiters, port copy, logging, and shutdown            |
| acl action        | Displays or sets default action for specified ports, including permit/deny, rare limiters, port copy, logging, and shutdown |
| acl policy        | Displays or sets the policy assigned to specified ports                                                                     |
| acl rate          | Displays or sets the rate limiter and maximum packet rate                                                                   |
| acl add           | Adds or modifies an access control entry                                                                                    |
| acl delete        | Deletes an access control entry                                                                                             |
| acl lookup        | Displays the specified access control entry                                                                                 |
| acl clear         | Clears all ACL counters                                                                                                    |

acl configuration This command displays ACL configuration settings, including policy, response, rare limiters, port copy, logging, and shutdown.

# **SYNTAX**

# acl configuration [port-list]

port-list - A specific port or range of ports. (Range: 1-28, or all)

| ACL>configuration 1-5 |         |        |              |           |          |          |         |
|-----------------------|---------|--------|--------------|-----------|----------|----------|---------|
| Port                  | Policy  | Action | Rate Limiter | Port Copy | Logging  | Shutdown | Counter |
|                       |         |        |              |           |          |          |         |
| 1                     | 1       | Permit | Disabled     | Disabled  | Disabled | Disabled | 1463    |
| 2                     | 1       | Permit | Disabled     | Disabled  | Disabled | Disabled | 26429   |
| 3                     | 1       | Permit | Disabled     | Disabled  | Disabled | Disabled | 0       |
| 4                     | 1       | Permit | Disabled     | Disabled  | Disabled | Disabled | 818     |
| 5                     | 1       | Permit | Disabled     | Disabled  | Disabled | Disabled | 818     |
|                       |         |        |              |           |          |          |         |
| Rate                  | Limiter | Rate   |              |           |          |          |         |
|                       |         |        |              |           |          |          |         |
| 1                     |         | 1      |              |           |          |          |         |
| 2                     |         | 1      |              |           |          |          |         |
| 3                     |         | 1      |              |           |          |          |         |
| 4                     |         | 1      |              |           |          |          |         |
| 5                     |         | 1      |              |           |          |          |         |
| 6                     |         | 1      |              |           |          |          |         |
|                       |         |        |              |           |          |          |         |

```
7
              1
9
              1
1.0
              1
11
              1
12
              1
13
              1
14
              1
15
ACL>
```

acl action This command displays or sets the default action for specified ports, including permit/deny, rate limiters, port copy, logging, and shutdown.

### **SYNTAX**

```
acl action [port-list] [permit | deny] [rate-limiter] [port-copy]
 [logging] [shutdown]
```

port-list - A specific port or range of ports. (Range: 1-28, or all)

permit - Permits a frame if it matches a rule defined in the assigned policy (see the acl policy command on page 298).

**deny** - Denies a frame if it matches a rule defined in the assigned policy (see the acl policy command).

rate-limiter - Specifies a rate limiter (see the acl rate command on page 298) to apply to the port. (Range: 1-15, or **disable**)

port-copy - Defines a port to which matching frames are copied. (Range: 1-28, or **disable**)

logging - Enables logging of matching frames to the system log. (Options: log or log\_disable)

Use the system log command (page 189) to view any information stored in the system log for this entry. Related entries will be displayed under the "info" or "all" logging levels.

shutdown - Shuts down a port when a matching frame is seen. (Options: **shut** or **shut\_disable**)

### **DEFAULT SETTING**

Forwarding: Permit Rate Limiter: Disabled Port Copy: Disabled Logging: Disabled Shutdown: Disabled

```
ACL>action 9 permit 1 15 log shut
```

**acl policy** This command displays or sets the policy assigned to specified ports.

#### **SYNTAX**

```
acl policy [port-list] [policy]
  port-list - A specific port or range of ports. (Range: 1-28, or all)
  policy - An ACL policy configured with the acl add command,
  containing one or more ACEs. (Range: 1-8)
```

### **DEFAULT SETTING**

Policy 1, which is undefined.

# **EXAMPLE**

```
ACL>policy 9 7
ACL>
```

**acl rate** This command displays or sets the rate limiter and maximum packet rate.

### **SYNTAX**

```
acl rate [rate-limiter-list] [packet-rate]
rate-limiter-list - Rate limiter identifier. (Range: 1-15)
packet-rate - The threshold above which packets are dropped.
(Options: 1, 2, 4, 8, 16, 32, 64, 128, 256, 512, 1K, 2K, 4K, 8K, 16K, 32K, 64K, 128K, 256K, 512K, 1024K pps)
```

Due to an ASIC limitation, the enforced rate limits are slightly less than the listed options. For example: 1 Kpps translates into an enforced threshold of 1002.1 pps.

### **DEFAULT SETTING**

All rate limiters

```
ACL>rate 2 512k
ACL>
```

acl add This command adds or modifies an access control entry.

#### **SYNTAX**

```
acl add [ace-id] [ace-id-next]
 [switch | (port port) | (policy policy)]
 [vlan-id] [tag-priority] [dmac-type]
 [(etype [ethernet-type] [smac] [dmac]) |
   (arp [sip] [dip] [smac] [arp-opcode] [arp-flags]) |
   (ip [sip] [dip] [protocol] [ip-flags]) |
   (icmp [sip] [dip] [icmp-type] [icmp-code] [ip-flags]) |
   (udp [sip] [dip] [sport] [dport] [ip-flags]) |
   (tcp [sip] [dip] [sport] [dport] [ip-flags] [tcp-flags])]
 [permit | deny] [rate-limiter] [port-copy] [logging] [shutdown]
   ace-id - An ACL entry which specifies one of the following criteria to
   be matched in the ingress frame. (Range: 1-128; Default: Next
   available ID)
   ace-id-next - Inserts the ACE before this row. If not specified, the
   ACE is inserted at the bottom of the list. (Range: 1-128)
   switch - ACE applies to all ports on the switch.
   port port - ACE applies to specified port or a range of ports.
   (Range: 1-28)
   policy policy - An ACL policy identifier to which this ACE is
   assigned. (Range: 1-8)
   vlan-id - The VLAN to filter for this rule. (Range: 1-4095, or any)
   tag-priority - Specifies the User Priority value found in the VLAN tag
   (3 bits as defined by IEEE 802.1p) to match for this rule. (Range: 0-
   7, or any)
   dmac-type - The type of destination MAC address. (Options: any,
   unicast, multicast, broadcast; Default: any)
   etype - One of the following Ethernet or MAC parameters:
       ethernet-type - This option can only be used to filter Ethernet II
       formatted packets. (Range: 0x600-0xffff hex, or any; Default:
       any)
       A detailed listing of Ethernet protocol types can be found in RFC
       1060. A few of the more common types include 0800 (IP), 0806
       (ARP), 8137 (IPX).
       smac - Source MAC address (xx-xx-xx-xx-xx) or any.
       dmac - Destination MAC address (xx-xx-xx-xx-xx) or any.
   arp - One of the following MAC or ARP parameters:
      sip - Source IP address (a.b.c.d/n) or any.
       dip - Destination IP address (a.b.c.d/n) or any.
       smac - Source MAC address (xx-xx-xx-xx-xx) or any.
       arp-opcode - Specifies the type of ARP packet. (Options: any -
       no ARP/RARP opcode flag is specified, arp - frame must have
```

ARP/RARP opcode set to ARP, **rarp** - frame must have ARP/ RARP opcode set to RARP, **other** - frame has unknown ARP/ RARP opcode flag; Default: **any**)

arp-flags - One of the following ARP flags:

**request** - Frame must have ARP Request or RARP Request opcode flag set.

**smac** - ARP frame where sender hardware address (SHA) field is equal to the SMAC address.

**tmac** - RARP frames where target hardware address (THA) is equal to the SMAC address.

**len** - ARP/RARP frames where the hardware address length (HLN) is equal to Ethernet (0x06) and the protocol address length (PLN) is equal to IPv4 (0x04).

ip - ARP/RARP frames where the hardware address space (HRD) is equal to Ethernet (1).

**ether** [**0** | **1** | **any**] - Frames can be matched according to their ARP/RARP protocol address space (PRO) settings (Options: **0** - ARP/RARP frames where the PRO is equal to IP (0x800) must not match this entry, **1** - ARP/RARP frames where the PRO is equal to IP (0x800), **any** - any value is allowed; Default: **any**)

ip - One of the following IP parameters:

sip - Source IP address (a.b.c.d/n) or any.

dip - Destination IP address (a.b.c.d/n) or any.

protocol - IP protocol number (0-255) or any.

ip-flags - One of the following IP flags:

ttl - Time-to-Live flag with any value.

**options** - Options flag with any value.

**fragment** [**0** | **1** | **any**] - Specifies the fragment offset settings for this rule. This involves the settings for the More Fragments (MF) bit and the Fragment Offset (FRAG OFFSET) field for an IPv4 frame. (Options: **0** - IPv4 frames where the MF bit is set or the FRAG OFFSET field is greater than zero must not match this entry, **1** - IPv4 frames where the MF bit is set or the FRAG OFFSET field is greater than zero must match this entry, **any** - any value is allowed; Default: **any**)

**icmp** - One of the following ICMP parameters:

sip - Source IP address (a.b.c.d/n) or any.

dip - Destination IP address (a.b.c.d/n) or any.

icmp-type - ICMP type number (0-255) or any.

icmp-code - ICMP code number (0-255) or any.

*ip-flags* - One of the IP flags listed under the **ip** parameter.

```
udp - One of the following UDP parameters:
```

sip - Source IP address (a.b.c.d/n) or any.

dip - Destination IP address (a.b.c.d/n) or any.

sport - Source UDP port/range (0-65535) or any.

dport - Destination UDP port/range (0-65535) or any.

*ip-flags* - One of the IP flags listed under the **ip** parameter.

# **tcp** - One of the following TCP parameters:

sip - Source IP address (a.b.c.d/n) or **any**.

dip - Destination IP address (a.b.c.d/n) or any.

sport - Source TCP port/range (0-65535) or any.

dport - Destination TCP port/range (0-65535) or any.

*ip-flags* - One of the IP flags listed under the **ip** parameter.

tcp-flags - One of the following TCP flags:

fin - TCP frames with any value in the FIN field.

syn - TCP frames with any value in the SYN field.

rst - TCP frames with any value in the RST field.

psh - TCP frames with any value in the PSH field.

ack - TCP frames with any value in the ACK field.

urg [0 | 1 | any] - Specifies the TCP "Urgent Pointer field significant" (URG) value for this rule. (Options: 0 - TCP frames where the URG field is set must not match this entry,
 1 - TCP frames where the URG field is set must match this entry,
 any - any value is allowed; Default: any)

**permit** - Permits a frame which matches this ACE. (This is the default.)

**deny** - Drops a frame which matches this ACE.

rate-limiter - Specifies a rate limiter (see the acl rate command,
page 298) to apply to the specified ports. (Range: 1-15 or disable;
Default: Disabled)

port-copy - Defines a port to which matching frames are copied. (Range: 1-28, or **disable**; Default: Disabled)

logging - Enables logging of matching frames to the system log.(Options: log or log\_disable; Default: Disabled)

shutdown - Shuts down an ingress port when a matching frame is seen. (Options: shut or shut\_disable; Default: Disabled)

#### **DEFAULT SETTING**

See defaults in Syntax section.

# **COMMAND USAGE**

Rules within an ACL are checked in the configured order, from top to bottom. A packet will be accepted as soon as it matches a permit rule, or dropped as soon as it matches a deny rule. If no rules match, the frame is accepted.

#### **EXAMPLE**

```
ACL>add port 9 etype any
ACE ID 31 added last
ACL>
```

acl delete This command deletes an access control entry.

#### **SYNTAX**

```
acl delete ace-id
ace-id - An ACL entry. (Range: 1-128)
```

## **DEFAULT SETTING**

None

#### **EXAMPLE**

```
ACL>delete 9
ACL>
```

**acl lookup** This command displays the specified access control entry.

# **SYNTAX**

```
acl lookup [ace-id]
  ace-id - An ACL entry. (Range: 1-128)
```

# **DEFAULT SETTING**

Displays all ACEs.

```
ACL>lookup 1
ACE ID : 1
                                  Rate Limiter: Disabled
Ingress Port: Port 9
                                  Port Copy : Disabled
                                  Logging : Disabled
Shutdown : Disabled
Type : User
Frame Type : Any
                                  Shutdown
                                             : Disabled
Action : Permit
                                  Counter
MAC Parameters
                                  VLAN Parameters
DMAC Type : Any
                                  VLAN ID : Any
```

Tag Priority: Any

ACL>

**acl clear** This command clears all ACL counters displayed in the ACL lookup table (see the acl lookup command, page 302).

# **SYNTAX**

acl clear

# **EXAMPLE**

ACL>clear ACL>

# MIRROR COMMANDS

This section describes commands used to mirror data to another port for analysis without affecting the data passing through or the performance of the monitored port.

**Table 38: Mirror Commands** 

| Command              | Function                                                        |
|----------------------|-----------------------------------------------------------------|
| mirror configuration | Displays the port mirroring configuration                       |
| mirror port          | Displays or sets the destination port to which data is mirrored |
| mirror mode          | Displays or sets the mirror mode for specified source ports     |

**mirror configuration** This command displays the port mirroring configuration.

#### SYNTAX

# **mirror configuration** [port-list]

port-list - A specific port or a range of ports. (Range: 1-28, or all)

## **EXAMPLE**

```
Mirror>configuration 1-5
Mirror Port: 9
Port Mode
    Disabled
1
   Disabled
   Disabled
    Disabled
     Disabled
5
Mirror>
```

mirror port This command displays or sets the destination port to which data is mirrored.

# **SYNTAX**

# mirror port [port | disable]

port - The destination port that will mirror the traffic from the source port. All mirror sessions must share the same destination port. (Range: 1-28)

disable - Disables mirroring to the destination port.

# **DEFAULT SETTING**

Displays the destination mirror port.

# **EXAMPLE**

Mirror>port 9
Mirror>

**mirror mode** This command displays or sets the mirror mode for specified source ports.

# **SYNTAX**

```
mirror mode [port-list] [enable | disable | rx | tx]
```

port-list - A specific port or range of ports. (Range: 1-28, or all)

enable - Mirror both received and transmitted packets.

**disable** - Disables mirroring from the specified ports.

**rx** - Mirror received packets.

tx - Mirror transmitted packets.

# **DEFAULT SETTING**

Disabled

### **EXAMPLE**

Mirror>mode 10 enable Mirror>

# **CONFIG COMMANDS**

This section describes commands used to saves or restore configuration settings.

**Table 39: Configuration Commands** 

| Command     | Function                                        |
|-------------|-------------------------------------------------|
| config save | Saves configuration settings to a TFTP server   |
| config load | Loads configuration settings from a TFTP server |

**config save** This command saves the switch's current configuration settings to a file on a TFTP server.

### **SYNTAX**

# **config save** *tftp-server file-name*

tftp-server - TFTP server's IP address. Valid IP addresses consist of four numbers, 0 to 255, separated by periods.

file-name - The name of the file to store on the TFTP server.

### **COMMAND USAGE**

- When you save the system code or configuration settings to a file on a TFTP server, that file can later be downloaded to the switch to restore system operation. The success of the file transfer depends on the accessibility of the TFTP server and the quality of the network connection.
- The configuration file is in XML format. The configuration parameters are represented as attribute values. When saving the configuration from the switch, the entire configuration including syntax descriptions is included in the file. The file may be modified using an editor and loaded to a switch.

# **EXAMPLE**

Config>save 192.168.1.19 GEL-2870-config Saved 29683 bytes to server Config>

config load This command loads configuration settings from a TFTP server to the switch.

### **SYNTAX**

# config load tftp-server file-name [check]

tftp-server - TFTP server's IP address. Valid IP addresses consist of four numbers, 0 to 255, separated by periods.

file-name - The name of a previously saved configuration file. The destination file name should not contain slashes (\ or /), the leading letter of the file name should not be a period (.) and the maximum length is 31 characters for files on the switch. (Valid characters: A-Z, a-z, 0-9, ".", "-", "\_")

**check** - Just check the configuration file for errors, do not apply

#### **DEFAULT SETTING**

Check and apply the file.

#### **COMMAND USAGE**

You can also restore the factory default settings using the system restore default command (page 187).

# **EXAMPLE**

Config>load 192.168.1.19 GEL-2870-config Config>

# **SNMP COMMANDS**

This section describes commands used to control access to this switch from management stations using the Simple Network Management Protocol (SNMP), including configuring community strings, trap managers, and basic settings for SNMPv3.

SNMP Version 3 also provides strong security features that cover message integrity, authentication, and encryption; as well as controlling user access to specific areas of the MIB tree. To configure management access for SNMPv3 clients, you need to first create a user, assign the user to a group, create a view that defines the portions of MIB that the client can read or write, and then create an access entry with the group and view.

**Table 40: SNMP Commands** 

| Command                            | Function                                                         |
|------------------------------------|------------------------------------------------------------------|
| snmp configuration                 | Displays the SNMP configuration settings                         |
| snmp mode                          | Displays or sets the SNMP administrative mode                    |
| snmp version                       | Displays or sets the SNMP protocol version                       |
| snmp read community                | Displays or sets the community string for SNMP read access       |
| snmp write community               | Displays or sets the community string for SNMP read/write access |
| snmp trap mode                     | Displays or sets the SNMP trap mode                              |
| snmp trap version                  | Displays or sets the SNMP trap protocol version                  |
| snmp trap community                | Displays or sets the community string for SNMP traps             |
| snmp trap destination              | Displays or sets the SNMP trap destination's IPv4 address        |
| snmp trap ipv6<br>destination      | Displays or sets the SNMP trap destination's IPv6 address        |
| snmp trap authentication failure   | Displays or sets the SNMP authentication failure trap mode       |
| snmp trap link-up                  | Displays or sets the port link-up and link-down trap mode        |
| snmp trap inform mode              | Displays or sets the SNMP trap inform mode                       |
| snmp trap inform timeout           | Displays or sets the SNMP trap inform time-out                   |
| snmp trap inform retry times       | Displays or sets the SNMP trap inform retry times                |
| snmp trap probe security engine id | Displays or sets the SNMP trap security engine ID probe mode     |
| snmp trap security engine id       | Displays or sets the SNMP trap security engine ID                |
| snmp trap security name            | Displays or sets the SNMP trap security name                     |
| snmp engine id                     | Displays or sets the SNMPv3 local engine ID                      |

**Table 40: SNMP Commands (Continued)** 

| Command               | Function                                   |
|-----------------------|--------------------------------------------|
| snmp community add    | Adds or modifies an SNMPv3 community entry |
| snmp community delete | Deletes an SNMPv3 community entry          |
| snmp community lookup | Displays SNMPv3 community entries          |
| snmp user add         | Adds an SNMPv3 user entry                  |
| snmp user delete      | Deletes an SNMPv3 user entry               |
| snmp user changekey   | Changes an SNMPv3 user password            |
| snmp user lookup      | Displays SNMPv3 user entries               |
| snmp group add        | Adds an SNMPv3 group entry                 |
| snmp group delete     | Deletes an SNMPv3 group entry              |
| snmp group lookup     | Displays SNMPv3 group entries              |
| snmp view add         | Adds or modifies an SNMPv3 view entry      |
| snmp view delete      | Deletes an SNMPv3 view entry               |
| snmp view lookup      | Displays SNMPv3 view entries               |
| snmp access add       | Adds or modifies an SNMPv3 access entry    |
| snmp access delete    | Deletes an SNMPv3 access entry             |
| snmp access lookup    | Displays SNMPv3 access entries             |

**snmp configuration** This command displays the SNMP configuration settings.

# **SYNTAX**

# snmp configuration

# **COMMAND USAGE**

This command provides information on all SNMP configuration settings, including communities, users, groups, views, and access tables.

```
SNMP>configuration
SNMP Mode
SNMP Version
Read Community
Write Community
Trap Mode
                                 : Disabled
                                 : 2c
                                 : public
                                 : private
                                 : Disabled
                                 : 1
Trap Version
Trap Version : 1
Trap Community : pu
Trap Destination :
Trap IPv6 Destination : ::
                                  : public
Trap Authentication Failure : Enabled
Trap Link-up and Link-down : Enabled
Trap Inform Mode
Trap Inform Timeout (seconds) : 1
Trap Inform Retry Times : 5
Trap Probe Security Engine ID : Enabled
```

```
Trap Security Engine ID
Trap Security Name
SNMPv3 Engine ID : 800007e5017f000001
SNMPv3 Communities Table:
Idx Community
                         Source IP Source Mask
0.0.0.0
0.0.0.0
0.0.0.0
1 public
2 private
  tps
                          192.168.1.0 255.255.255.0
Number of entries: 3
SNMPv3 Users Table:
Idx Engine ID User Name
                                 Level
--- ------ ----- ----- -----
1 Local default user
                                NoAuth, NoPriv None None
Number of entries: 1
SNMPv3 Groups Table;
Idx Model Security Name
                              Group Name
--- ----
1 v1 public
                              default ro group
2 v1 private
3 v2c public
4 v2c private
                              default rw group
                              default ro group
                              default_rw_group
5 usm default_user
                              default_rw_group
Number of entries: 5
SNMPv3 Views Table:
Idx View Name
                          View Type OID Subtree
1 default_view
                          included .1
Number of entries: 1
SNMPv3 Accesses Table:
Idx Group Name
                         Model Level
___ ______
1 default_ro_group
                         any NoAuth, NoPriv
2 default_rw_group
                          any NoAuth, NoPriv
Number of entries: 2
SNMP>
```

**snmp mode** This command displays or sets the SNMP administrative mode.

#### **SYNTAX**

```
snmp mode [enable | disable]
  enable - Enables SNMP service.
  disable - Disables SNMP service.
```

# **DEFAULT SETTING**Disabled

# **COMMAND USAGE**

To manage the switch through SNMP, you must first enable the protocol and configure the basic access parameters.

#### **EXAMPLE**

```
SNMP>mode enable
SNMP>
```

**snmp version** This command displays or sets the SNMP protocol version.

## **SYNTAX**

```
snmp version [1 | 2c | 3]
```

- 1 SNMP version 1.
- 2c SNMP version 2c.
- 3 SNMP version 3.

### **DEFAULT SETTING**

Displays current SNMP version.

### **EXAMPLE**

```
SNMP>version 3
SNMP>
```

# community

**snmp read** This command displays or sets the community string for SNMP read access.

#### SYNTAX

# snmp read community [community]

community - The community string used for read-only access to the SNMP agent. (Range: 0-255 characters, ASCII characters 33-126 only)

### **DEFAULT SETTING**

public

#### **COMMAND USAGE**

This parameter only applies to SNMPv1 and SNMPv2c. SNMPv3 uses the User-based Security Model (USM) for authentication and privacy. This community string is associated with SNMPv1 or SNMPv2 clients in the SNMPv3 communities table (see the snmp community lookup command on page 320).

# **EXAMPLE**

SNMP>read community tps SNMP>

# community access.

snmp write This command displays or sets the community string for SNMP read/write

#### **SYNTAX**

# snmp write community [community]

community - The community used for read/write access to the SNMP agent. (Range: 0-255 characters, ASCII characters 33-126 only)

#### **DEFAULT SETTING**

private

#### **COMMAND USAGE**

This parameter only applies to SNMPv1 and SNMPv2c. SNMPv3 uses the User-based Security Model (USM) for authentication and privacy. This community string is associated with SNMPv1 or SNMPv2 clients in the SNMPv3 communities table (see the snmp community lookup command on page 320).

#### **EXAMPLE**

SNMP>write community r&d SNMP>

**snmp trap mode** This command displays or sets the SNMP trap mode.

# **SYNTAX**

# snmp trap mode [enable | disable]

enable - Enables SNMP traps.

disable - Disables SNMP traps.

### **DEFAULT SETTING**

Disabled

# **COMMAND USAGE**

You should enable SNMP traps so that key events are reported by this switch to your management station. Traps indicating status changes can be issued by the switch to the specified trap manager by sending authentication failure messages and other trap messages.

# **EXAMPLE**

SNMP/Trap>mode enable SNMP/Trap>

**snmp trap version** This command displays or sets the SNMP trap protocol version.

#### **SYNTAX**

# snmp trap version [1 | 2c | 3]

- 1 SNMP version 1.
- 2c SNMP version 2c.
- 3 SNMP version 3.

#### **DEFAULT SETTING**

SNMP v1

#### COMMAND USAGE

This command specifies whether to send notifications as SNMP v1, v2c, or v3 traps.

### **EXAMPLE**

SNMP/Trap>version 3 SNMP/Trap>

# community

**snmp trap** This command displays or sets the community string for SNMP traps.

#### SYNTAX

# snmp trap community [community]

community - The community access string to use when sending SNMP trap packets. (Range: 0-255 characters, ASCII characters 33-126 only)

### **DEFAULT SETTING**

public

#### **EXAMPLE**

SNMP/Trap>community r&d SNMP/Trap>

# destination

**snmp trap** This command displays or sets the SNMP trap destination's IPv4 address.

#### **SYNTAX**

### **snmp trap destination** [ip-address]

ip-address - IPv4 address or alias of the management station to receive notification messages. An IPv4 address consists of 4 numbers, 0 to 255, separated by periods.

#### **DEFAULT SETTING**

Displays trap destination.

#### **EXAMPLE**

SNMP/Trap>destination 192.1681.2.19 SNMP/Trap>

# destination

**snmp trap ipv6** This command displays or sets the SNMP trap destination's IPv6 address.

#### **SYNTAX**

# **snmp trap ipv6 destination** [ipv6-address]

ipv6-address - IPv6 address of the management station to receive notification messages. An IPv6 address must be formatted according to RFC 2373 "IPv6 Addressing Architecture," using 8 colon-separated 16-bit hexadecimal values. One double colon may be used to indicate the appropriate number of zeros required to fill the undefined fields.

# **DEFAULT SETTING**

Displays trap destination.

#### **EXAMPLE**

SNMP/Trap>ipv6 destination 2001:DB8:2222:7272::72 SNMP/Trap>

# authentication

**snmp trap** This command displays or sets the SNMP authentication failure trap mode.

# failure SYNTAX

# snmp trap authentication failure [enable | disable]

**enable** - Enables sending SNMP authentication failure traps.

**disable** - Disables sending SNMP authentication failure traps.

## **DEFAULT SETTING**

Enabled

### **COMMAND USAGE**

When this function is enabled, the switch will issue a notification message to specified IP trap managers whenever authentication of an SNMP request fails.

#### **EXAMPLE**

SNMP/Trap>authentication failure enable SNMP/Trap>

**snmp trap link-up** This command displays or sets the port link-up and link-down trap mode.

### **SYNTAX**

# snmp trap link-up [enable | disable]

**enable** - Enables sending link-up and link-down traps.

disable - Disables sending link-up and link-down traps.

#### **DEFAULT SETTING**

Enabled

### **COMMAND USAGE**

When this function is enabled, the switch will issue a notification message whenever a port link is established or broken.

#### **EXAMPLE**

SNMP/Trap>link-up enable SNMP/Trap>

# mode

**snmp trap inform** This command displays or sets the SNMP trap inform mode.

## **SYNTAX**

# snmp trap inform mode [enable | disable]

enable - Enables sending notifications as inform messages.

disable - Disables sending notifications as inform messages.

#### **DEFAULT SETTING**

Traps are used

#### COMMAND USAGE

- ◆ This option is only available for version 2c and 3 hosts.
- The recipient of a trap message does not send a response to the switch. Traps are therefore not as reliable as inform messages, which include a request for acknowledgement of receipt. Informs can be used to ensure

that critical information is received by the host. However, note that informs consume more system resources because they must be kept in memory until a response is received. Informs also add to network traffic. You should consider these effects when deciding whether to issue notifications as traps or informs.

#### EXAMPLE

SNMP/Trap/Inform>mode enable SNMP/Trap/Inform>

# timeout

**snmp trap inform** This command displays or sets the SNMP trap inform timeout.

# **SYNTAX**

# snmp trap inform timeout [timeout]

timeout - The number of seconds to wait for an acknowledgment before re-sending an inform message. (Range: 0-2147 seconds)

#### **DEFAULT SETTING**

1 second

#### **EXAMPLE**

SNMP/Trap/Inform>timeout 5 SNMP/Trap/Inform>

# retry times

**snmp trap inform** This command displays or sets the retry times for re-sending an SNMP trap inform when the recipient does not acknowledge receipt.

### SYNTAX

# snmp trap inform retry times [retries]

retries - The maximum number of times to re-send an inform message if the recipient does not acknowledge receipt. (Range: 0-255)

# **DEFAULT SETTING**

## **EXAMPLE**

SNMP/Trap/Inform>retry times 1 SNMP/Trap/Inform>

# security engine id

snmp trap probe This command displays or sets the SNMP trap security engine ID probe mode.

#### **SYNTAX**

# snmp trap probe security engine id [enable | disable]

enable - Enable SNMP trap security engine ID probe mode, whereby the switch uses the engine ID of the SNMP trap probe in trap and inform messages.

disable - Disables SNMP trap security engine ID probe mode.

#### **DEFAULT SETTING**

Enabled

#### **EXAMPLE**

SNMP/Trap>probe security engine id enable SNMP/Trap>

# snmp trap security engine id

This command displays or sets the SNMP trap security engine ID.

#### **SYNTAX**

# snmp trap security engine id [engine-id]

engine-id - Specifies the SNMP trap security engine ID. (Range: 10-64 hex digits, excluding a string of all 0's or all F's)

### **DEFAULT SETTING**

None

# **COMMAND USAGE**

- SNMPv3 sends traps and informs using USM for authentication and privacy. A unique engine ID for these traps and informs is needed. When trap probe security engine ID is enabled (see page 317), the ID will be probed automatically. Otherwise, the ID specified by this command is used.
- The Trap Probe Security Engine ID must be disabled (see page 317) before an engine ID can be manually entered with this command.

#### **EXAMPLE**

SNMP/Trap>probe security engine id disable SNMP/Trap>security engine id 800007e5017f000002 SNMP/Trap>

# name

**snmp trap security** This command displays or sets the SNMP trap security name.

#### **SYNTAX**

# snmp trap security name [security-name]

security-name - Specifies the SNMP trap security name. SNMPv3 traps and informs use USM for authentication and privacy. A unique security name is needed when SNMPv3 traps or informs are enabled.

### **DEFAULT SETTING**

None

#### **COMMAND USAGE**

Before entering a trap security name with this command, first enter an SNMPv3 user with the snmp user add command (page 320).

#### **EXAMPLE**

SNMP>user add 800007e5017f000002 steve SNMP>trap security name steve SNMP>

# **snmp engine id** This command displays or sets the SNMPv3 local engine ID.

### **SYNTAX**

## snmp engine id [engine-id]

engine-id - The SNMPv3 engine ID. (Range: 10-64 hex digits, excluding a string of all 0's or all F's)

### **DEFAULT SETTING**

800007e5017f000001

#### **COMMAND USAGE**

- An SNMPv3 engine is an independent SNMP agent that resides on the switch. This engine protects against message replay, delay, and redirection. The engine ID is also used in combination with user passwords to generate the security keys for authenticating and encrypting SNMPv3 packets.
- A local engine ID is automatically generated that is unique to the switch. This is referred to as the default engine ID. If the local engine ID is deleted or changed, all local SNMP users will be cleared. You will need to reconfigure all existing users.

### **EXAMPLE**

SNMP>engine id 800007e5017f000005 Changing Engine ID will clear all original local users SNMP>

# snmp community add

**snmp community** This command adds or modifies an SNMPv3 community entry.

#### **SYNTAX**

# **snmp community add** *community* [*ip-address*] [*address-mask*]

community - Specifies the community strings which allow access to the SNMP agent. (Range: 1-32 characters, ASCII characters 33-126 only)

For SNMPv3, these strings are treated as a security name (see the snmp trap security name command, page 318), and are mapped as an SNMPv1 or SNMPv2 community string in the SNMPv3 groups table (see snmp group add command, page 323).

*ip-address -* Specifies the source address of an SNMP client. *address-mask -* Specifies the address mask for the SNMP client.

#### **DEFAULT SETTING**

public, private

#### **COMMAND USAGE**

- ◆ All community strings used to authorize access by SNMP v1 and v2c clients should be listed in the SNMPv3 communities table. For security reasons, you should consider removing the default strings.
- ◆ Add any new community strings required for SNMPv1 or v2 clients that need to access the switch, along with the source address and address mask for each client.
- ◆ Up to 64 community names can be configured.

#### **EXAMPLE**

 $\label{eq:snmp/community} SNMP/Community > add r&d 192.168.1.19 255.255.255.0 \\ SNMP/Community >$ 

# snmp community delete

**snmp community** This command deletes an SNMPv3 community entry.

## **SYNTAX**

## snmp community delete index

index - Index to SNMP community table. (Range: 1-64)

# **DEFAULT SETTING**

None

# **EXAMPLE**

| Idx | Community | Source IP    | Source Mask   |
|-----|-----------|--------------|---------------|
| L   | public    | 0.0.0.0      | 0.0.0.0       |
| 2   | private   | 0.0.0.0      | 0.0.0.0       |
| 3   | r&d       | 192.168.1.19 | 255.255.255.0 |
| 4   | tps       | 192.168.1.18 | 255.255.255.0 |

# snmp community lookup

**snmp community** This command displays SNMPv3 community entries.

### **SYNTAX**

# snmp community lookup [index]

index - Index to SNMP community table. (Range: 1-64)

#### **DEFAULT SETTING**

Displays all entries.

### **EXAMPLE**

| .ax | Community | Source IP    | Source Mask   |
|-----|-----------|--------------|---------------|
|     | public    | 0.0.0.0      | 0.0.0.0       |
| 2   | private   | 0.0.0.0      | 0.0.0.0       |
| 3   | r&d       | 192.168.1.19 | 255.255.255.0 |

**snmp user add** This command adds an SNMPv3 user entry.

### **SYNTAX**

snmp user add engine-id user-name [md5 | sha] [auth-password]
 [des] [priv-password]

engine-id - The engine identifier for the SNMP agent on the remote device where the user resides. (Range: 10-64 hex digits, excluding a string of all 0's or all F's)

To send inform messages to an SNMPv3 user on a remote device, you must first specify the engine identifier for the SNMP agent on the remote device where the user resides. The remote engine ID is

used to compute the security digest for authenticating and encrypting packets sent to a user on the remote host.

SNMP passwords are localized using the engine ID of the authoritative agent. For informs, the authoritative SNMP agent is the remote agent. You therefore need to configure the remote agent's SNMP engine ID before you can send proxy requests or informs to it. (See the snmp trap security engine id command on page 317.)

*user-name* - The name of user connecting to the SNMP agent. (Range: 1-32 characters, ASCII characters 33-126 only)

md5 | sha - The method used for user authentication.

auth-password - A plain text string identifying the authentication pass phrase. (Range: 1-32 characters for MD5, 8-40 characters for SHA)

**des** - The encryption algorithm use for data privacy; only 56-bit DES is currently available.

priv-password - A string identifying the privacy pass phrase.(Range: 8-40 characters, ASCII characters 33-126 only)

### **DEFAULT SETTING**

Authentication method: MD5

#### COMMAND USAGE

- ◆ Each SNMPv3 user is defined by a unique name and remote engine ID. Users must be configured with a specific security level, and the types of authentication and privacy protocols to use.
- ◆ Any user created with this command is associated with the group assigned to the USM Security Model with the snmp group add command (page 323), and the views assigned to that group with the snmp view add command (page 325).
- Up to 64 user names can be configured.

#### **EXAMPLE**

SNMP/User>add 800007e5017f000009 steve sha elephant des hippopotams SNMP/User>

# **snmp user delete** This command deletes an SNMPv3 user entry.

### **SYNTAX**

## snmp user delete index

index - Index to SNMPv3 user table. (Range: 1-64)

#### **DEFAULT SETTING**

None

# **EXAMPLE**

|     | P/User>lood<br>Engine ID                                 | <u>-</u>         | Level                    | Auth | Priv       |  |  |  |
|-----|----------------------------------------------------------|------------------|--------------------------|------|------------|--|--|--|
| 1   | Remote<br>Remote                                         | william<br>steve | Auth, Priv<br>Auth, Priv |      | DES<br>DES |  |  |  |
| SNM | Number of entries: 2<br>SNMP/User>delete 2<br>SNMP/User> |                  |                          |      |            |  |  |  |

# changekey

**snmp user** This command changes an SNMPv3 user password.

#### **SYNTAX**

snmp user changekey engine-id user-name auth-password [priv-password]

engine-id - The engine identifier for the SNMP agent on the remote device where the user resides. (Range: 10-64 hex digits, excluding a string of all 0's or all F's)

user-name - The name of user connecting to the SNMP agent. (Range: 1-32 characters, ASCII characters 33-126 only)

auth-password - A plain text string identifying the authentication pass phrase. (Range: 1-32 characters for MD5, 8-40 characters for SHA)

priv-password - A string identifying the privacy pass phrase. (Range: 8-40 characters, ASCII characters 33-126 only)

## **DEFAULT SETTING**

None

### **EXAMPLE**

SNMP/User>changekey 800007e5017f000007 william dogtails cattails SNMP/User>

**snmp user lookup** This command displays SNMPv3 user entries.

### **SYNTAX**

# snmp user lookup [index]

index - Index to SNMPv3 user table. (Range: 1-64)

# **DEFAULT SETTING**

Displays all entries.

### **EXAMPLE**

```
SNMP/User>lookup
Idx Engine ID User Name Level Auth Priv

1 Remote william Auth, Priv SHA DES

Number of entries: 1
SNMP/User>
```

# **snmp group add** This command adds an SNMPv3 group entry.

#### SYNTAX

snmp group add security-model security-name group-name

security-model - The user security model. (Options: v1, v2c, or the User-based Security Model - usm)

security-name - The name of user connecting to the SNMP agent. (Range: 1-32 characters, ASCII characters 33-126 only)

The options available for this parameter depend on the selected Security Model. For SNMP v1 and v2c, the names configured with the snmp community add command (page 319) can be used. For USM (or SNMPv3), the names configured with the local engine ID with the snmp user add command (page 320) can be used. To modify an entry for USM, the current entry must first be deleted.

group-name - The name of the SNMP group. (Range: 1-32 characters, ASCII characters 33-126 only)

#### **DEFAULT SETTING**

None

## **COMMAND USAGE**

- ◆ An SNMPv3 group sets the access policy for its assigned users, restricting them to specific read and write views as defined by the snmp access add command (page 326). You can use the pre-defined default groups, or create a new group and the views authorized for that group.
- ◆ Note that the views assigned to a group must be specified with the snmp view add command (page 325).

```
\mbox{SNMP-user} add \mbox{800007e5017f000005} steve sha elephant des hippopotamus \mbox{SNMP-group} add usm steve tps \mbox{SNMP-}
```

# **snmp group delete** This command deletes an SNMPv3 group entry.

#### **SYNTAX**

# snmp group delete index

index - Index to SNMPv3 group table. (Range: 1-64)

#### **DEFAULT SETTING**

None

### **EXAMPLE**

```
SNMP/Group>lookup
Idx Model Security Name Group Name

1 v1 public default_ro_group
2 v1 private default_rw_group
3 v2c public default_ro_group
4 v2c private default_rw_group
5 usm default_user default_rw_group
6 usm steve tps

Number of entries: 6
SNMP/Group>delete 6
SNMP/Group>
```

# **snmp group lookup** This command displays SNMPv3 group entries.

## **SYNTAX**

# snmp group lookup [index]

index - Index to SNMPv3 group table. (Range: 1-64)

# **DEFAULT SETTING**

Displays all entries.

```
SNMP/Group>lookup

Idx Model Security Name Group Name

1 v1 public default_ro_group
2 v1 private default_rw_group
3 v2c public default_ro_group
4 v2c private default_rw_group
5 usm default_user default_rw_group
6 usm steve tps

Number of entries: 6

SNMP/Group>
```

## **snmp view add** This command adds or modifies an SNMPv3 view entry.

#### **SYNTAX**

snmp view add view-name [included | excluded] oid-subtree

view-name - The name of the SNMP view. (Range: 1-32 characters, ASCII characters 33-126 only)

included | excluded - Indicates if the object identifier of a branch within the MIB tree is included or excluded from the SNMP view. Generally, if the view type of an entry is "excluded," another entry of view type "included" should exist and its OID subtree should overlap the "excluded" view entry.

oid-subtree - Object identifiers of branches within the MIB tree. Note that the first character must be a period (.). Wild cards can be used to mask a specific portion of the OID string using an asterisk. (Length: 1-128)

#### **DEFAULT SETTING**

None

#### **COMMAND USAGE**

SNMPv3 views are used to restrict user access to specified portions of the MIB tree. The predefined view "default\_view" includes access to the entire MIB tree.

#### **EXAMPLE**

```
SNMP/View>add ifEntry.a included .1.3.5.1.2.1.2.2.1.1.*
SNMP/View>
```

## **snmp view delete** This command deletes an SNMPv3 view entry.

#### **SYNTAX**

#### snmp view delete index

index - Index to SNMPv3 view table. (Range: 1-64)

#### **DEFAULT SETTING**

None

#### **EXAMPLE**

```
SNMP/View>lookup
Idx View Name
View Type OID Subtree

1 default_view included .1
2 ifEntry.a included .1.3.5.1.2.1.2.2.1.1.*

Number of entries: 2
```

```
SNMP/View>delete 2
SNMP/View>
```

## **snmp view lookup** This command displays SNMPv3 view entries.

#### **SYNTAX**

#### snmp view lookup [index]

index - Index to SNMPv3 view table. (Range: 1-64)

#### **DEFAULT SETTING**

Displays all entries.

#### **EXAMPLE**

```
SNMP/View>lookup
Idx View Name

1 default_view
2 ifEntry.a

Number of entries: 2
SNMP/View>
View Type OID Subtree

included .1
2 included .1.3.5.1.2.1.2.2.1.1.*
```

## **snmp access add** This command adds or modifies an SNMPv3 access entry.

#### **SYNTAX**

**snmp access add** *group-name security-model security-level* [read-view-name] [write-view-name]

group-name - The name of the SNMP group. (Range: 1-32 characters, ASCII characters 33-126 only)

security-model - The user security model. (Options: any, v1, v2c, or the User-based Security Model – usm)

security-level - The security level assigned to the group.

**noAuthNoPriv** - There is no authentication or encryption used in SNMP communications.

**AuthNoPriv** - SNMP communications use authentication, but the data is not encrypted.

**AuthPriv** - SNMP communications use both authentication and encryption.

read-view-name - The configured view for read access. (Range: 1-32 characters, ASCII characters 33-126 only)

write-view-name - The configured view for write access. (Range: 1-32 characters, ASCII characters 33-126 only)

#### **DEFAULT SETTING**

Security model: any

Security level: noAuthNoPriv

#### COMMAND USAGE

Use this command to assign portions of the MIB tree to which each SNMPv3 group is granted access. You can assign more than one view to a group to specify access to different portions of the MIB tree.

#### **EXAMPLE**

```
SNMP/Access>add r&d usm authpriv default view ifEntry.a
SNMP/Access>
```

**snmp access delete** This command deletes an SNMPv3 access entry.

#### **SYNTAX**

#### snmp access delete index

index - Index to SNMPv3 access table. (Range: 1-64)

#### **DEFAULT SETTING**

None

#### **EXAMPLE**

```
SNMP/Access>lookup
Idx Group Name
                                 Model Level
1 default_ro_group
                                  any NoAuth, NoPriv
2 default_rw_group
                                  any NoAuth, NoPriv
usm Auth, Priv
3 r&d
Number of entries: 3
SNMP/Access>delete 3
SNMP/Access>
```

# lookup

**snmp access** This command displays SNMPv3 access entries.

#### **SYNTAX**

#### snmp access lookup [index]

index - Index to SNMPv3 access table. (Range: 1-64)

#### **DEFAULT SETTING**

Displays all entries.

## **EXAMPLE**

|             | P/Access>lookup<br>Group Name               | Model             | Level                                          |
|-------------|---------------------------------------------|-------------------|------------------------------------------------|
| 1<br>2<br>3 | default_ro_group<br>default_rw_group<br>r&d | any<br>any<br>usm | NoAuth, NoPriv<br>NoAuth, NoPriv<br>Auth, Priv |
|             | ber of entries: 3<br>P/Access>              |                   |                                                |

# HTTPS COMMANDS

This section describes commands used to enables or disable HTTPS, or automatically redirect management access from HTTP connections to HTTPS.

**Table 41: HTTPS Commands** 

| Command             | Function                                                   |
|---------------------|------------------------------------------------------------|
| https configuration | Displays HTTPS configuration settings                      |
| https mode          | Displays or sets HTTPS operational mode                    |
| https redirect      | Displays or sets HTTPS redirect mode from HTTP connections |

**https configuration** This command displays HTTPS configuration settings.

#### **SYNTAX**

#### https configuration

#### **EXAMPLE**

```
HTTPS>configuration
HTTPS Mode
          : Disabled
HTTPS Redirect Mode : Disabled
HTTPS>
```

**https mode** This command displays or sets HTTPS operational mode.

#### **SYNTAX**

```
https mode [enable | disable]
   enable - Enables HTTPS service on the switch.
   disable - Disables HTTPS service on the switch.
```

#### **DEFAULT SETTING**

Disabled

#### **COMMAND USAGE**

◆ You can configure the switch to enable the Secure Hypertext Transfer Protocol (HTTPS) over the Secure Socket Layer (SSL), providing secure access (i.e., an encrypted connection) to the switch's web interface.

- ◆ If you enable HTTPS, you must indicate this in the URL that you specify in your browser: https://device[:port-number]
- ♦ When you start HTTPS, the connection is established in this way:
  - The client authenticates the server using the server's digital certificate.
  - The client and server negotiate a set of security protocols to use for the connection.
  - The client and server generate session keys for encrypting and decrypting data.
  - The client and server establish a secure encrypted connection.

A padlock icon should appear in the status bar for Internet Explorer 5.x or above, Netscape 6.2 or above, and Mozilla Firefox 2.0.0.0 or above.

The following web browsers and operating systems currently support HTTPS:

**Table 42: HTTPS System Support** 

| Web Browser                      | Operating System                                                                                    |
|----------------------------------|----------------------------------------------------------------------------------------------------|
| Internet Explorer 5.0 or later   | Windows 98, Windows NT (with service pack 6a),<br>Windows 2000, Windows XP, Windows Vista           |
| Netscape 6.2 or later            | Windows 98, Windows NT (with service pack 6a), Windows 2000, Windows XP, Windows Vista, Solaris 2.6 |
| Mozilla Firefox 2.0.0.0 or later | Windows 2000, Windows XP, Windows Vista, Linux                                                      |

#### **EXAMPLE**

HTTPS>mode enable HTTPS>

https redirect This command displays or sets HTTPS redirect mode from HTTP connections.

#### **SYNTAX**

#### https redirect [enable | disable]

**enable** - Enables HTTPS redirect. When enabled, management access to the HTTP web interface for the switch are automatically redirected to HTTPS.

disable - Disables HTTPS redirect.

## **DEFAULT SETTING**

Disabled

## **EXAMPLE**

HTTPS>redirect enable HTTPS>

# **SSH COMMANDS**

This section describes commands used to enable or disable management access via secure shell (SSH).

**Table 43: SSH Commands** 

| Command           | Function                              |
|-------------------|---------------------------------------|
| ssh configuration | Displays SSH configuration settings   |
| ssh mode          | Displays or sets SSH operational mode |

**ssh configuration** This command displays SSH configuration settings.

#### **SYNTAX**

#### ssh configuration

#### **EXAMPLE**

SSH>configuration SSH Mode : Disabled

**ssh mode** This command displays or sets SSH operational mode.

#### SYNTAX

## ssh mode [enable | disable]

enable - Enables SSH service on the switch.

disable - Disables HTTPS service on the switch.

#### **DEFAULT SETTING**

Disabled

#### COMMAND USAGE

♦ SSH provides remote management access to this switch as a secure replacement for Telnet. When the client contacts the switch via the SSH protocol, the switch generates a public-key that the client uses along with a local user name and password for access authentication. SSH also encrypts all data transfers passing between the switch and SSHenabled management station clients, and ensures that data traveling over the network arrives unaltered.

- ◆ You need to install an SSH client on the management station to access the switch for management via the SSH protocol. The switch supports both SSH Version 1.5 and 2.0 clients.
- ◆ SSH service on this switch only supports password authentication. The password can be authenticated either locally or via a RADIUS or TACACS+ remote authentication server, as specified the auth radius command (page 207) or auth tacacs+ command (page 210).

To use SSH with password authentication, the host public key must still be given to the client, either during initial connection or manually entered into the known host file. However, you do not need to configure the client's keys.

◆ The SSH service on the switch supports up to four client sessions.

#### **EXAMPLE**

SSH>mode enable SSH>

# **UPNP COMMANDS**

This section describes commands used to configure Universal Plug and Play (UPnP) protocol settings.

**Table 44: UPnP Commands** 

| Command                   | Function                                                   |
|---------------------------|------------------------------------------------------------|
| upnp configuration        | Displays UPnP configuration settings                       |
| upnp mode                 | Displays or sets UPnP operational mode                     |
| upnp ttl                  | Displays or sets the TTL value for UPnP messages           |
| upnp advertising duration | Displays or sets the advertising duration of UPnP messages |

**upnp configuration** This command displays UPnP configuration settings.

#### **SYNTAX**

## upnp configuration

#### **EXAMPLE**

```
UPnP>configuration
UPnP Mode
                        : Disabled
UPnP TTL
                        : 4
UPnP Advertising Duration : 100
UPnP>
```

#### **upnp mode** This command displays or sets UPnP operational mode.

#### **SYNTAX**

```
upnp mode [enable | disable]
   enable - Enables UPnP on the switch.
   disable - Disables UPnP on the switch.
```

#### **DEFAULT SETTING**

Disabled

#### COMMAND USAGE

The first step in UPnP networking is discovery. When a device is added to the network, the UPnP discovery protocol allows that device to broadcast its services to control points on the network. Similarly, when a control point is added to the network, the UPnP discovery protocol allows that control point to search for UPnP enabled devices on the network.

Once a control point has discovered a device its next step is to learn more about the device and its capabilities by retrieving the device's description from the URL provided by the device in the discovery message. After a control point has retrieved a description of the device, it can send actions to the device's service. To do this, a control point sends a suitable control message to the control URL for the service (provided in the device description).

When a device is known to the control point, periodic event notification messages are sent. A UPnP description for a service includes a list of actions the service responds to and a list of variables that model the state of the service at run time.

If a device has a URL for presentation, then the control point can retrieve a page from this URL, load the page into a web browser, and depending on the capabilities of the page, allow a user to control the device and/or view device status.

#### **EXAMPLE**

UPnP>mode enable
UPnP>

**upnp ttl** This command displays or sets the TTL value for UPnP messages.

#### **SYNTAX**

#### upnp ttl [tt/]

*ttl* - The time-to-live (TTL) value for UPnP messages transmitted by the switch. This is the number of router hops a UPnP packet can travel before it is discarded. (Range: 4-255)

#### **DEFAULT SETTING**

4

#### **COMMAND USAGE**

- ◆ This command specifies the number of router hops a UPnP packet can travel before it is discarded.
- ◆ UPnP devices and control points must be within the local network, that is, within the TTL value for multicast messages.

#### **EXAMPLE**

UPnP>ttl 255 UPnP>

# duration

**upnp advertising** This command displays or sets the advertising duration of UPnP messages.

#### **SYNTAX**

#### upnp advertising duration [duration]

duration - The duration, carried in Simple Service Discover Protocol (SSDP) packets, which informs a control point or control points how often it or they should receive a SSDP advertisement message from this switch. Due to the unreliable nature of UDP, the switch sends SSDP messages periodically at the interval one-half of the advertising duration minus 30 seconds. (Range: 100-86400 seconds)

#### **DEFAULT SETTING**

100 seconds

#### **E**XAMPLE

UPnP>advertising duration UPnP>

# **DHCP COMMANDS**

This section describes commands used to configure DHCP Relay and Option 82 Information.

**Table 45: DHCP Commands** 

| Command                       | Function                                                                                          |
|-------------------------------|---------------------------------------------------------------------------------------------------|
| dhcp relay configuration      | Displays DHCP relay configuration settings                                                        |
| dhcp relay mode               | Displays or sets DHCP relay operational mode                                                      |
| dhcp relay server             | Displays or sets the IP address of the DHCP relay server                                          |
| dhcp relay information mode   | Displays or sets the DHCP Relay Option 82 mode                                                    |
| dhcp relay information policy | Displays or sets the DHCP relay policy for DHCP client packets that include Option 82 information |
| dhcp relay statistics         | Displays or clears DHCP relay statistics                                                          |

# configuration

**dhcp relay** This command displays DHCP relay configuration settings.

#### **SYNTAX**

#### dhcp relay configuration

#### **EXAMPLE**

```
DHCP/Relay>configuration
DHCP Relay Mode : Disabled
DHCP Relay Server : NULL
DHCP Relay Information Mode : Disabled
DHCP Relay Information Policy : replace
DHCP/Relay>
```

**dhcp relay mode** This command displays or sets DHCP relay operational mode.

#### **SYNTAX**

```
dhcp relay mode [enable | disable]
   enable - Enables the DHCP relay function.
   disable - Disables the DHCP relay function.
```

#### **DEFAULT SETTING**

Disabled

#### **COMMAND USAGE**

- The switch supports DHCP relay service for attached host devices. If a subnet does not include a DHCP server, you can relay DHCP client requests to a DHCP server on another subnet.
- When DHCP relay is enabled and the switch sees a DHCP request broadcast, it inserts its own IP address into the request (so that the DHCP server knows the subnet of the client), then forwards the packet to the DHCP server. When the server receives the DHCP request, it allocates a free IP address for the DHCP client from its defined scope for the DHCP client's subnet, and sends a DHCP response back to the switch. The switch then broadcasts the DHCP response to the client.
- A DHCP relay server must first be configured (see the dhcp relay server command on page 338) before DHCP relay mode can be enabled with this command.

#### **EXAMPLE**

DHCP/Relay>mode enable DHCP/Relay>

**dhcp relay server** This command displays or sets the IP address of the DHCP relay server.

#### **SYNTAX**

#### **dhcp relay server** [ip-address]

ip-address - IP address of DHCP server to be used by the switch's DHCP relay agent.

#### **DEFAULT SETTING**

None

#### **EXAMPLE**

DHCP/Relay>server 192.168.1.25 DHCP/Relay>

# information mode

**dhcp relay** This command displays or sets the DHCP Relay Option 82 mode.

#### SYNTAX

#### dhcp relay information mode [enable | disable]

enable - Enables DHCP Relay Option 82 support. Note that DHCP relay mode must also be enabled with the dhcp relay mode command (see page 337) for DHCP relay information mode to take effect.

disable - Disables DHCP Relay Option 82 support.

#### **DEFAULT SETTING**

Disabled

#### COMMAND USAGE

- DHCP also provides a mechanism for sending information about the switch and its DHCP clients to the DHCP server. Known as DHCP Option 82, it allows compatible DHCP servers to use the information when assigning IP addresses, or to set other services or policies for clients.
- Using DHCP Relay Option 82, clients can be identified by the VLAN and switch port to which they are connected rather than just their MAC address. DHCP client-server exchange messages are then forwarded directly between the server and client without having to flood them to the entire VLAN.

#### **EXAMPLE**

DHCP/Relay/Information>mode enable DHCP/Relay/Information>

**dhcp relay** This command displays or sets the DHCP relay policy for DHCP client **information policy** packets that include Option 82 information.

#### **SYNTAX**

#### dhcp relay information policy [replace | keep | drop]

**replace** - Overwrites the DHCP client packet information with the switch's relay information.

**keep** - Retains the client's DHCP information.

drop - Drops the packet when it receives a DHCP message that already contains relay information.

#### **DEFAULT SETTING**

Replace Option 82 information

#### **EXAMPLE**

DHCP/Relay/Information>policy keep DHCP/Relay/Information>

**dhcp relay statistics** This command displays or clears DHCP relay statistics.

#### **SYNTAX**

#### dhcp relay statistics [clear]

**clear** - Clears DHCP relay statistics.

#### **DEFAULT SETTING**

Displays DHCP statistics

#### **COMMAND USAGE**

For a description of the information displayed by this command, see "Displaying DHCP Relay Statistics" on page 164.

#### **EXAMPLE**

```
DHCP/Relay>statistics

Server Statistics:

Transmit to Server : 0 Transmit Error : 0
Receive from Server : 0 Receive Missing Agent Option : 0
Receive Missing Circuit ID : 0 Receive Missing Remote ID : 0
Receive Bad Circuit ID : 0 Receive Bad Remote ID : 0

Client Statistics:

Transmit to Client : 0 Transmit Error : 0
Receive from Client : 0 Receive Agent Option : 0
Replace Agent Option : 0 Keep Agent Option : 0
Drop Agent Option : 0

DHCP/Relay>
```

## FIRMWARE COMMANDS

This section describes commands used to upgrade firmware via a TFTP server.

**Table 46: Firmware Commands** 

| Command            | Function                                    |
|--------------------|---------------------------------------------|
| firmware load      | Loads new firmware from an IPv4 TFTP server |
| firmware ipv6 load | Loads new firmware from an IPv6 TFTP server |

firmware load This command loads new firmware from a TFTP server using an IPv4 address.

#### **SYNTAX**

#### **firmware load** tftp-server file-name

tftp-server - TFTP server's IPv4 address. Valid IP addresses consist of four numbers, 0 to 255, separated by periods.

file-name - The name of the file to load from the TFTP server. The destination file name should not contain slashes (\ or /), the leading letter of the file name should not be a period (.). (Valid characters: A-Z, a-z, 0-9, ".", "-", "\_")

#### **COMMAND USAGE**

- ◆ You can upgrade the switch's system firmware by specifying a file provided by Transition Networks. You can download firmware files for your switch from the Support section of the Transition Networks web site at www.transition.com.
- ◆ After the software image is uploaded, a message announces that the firmware update has been initiated. After about a minute, the firmware is updated and the switch is rebooted.

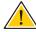

**CAUTION:** While the firmware is being updated, the switch cannot be accessed through any management protocol. The front LED flashes Green/ Off at a frequency of 10 Hz while the firmware update is in progress. Do not reset or power off the device at this time or the switch may fail to function afterwards.

#### **EXAMPLE**

Firmware>load 192.168.1.19 GEL-2870-0\_7\_smbstax\_estax\_34.dat Downloaded "GEL-2870-0 7 smbstax estax 34.dat", 1812567 bytes

```
Master initiated software updating starting
Waiting for firmware update to complete
Transferred image to switch 1
All switches confirmed reception, programming
Starting flash update - do not power off device!
Erasing image...
Programming image...
... Erase from 0x807e0000-0x807effff: .
... Program from 0x01ff0000-0x02000000 to 0x807e0000: .
... Program from 0x01ff000a-0x01ff000c to 0x807e000a: .
Flash update succeeded.
RedBoot(tm) bootstrap and debug environment [ROMRAM]
Non-certified release, version 1_12 - built 10:20:10, Jul 6 2009
Copyright (C) 2000, 2001, 2002, 2003, 2004, 2005, 2006, 2007, 2008, 2009
Free Software Foundation, Inc.
RedBoot is free software, covered by the eCos license, derived from the
GNU General Public License. You are welcome to change it and/or distribute
copies of it under certain conditions. Under the license terms, RedBoot's
source code and full license terms must have been made available to you.
Redboot comes with ABSOLUTELY NO WARRANTY.
Platform: VCOREII system (ARM9) @178MHz
RAM: 0x00000000-0x02000000 [0x0002c348-0x01fe1000 available]
FLASH: 0x80000000-0x807fffff, 128 x 0x10000 blocks
== Executing boot script in 3.000 seconds - enter ^C to abort
RedBoot> led set -g
RedBoot> diag -d -m -h
Memory BIST: Running... Done
DDR SDRAM: Testing [0x0002c348-0x01fe1000]... Done
H/W specific tests: Running... Done
RedBoot> led set -g
RedBoot> fis load -a managed
Image loaded from 0x00100000-0x00445a9c
RedBoot> go
Username:
```

#### **firmware ipv6 load** This command loads new firmware from an IPv6 TFTP server.

#### **SYNTAX**

#### firmware ipv6 load ipv6-tftp-server file-name

*ipv6-tftp-server* - TFTP server's IPv6 address. All IPv6 addresses must be formatted according to RFC 2373 "IPv6 Addressing Architecture," using 8 colon-separated 16-bit hexadecimal values. One double colon may be used in the address to indicate the appropriate number of zeros required to fill the undefined fields.

file-name - The name of the file to load from the TFTP server. The destination file name should not contain slashes (\ or /), the leading letter of the file name should not be a period (.). (Valid characters: A-Z, a-z, 0-9, ".", "-", "\_")

#### **COMMAND USAGE**

See the Command Usage section under the firmware load command on page 341.

## **EXAMPLE**

```
Firmware>ipv6 load 2001:DB8:2222:7272::72 GEL-2870-0_7_smbstax_estax_34.dat Downloaded "GEL-2870-0_7_smbstax_estax_34.dat", 1812567 bytes : RedBoot> go
```

# SECTION IV

# **APPENDICES**

This section provides additional information and includes these items:

- ♦ "Software Specifications" on page 345
- ◆ "Troubleshooting" on page 349

A

# SOFTWARE SPECIFICATIONS

## **SOFTWARE FEATURES**

AUTHENTICATION Local, RADIUS, TACACS+, Port (802.1X), AAA, HTTPS, SSH, Port Security,

IP Filter, DHCP Snooping

ACCESS CONTROL LISTS 128 rules per system

PORT CONFIGURATION 1000BASE-T: 10/100 Mbps at half/full duplex, 1000 Mbps at full duplex

100BASE-BX - 100 Mbps at full duplex (SFP)

1000BASE-BX/SX/LX/LH - 1000 Mbps at full duplex (SFP)

FLOW CONTROL Full Duplex: IEEE 802.3-2005

Half Duplex: Back pressure

STORM CONTROL Broadcast, multicast, or unicast traffic throttled above a critical threshold

**PORT MIRRORING** Multiple source ports, one destination port

**RATE LIMITS** Input/ouput limit per port (using ACL)

**PORT TRUNKING** Static trunks (Cisco EtherChannel compliant)

Dynamic trunks (Link Aggregation Control Protocol)

**SPANNING TREE** Spanning Tree Protocol (STP, IEEE 802.1D-2004)

**ALGORITHM** Rapid Spanning Tree Protocol (RSTP, STP, IEEE 802.1D-2004)

**VLAN SUPPORT** Up to 256 groups; port-based, protocol-based, or tagged (802.1Q)

private VLANs

**CLASS OF SERVICE** Supports four levels of priority

Strict or Weighted Round Robin queueing

Queue mode and CoS configured by Ethernet type, VLAN ID, TCP/UDP

port, DSCP, ToS bit, VLAN tag priority, or port Layer 3/4 priority mapping: IP DSCP remarking

QUALITY OF SERVICE DiffServ supports DSCP remarking, ingress traffic policing, and egress

traffic shaping

**MULTICAST FILTERING** IGMP Snooping

**ADDITIONAL FEATURES** DHCP Client

**DNS Proxy** 

LLDP (Link Layer Discover Protocol)

RMON (Remote Monitoring, groups 1,2,3,9)

**SMTP Email Alerts** 

SNMP (Simple Network Management Protocol)

SNTP (Simple Network Time Protocol)

**UPnP** 

#### MANAGEMENT FEATURES

In-Band Management Telnet, web-based HTTP or HTTPS, SNMP manager, or Secure Shell

**OUT-OF-BAND** RS-232 DB-9 console port

MANAGEMENT Software Loading: HTTP or TFTP in-band, or XModem out-of-band

**SNMP** Management access via MIB database

Trap management to specified hosts

**RMON** Groups 1, 2, 3, 9 (Statistics, History, Alarm, Event)

#### **STANDARDS**

IEEE 802.1AB Link Layer Discovery Protocol

IEEE 802.1D-2004 Spanning Tree Algorithm and traffic priorities

Spanning Tree Protocol

Rapid Spanning Tree Protocol

IEEE 802.1p Priority tags

IEEE 802.1Q VLAN

IEEE 802.1X Port Authentication

IEEE 802.3-2005

Ethernet, Fast Ethernet, Gigabit Ethernet Link Aggregation Control Protocol (LACP)

IEEE 802.3ac VLAN tagging

ARP (RFC 826)

DHCP Client (RFC 2131)

**HTTPS** 

ICMP (RFC 792)

IGMP (RFC 1112)

IGMPv2 (RFC 2236)

IGMPv3 (RFC 3376) - partial support

RADIUS+ (RFC 2618)

RMON (RFC 2819 groups 1,2,3,9)

SNMP (RFC 1157)

SNMPv2c (RFC 2571)

SNMPv3 (RFC DRAFT 3414, 3410, 2273, 3411, 3415)

SNTP (RFC 2030)

SSH (Version 2.0)

#### MANAGEMENT INFORMATION BASES

Bridge MIB (RFC 1493)

Differentiated Services MIB (RFC 3289)

DNS Resolver MIB (RFC 1612)

Entity MIB (RFC 2737)

Ether-like MIB (RFC 2665)

Extended Bridge MIB (RFC 2674)

Extensible SNMP Agents MIB (RFC 2742)

Forwarding Table MIB (RFC 2096)

IGMP MIB (RFC 2933)

Interface Group MIB (RFC 2233)

Interfaces Evolution MIB (RFC 2863)

IP MIB (RFC 2011)

IP Multicasting related MIBs

IPV6-MIB (RFC 2065)

IPV6-ICMP-MIB (RFC 2066)

IPV6-TCP-MIB (RFC 2052)

IPV6-UDP-MIB (RFC2054)

MAU MIB (RFC 3636)

MIB II (RFC 1213)

Port Access Entity MIB (IEEE 802.1X)

Port Access Entity Equipment MIB

Private MIB

Quality of Service MIB

RADIUS Accounting Server MIB (RFC 2621)

RADIUS Authentication Client MIB (RFC 2621)

RMON MIB (RFC 2819)

RMON II Probe Configuration Group (RFC 2021, partial implementation)

SNMPv2 IP MIB (RFC 2011)

SNMP Community MIB (RFC 3584)

SNMP Framework MIB (RFC 3411)

SNMP-MPD MIB (RFC 3412)

SNMP Target MIB, SNMP Notification MIB (RFC 3413)

SNMP User-Based SM MIB (RFC 3414)

SNMP View Based ACM MIB (RFC 3415)

TACACS+ Authentication Client MIB

TCP MIB (RFC 2012)

Trap (RFC 1215)

UDP MIB (RFC 2013)

B

# **TROUBLESHOOTING**

## PROBLEMS ACCESSING THE MANAGEMENT INTERFACE

**Table 47: Troubleshooting Chart** 

| Symptom                                                                                 | Action                                                                                                    |  |
|-----------------------------------------------------------------------------------------|----------------------------------------------------------------------------------------------------|--|
| Cannot connect using                                                                    | ♦ Be sure the switch is powered up.                                                                                                    |  |
| Telnet, web browser, or<br>SNMP software                                                | <ul> <li>Check network cabling between the management station a<br/>the switch.</li> </ul>                                                                                                    |  |
|                                                                                         | Check that you have a valid network connection to the swi<br>and that the port you are using has not been disabled.                                                                                                    |  |
|                                                                                         | <ul> <li>Be sure you have configured the VLAN interface through<br/>which the management station is connected with a valid I<br/>address, subnet mask and default gateway.</li> </ul>                                       |  |
|                                                                                         | <ul> <li>Be sure the management station has an IP address in the<br/>same subnet as the switch's IP interface to which it is<br/>connected.</li> </ul>                                                                      |  |
|                                                                                         | If you are trying to connect to the switch via the IP addre<br>for a tagged VLAN group, your management station, and<br>ports connecting intermediate switches in the network, m<br>be configured with the appropriate tag. |  |
|                                                                                         | ◆ If you cannot connect using Telnet, you may have exceed the maximum number of concurrent Telnet/SSH sessions permitted. Try connecting again at a later time.                                                             |  |
| Cannot connect using<br>Secure Shell                                                    | ♦ If you cannot connect using SSH, you may have exceeded the maximum number of concurrent Telnet/SSH sessions permitted. Try connecting again at a later time.                                                              |  |
|                                                                                         | <ul> <li>Be sure the control parameters for the SSH server are<br/>properly configured on the switch, and that the SSH clien<br/>software is properly configured on the management static</li> </ul>                        |  |
|                                                                                         | Be sure you have generated a public key on the switch, a<br>exported this key to the SSH client.                                                                                                    |  |
|                                                                                         | <ul> <li>Be sure you have set up an account on the switch for eac<br/>SSH user, including user name, authentication level, and<br/>password.</li> </ul>                                                                     |  |
|                                                                                         | <ul> <li>Be sure you have imported the client's public key to the<br/>switch (if public key authentication is used).</li> </ul>                                                                                             |  |
| Cannot access the on-<br>board configuration<br>program via a serial port<br>connection | Be sure you have set the terminal emulator program to<br>VT100 compatible, 8 data bits, 1 stop bit, no parity, and t<br>baud rate set to 115200 bps.                                                                        |  |
| COMMECTION                                                                              | Check that the null-modem serial cable conforms to the pout connections provided in the Installation Guide.                                                                                                    |  |
| Forgot or lost the password                                                             | ◆ Contact your local distributor.                                                                                                    |  |

#### **USING SYSTEM LOGS**

If a fault does occur, refer to the Installation Guide to ensure that the problem you encountered is actually caused by the switch. If the problem appears to be caused by the switch, follow these steps:

- **1.** Enable logging.
- 2. Set the error messages reported to include all categories.
- 3. Enable SNMP.
- **4.** Enable SNMP traps.
- **5.** Designate the SNMP host that is to receive the error messages.
- **6.** Repeat the sequence of commands or other actions that lead up to the error.
- **7.** Make a list of the commands or circumstances that led to the fault. Also make a list of any error messages displayed.
- 8. Contact your distributor's service engineer.

#### For example:

```
>system log
>system log all
>snmp mode enable
>snmp trap mode enable
>snmp trap destination 192.168.1.23
:
```

# **GLOSSARY**

- ACL Access Control List. ACLs can limit network traffic and restrict access to certain users or devices by checking each packet for certain IP or MAC (i.e., Layer 2) information.
- **BOOTP** Boot Protocol. BOOTP is used to provide bootup information for network devices, including IP address information, the address of the TFTP server that contains the devices system files, and the name of the boot file.
  - Cos Class of Service is supported by prioritizing packets based on the required level of service, and then placing them in the appropriate output queue. Data is transmitted from the queues using weighted round-robin service to enforce priority service and prevent blockage of lower-level queues. Priority may be set according to the port default, the packet's priority bit (in the VLAN tag), TCP/UDP port number, IP Precedence bit, or DSCP priority bit.
- DIFFSERV Differentiated Services provides quality of service on large networks by employing a well-defined set of building blocks from which a variety of aggregate forwarding behaviors may be built. Each packet carries information (DS byte) used by each hop to give it a particular forwarding treatment, or per-hop behavior, at each network node. DiffServ allocates different levels of service to users on the network with mechanisms such as traffic meters, shapers/droppers, packet markers at the boundaries of the network.
  - **DHCP** Dynamic Host Control Protocol. Provides a framework for passing configuration information to hosts on a TCP/IP network. DHCP is based on the Bootstrap Protocol (BOOTP), adding the capability of automatic allocation of reusable network addresses and additional configuration options.
- **DHCP OPTION 82** A relay option for sending information about the requesting client (or an intermediate relay agent) in the DHCP request packets forwarded by the switch and in reply packets sent back from the DHCP server. This information can be used by DHCP servers to assign fixed IP addresses, or set other services or policies for clients.
  - **DNS** Domain Name Service. A system used for translating host names for network nodes into IP addresses.

- **DSCP** Differentiated Services Code Point Service. DSCP uses a six-bit tag to provide for up to 64 different forwarding behaviors. Based on network policies, different kinds of traffic can be marked for different kinds of forwarding. The DSCP bits are mapped to the Class of Service categories, and then into the output queues.
  - EUI Extended Universal Identifier is an address format used by IPv6 to identify the host portion of the network address. The interface identifier in EUI compatible addresses is based on the link-layer (MAC) address of an interface. Interface identifiers used in global unicast and other IPv6 address types are 64 bits long and may be constructed in the EUI-64 format. The modified EUI-64 format interface ID is derived from a 48-bit link-layer address by inserting the hexadecimal number FFFE between the upper three bytes (OUI field) and the lower 3 bytes (serial number) of the link layer address. To ensure that the chosen address is from a unique Ethernet MAC address, the 7th bit in the high-order byte is set to 1 (equivalent to the IEEE Global/Local bit) to indicate the uniqueness of the 48-bit address.
- **EAPOL** Extensible Authentication Protocol over LAN. EAPOL is a client authentication protocol used by this switch to verify the network access rights for any device that is plugged into the switch. A user name and password is requested by the switch, and then passed to an authentication server (e.g., RADIUS) for verification. EAPOL is implemented as part of the IEEE 802.1X Port Authentication standard.
- **GARP** Generic Attribute Registration Protocol. GARP is a protocol that can be used by endstations and switches to register and propagate multicast group membership information in a switched environment so that multicast data frames are propagated only to those parts of a switched LAN containing registered endstations. Formerly called Group Address Registration Protocol.
- **GMRP** Generic Multicast Registration Protocol. GMRP allows network devices to register end stations with multicast groups. GMRP requires that any participating network devices or end stations comply with the IEEE 802.1p standard.
- **GVRP** GARP VLAN Registration Protocol. Defines a way for switches to exchange VLAN information in order to register necessary VLAN members on ports along the Spanning Tree so that VLANs defined in each switch can work automatically over a Spanning Tree network.
- **IEEE 802.1D** Specifies a general method for the operation of MAC bridges, including the Spanning Tree Protocol.

- IEEE 802.1Q VLAN Tagging—Defines Ethernet frame tags which carry VLAN information. It allows switches to assign endstations to different virtual LANs, and defines a standard way for VLANs to communicate across switched networks.
- **IEEE 802.1P** An IEEE standard for providing quality of service (QoS) in Ethernet networks. The standard uses packet tags that define up to eight traffic classes and allows switches to transmit packets based on the tagged priority value.
- IEEE 802.1w An IEEE standard for the Rapid Spanning Tree Protocol (RSTP) which reduces the convergence time for network topology changes to about 10% of that required by the older IEEE 802.1D STP standard. (Now incorporated in IEEE 802.1D-2004)
- **IEEE 802.1X** Port Authentication controls access to the switch ports by requiring users to first enter a user ID and password for authentication.
- **IEEE 802.3** Defines frame extensions for VLAN tagging.
  - **IEEE 802.3x** Defines Ethernet frame start/stop requests and timers used for flow control on full-duplex links. (Now incorporated in IEEE 802.3-2002)
    - **IGMP** Internet Group Management Protocol. A protocol through which hosts can register with their local router for multicast services. If there is more than one multicast switch/router on a given subnetwork, one of the devices is made the "querier" and assumes responsibility for keeping track of group membership.
- IGMP QUERY On each subnetwork, one IGMP-capable device will act as the querier that is, the device that asks all hosts to report on the IP multicast groups they wish to join or to which they already belong. The elected querier will be the device with the lowest IP address in the subnetwork.
- **IGMP SNOOPING** Listening to IGMP Query and IGMP Report packets transferred between IP Multicast Routers and IP Multicast host groups to identify IP Multicast group members.
- **In-Band Management** Management of the network from a station attached directly to the network.

IP MULTICAST FILTERING A process whereby this switch can pass multicast traffic along to participating hosts.

IP PRECEDENCE The Type of Service (ToS) octet in the IPv4 header includes three precedence bits defining eight different priority levels ranging from highest priority for network control packets to lowest priority for routine traffic. The eight values are mapped one-to-one to the Class of Service categories by default, but may be configured differently to suit the requirements for specific network applications.

**LACP** Link Aggregation Control Protocol. Allows ports to automatically negotiate a trunked link with LACP-configured ports on another device.

LAYER 2 Data Link layer in the ISO 7-Layer Data Communications Protocol. This is related directly to the hardware interface for network devices and passes on traffic based on MAC addresses.

**LINK AGGREGATION** See Port Trunk.

MD5 MD5 Message-Digest is an algorithm that is used to create digital signatures. It is intended for use with 32 bit machines and is safer than the MD4 algorithm, which has been broken. MD5 is a one-way hash function, meaning that it takes a message and converts it into a fixed string of digits, also called a message digest.

MIB Management Information Base. An acronym for Management Information Base. It is a set of database objects that contains information about a specific device.

**MULTICAST SWITCHING** A process whereby the switch filters incoming multicast frames for services for which no attached host has registered, or forwards them to all ports contained within the designated multicast VLAN group.

> MVR Multicast VLAN Registration is a method of using a single network-wide multicast VLAN to transmit common services, such as such as television channels or video-on-demand, across a service-provider's network. MVR simplifies the configuration of multicast services by using a common VLAN for distribution, while still preserving security and data isolation for subscribers residing in both the MVR VLAN and other standard or private VLAN groups.

**NTP** Network Time Protocol provides the mechanisms to synchronize time across the network. The time servers operate in a hierarchical-master-slave configuration in order to synchronize local clocks within the subnet and to national time standards via wire or radio.

**OUT-OF-BAND** Management of the network from a station not attached to the network. **MANAGEMENT** 

PORT AUTHENTICATION See IEEE 802.1X.

**PORT MIRRORING** A method whereby data on a target port is mirrored to a monitor port for troubleshooting with a logic analyzer or RMON probe. This allows data on the target port to be studied unobstructively.

**PORT TRUNK** Defines a network link aggregation and trunking method which specifies how to create a single high-speed logical link that combines several lower-speed physical links.

**PRIVATE VLANs** Private VLANs provide port-based security and isolation between ports within the assigned VLAN. Data traffic on downlink ports can only be forwarded to, and from, uplink ports.

**QoS** Quality of Service. QoS refers to the capability of a network to provide better service to selected traffic flows using features such as data prioritization, queuing, congestion avoidance and traffic shaping. These features effectively provide preferential treatment to specific flows either by raising the priority of one flow or limiting the priority of another flow.

**RADIUS** Remote Authentication Dial-in User Service. RADIUS is a logon authentication protocol that uses software running on a central server to control access to RADIUS-compliant devices on the network.

**RMON** Remote Monitoring. RMON provides comprehensive network monitoring capabilities. It eliminates the polling required in standard SNMP, and can set alarms on a variety of traffic conditions, including specific error types.

**RSTP** Rapid Spanning Tree Protocol. RSTP reduces the convergence time for network topology changes to about 10% of that required by the older IEEE 802.1D STP standard.

- **SMTP** Simple Mail Transfer Protocol is a standard host-to-host mail transport protocol that operates over TCP, port 25.
- **SNMP** Simple Network Management Protocol. The application protocol in the Internet suite of protocols which offers network management services.
- **SNTP** Simple Network Time Protocol allows a device to set its internal clock based on periodic updates from a Network Time Protocol (NTP) server. Updates can be requested from a specific NTP server, or can be received via broadcasts sent by NTP servers.
  - **SSH** Secure Shell is a secure replacement for remote access functions, including Telnet. SSH can authenticate users with a cryptographic key, and encrypt data connections between management clients and the switch.
  - STA Spanning Tree Algorithm is a technology that checks your network for any loops. A loop can often occur in complicated or backup linked network systems. Spanning Tree detects and directs data along the shortest available path, maximizing the performance and efficiency of the network.
- **TACACS+** Terminal Access Controller Access Control System Plus. TACACS+ is a logon authentication protocol that uses software running on a central server to control access to TACACS-compliant devices on the network.
  - **TCP/IP** Transmission Control Protocol/Internet Protocol. Protocol suite that includes TCP as the primary transport protocol, and IP as the network layer protocol.
  - **TELNET** Defines a remote communication facility for interfacing to a terminal device over TCP/IP.
    - **TFTP** Trivial File Transfer Protocol. A TCP/IP protocol commonly used for software downloads.
    - **UDP** User Datagram Protocol. UDP provides a datagram mode for packet-switched communications. It uses IP as the underlying transport mechanism to provide access to IP-like services. UDP packets are delivered just like IP packets connection-less datagrams that may be discarded before reaching their targets. UDP is useful when TCP would be too complex, too slow, or just unnecessary.

UTC Universal Time Coordinate. UTC is a time scale that couples Greenwich Mean Time (based solely on the Earth's rotation rate) with highly accurate atomic time. The UTC does not have daylight saving time.

**VLAN** Virtual LAN. A Virtual LAN is a collection of network nodes that share the same collision domain regardless of their physical location or connection point in the network. A VLAN serves as a logical workgroup with no physical barriers, and allows users to share information and resources as though located on the same LAN.

**XMODEM** A protocol used to transfer files between devices. Data is grouped in 128-byte blocks and error-corrected.

# INDEX

| NUMERICS 802.1X, port authentication 76, 246  A acceptable frame type 97, 278 Access Control List See ACL ACL 110, 296 binding to a port 111, 298 address table 92, 271 aging time 93, 273                                                                                                    | downloading software 341 using HTTP 172, 341 using TFTP 341 downoading software 172 dynamic addresses, displaying 93, 166, 274  E edge port, STA 74, 75, 241, 243 event logging 137, 189  F                                                                                                    |
|----------------------------------------------------------------------------------------------------|----------------------------------------------------------------------------------------------------|
| B BPDU 72 selecting protocol based on message format 244 broadcast storm, threshold 109, 294                                                                                                    | firmware displaying version 136 upgrading 172, 341 upgrading with HTTP 172, 341 upgrading with TFTP 341                                                                                                    |
| C CLI, showing commands 180 command line interface See CLI community string 39, 123, 126, 311, 312, 314 configuration files     restoring 173, 307     saving 173, 306 configuration files, restoring defaults 174, 307 configuration settings, restoring 174, 307 configuration settings, saving 173, 306 configuration settings, saving or restoring 42, 173, 306 console port, required connections 33 CoS, queue mode 101, 290 | G gateway, IPv4 default 52, 197 gateway, IPv6 default 54, 201  H HTTP/HTTPS filtering IP addresses 56, 191 HTTPS 81, 329 configuring 81, 329 HTTPS, secure server 81, 329                                                                                                    |
| D  default IPv4 gateway, configuration 52, 197 default IPv6 gateway, configuration 54, 201 default priority, ingress port 101, 286 default settings, system 30 DHCP 52, 196     client 52, 196     dynamic configuration 37 DHCP relay     information option 135, 338     information option policy 135, 339 DNS, server 52, 199 Domain Name Service See DNS                                                                      | IEEE 802.1D 72, 238 IEEE 802.1X 76, 246 IGMP 84, 255 fast leave, status 86, 259 filter, parameters 88, 261 filtering 88, 261 groups, displaying 160, 263 query 85, 258 snooping 84, 255 snooping & query, parameters 85 snooping, configuring 85, 86, 255 snooping, fast leave 86, 259 throttling 87, 260 ingress filtering 96, 279 IP address, setting 51, 197 |

| IPv4 address                                      | mirror port                              |
|---------------------------------------------------|------------------------------------------|
| DHCP 52, 196                                      | configuring 120, 304                     |
| dynamic configuration 37, 196                     | multicast filtering 84, 255              |
| manual configuration 36, 197                      | multicast groups 160, 263                |
| setting 35, 51, 197                               | displaying 160, 263                      |
| IPv6 address                                      | multicast services                       |
| dynamic configuration (global unicast) 38, 54,    | displaying 160, 263                      |
| 200                                               | leave proxy 85, 260                      |
| dynamic configuration (link-local) 38             | multicast storm, threshold 109, 293      |
| EUI format 54, 201                                | multicast, filtering 88, 261             |
| EUI-64 setting 54, 201                            | multicast, static router port 86, 262    |
| global unicast 54, 201                            | multicast, static router port 60, 202    |
| link-local 54                                     | mulicast, throtting 67, 200              |
| manual configuration (global unicast) 36, 54      |                                          |
| manual configuration (link-local) 36, 54          | Р                                        |
|                                                   | ·                                        |
| setting 35, 53, 201                               | password 35                              |
|                                                   | administrator setting 56, 60, 188        |
| K                                                 | path cost 71, 74, 239                    |
|                                                   | STA 71, 74, 239                          |
| key                                               | port authentication 76, 246              |
| private 333                                       | port priority                            |
| public 83, 333                                    | configuring 101, 286                     |
|                                                   | default ingress 101, 286                 |
| I                                                 | STA 74, 241                              |
| L                                                 | port security, configuring 76, 246       |
| LACP                                              | port, maximum frame size 59              |
| configuration 67, 229                             | port, statistics 140, 221                |
| local parameters 68, 150, 233                     | ports                                    |
| partner parameters 150, 233                       | autonegotiation 58, 217                  |
| protocol message statistics 151, 233              | broadcast storm threshold 109, 294       |
| protocol parameters 67, 229                       | capabilities 58, 217                     |
| leave proxy 85, 260                               | duplex mode _58, 217                     |
| Link Aggregation Control Protocol See LACP        | flow control 58, 218                     |
| Link Layer Discovery Protocol See LLDP            | mirroring traffic 120, 304               |
| link type, STA 75, 243                            | multicast storm threshold 109, 293       |
| LLDP 89, 264                                      | speed 58, 217                            |
| device statistics, displaying 163, 269            | unknown unicast storm threshold 109, 293 |
| remote information, displaying 162, 268           | ports, configuring 58, 215               |
| TLV 89, 264                                       | priority, default port ingress 101, 286  |
| TLV, management address 91, 266                   | private key 333                          |
| TLV, port description 91, 265                     | private VLANs, configuring 98, 282       |
| TLV, system capabilities 91, 266, 268             | problems, troubleshooting 349            |
| TLV, system description 91, 265                   | protocol migration 244                   |
| TLV, system name 91, 265                          | public key 83, 333                       |
| log-in, web interface 45                          | PVID, port native VLAN 278, 280, 281     |
| logon authentication 60, 205                      | PVLAN, configuring 98, 282               |
| encryption keys 62, 209, 210                      |                                          |
| RADIUS client 61, 207                             |                                          |
| RADIUS server 61, 207                             | Q                                        |
| settings 61, 205                                  | QoS 100, 285                             |
| TACACS+ client 60, 210                            | binding QCL to interface 101, 287        |
| TACACS+ server 60, 210                            | configuring 101, 285                     |
|                                                   | queue mode 101, 290                      |
|                                                   | traffic class weights 101, 291           |
| M                                                 | Quality of Service See QoS               |
| main menu 46                                      | queue weights 101, 291                   |
| management access, filtering IP addresses 56, 190 |                                          |
| Management Information Bases (MIBs) 347           |                                          |
| maximum frame size 59                             |                                          |

| R                                                                                                    | system clock                                                                                                    |
|----------------------------------------------------------------------------------------------------|----------------------------------------------------------------------------------------------------|
| RADIUS logon authentication 61, 207 settings 61, 207 rate limits, setting 107, 291 restarting the system 171, 186 RSTP 71, 235                                                                                                    | setting the time zone 50, 189 setting with SNTP 52, 55, 200 system information configuring 50 displaying 136, 186 system logs 137, 189                                          |
| global settings, displaying 72, 236 interface settings 73, 239–243 interface settings, displaying 236 settings, configuring 72, 235                                                                                                    | displaying 137, 189 system software downloading 172, 341 downloading from server 172, 341                                                                                       |
| S                                                                                                    | Т                                                                                                    |
| secure shell 83, 332, 333 configuration 83, 332 Simple Network Management Protocol See SNMP                                                                                                    | TACACS+ logon authentication 60, 210 settings 61, 210                                                                                                    |
| SNMP 56, 57, 121, 308  community string 123, 126, 311, 312, 314  enabling traps 123, 312, 314, 315  filtering IP addresses 56, 191  trap manager 123, 314                                                                                     | Telnet/SSH, filtering IP addresses 56, 191 throttling, IGMP 87, 260 time zone, setting 50, 189 traffic class weights 101, 291 trap manager 40, 123, 314                         |
| SNMPv3 engine identifier, local 123, 318, 320 engine identifier, remote 128, 320 groups 129, 130, 323 user configuration 127, 128, 320 views 130, 325                                                                                         | troubleshooting 349 trunk configuration 65, 67, 229 LACP 67, 229 static 65, 224, 229 Type Length Value See LLDP TLV                                                             |
| setting the system clock 52, 55, 200 specifying servers 55, 200                                                                                                    | See also LLDP-MED TLV                                                                                                    |
| software                                                                                                    | U                                                                                                    |
| displaying version 136 downloading 172, 341 Spanning Tree Protocol See STA specifications, software 345 SSH 83, 333 configuring 83, 332                                                                                                    | unknown unicast storm, threshold 109, 293 upgrading software 172, 341 UPnP advertisements 133, 336 configuration 132, 334 enabling advertisements 133, 334                      |
| server, configuring 83, 332<br>STA 71, 236                                                                                                    | enabling advertisements 155, 554                                                                                                    |
| edge port 74, 75, 241, 243 global settings, displaying 72, 236 interface settings 73, 239–243 link type 75, 243 path cost 71, 74, 239 port priority 74, 241 protocol migration 244 transmission hold count 72, 238 transmission limit 72, 238 | V VLAN  acceptable frame type 97, 278 egress mode 97 ingress filtering 96, 279 interface configuration 96, 97, 277–280 VLANs 276 adding static members 95, 280 creating 95, 280 |
| standards, IEEE 347 static addresses, setting 93, 272 statistics, port 140, 221 STP 72, 238 STP Also see STA switch settings restoring 173, 174, 306, 307 saving 173, 306                                                                     | creating 95, 280 description 94 displaying basic information 281 displaying port members 96, 281 private 98, 282 PVID 278, 280, 281 QinQ 97, 279                                |

## W

web interface
access requirements 44
configuration buttons 45
home page 45
menu list 46
panel display 46